## Spezielle Fenster-Icon: Unterschied zwischen den Versionen

Version vom 17. Juli 2020, 11:16 Uhr (Quelltext anzeigen

 $\lambda$ AGörlich (Diskussion | Beiträge) (→DictaNet / Dragon) ← Zum vorherigen Versionsunterschied Aktuelle Version vom 29. September 2020, 12:32 Uhr (Q uelltext anzeigen) AGörlich (Diskussion | Beiträge)

K (Änderte den Schutzstatus für "Spezielle Fenster-Icon" ([Bearbeiten=Nur Redakteuren und Administratoren erlauben] (unbeschränkt) [Verschieben=Nur Redakteuren und Administratoren erlauben] (unbeschränkt)))

(kein Unterschied)

### Aktuelle Version vom 29. September 2020, 12:32 Uhr

#### Hauptseite > Vorlagen > Zentrale Icons > Spezielle Fenster-Icon

#### DIESE SEITE WIRD NUR VOM ADMIN BEARBEITET!

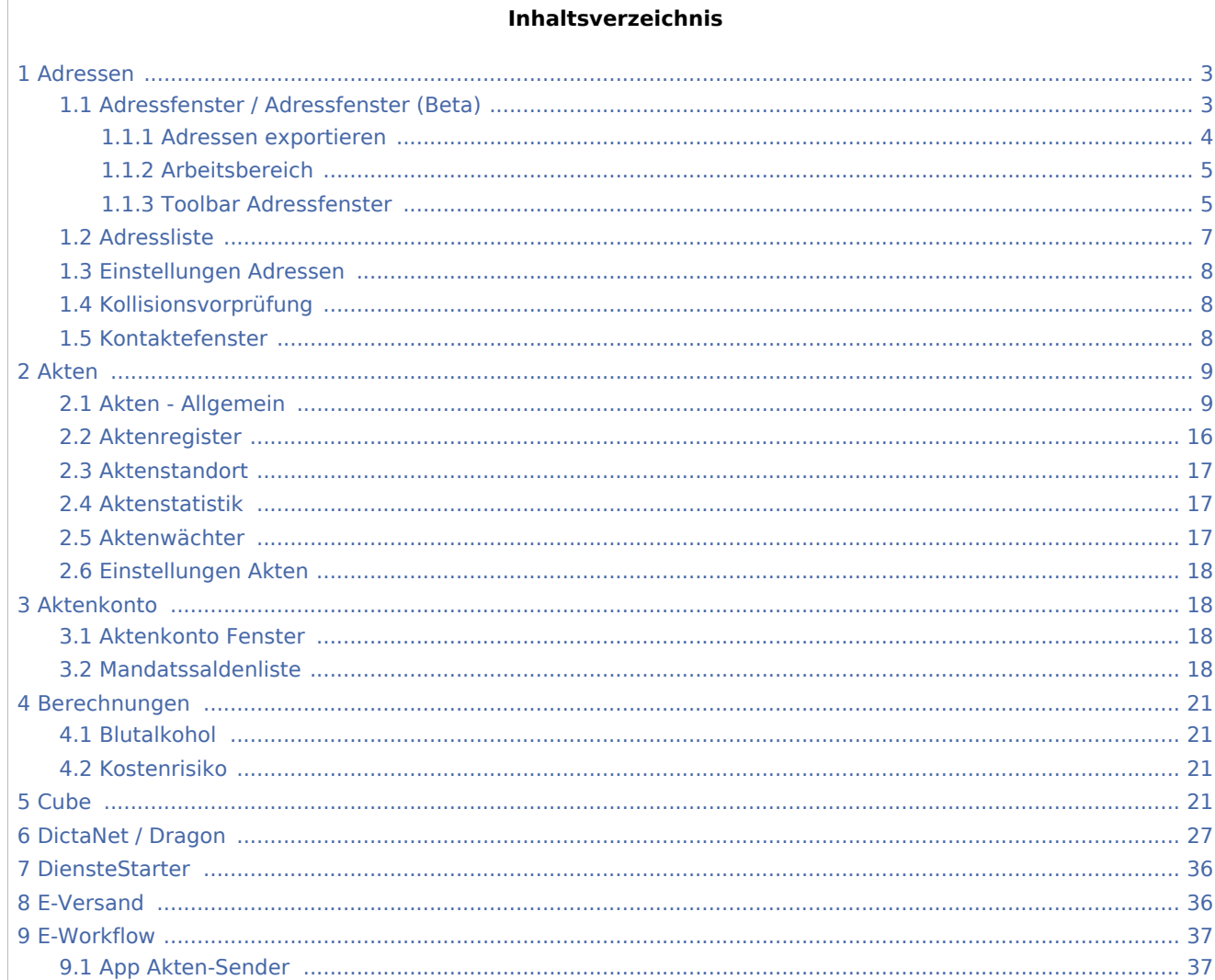

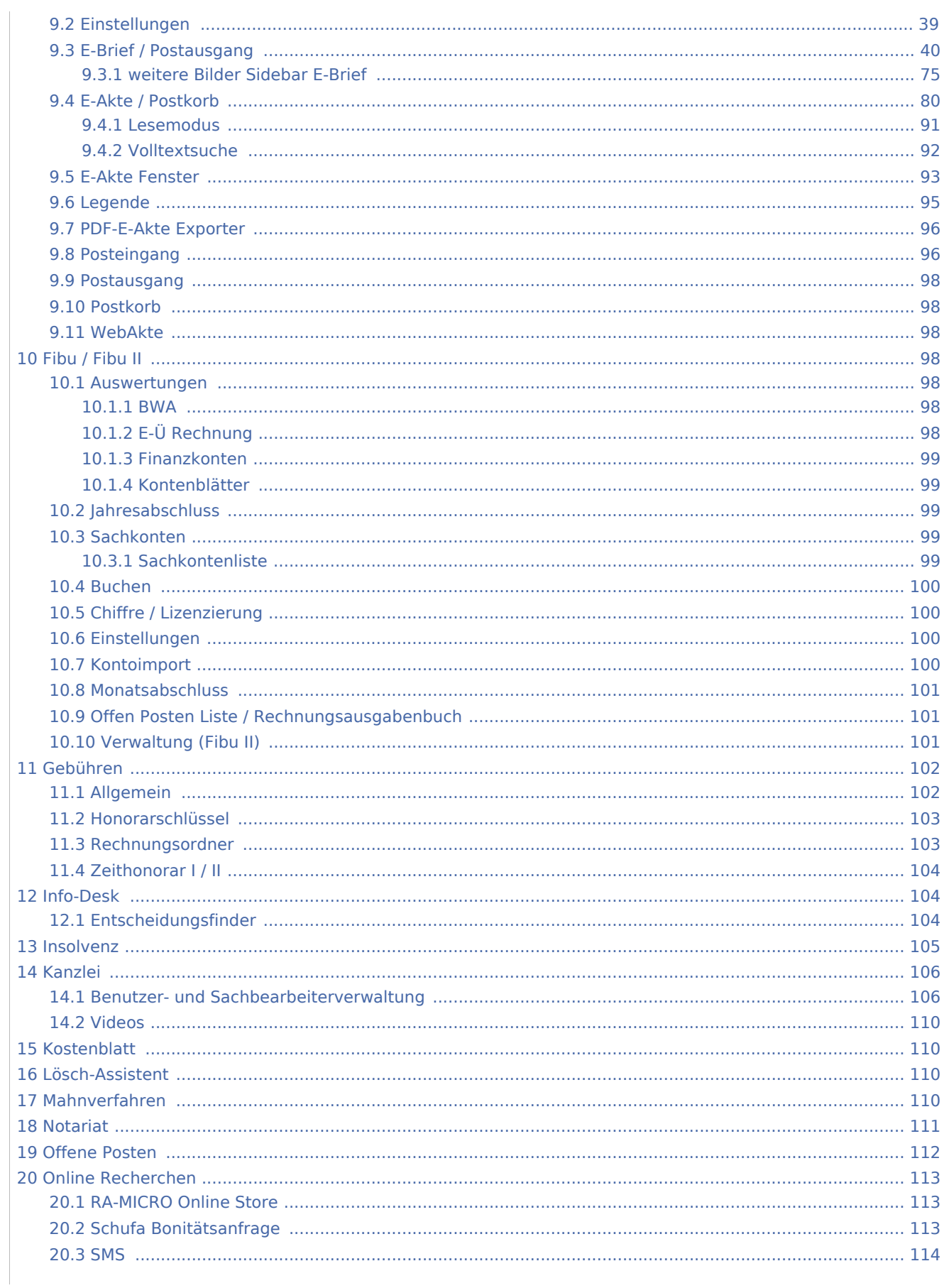

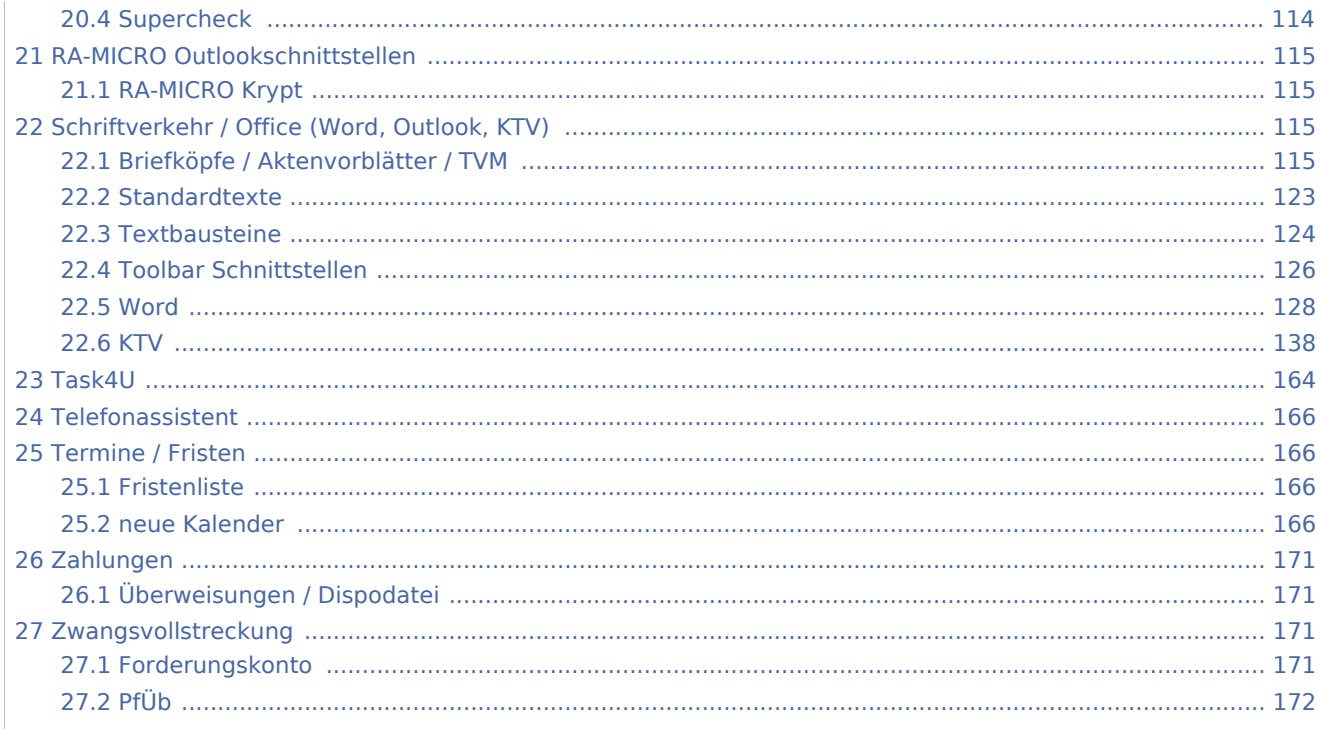

### <span id="page-2-0"></span>Adressen

## <span id="page-2-1"></span>Adressfenster / Adressfenster (Beta)

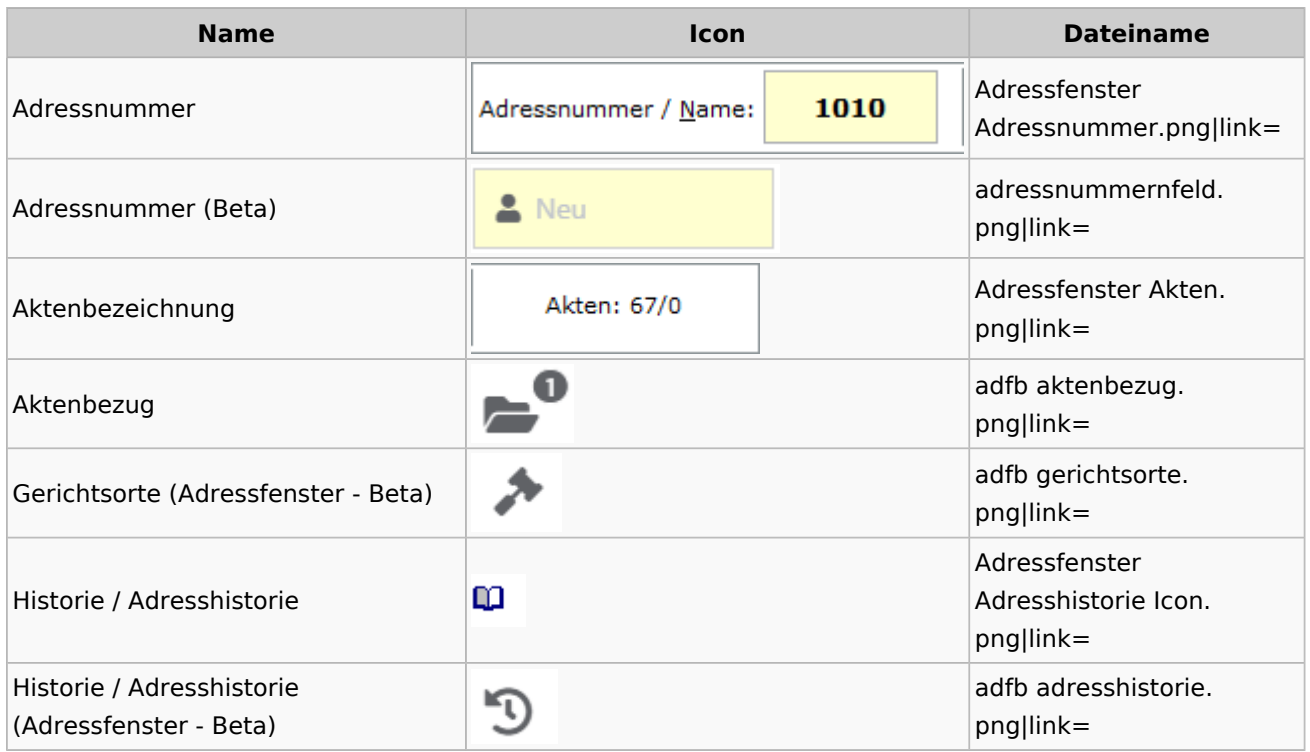

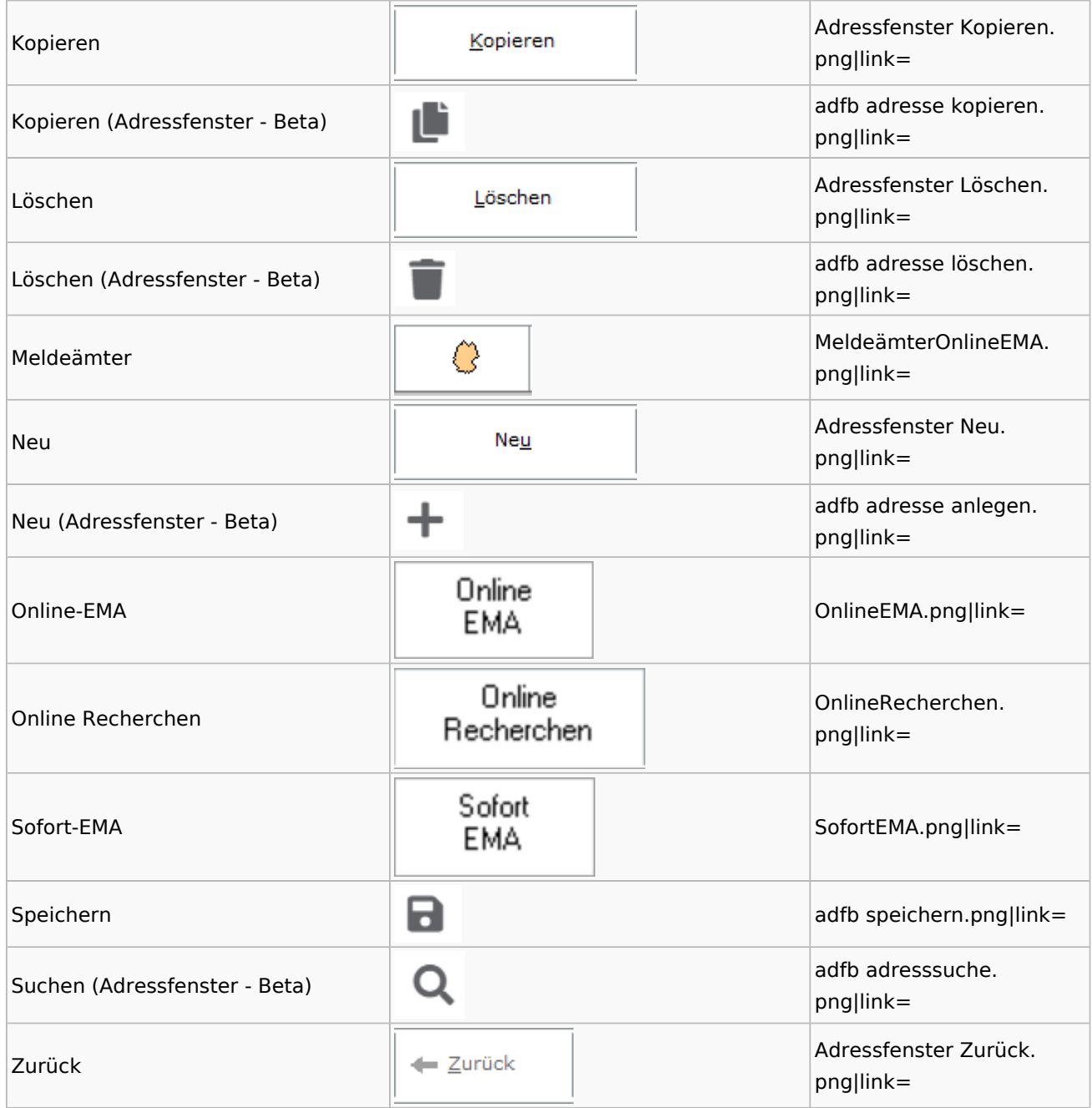

## <span id="page-3-0"></span>**Adressen exportieren**

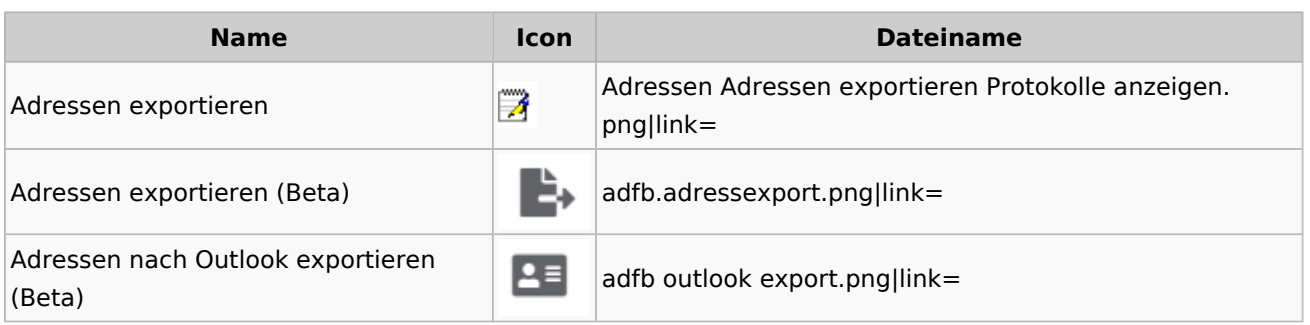

## <span id="page-4-0"></span>**Arbeitsbereich**

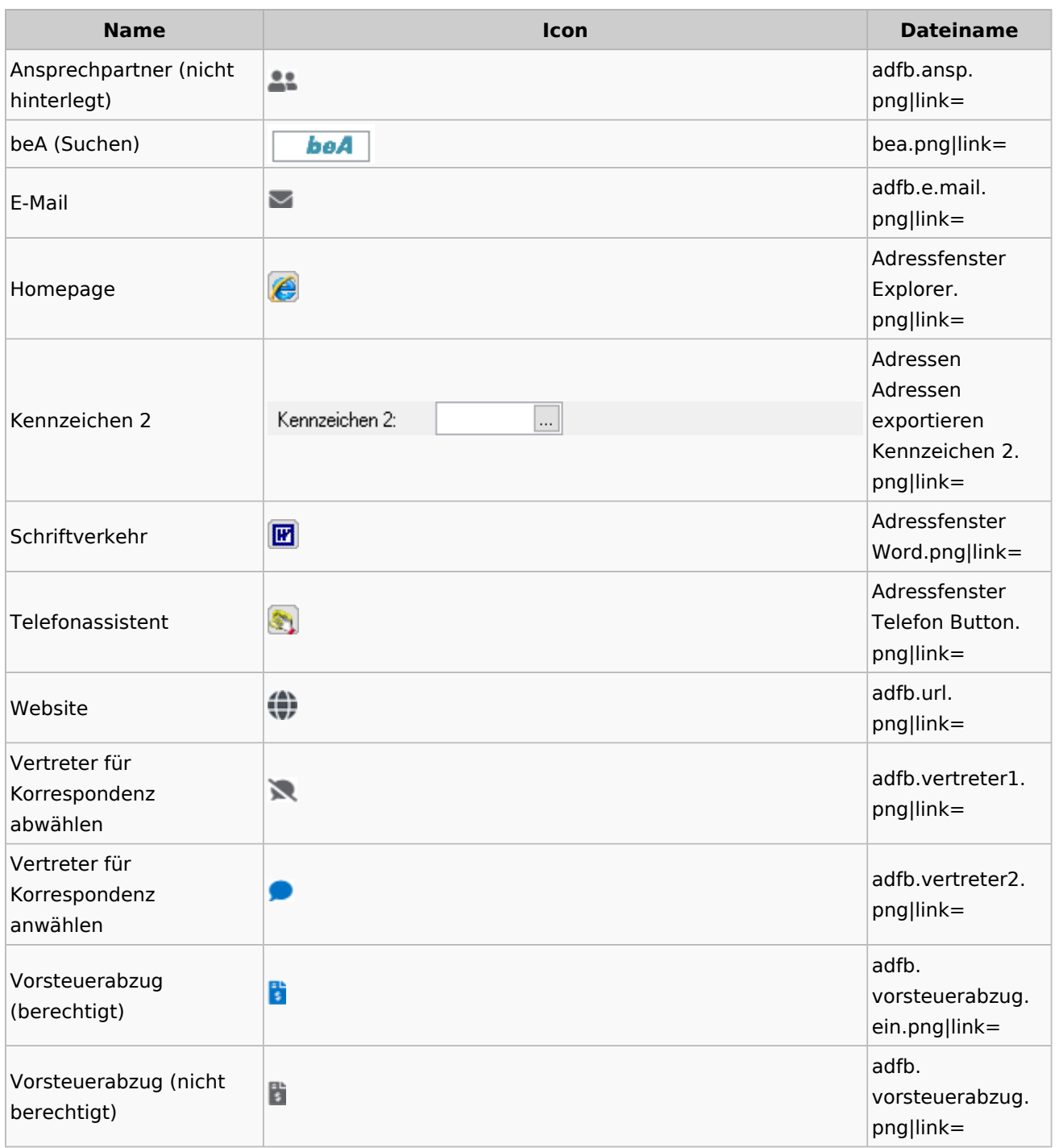

## <span id="page-4-1"></span>**Toolbar Adressfenster**

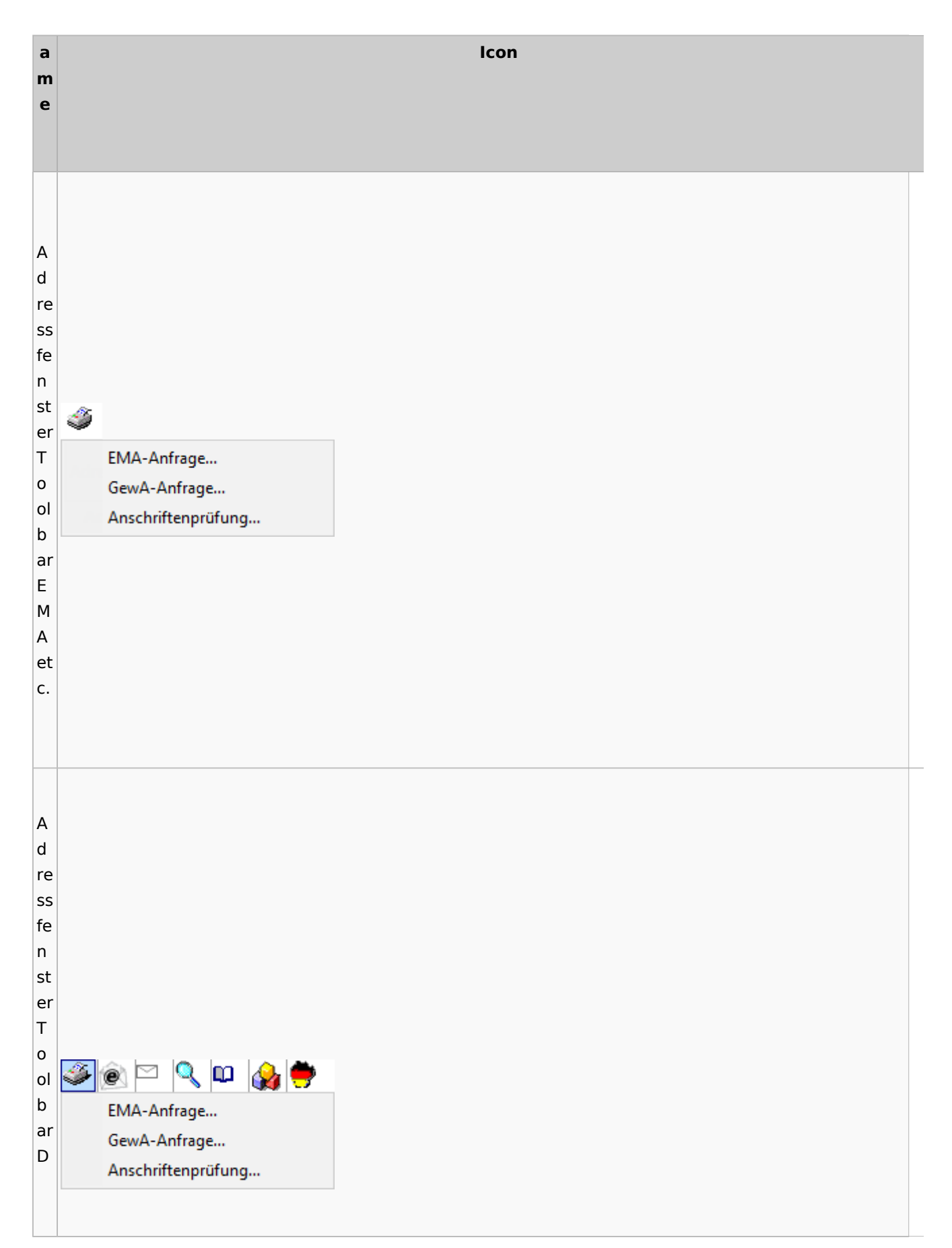

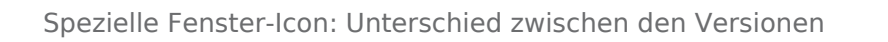

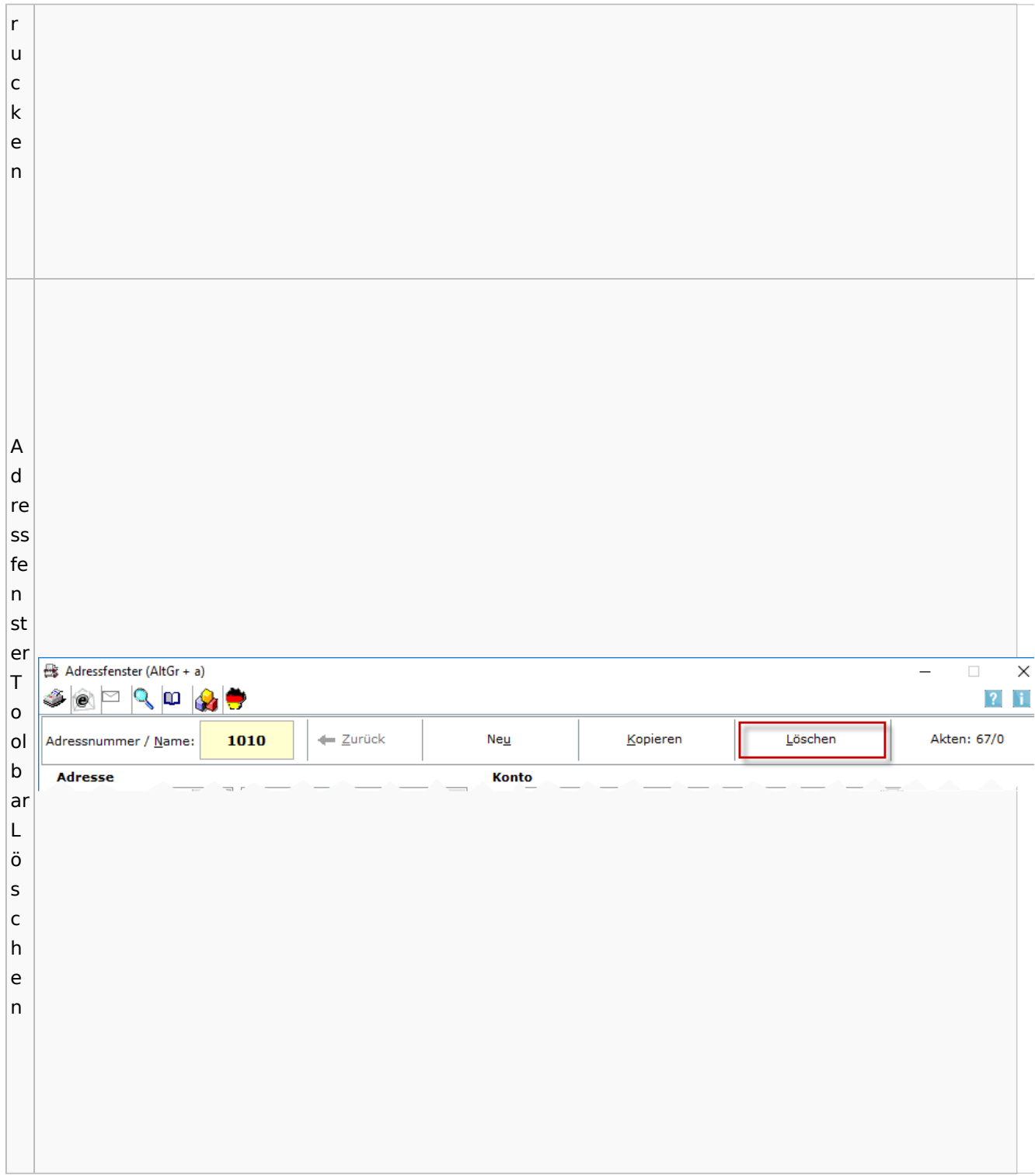

### <span id="page-6-0"></span>Adressliste

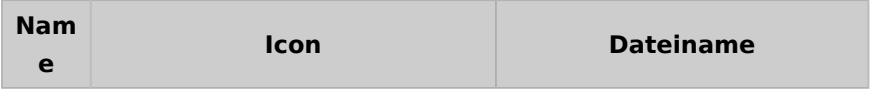

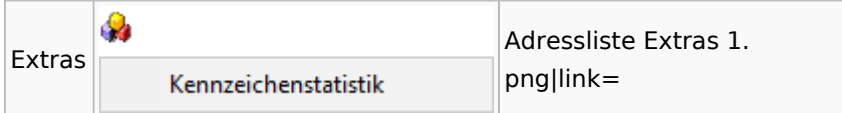

## <span id="page-7-0"></span>Einstellungen Adressen

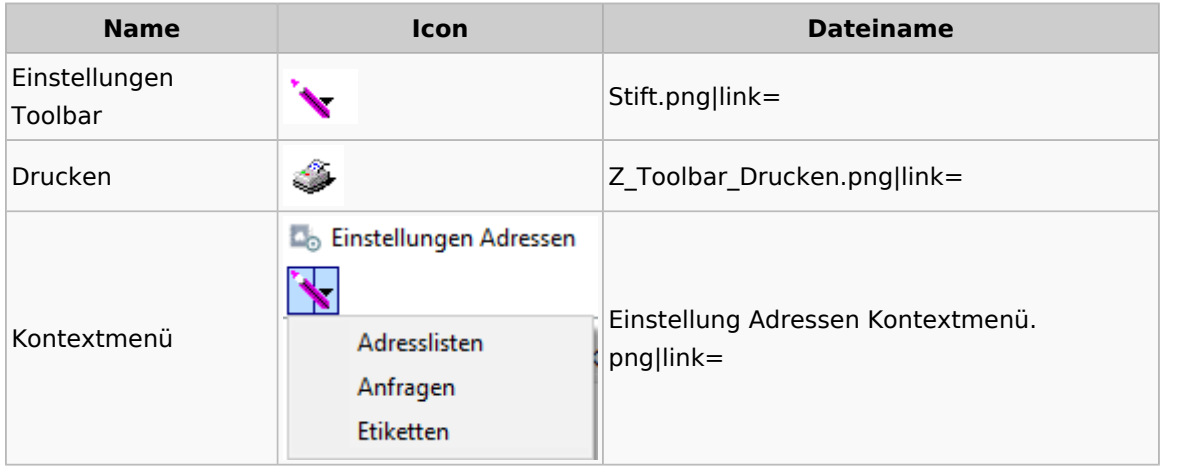

## <span id="page-7-1"></span>Kollisionsvorprüfung

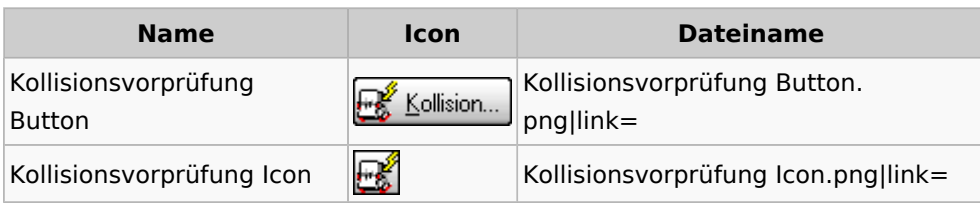

## <span id="page-7-2"></span>Kontaktefenster

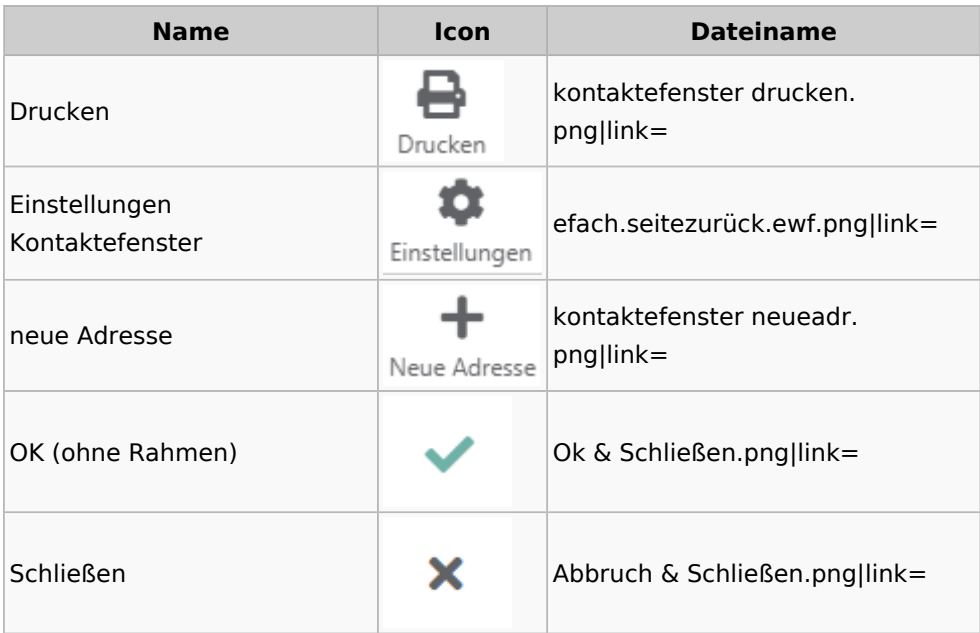

Spezielle Fenster-Icon: Unterschied zwischen den Versionen

## <span id="page-8-0"></span>Akten

## <span id="page-8-1"></span>Akten - Allgemein

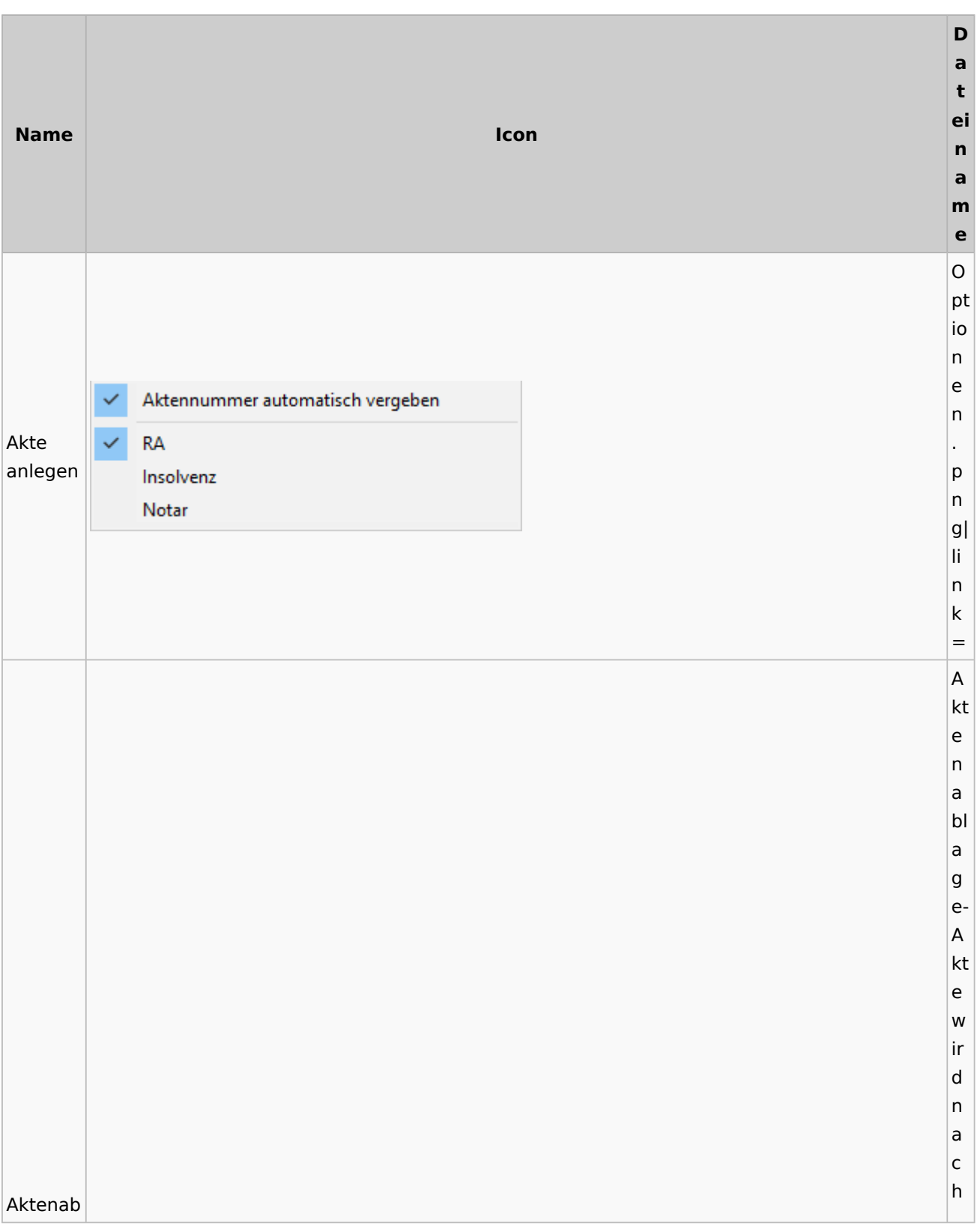

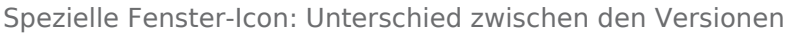

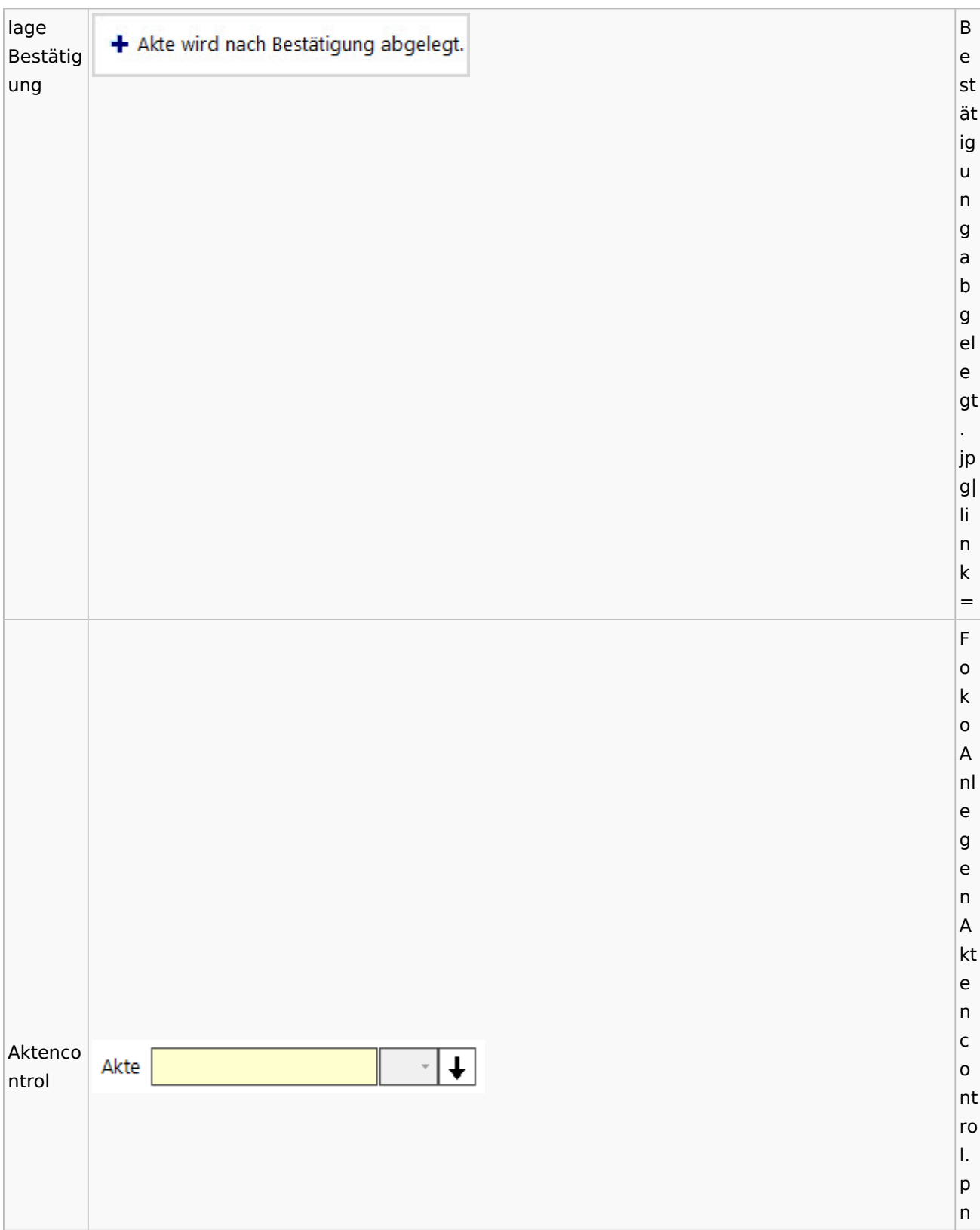

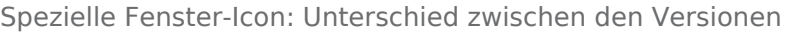

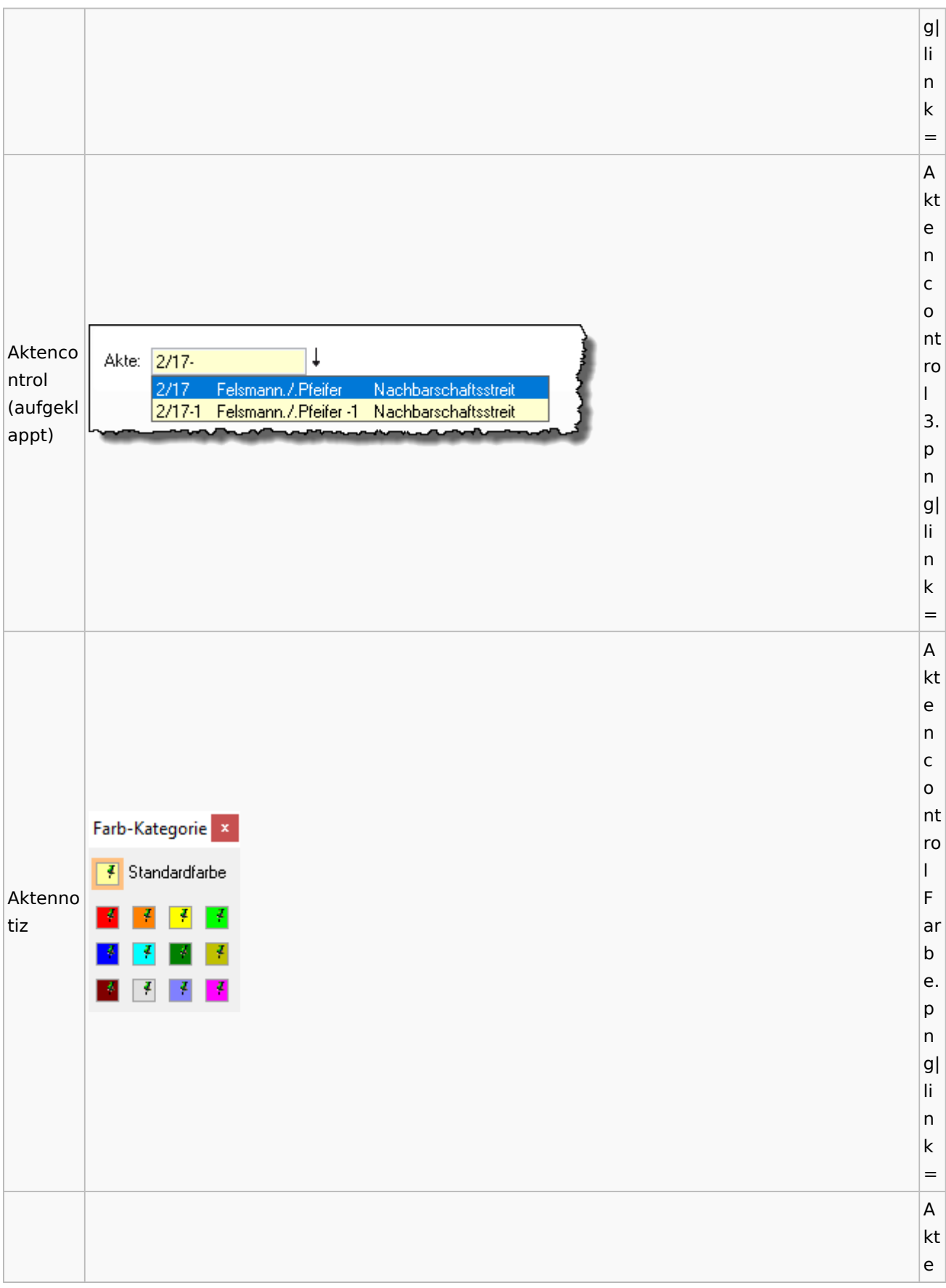

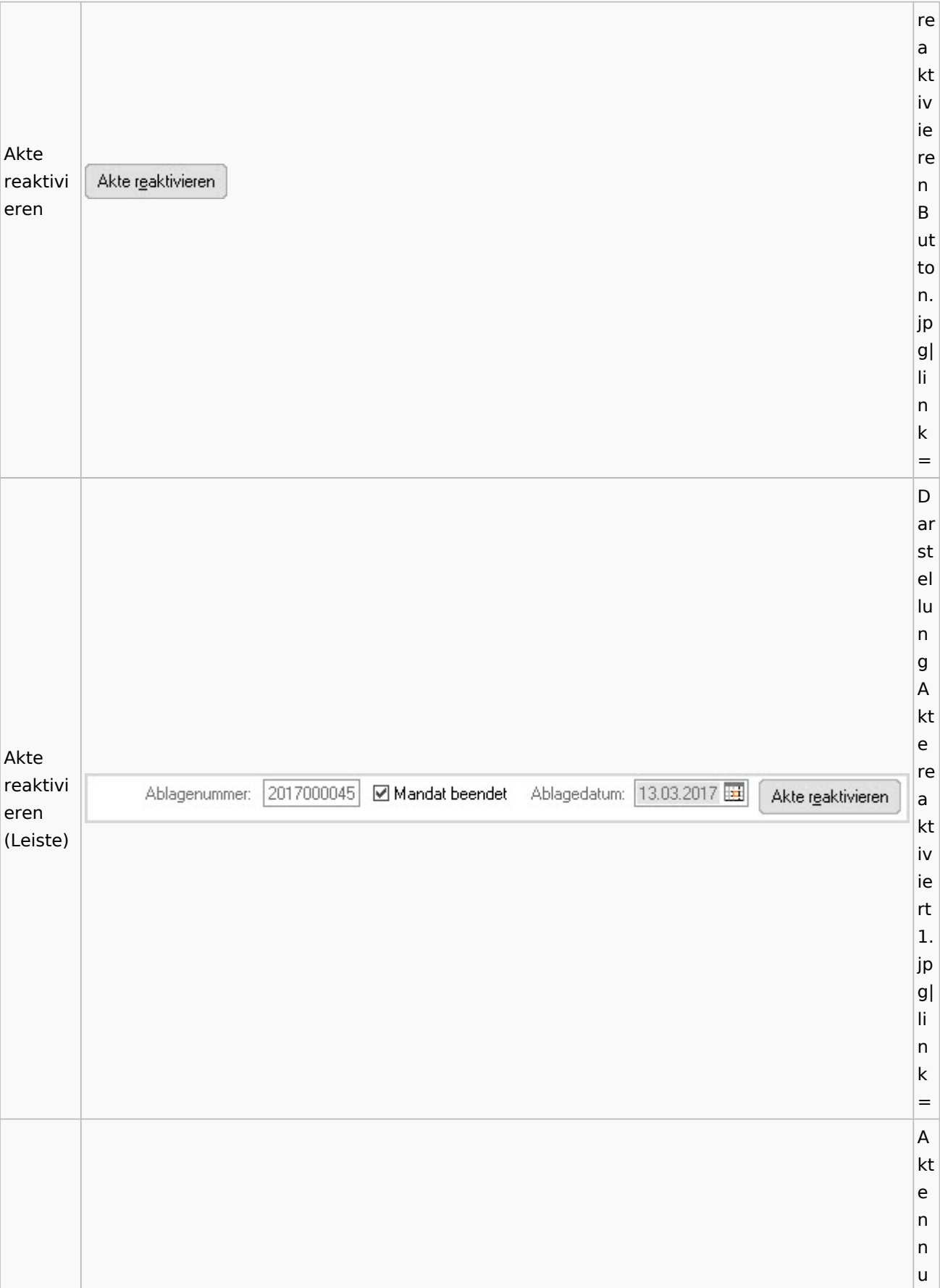

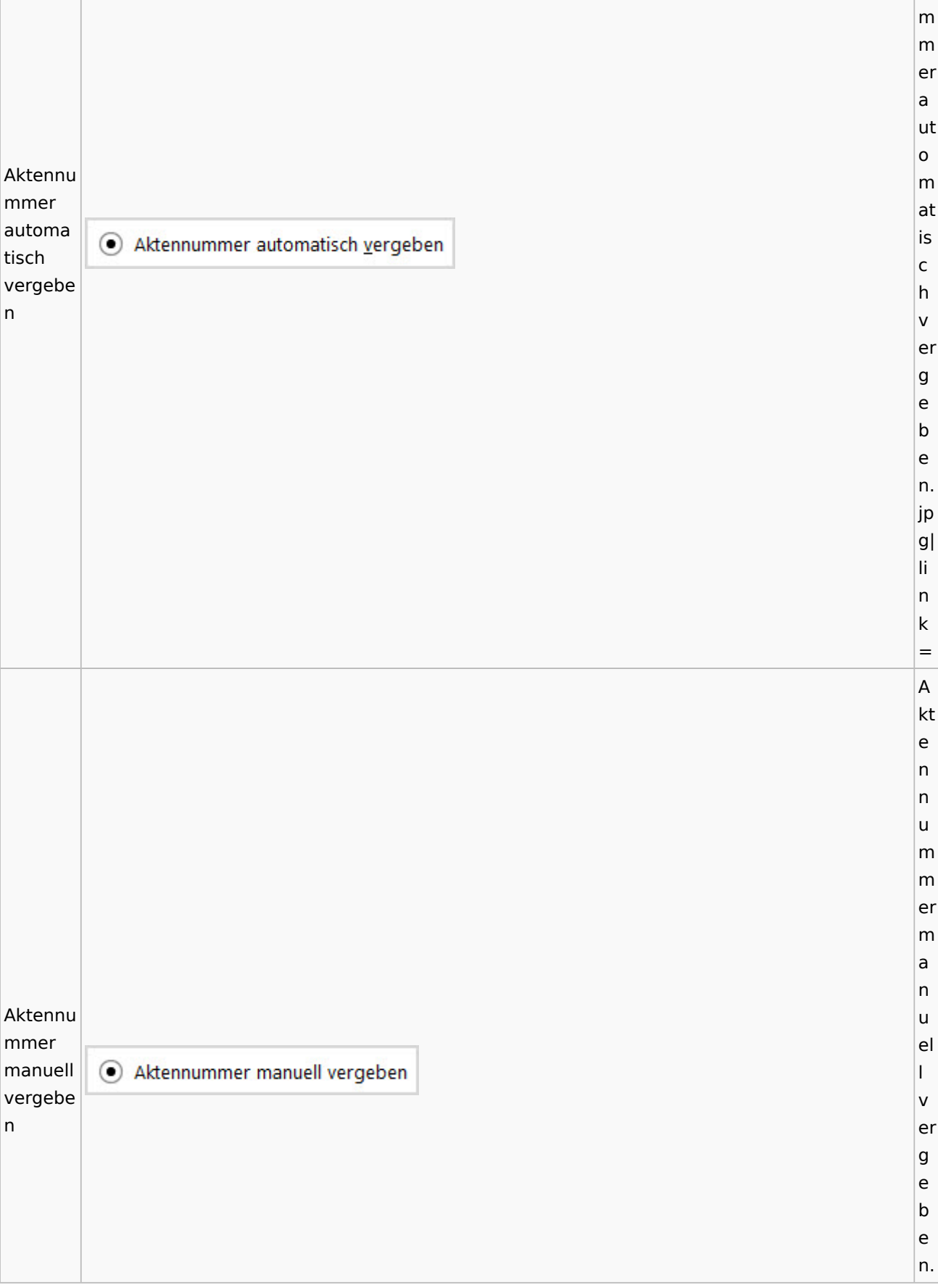

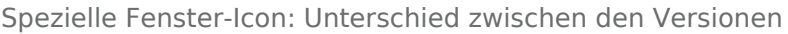

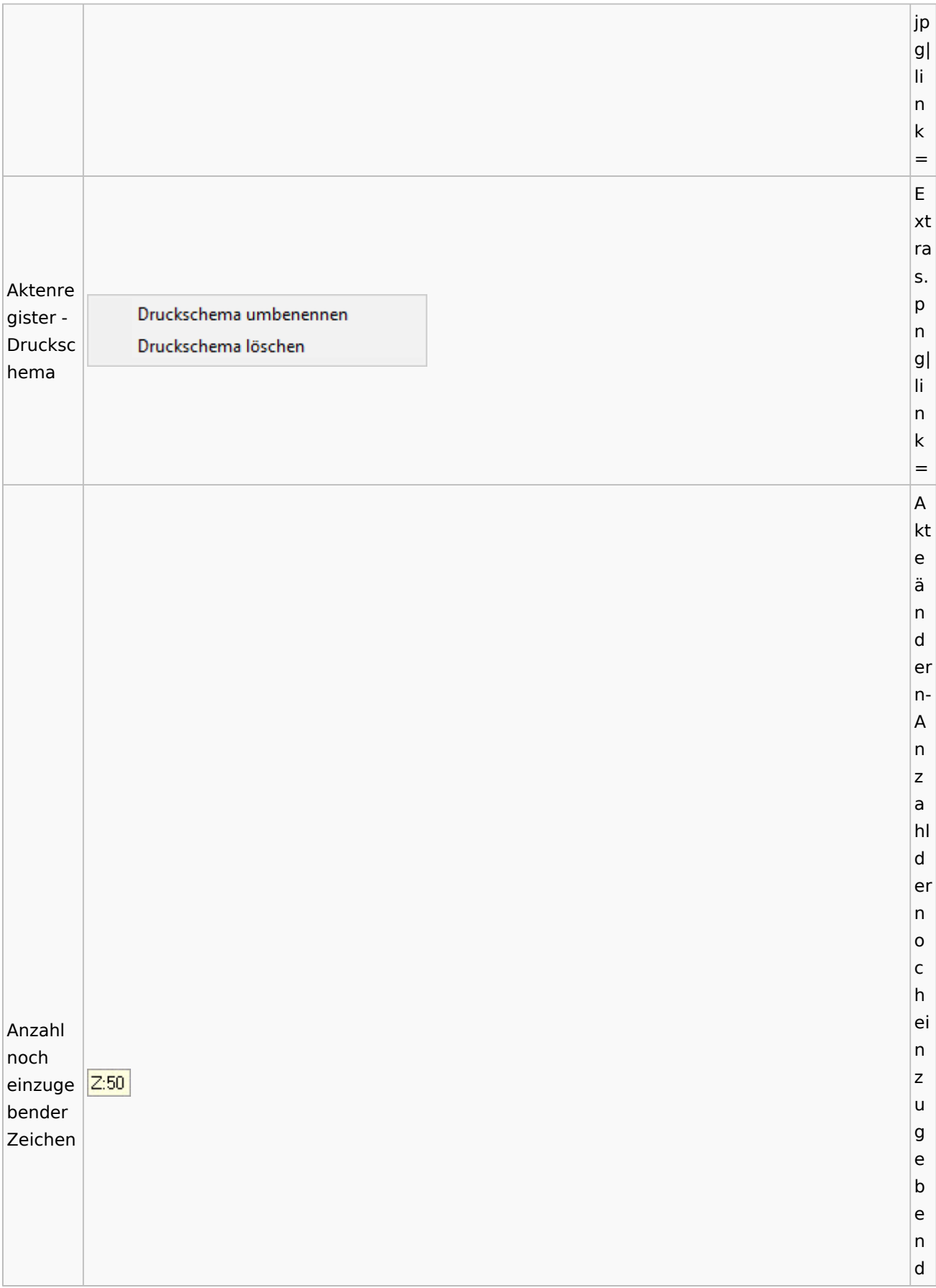

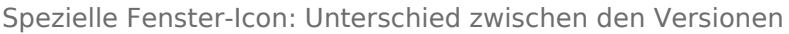

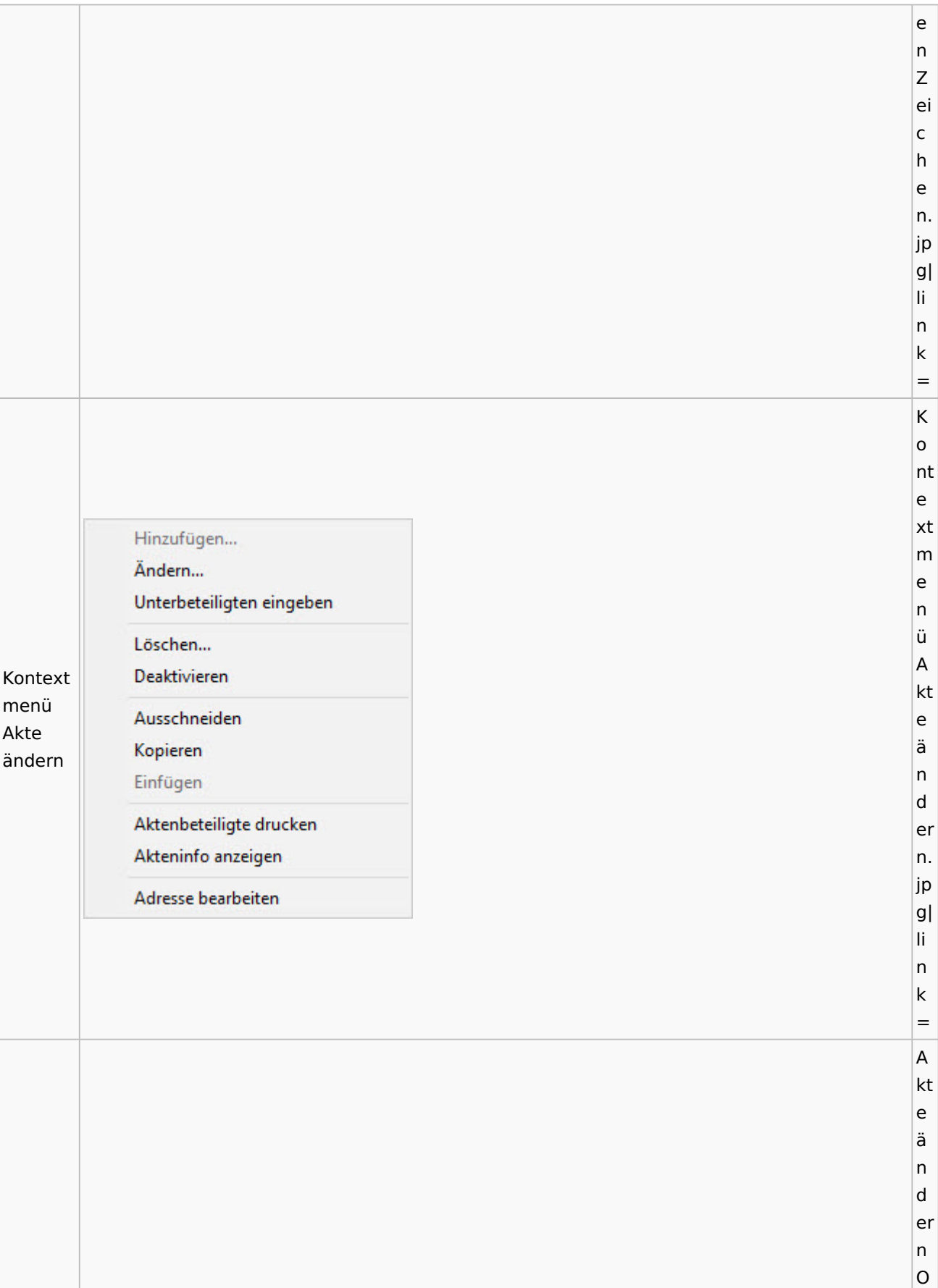

Spezielle Fenster-Icon: Unterschied zwischen den Versionen

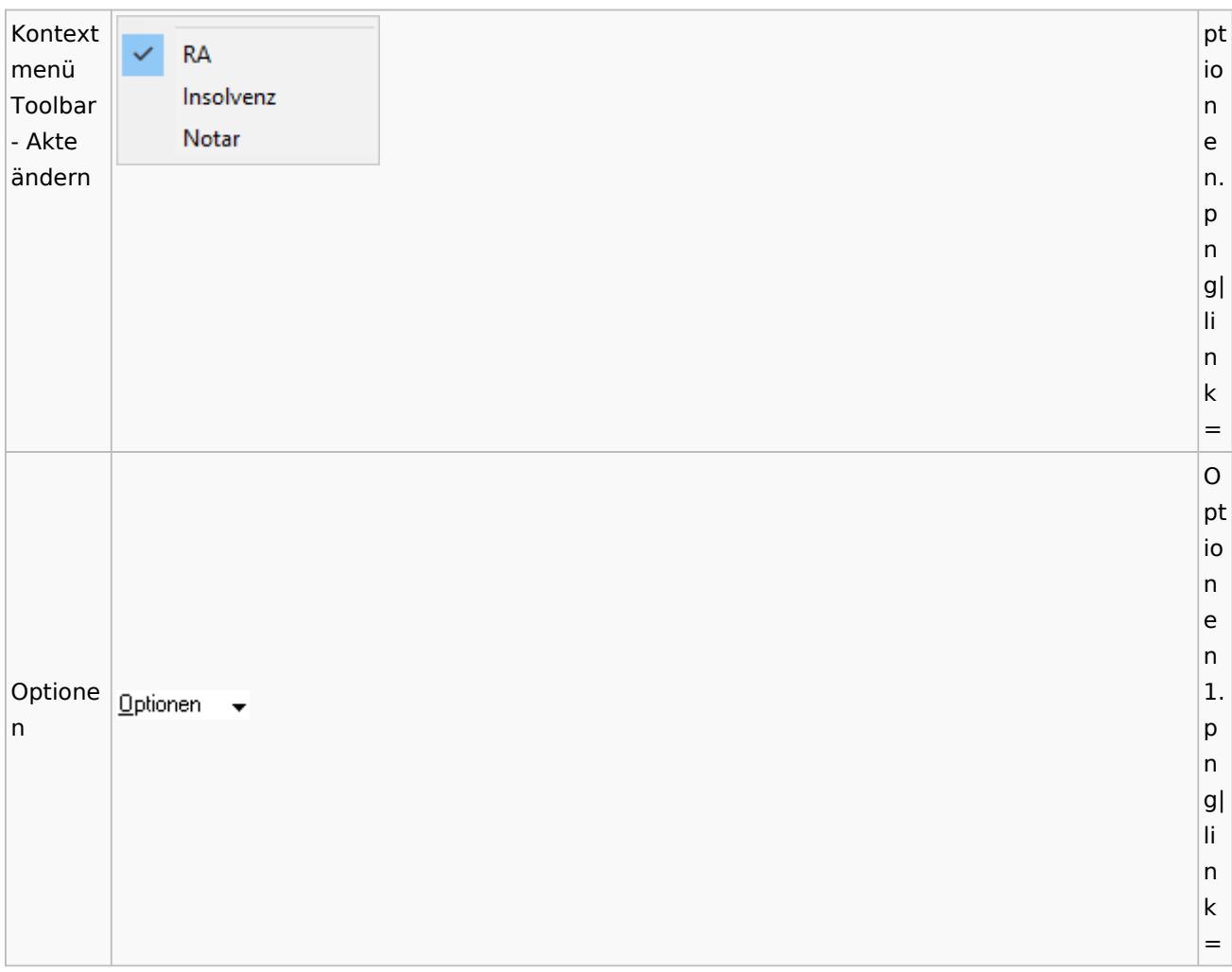

## <span id="page-15-0"></span>Aktenregister

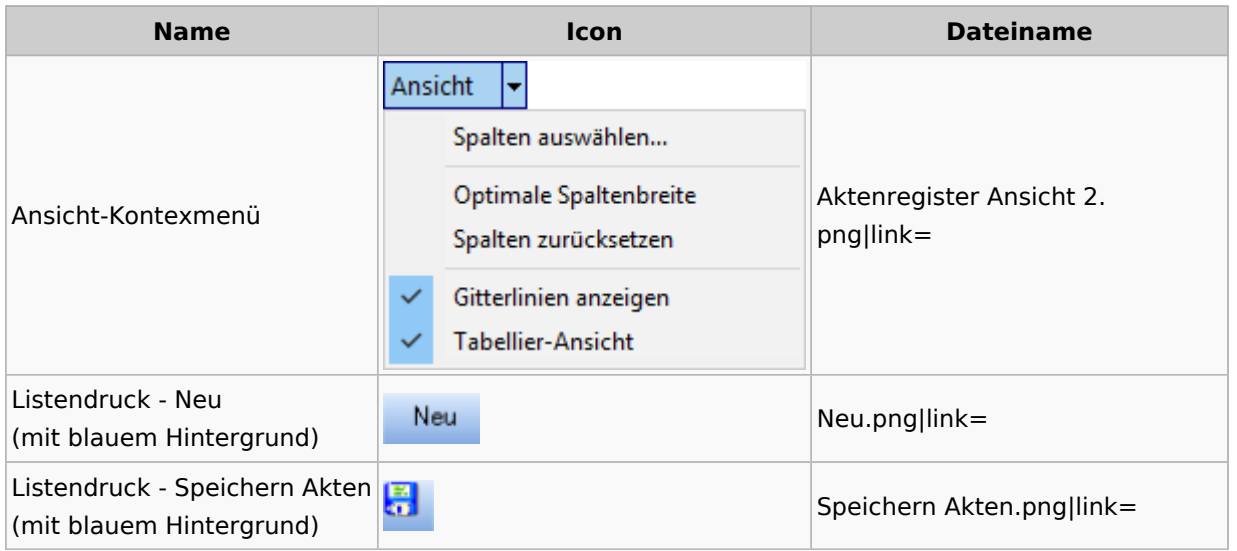

### <span id="page-16-0"></span>Aktenstandort

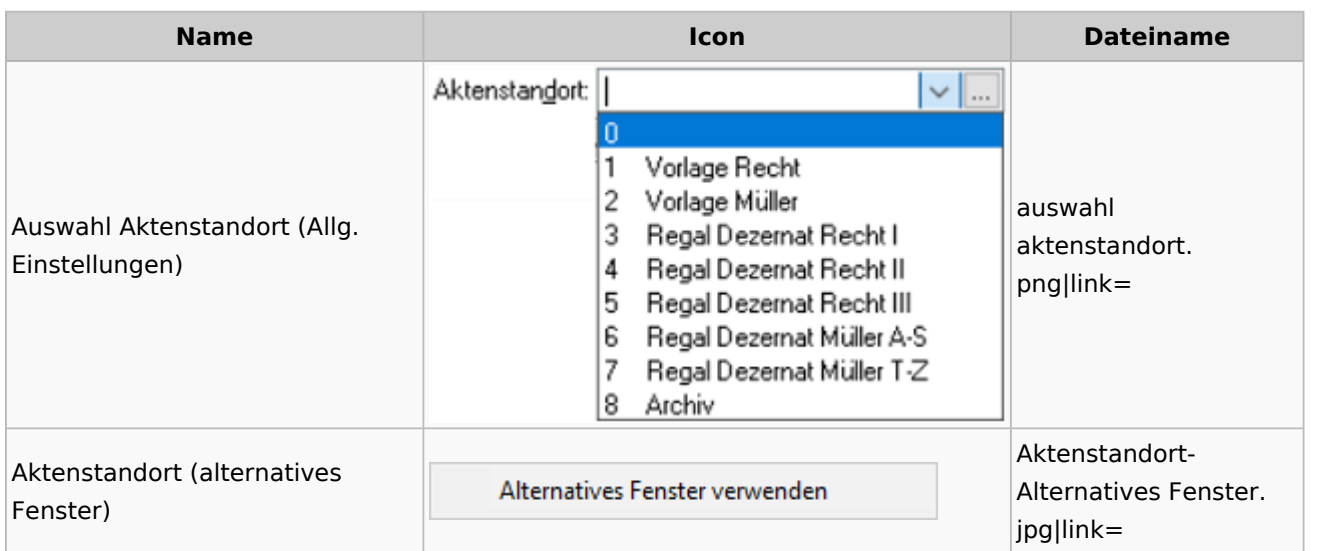

### <span id="page-16-1"></span>Aktenstatistik

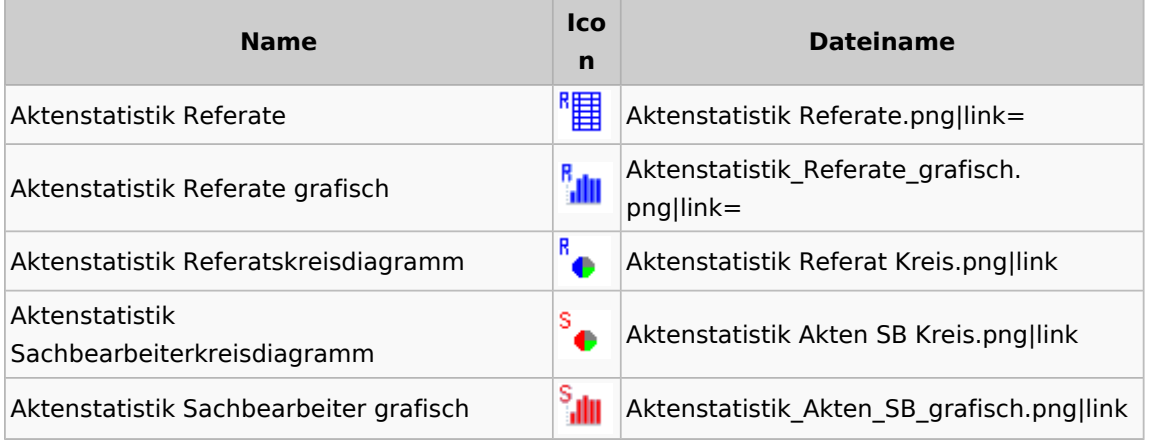

### <span id="page-16-2"></span>Aktenwächter

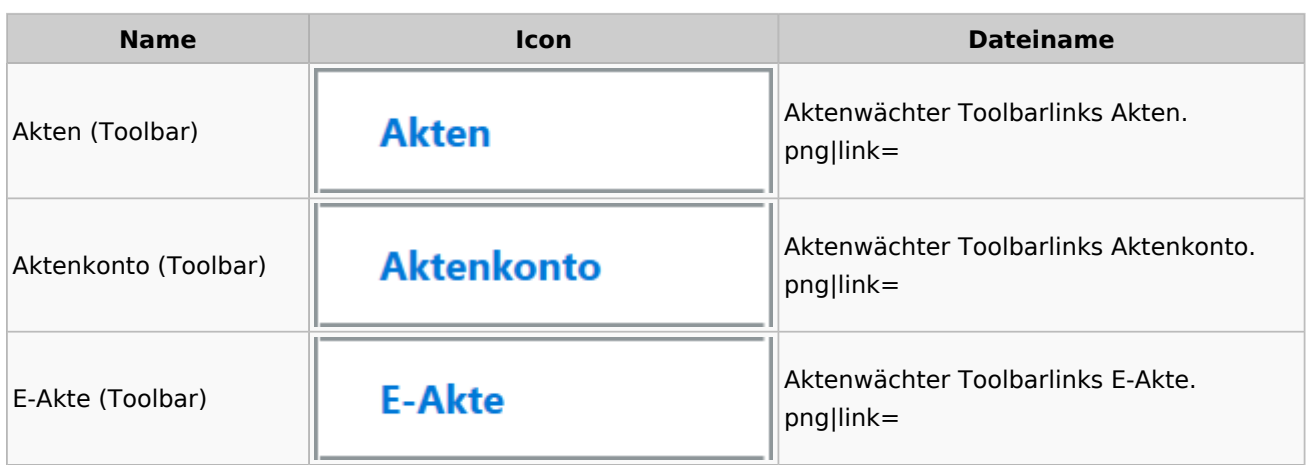

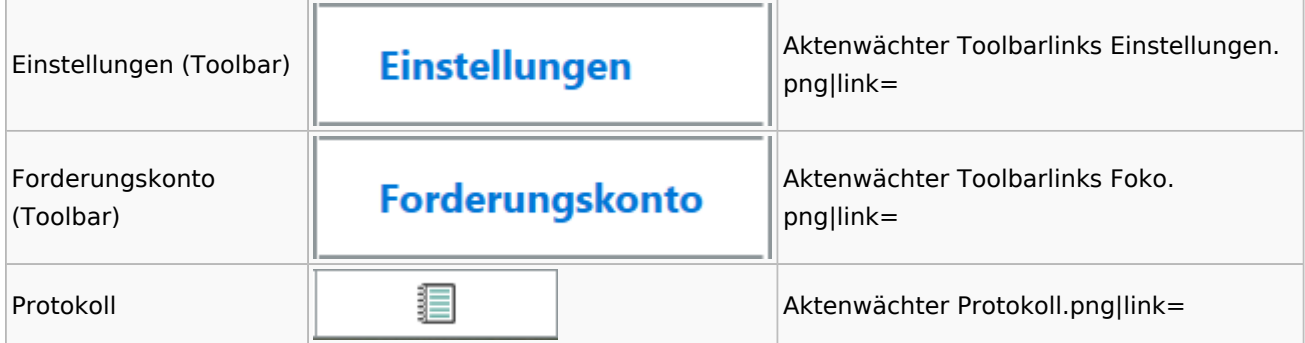

# <span id="page-17-0"></span>Einstellungen Akten

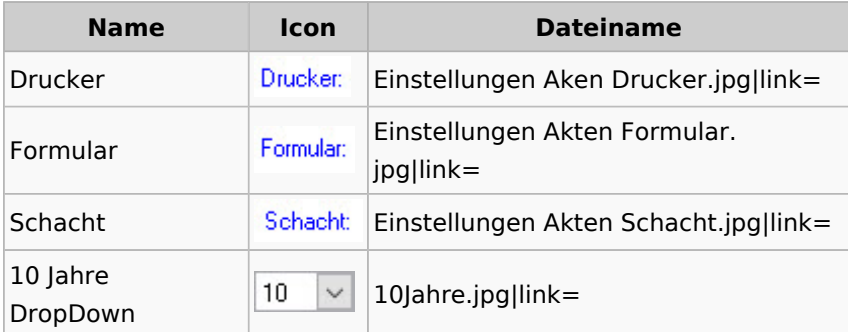

### <span id="page-17-1"></span>Aktenkonto

#### <span id="page-17-2"></span>Aktenkonto Fenster

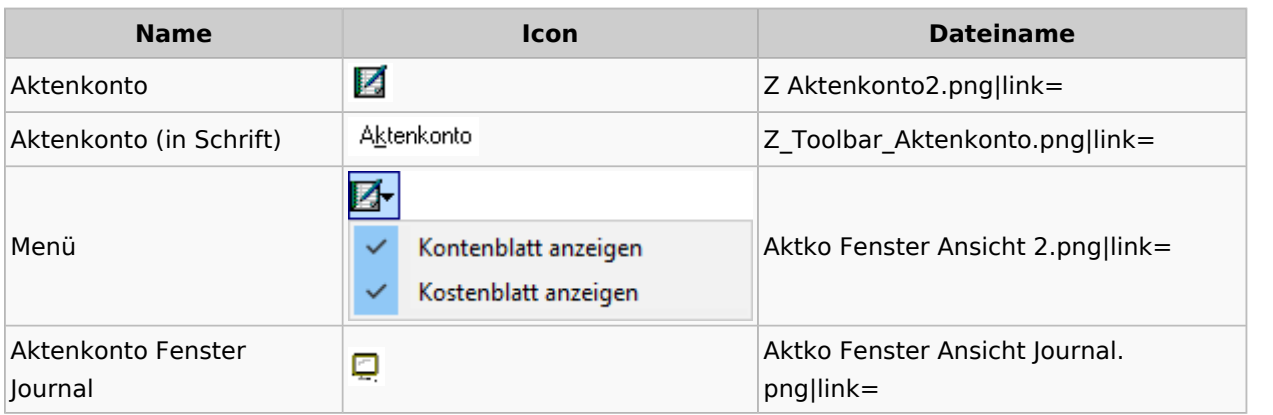

### <span id="page-17-3"></span>Mandatssaldenliste

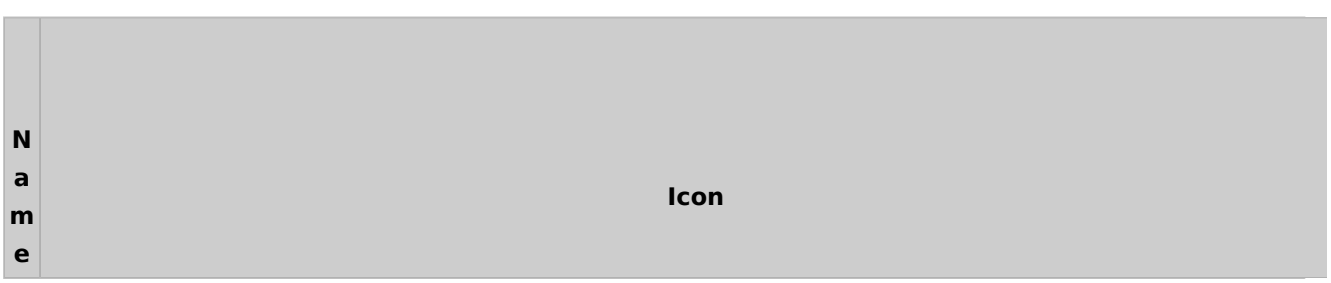

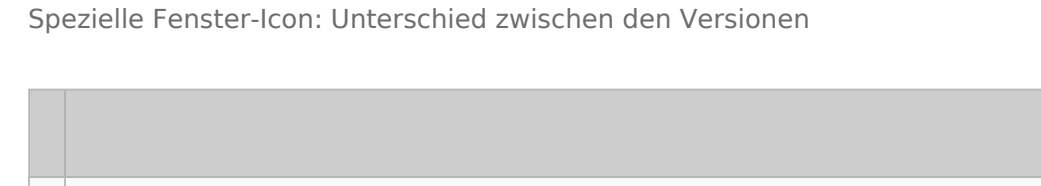

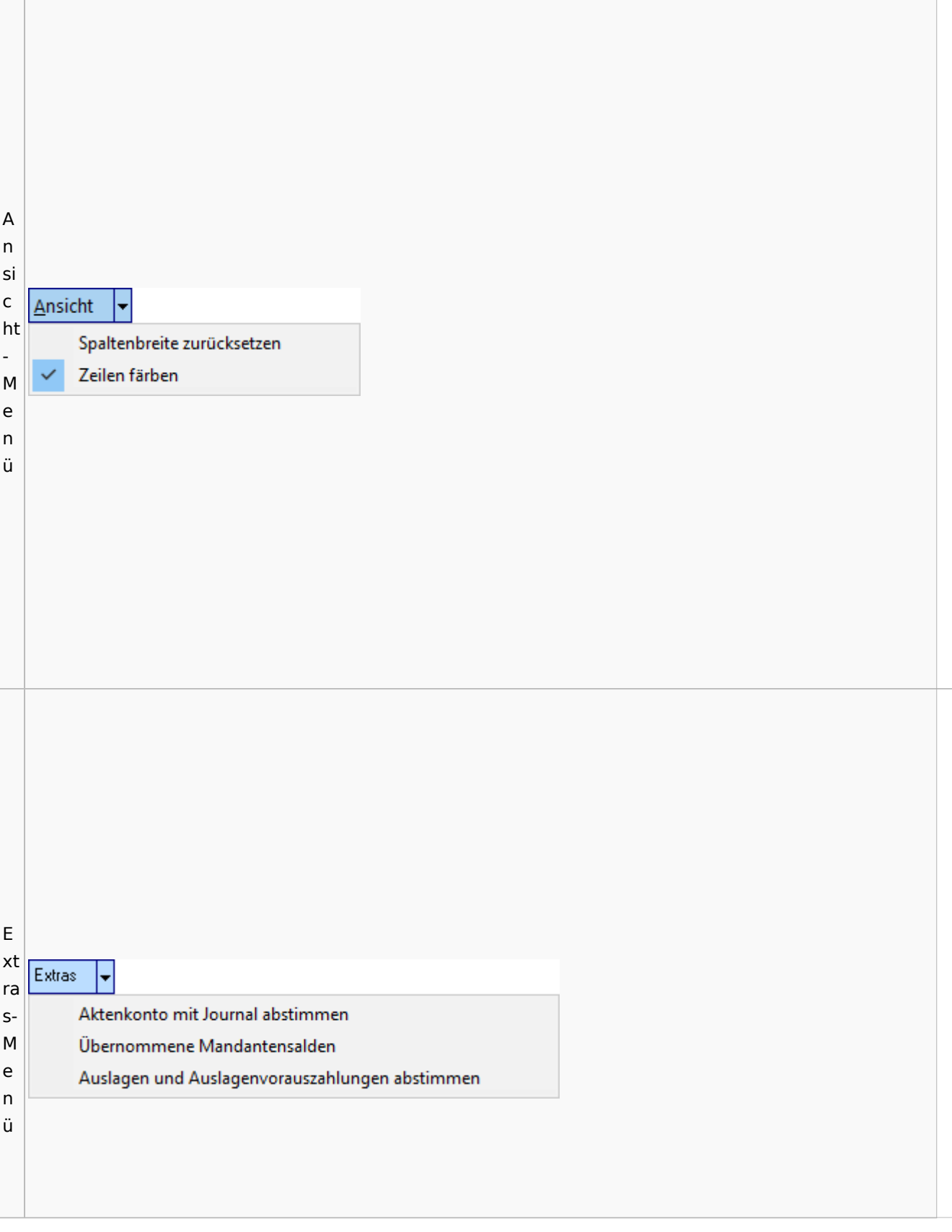

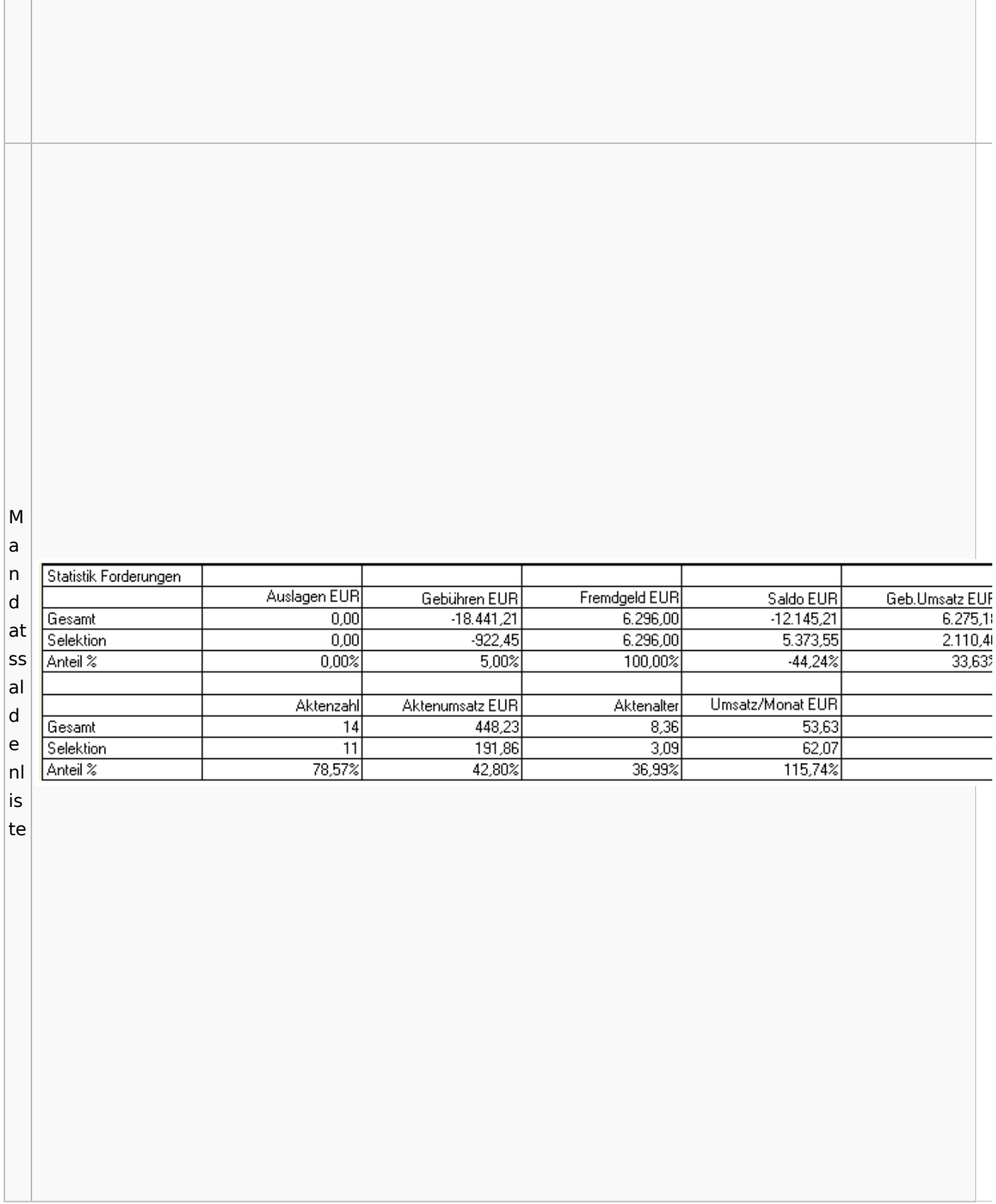

# <span id="page-20-0"></span>Berechnungen

### <span id="page-20-1"></span>Blutalkohol

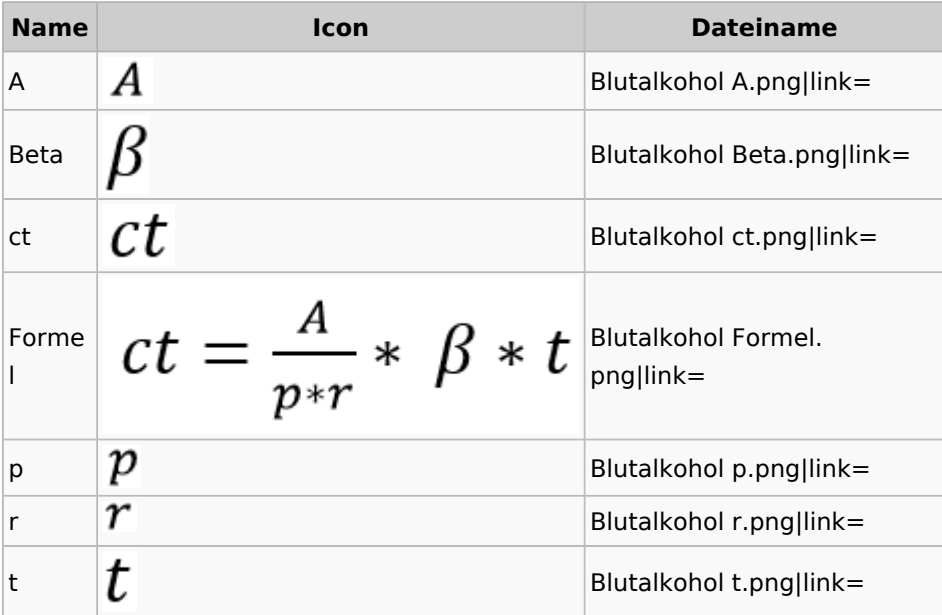

### <span id="page-20-2"></span>Kostenrisiko

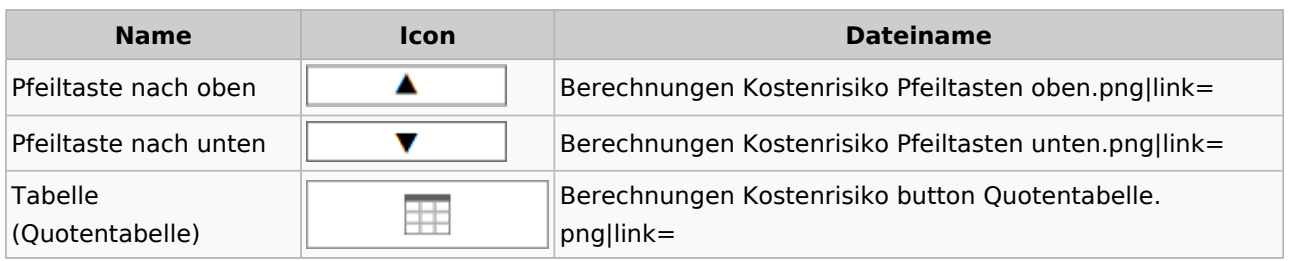

### <span id="page-20-3"></span>**Cube**

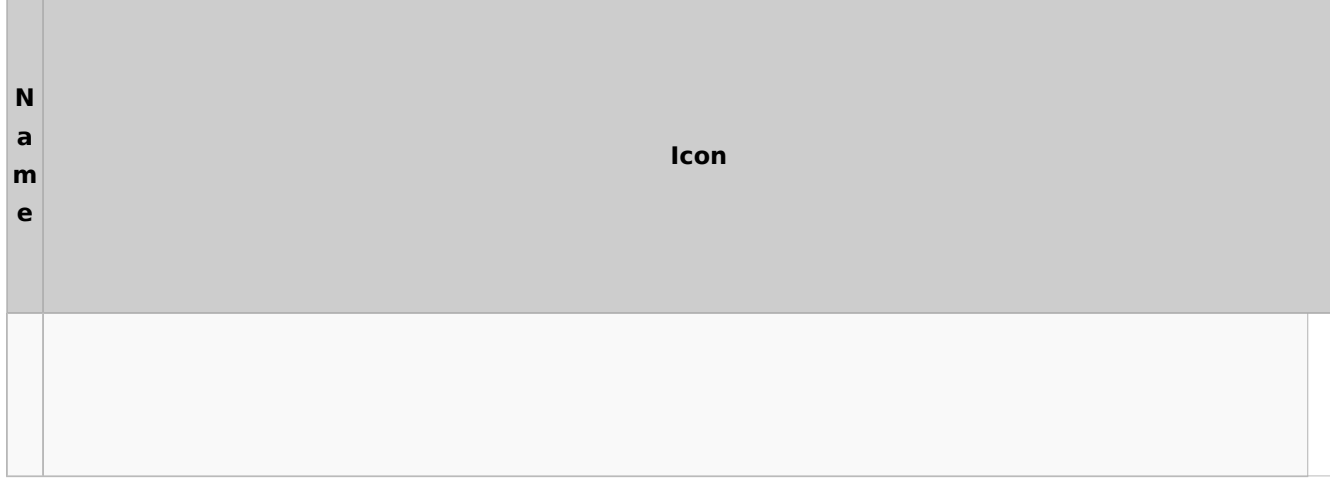

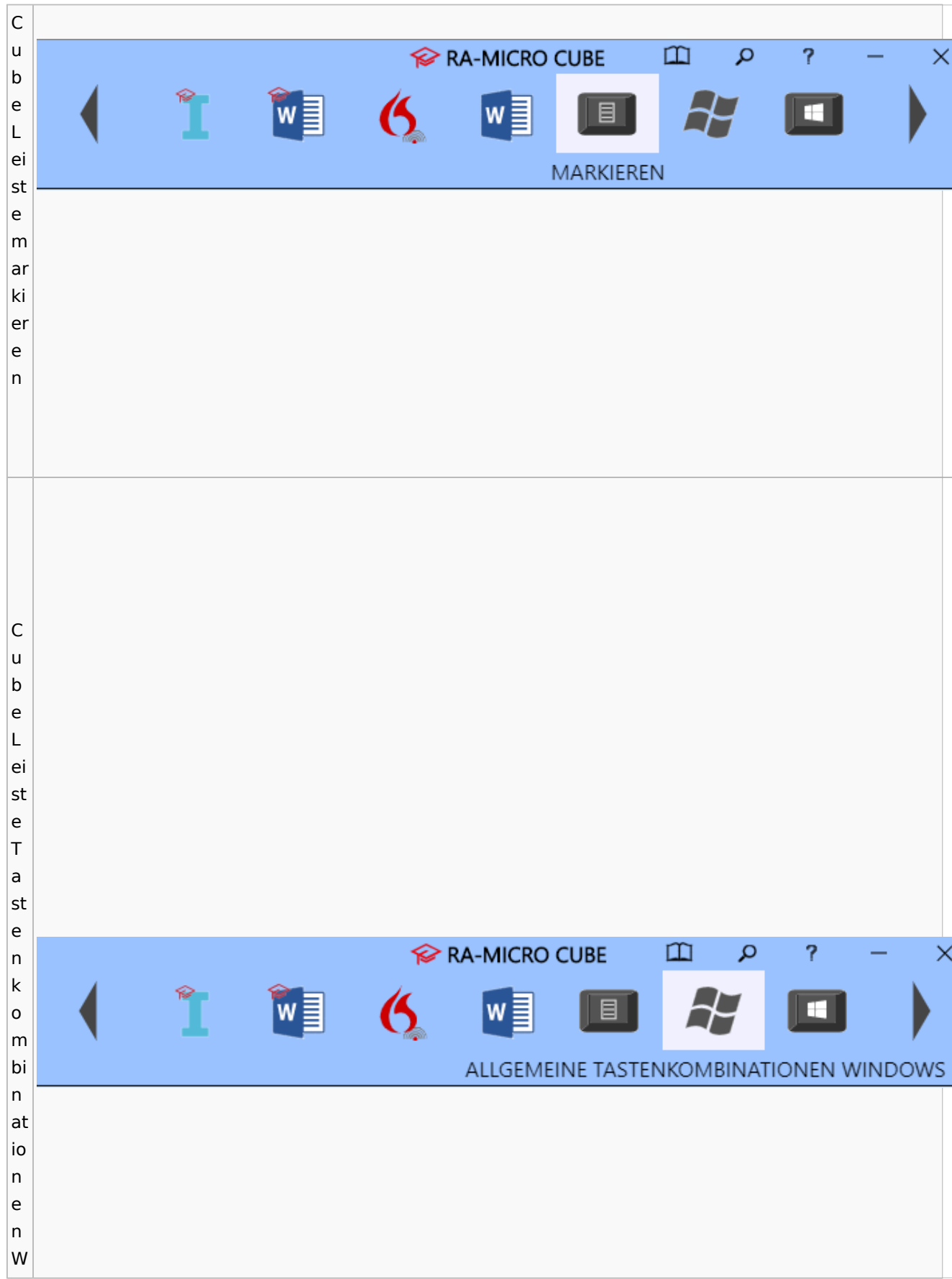

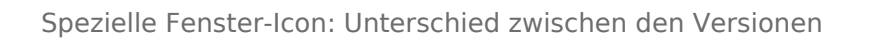

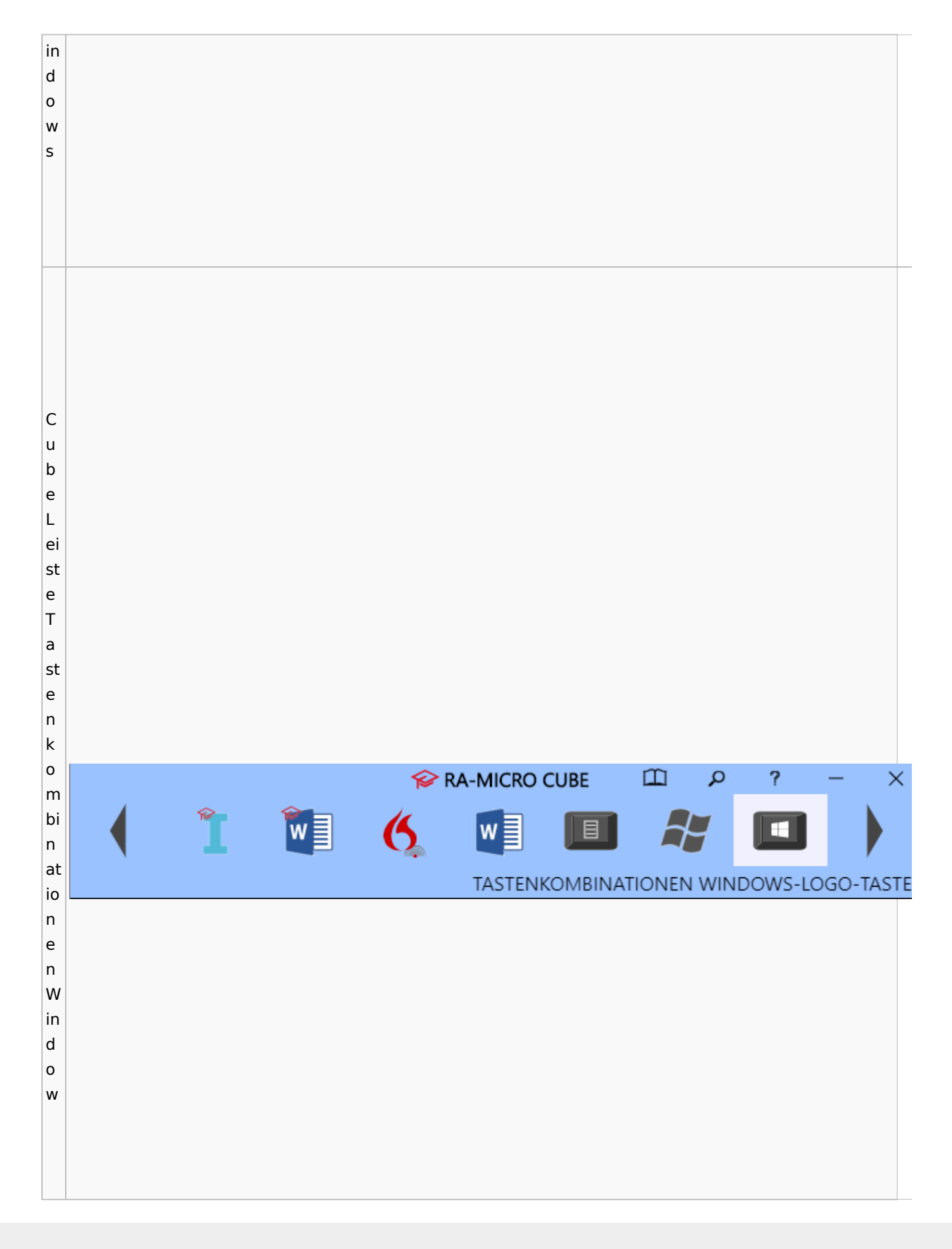

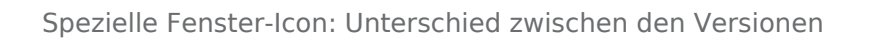

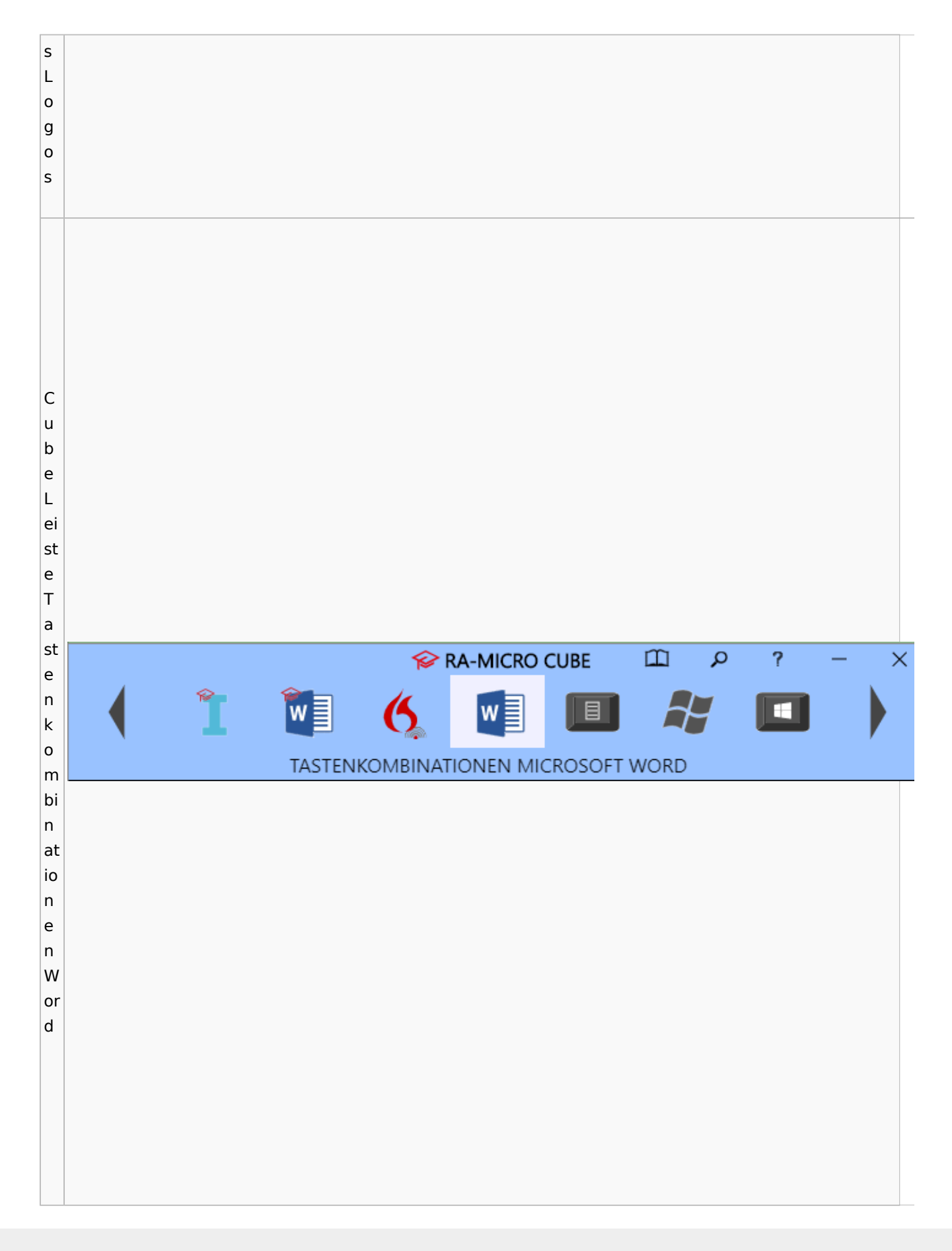

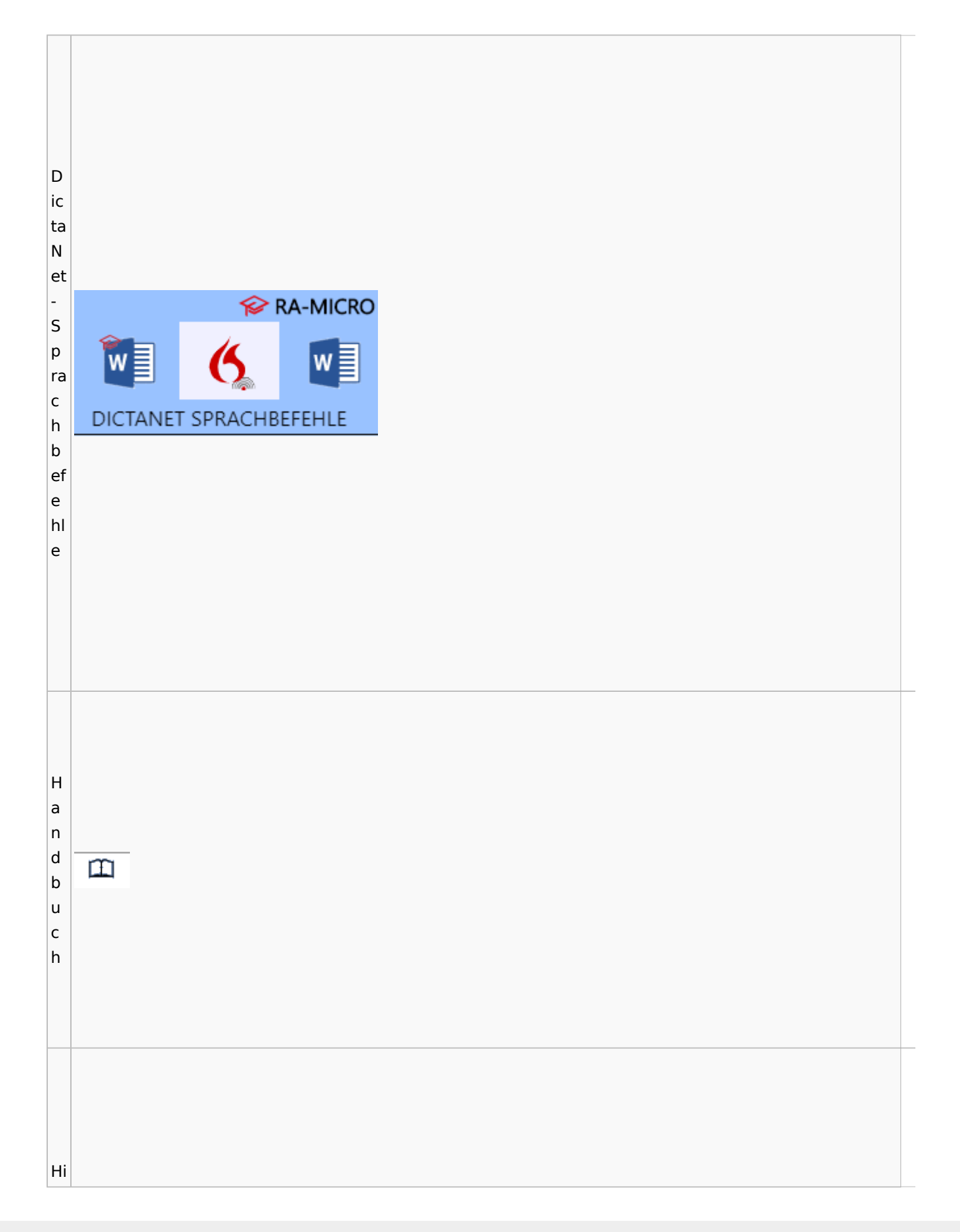

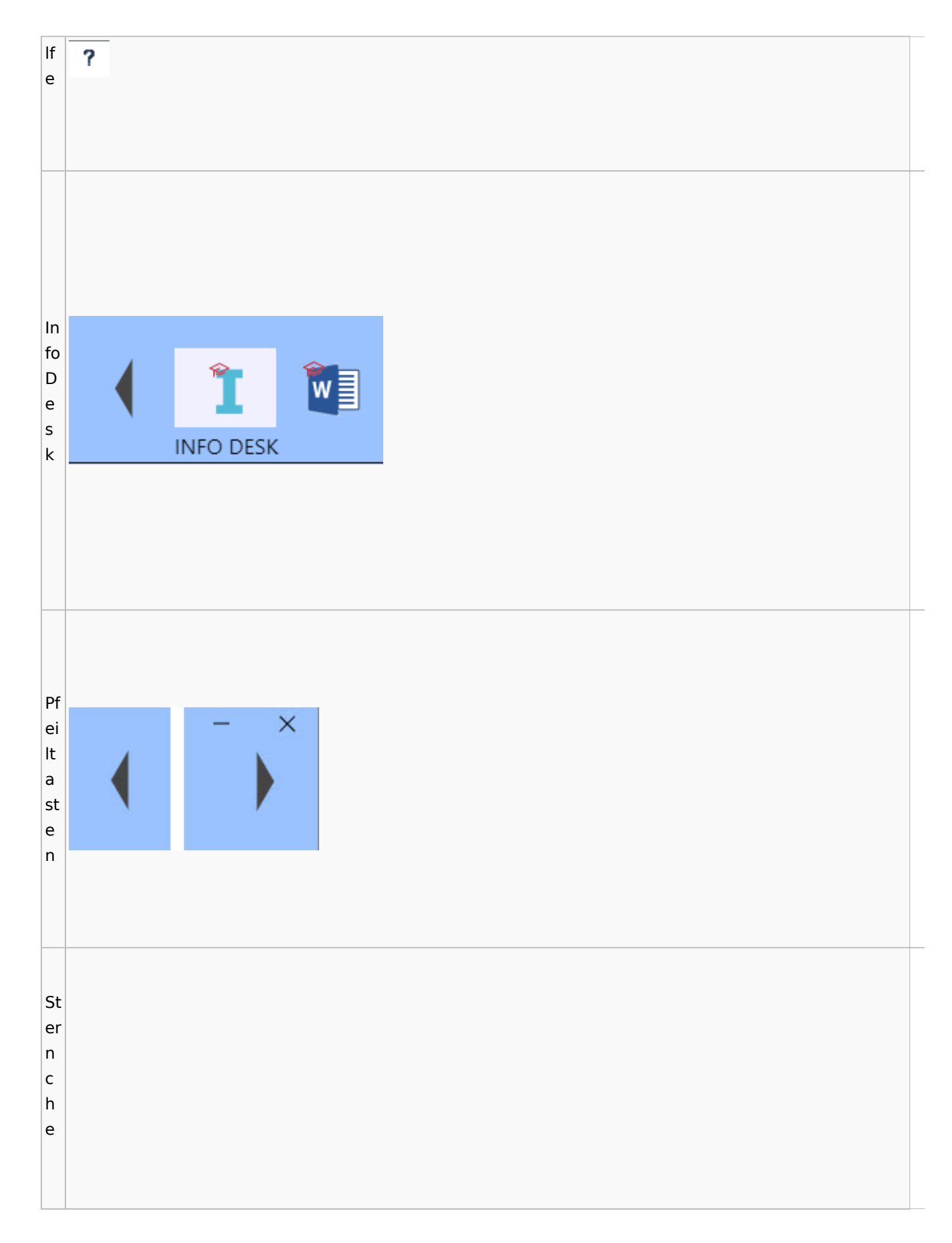

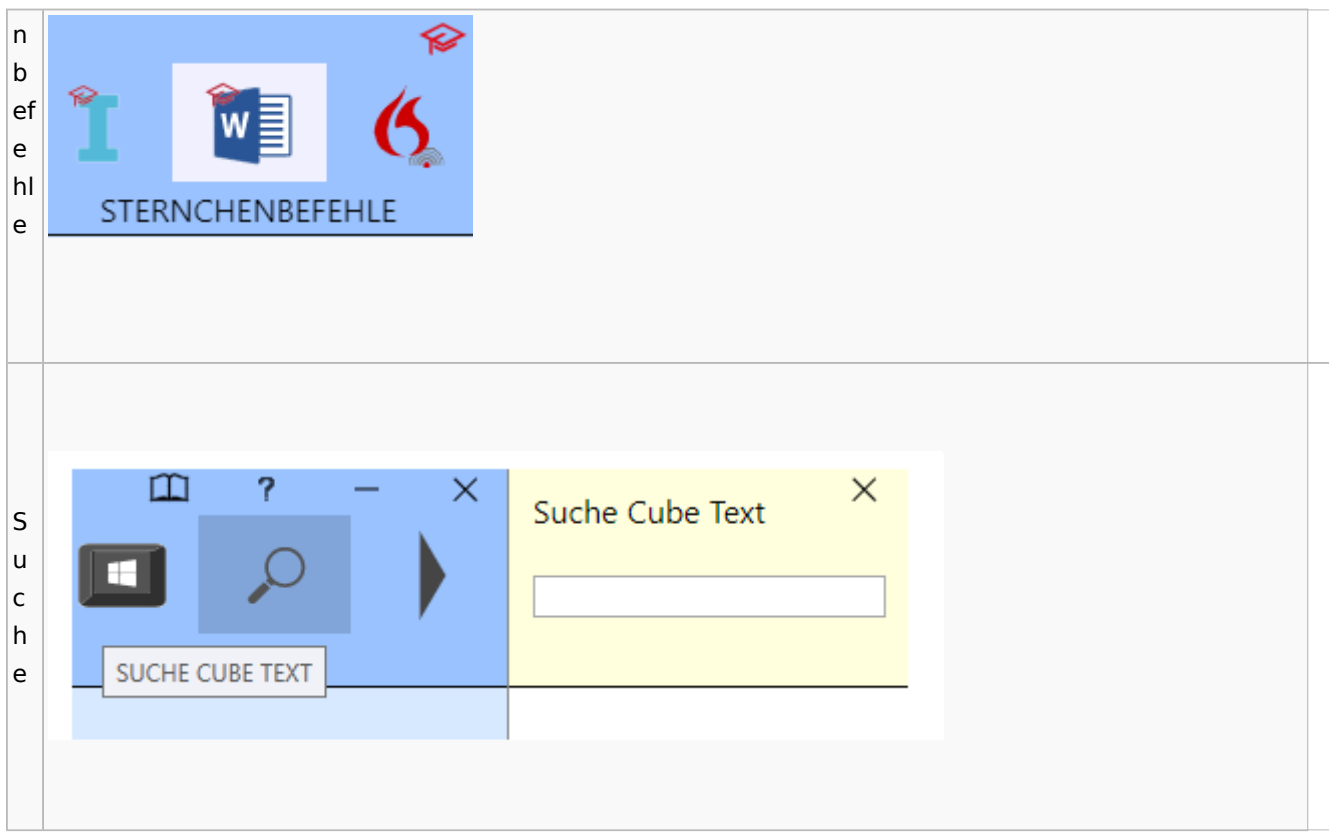

## <span id="page-26-0"></span>DictaNet / Dragon

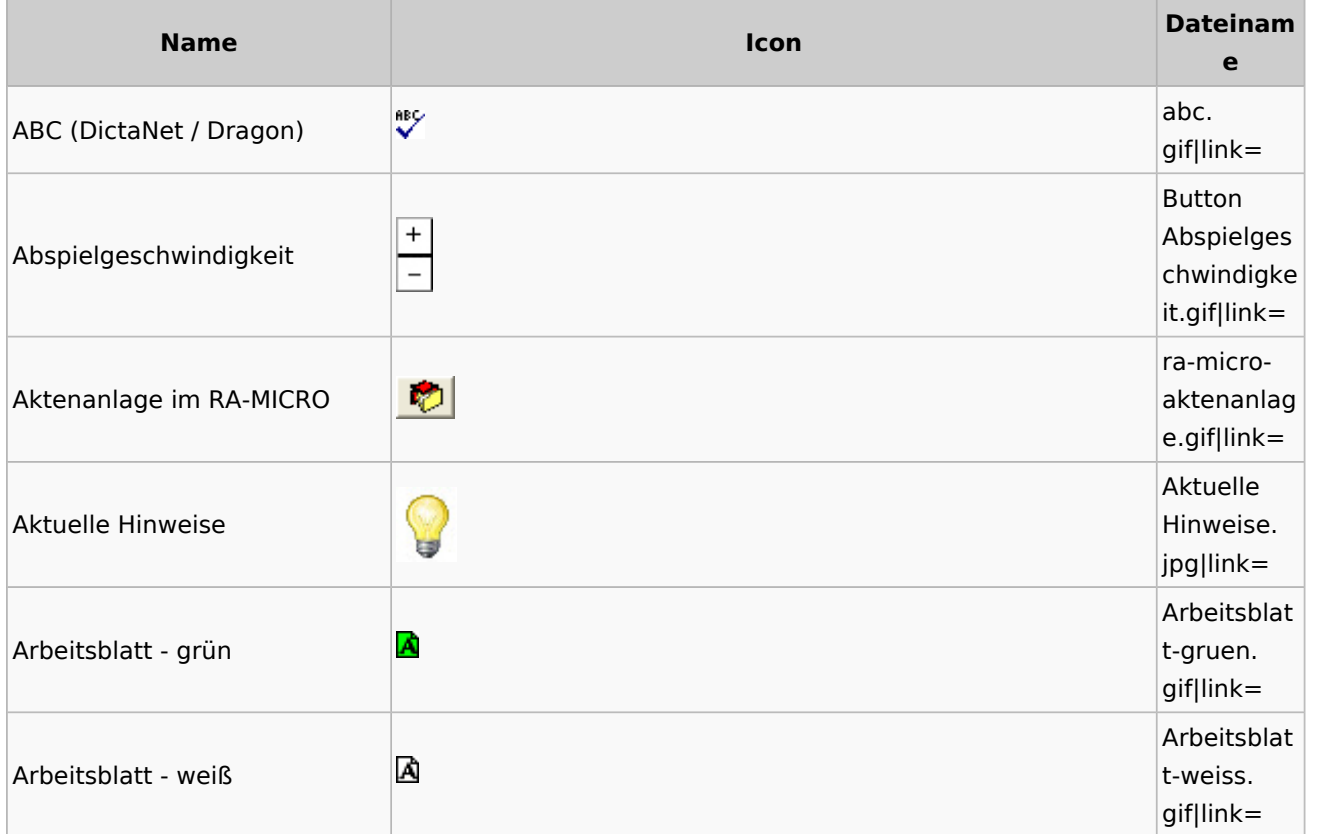

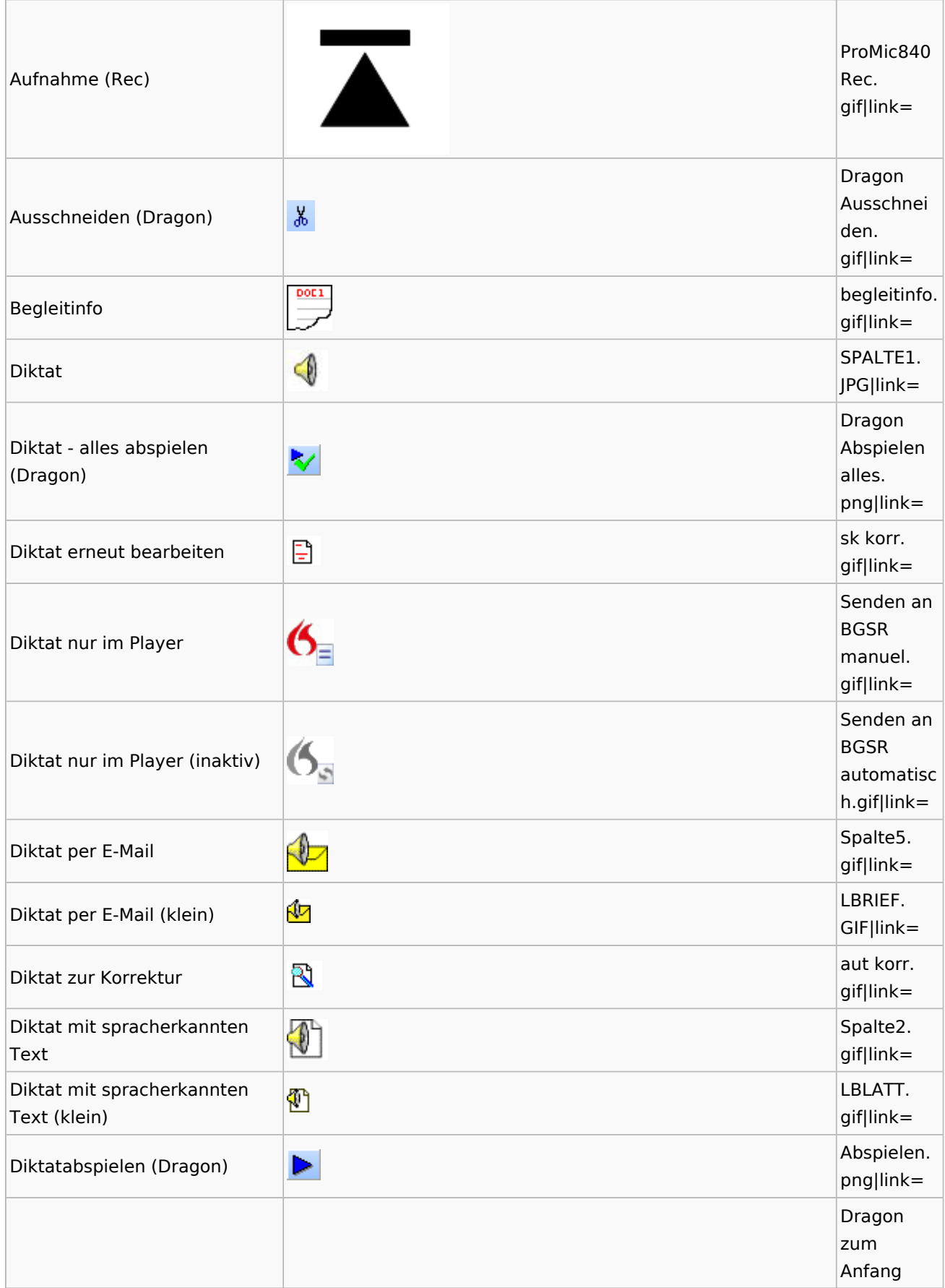

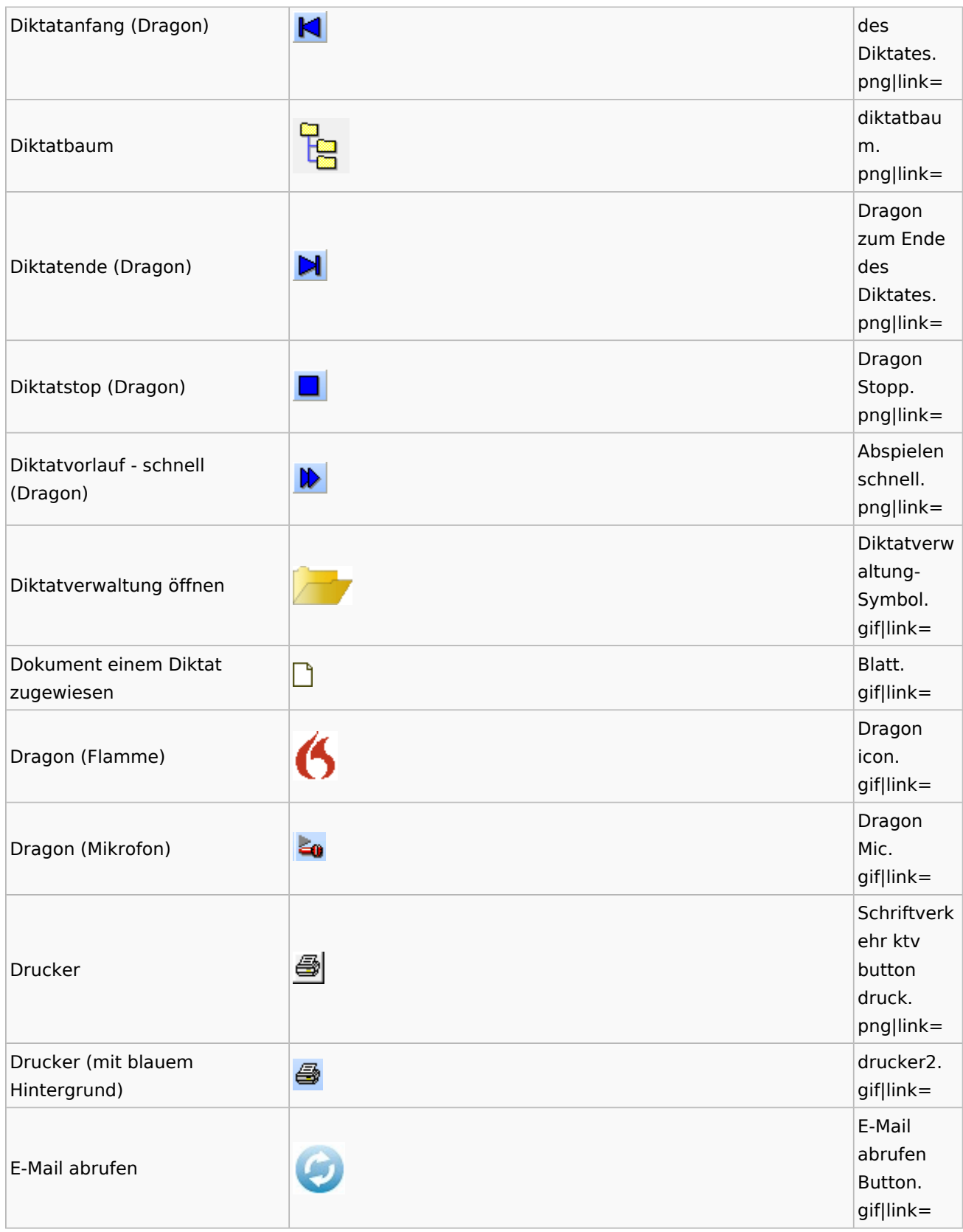

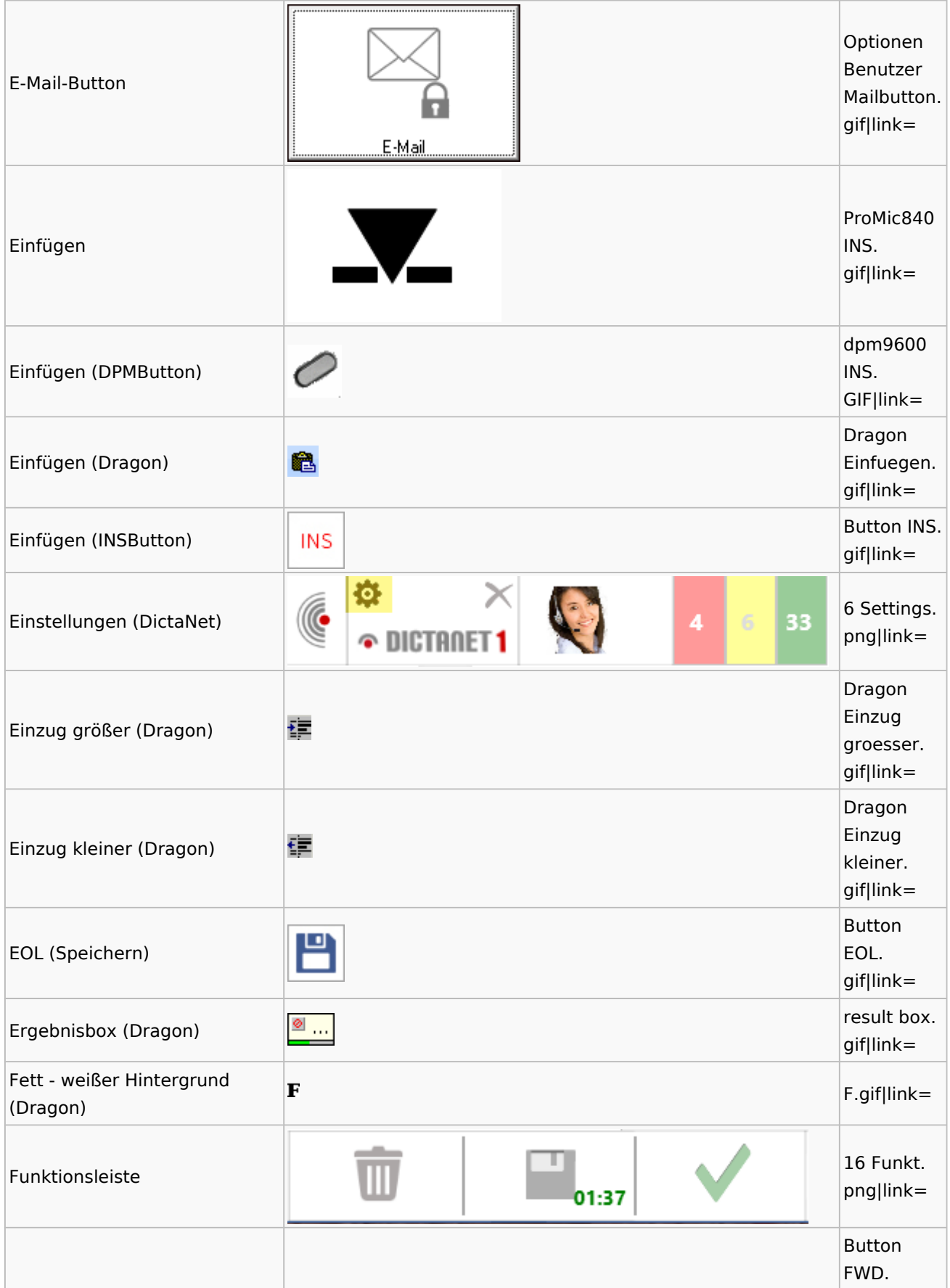

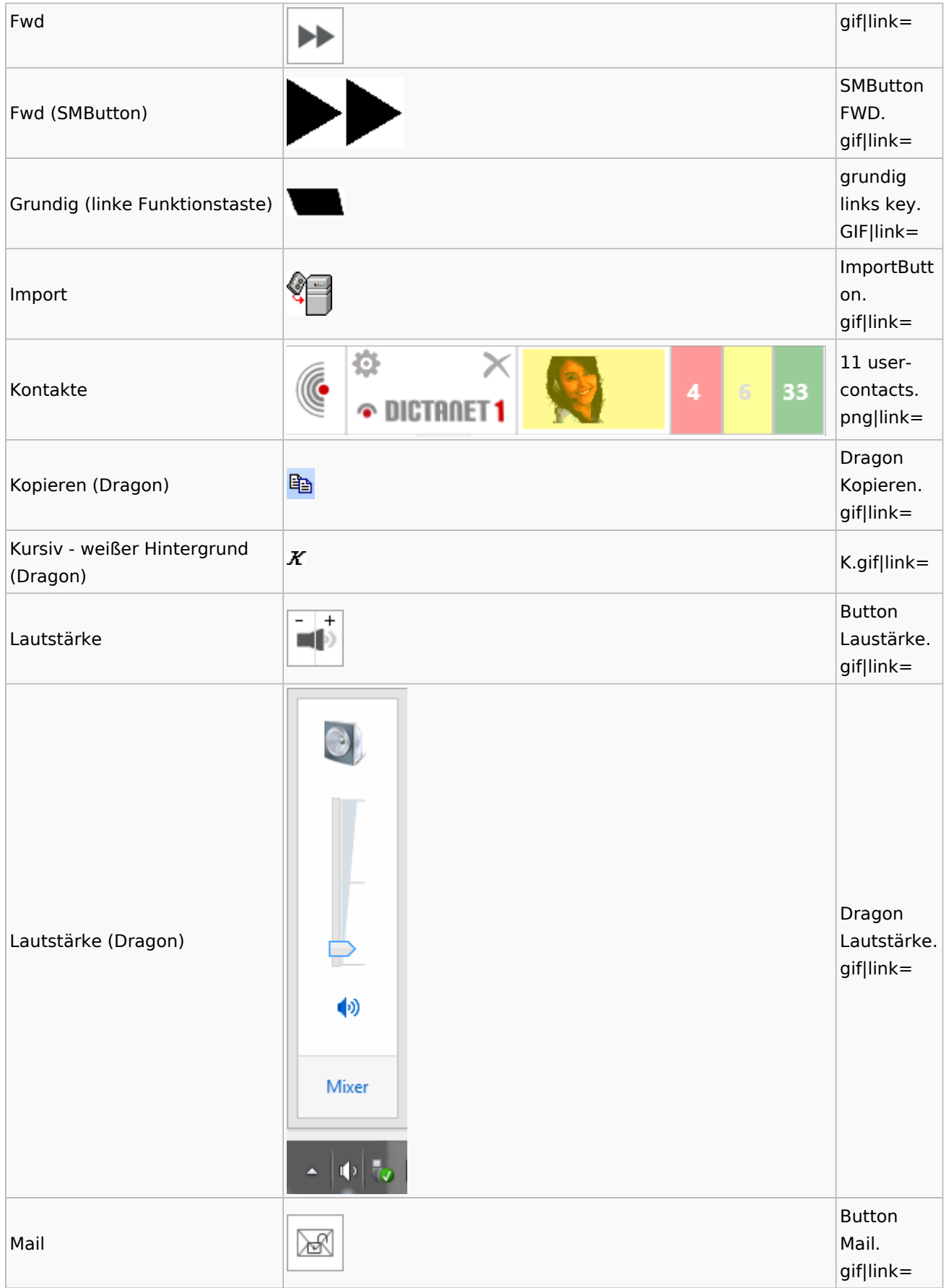

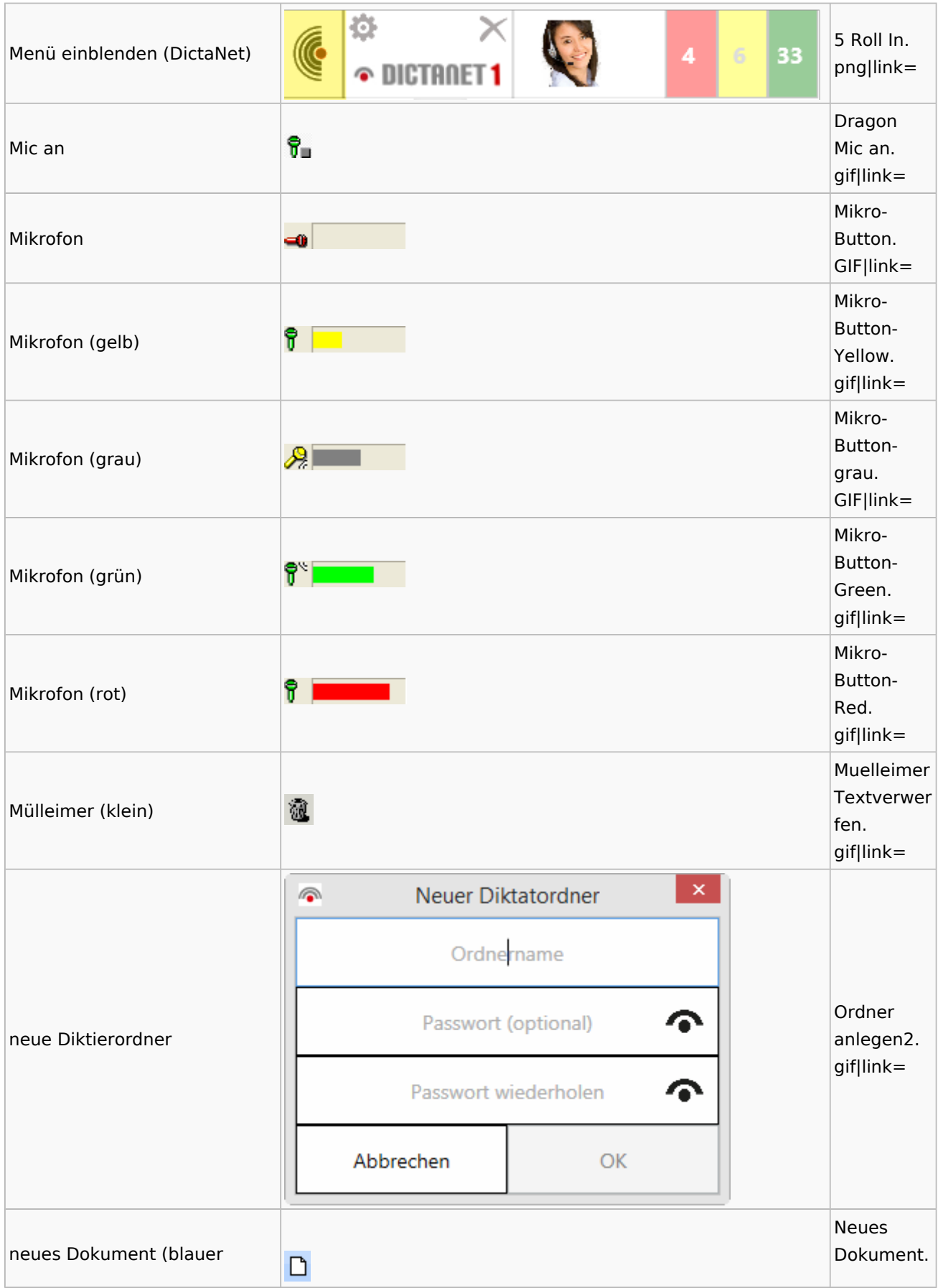

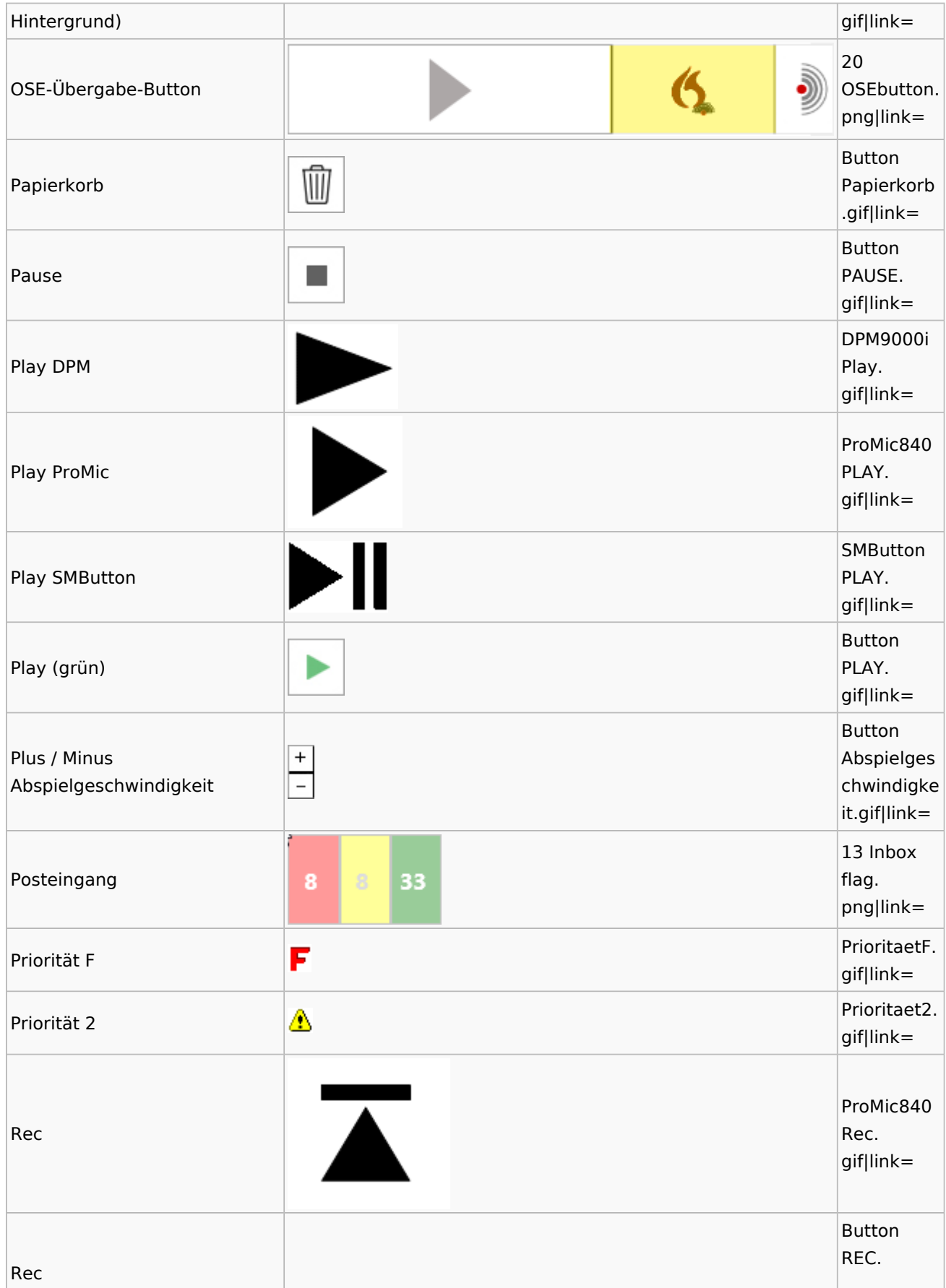

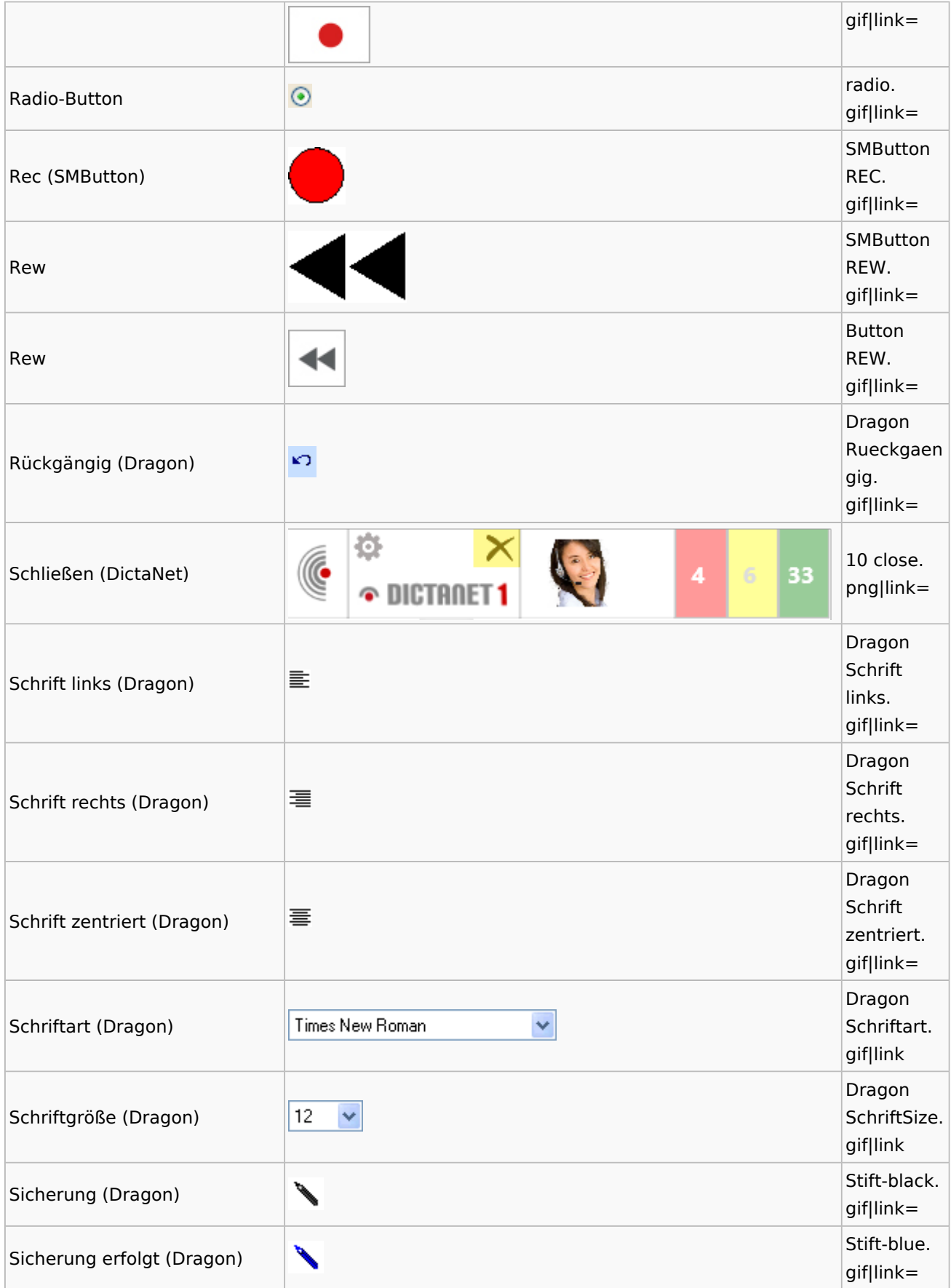

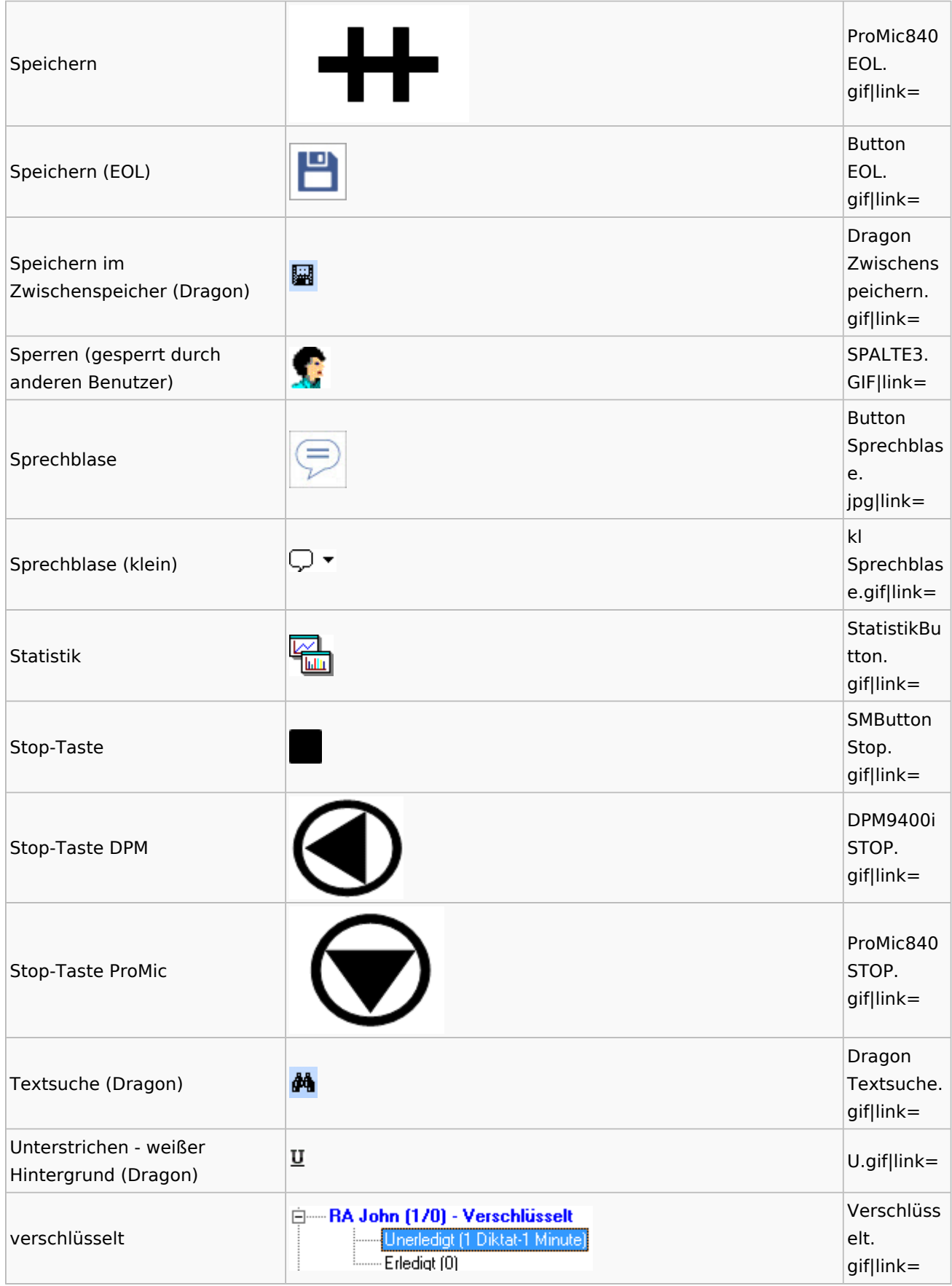

Spezielle Fenster-Icon: Unterschied zwischen den Versionen

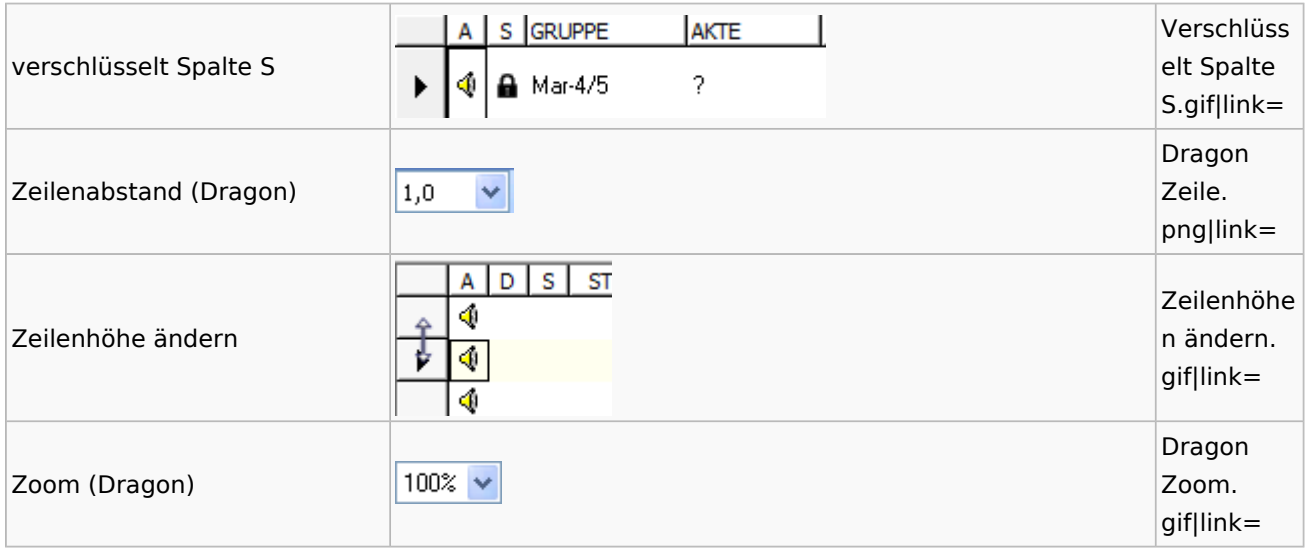

## <span id="page-35-0"></span>DiensteStarter

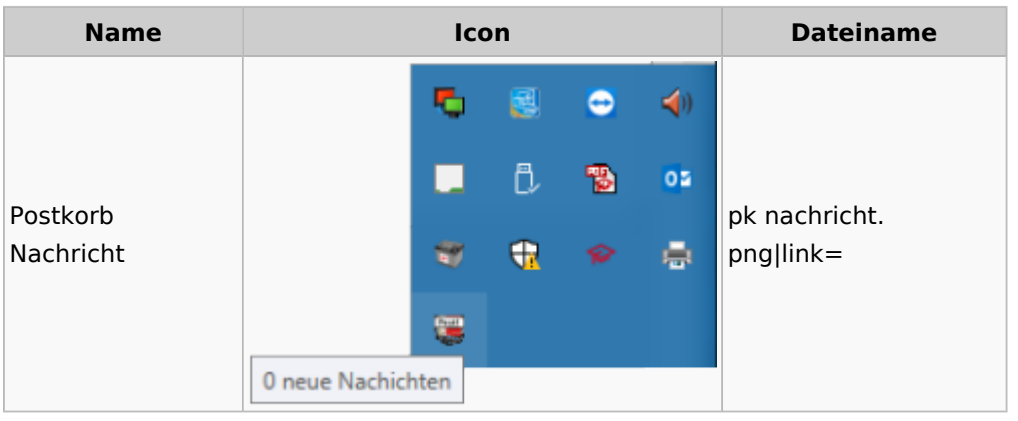

## <span id="page-35-1"></span>E-Versand

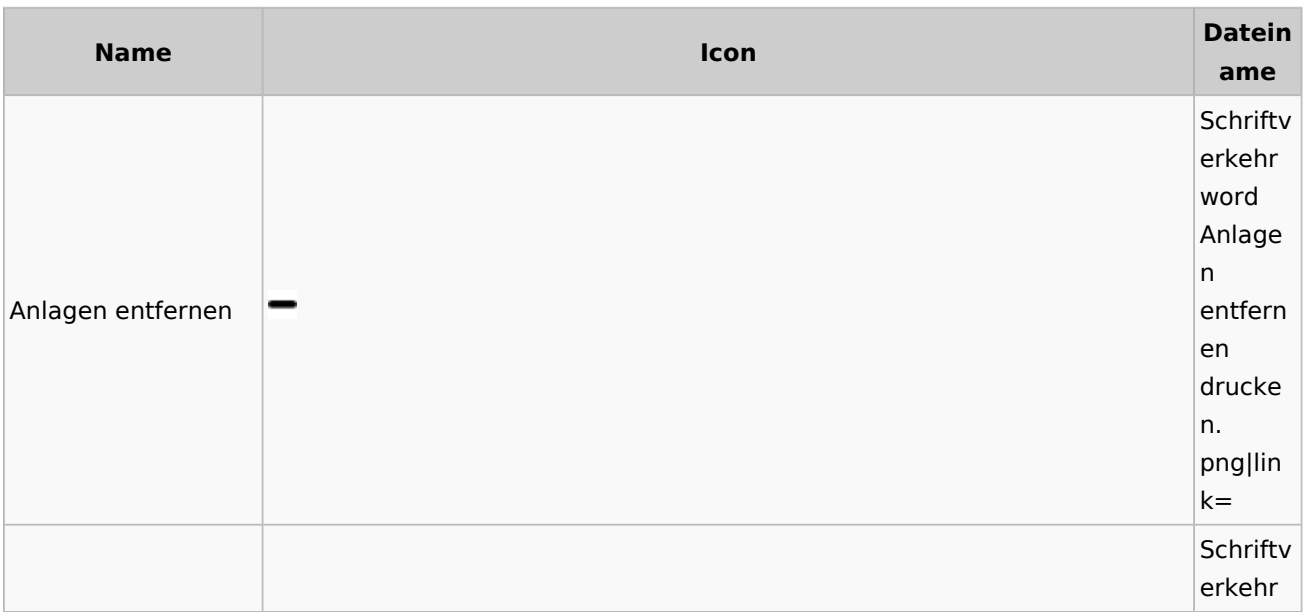
Spezielle Fenster-Icon: Unterschied zwischen den Versionen

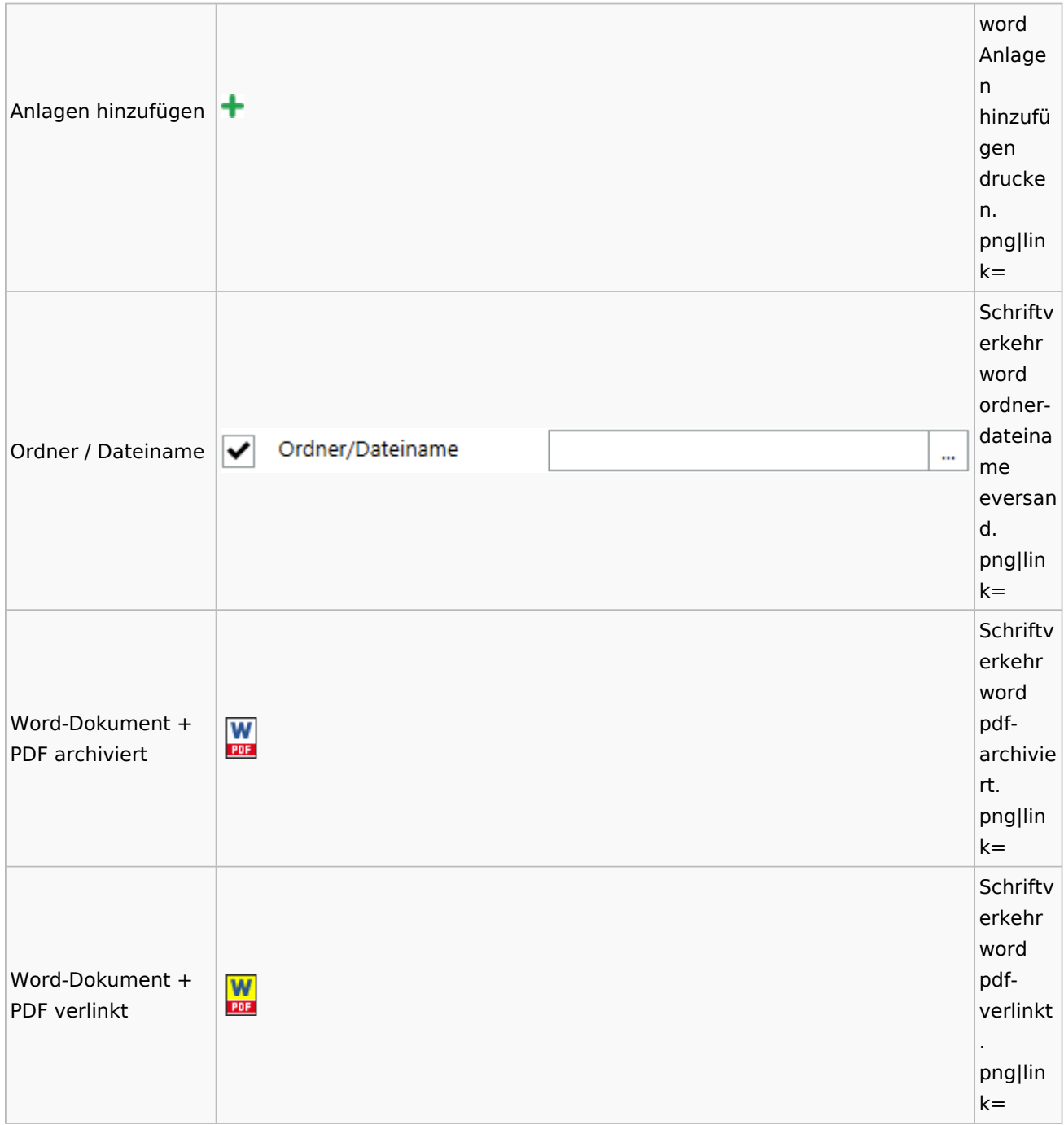

## E-Workflow

# App Akten-Sender

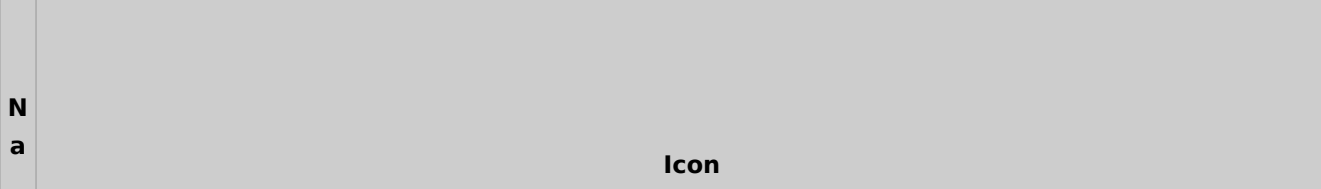

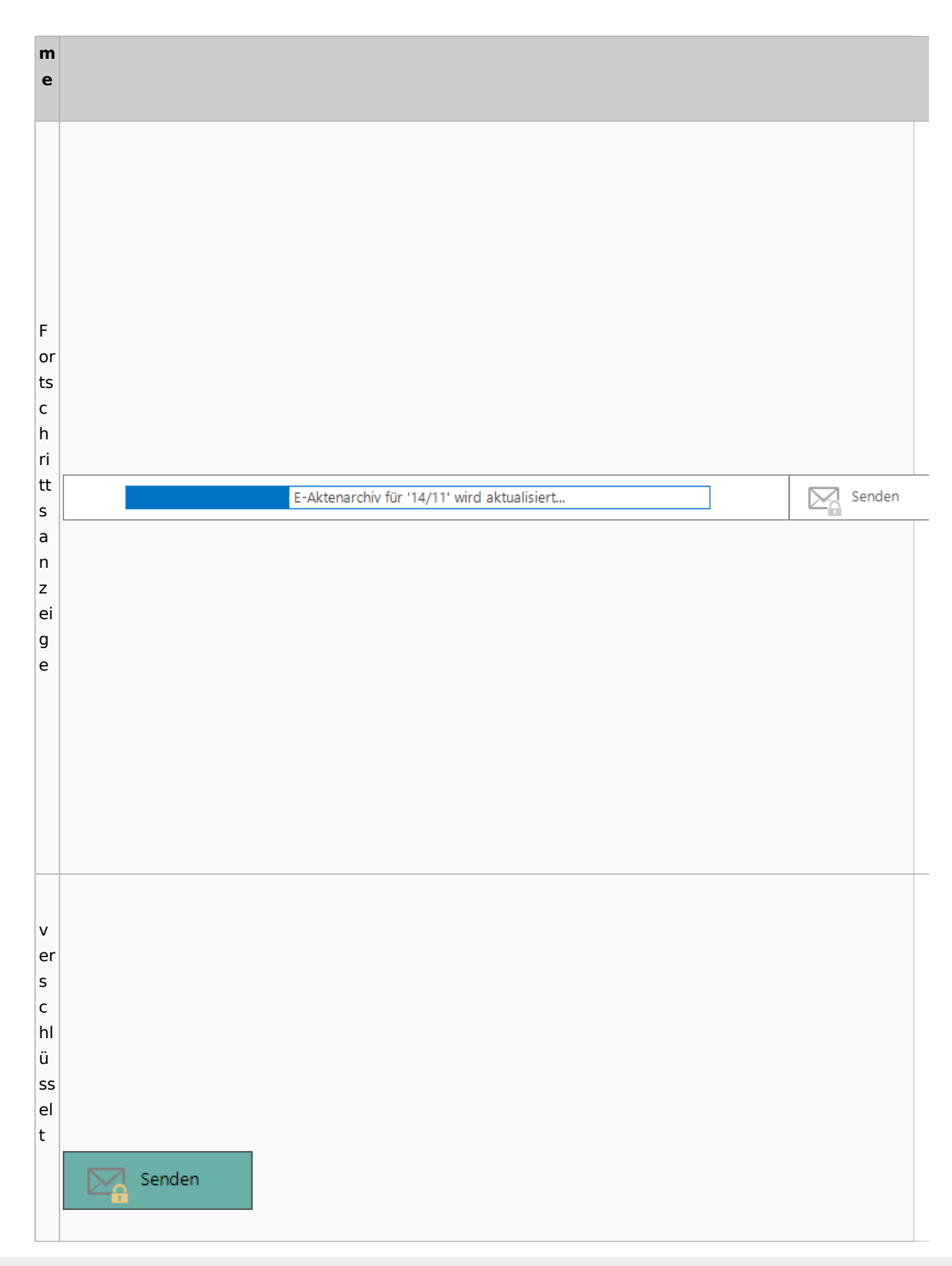

Spezielle Fenster-Icon: Unterschied zwischen den Versionen

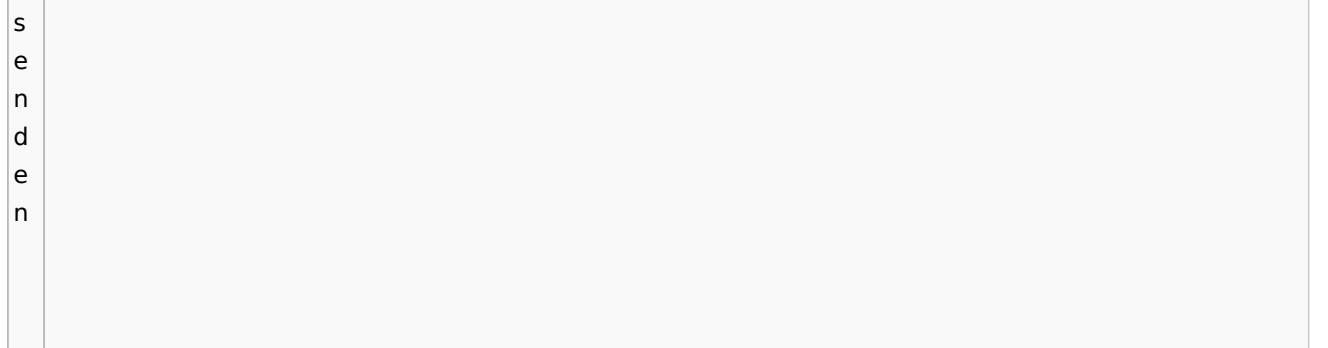

## Einstellungen

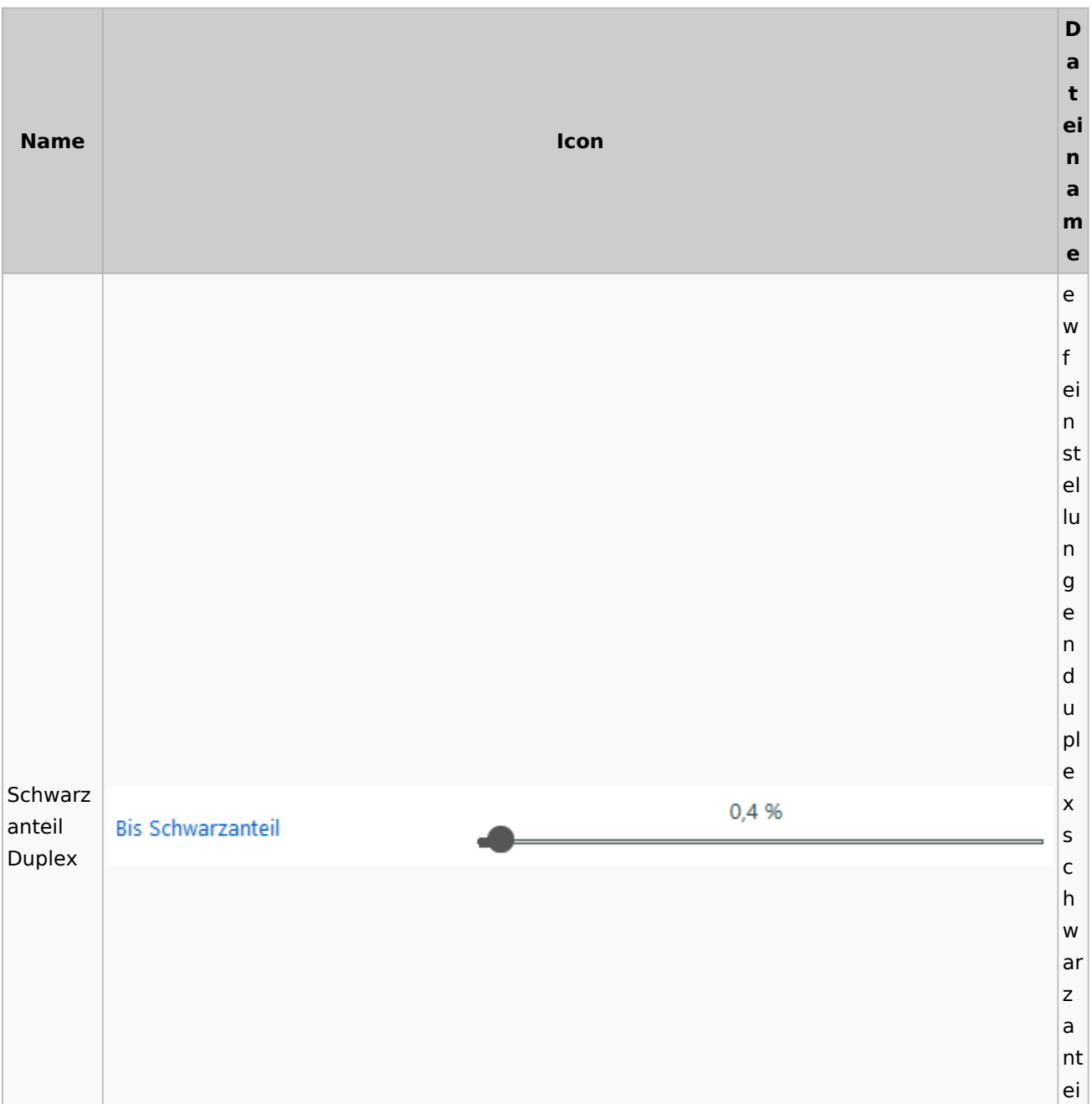

Spezielle Fenster-Icon: Unterschied zwischen den Versionen

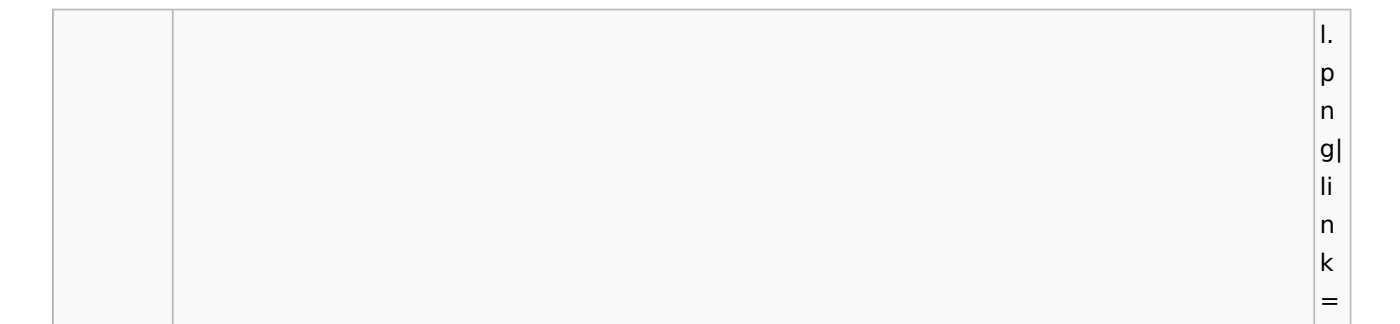

## E-Brief / Postausgang

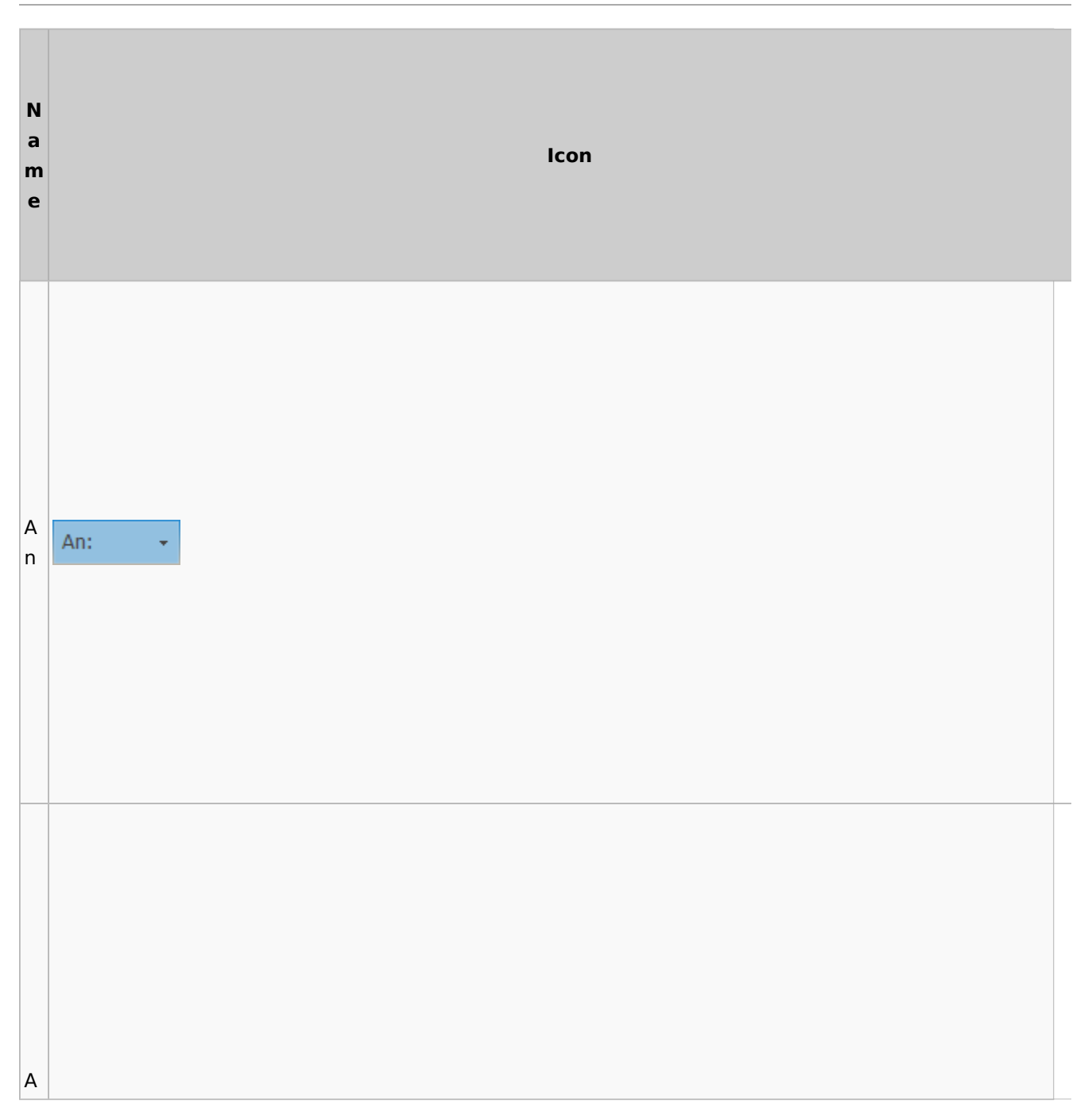

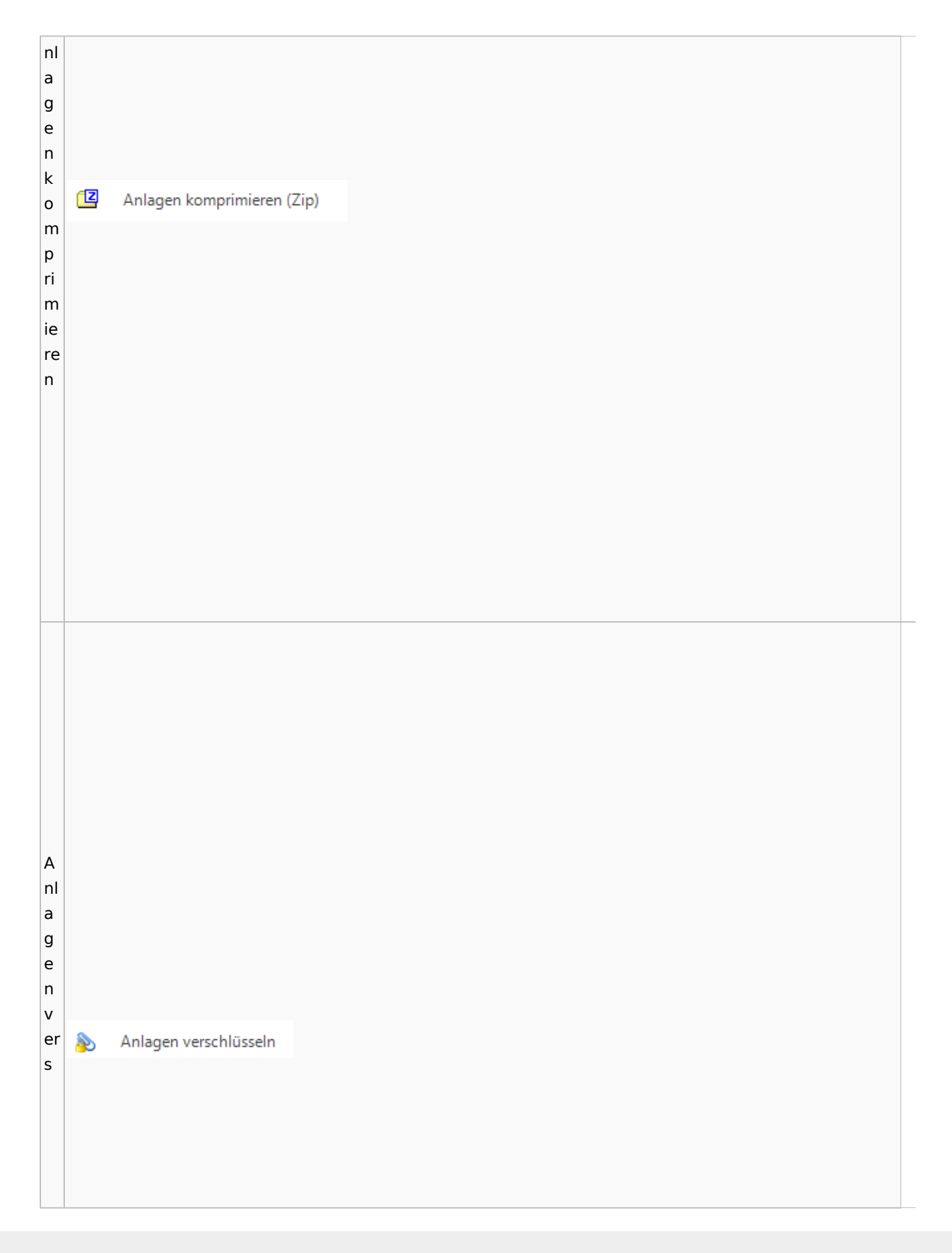

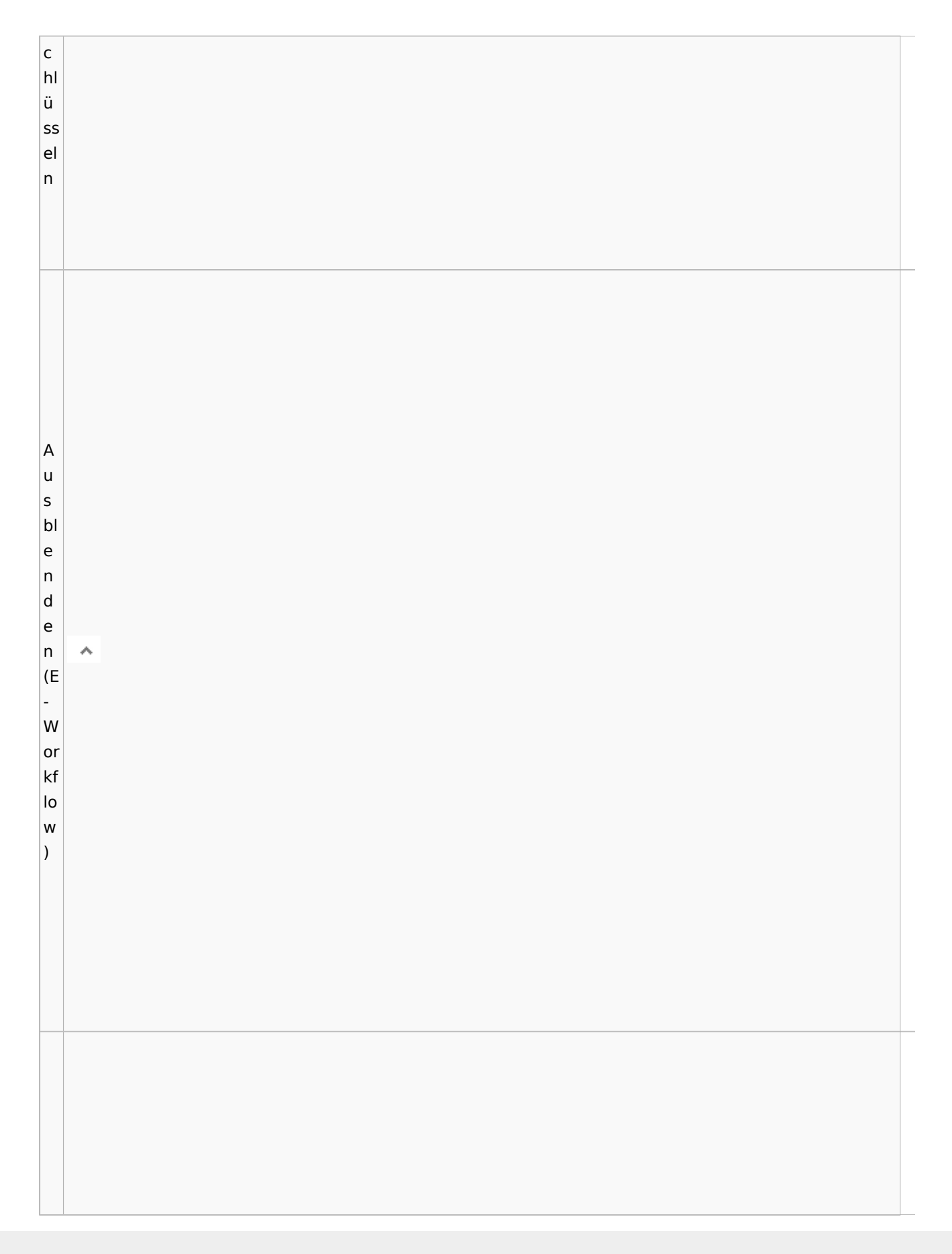

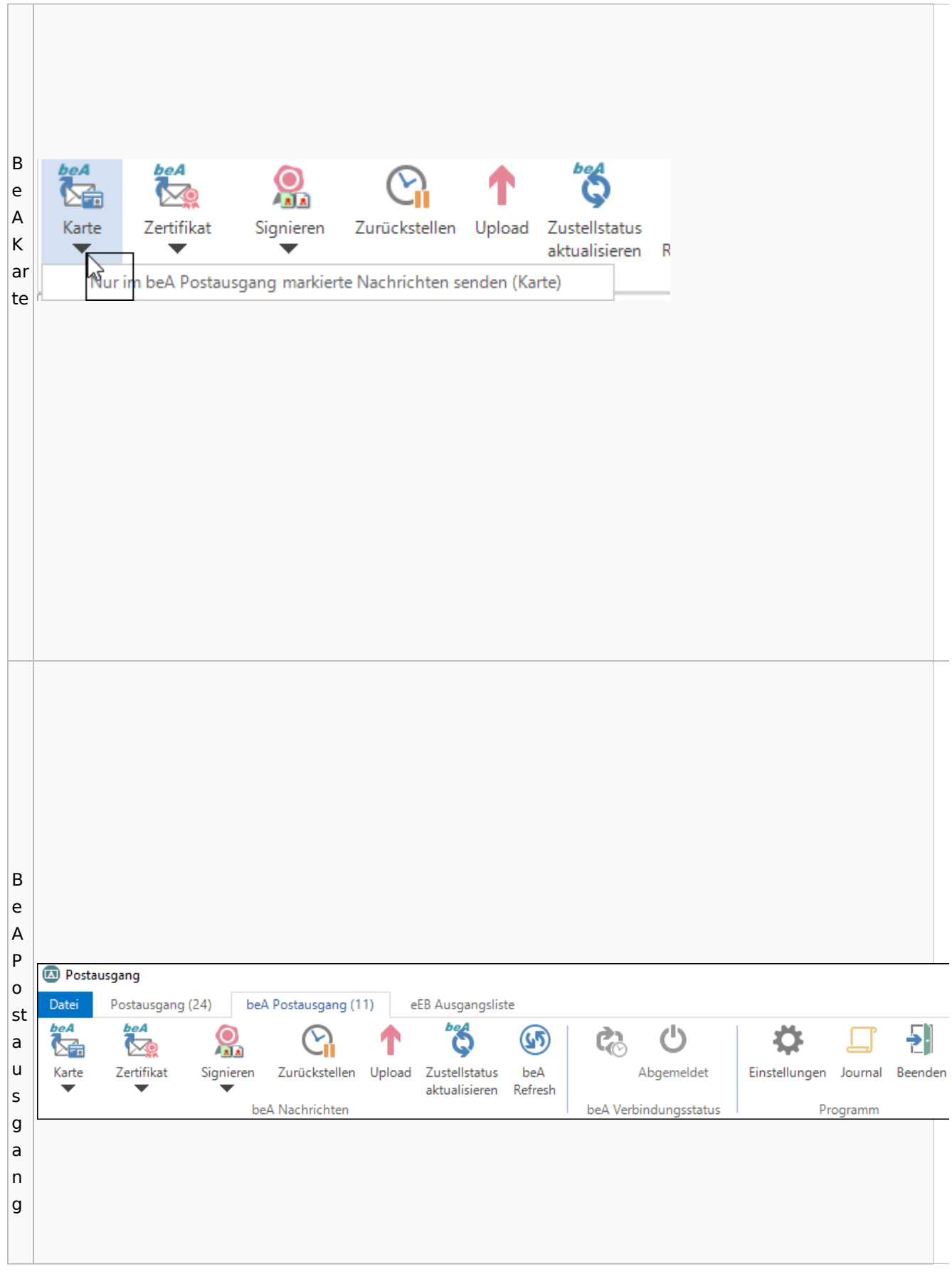

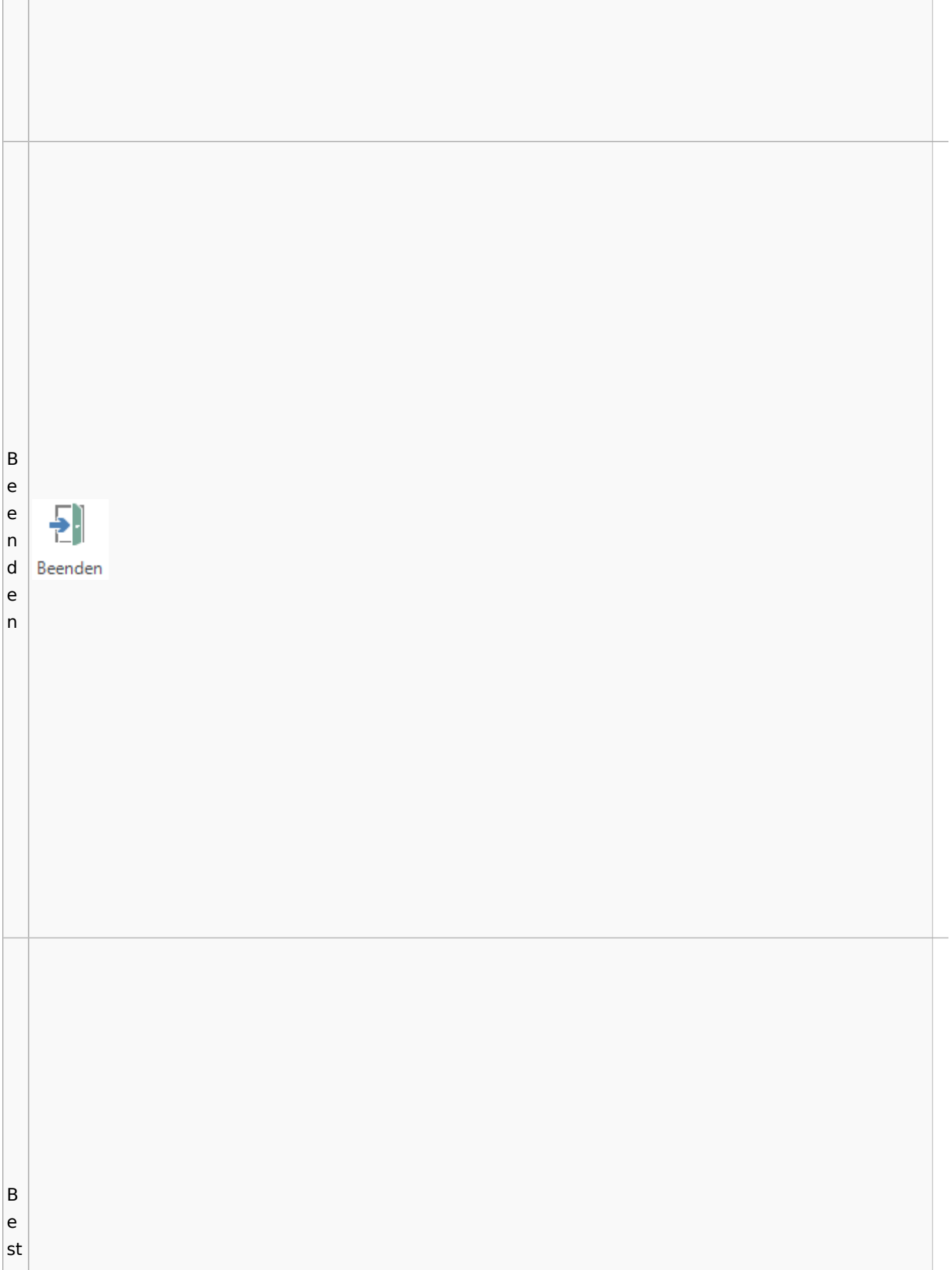

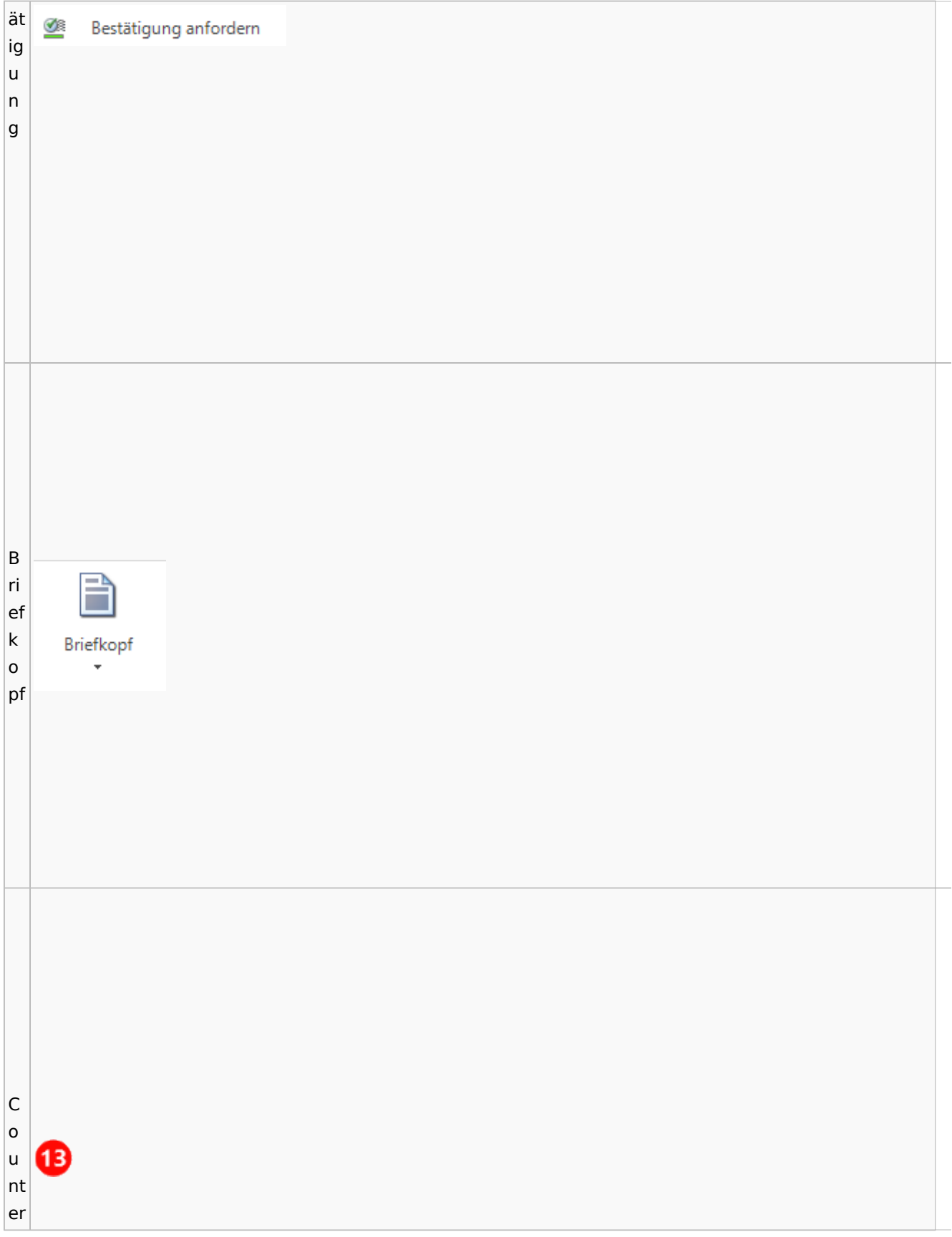

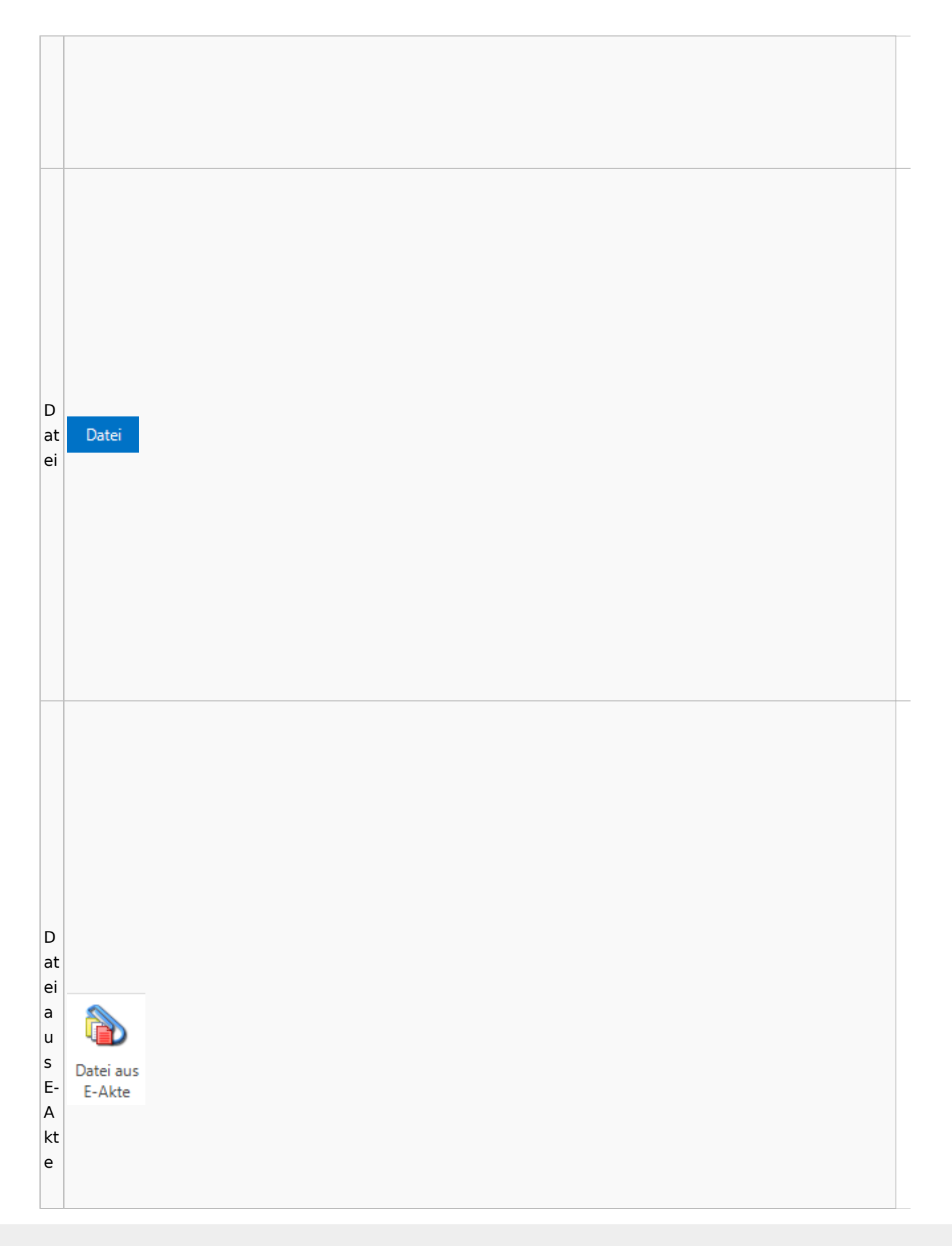

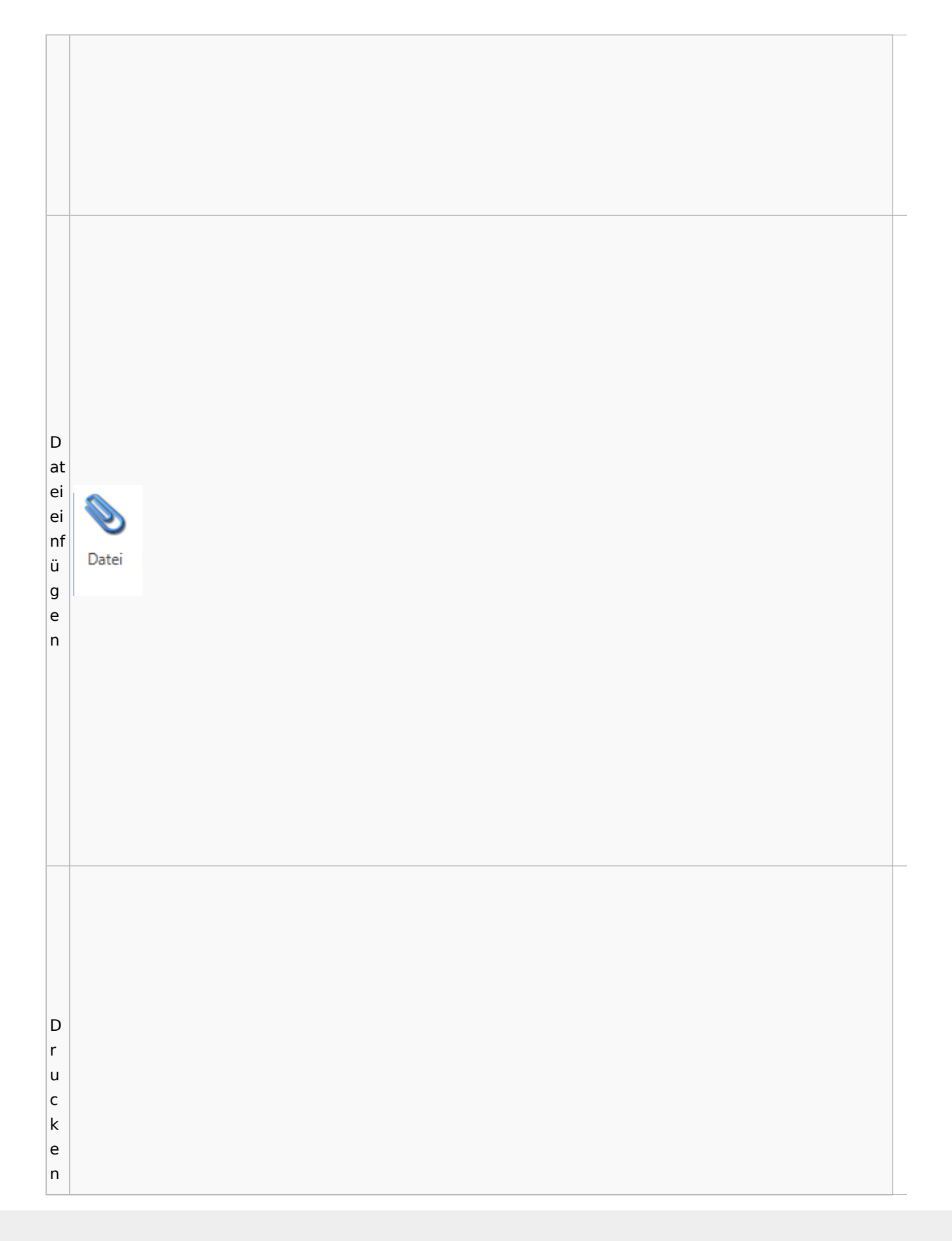

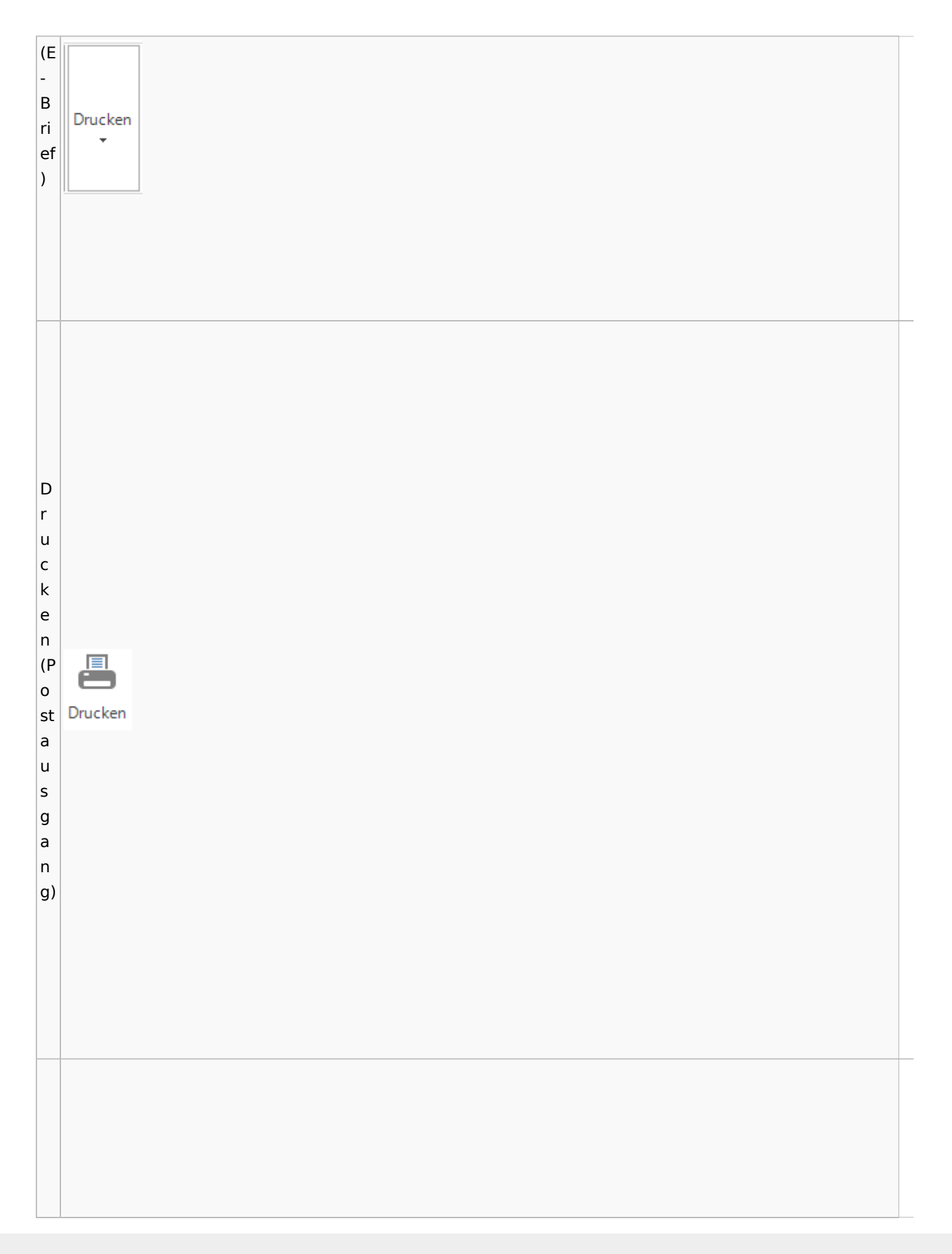

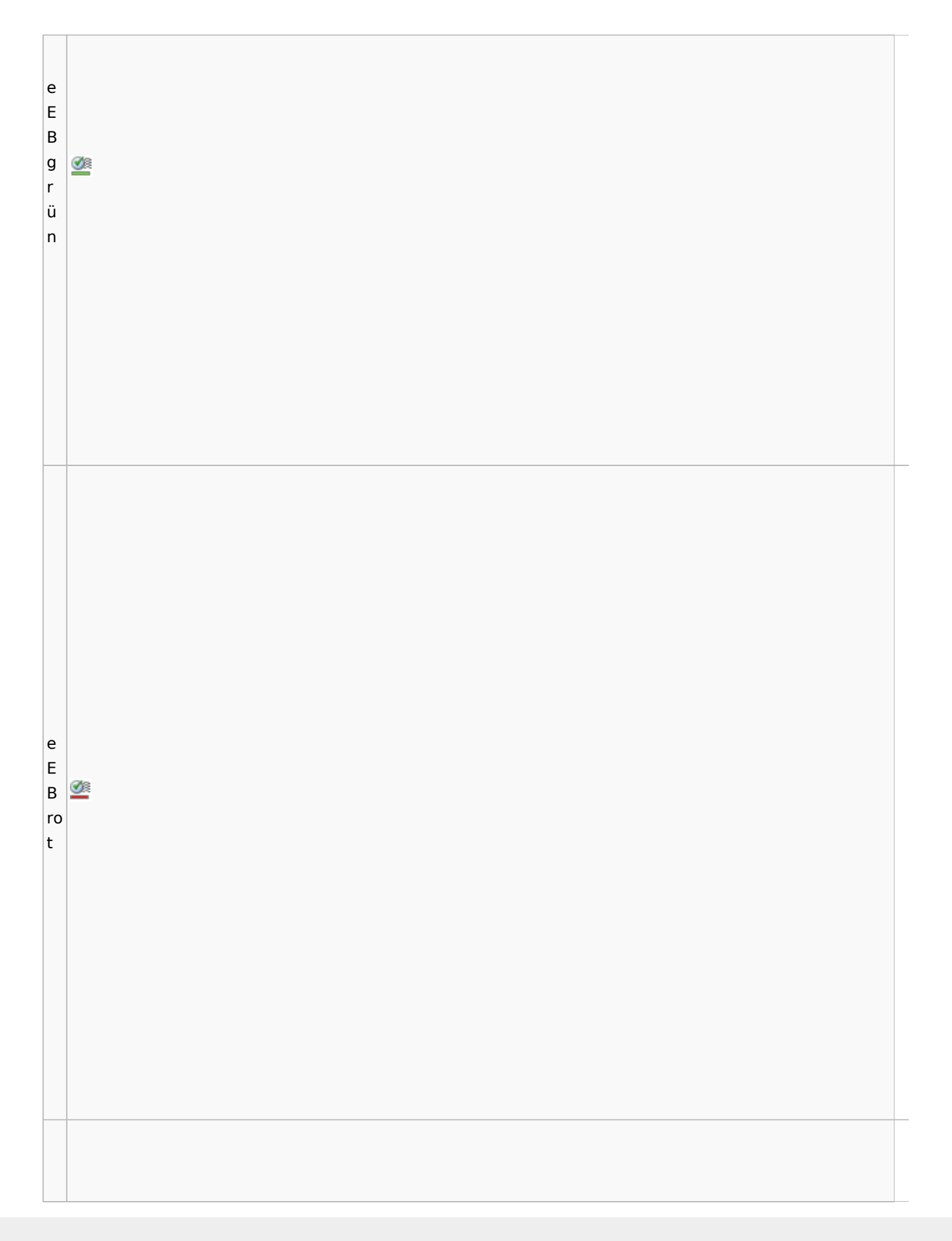

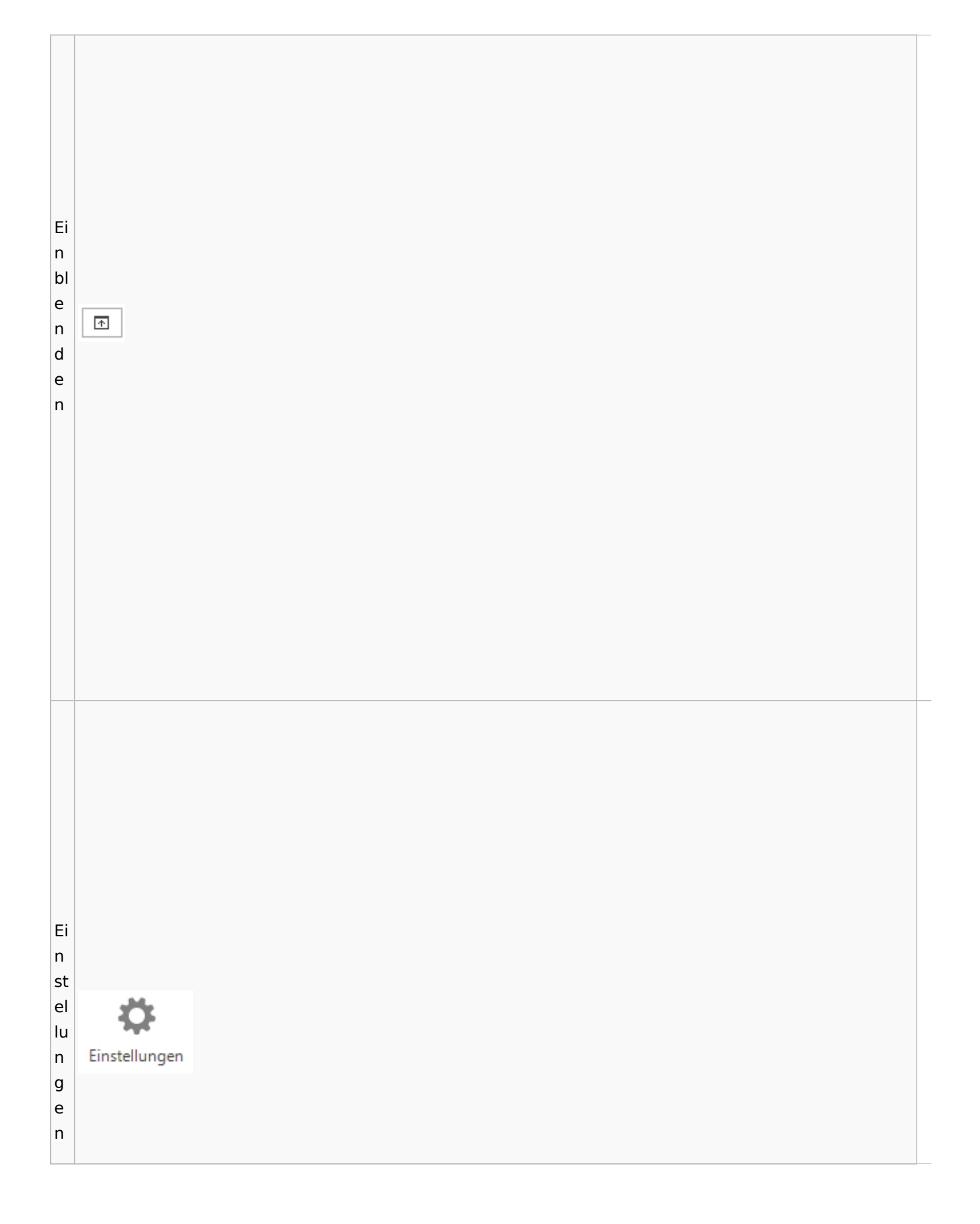

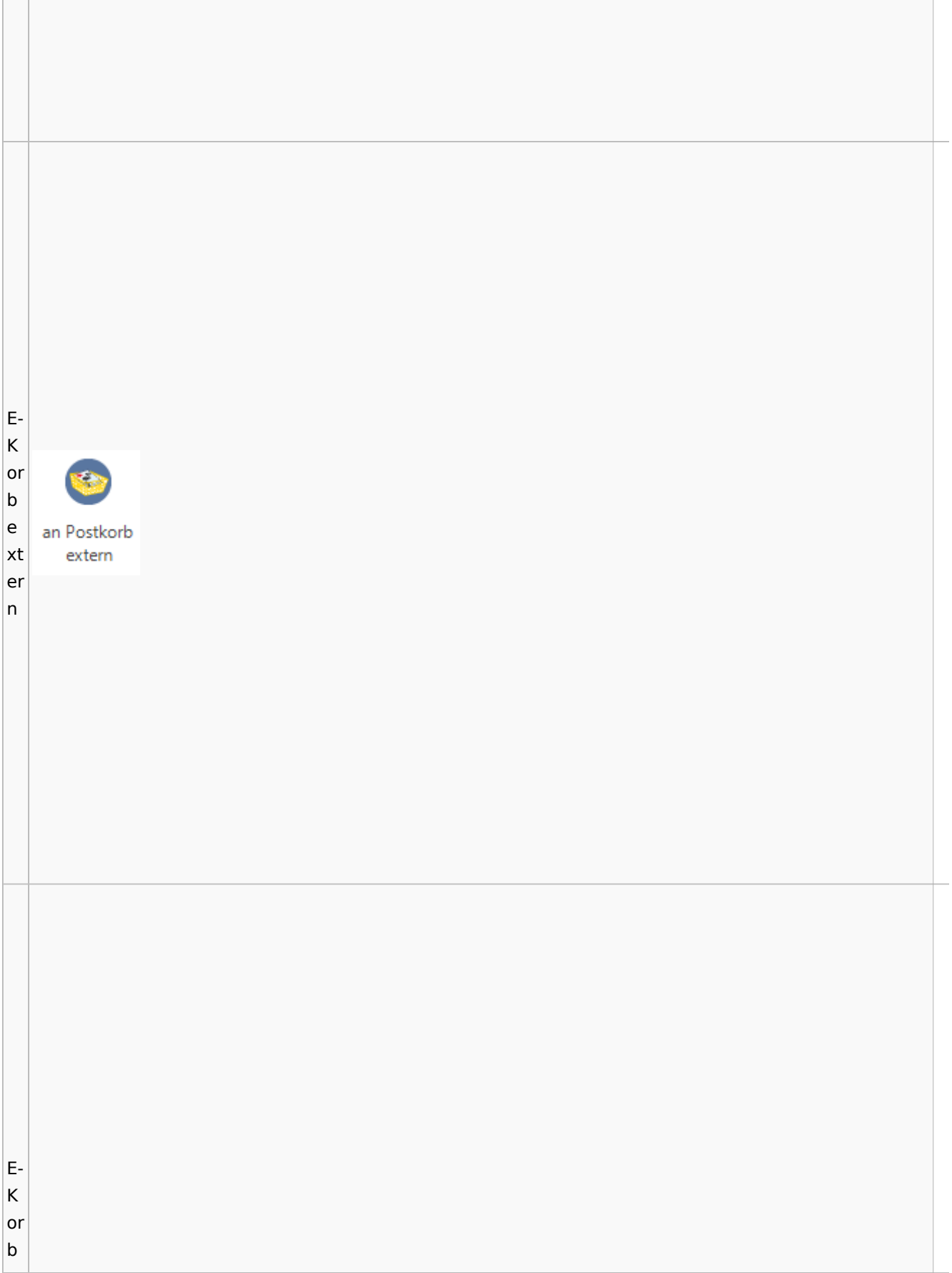

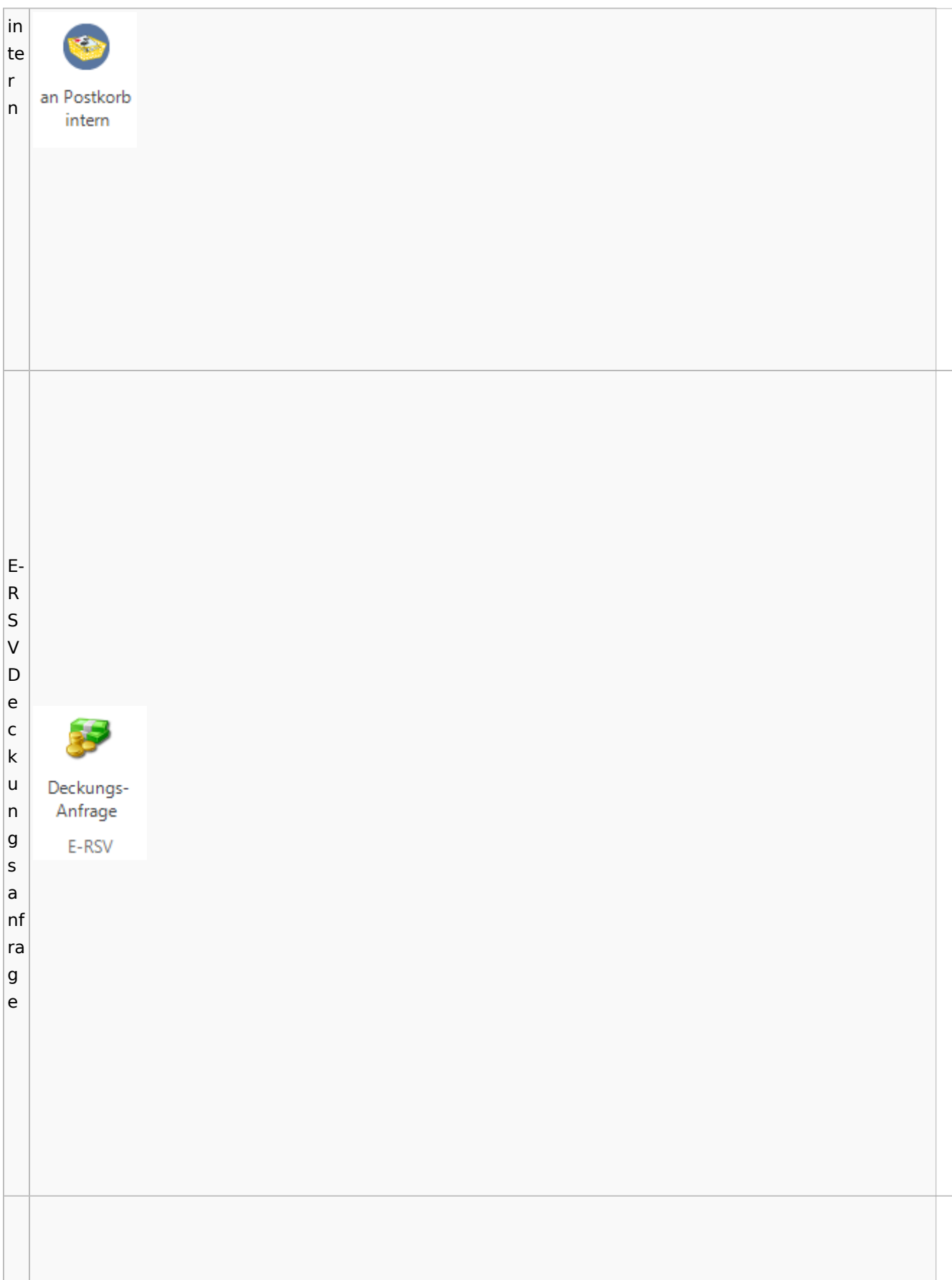

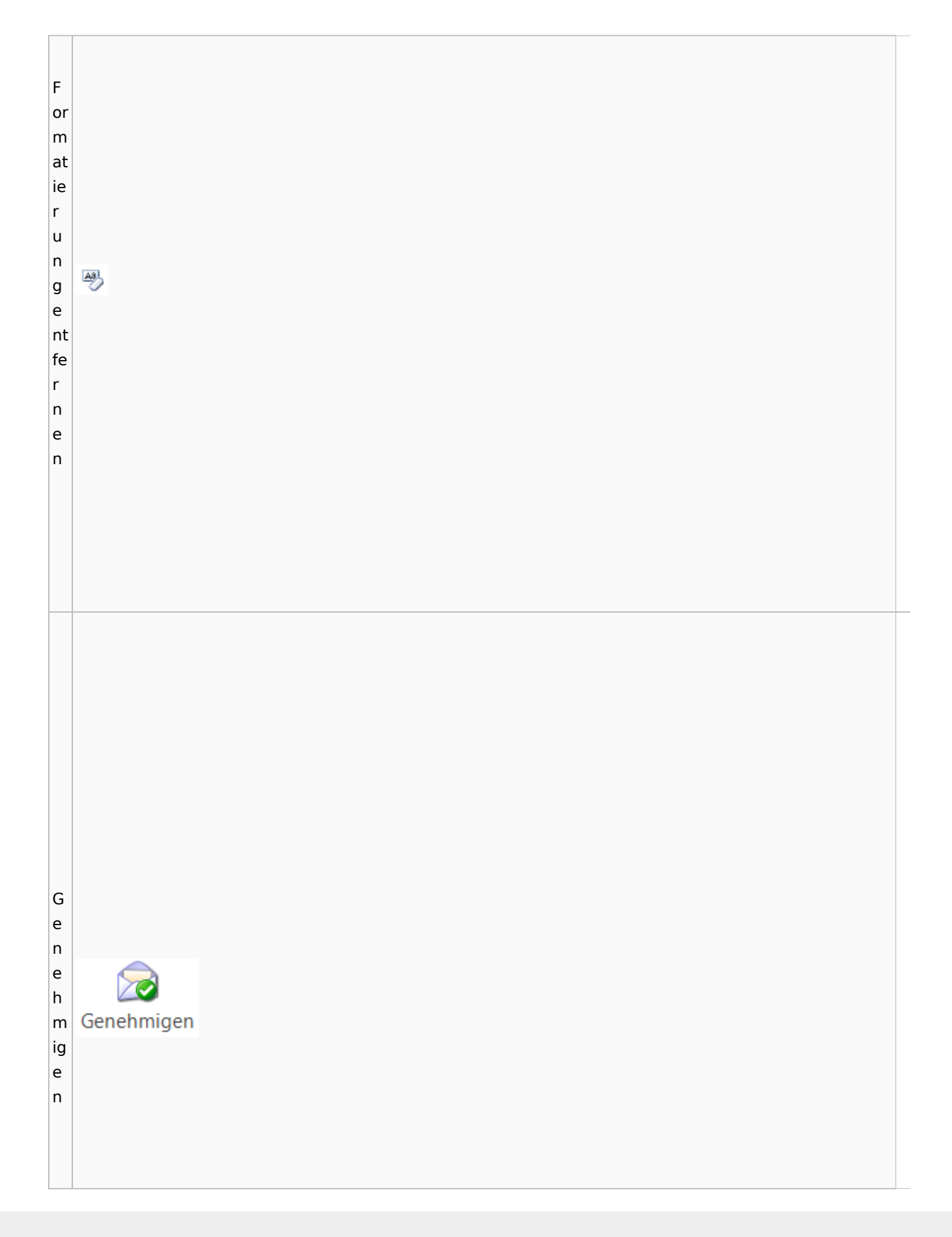

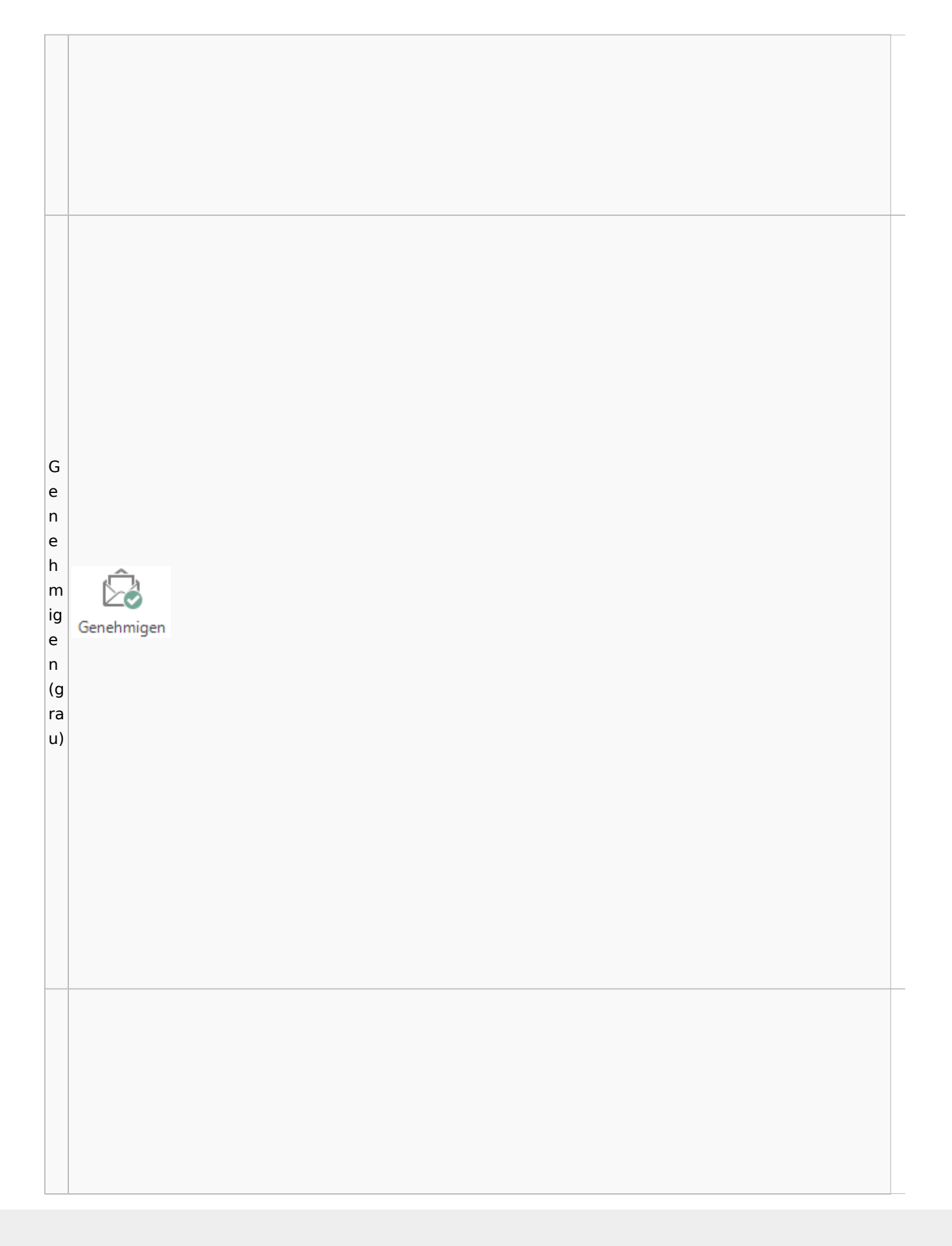

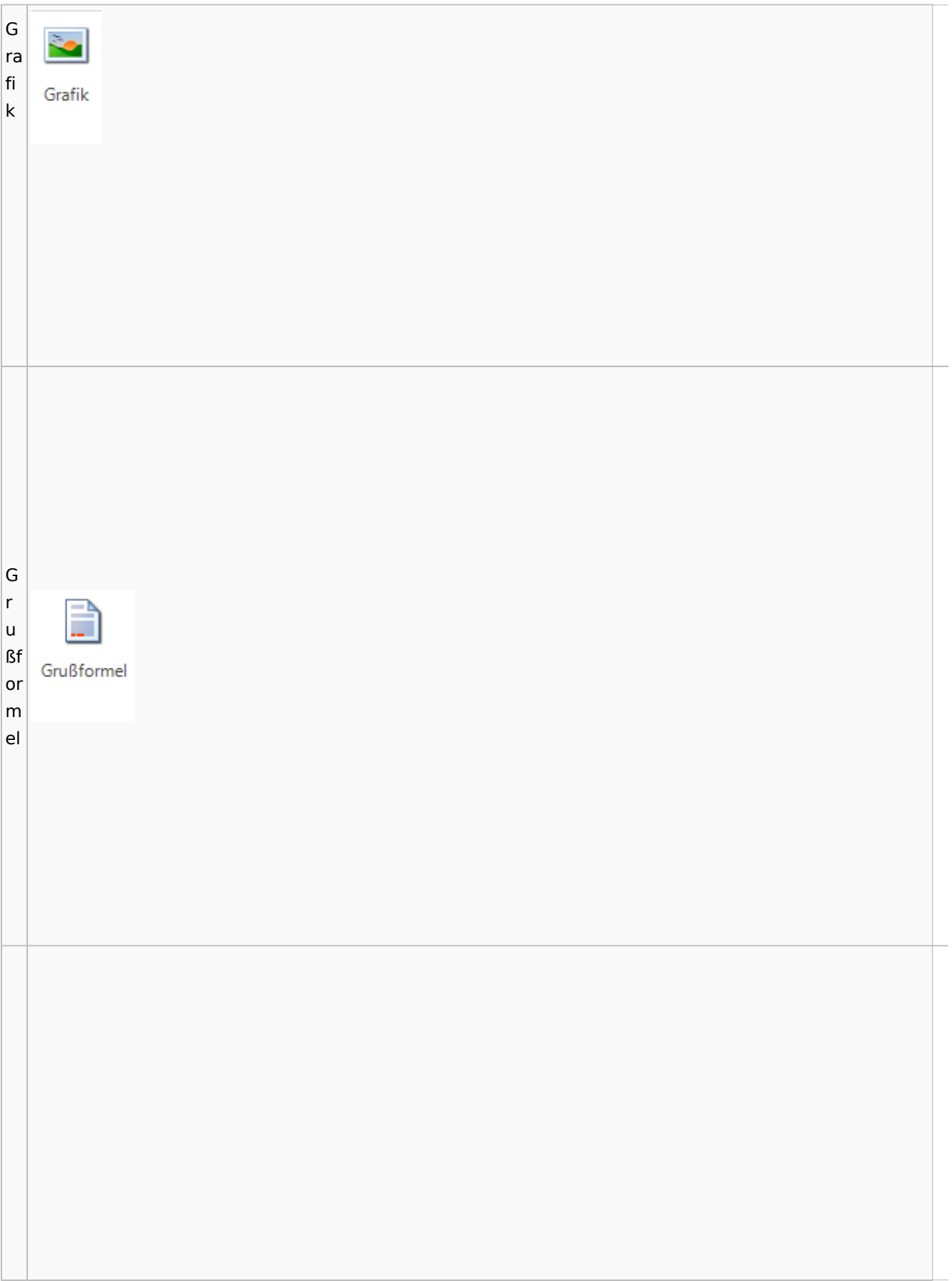

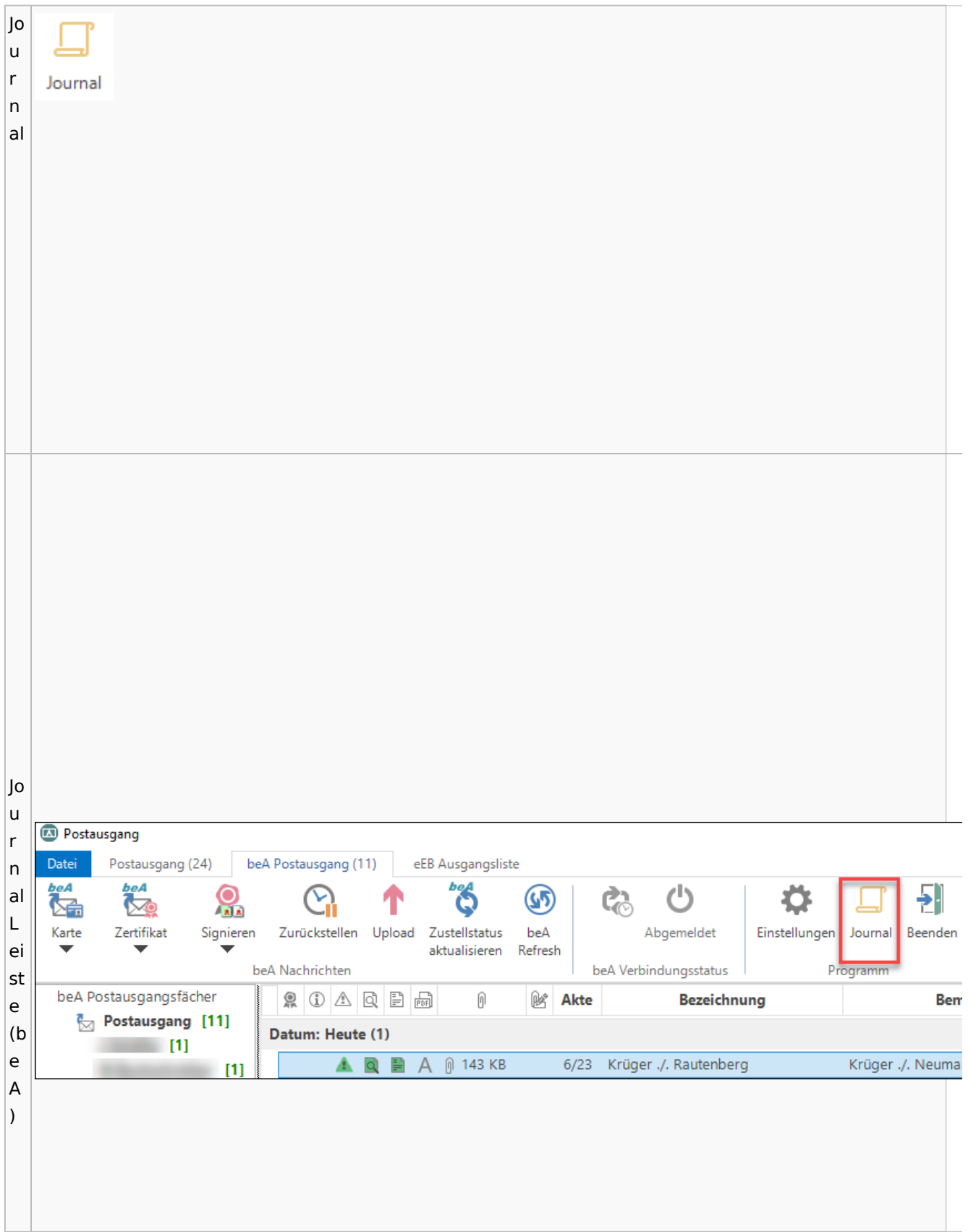

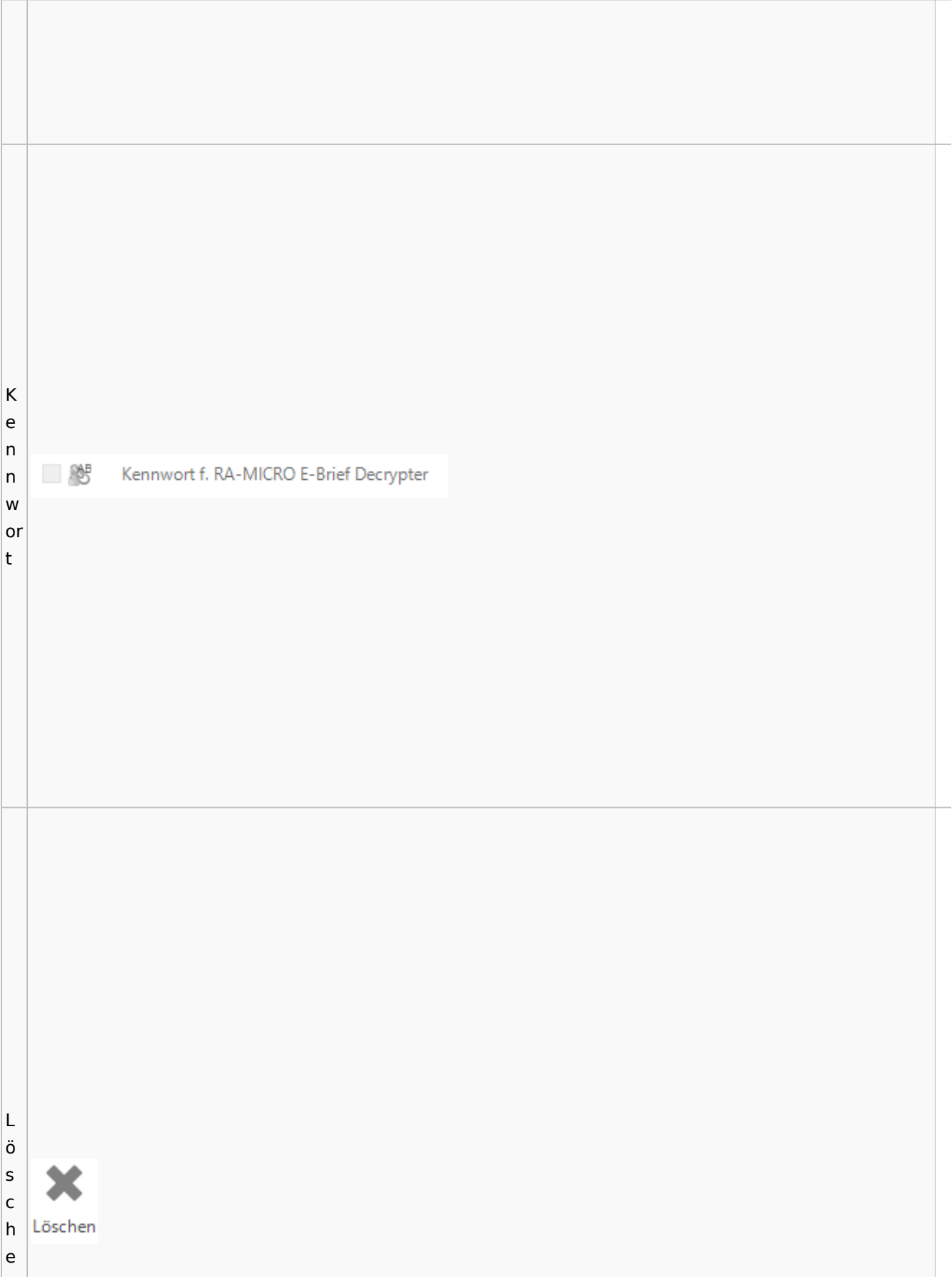

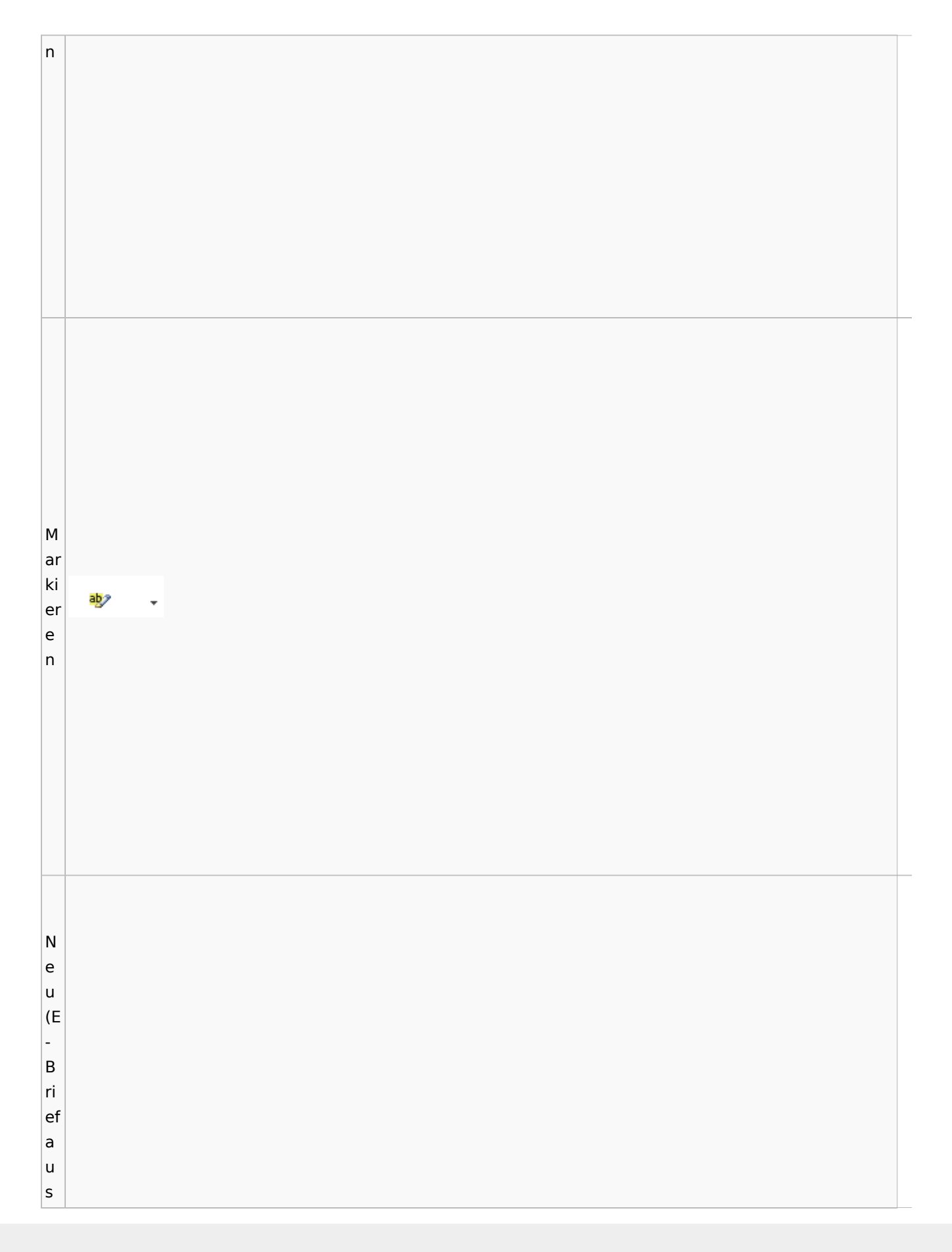

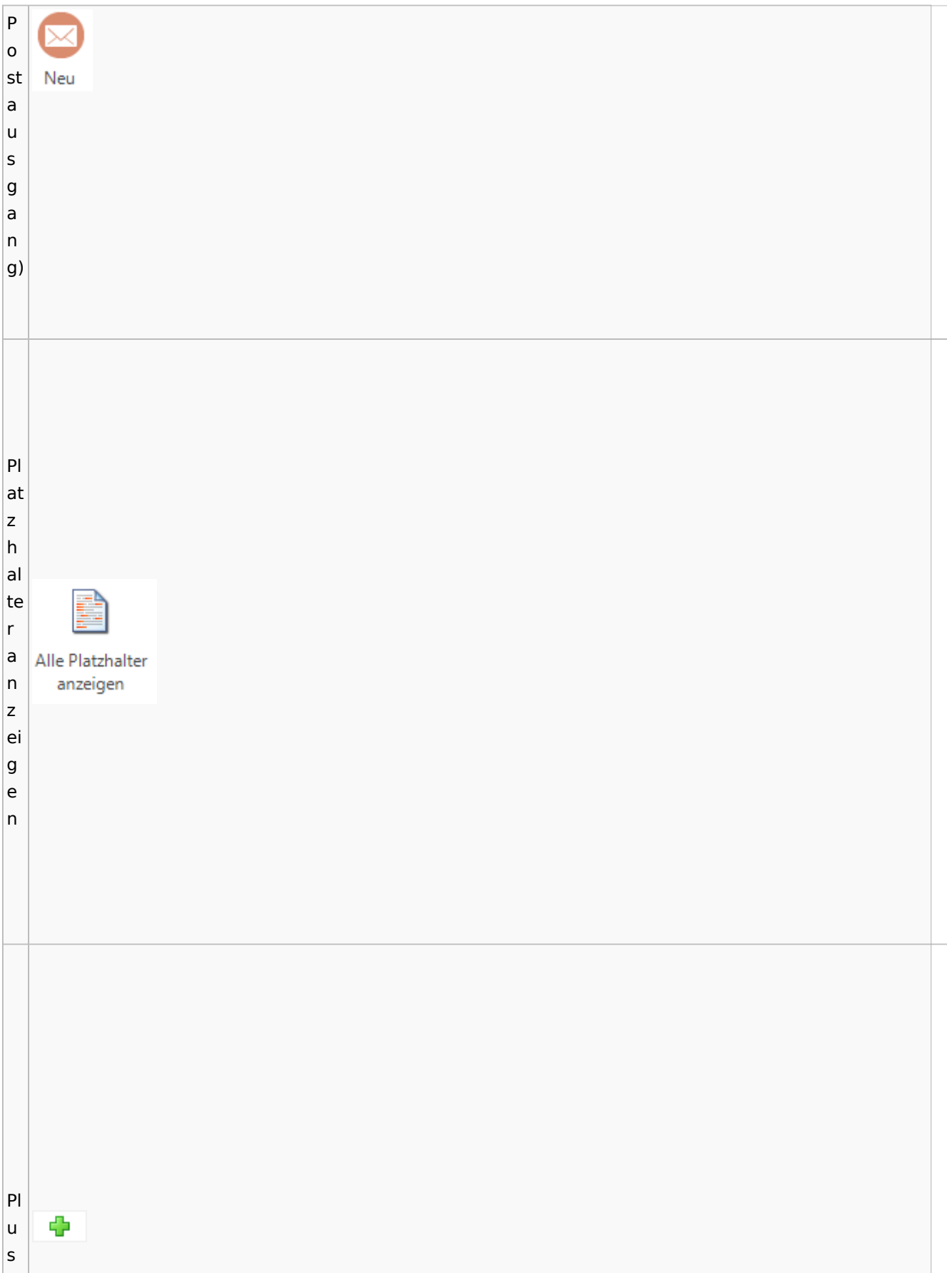

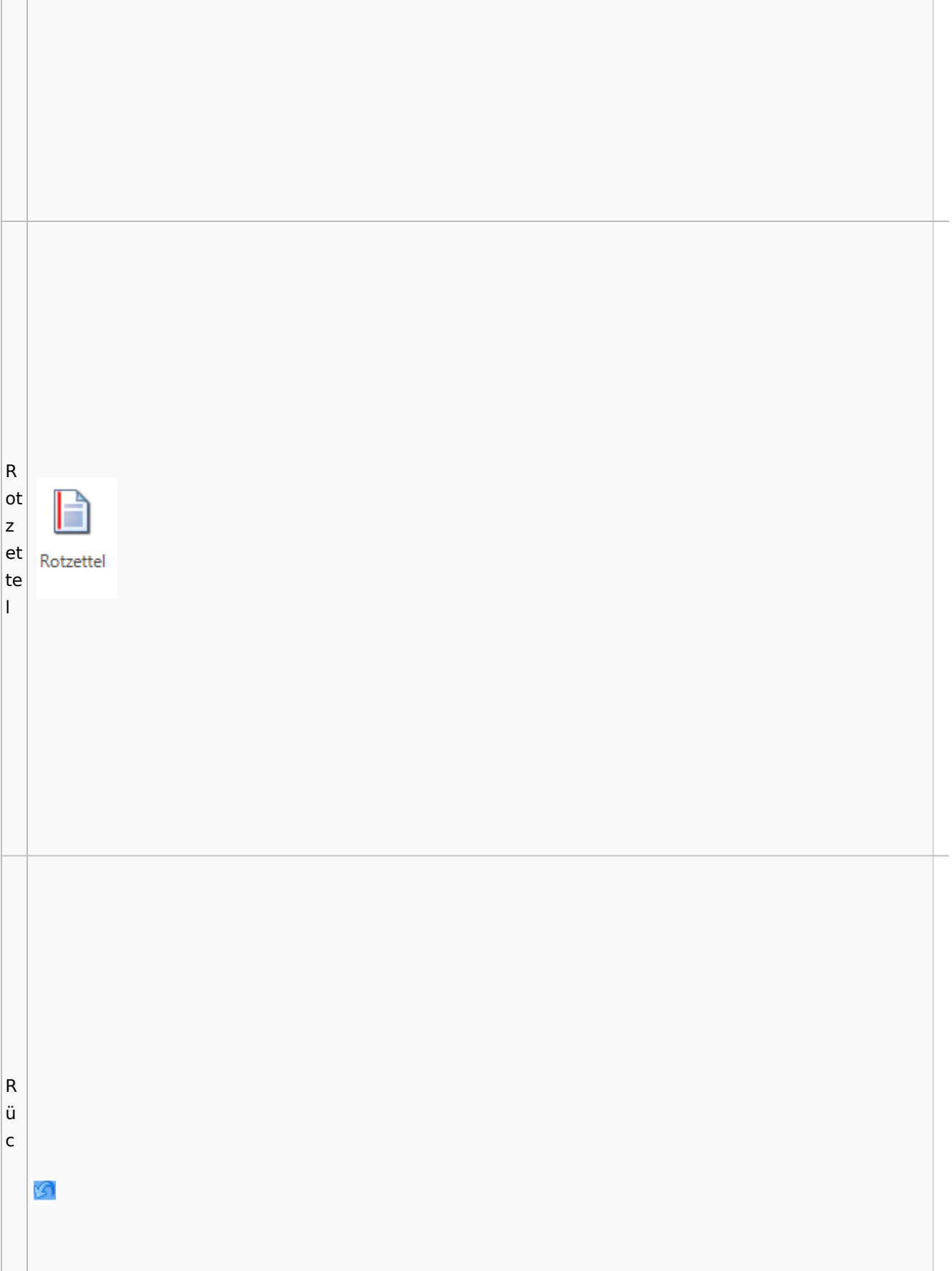

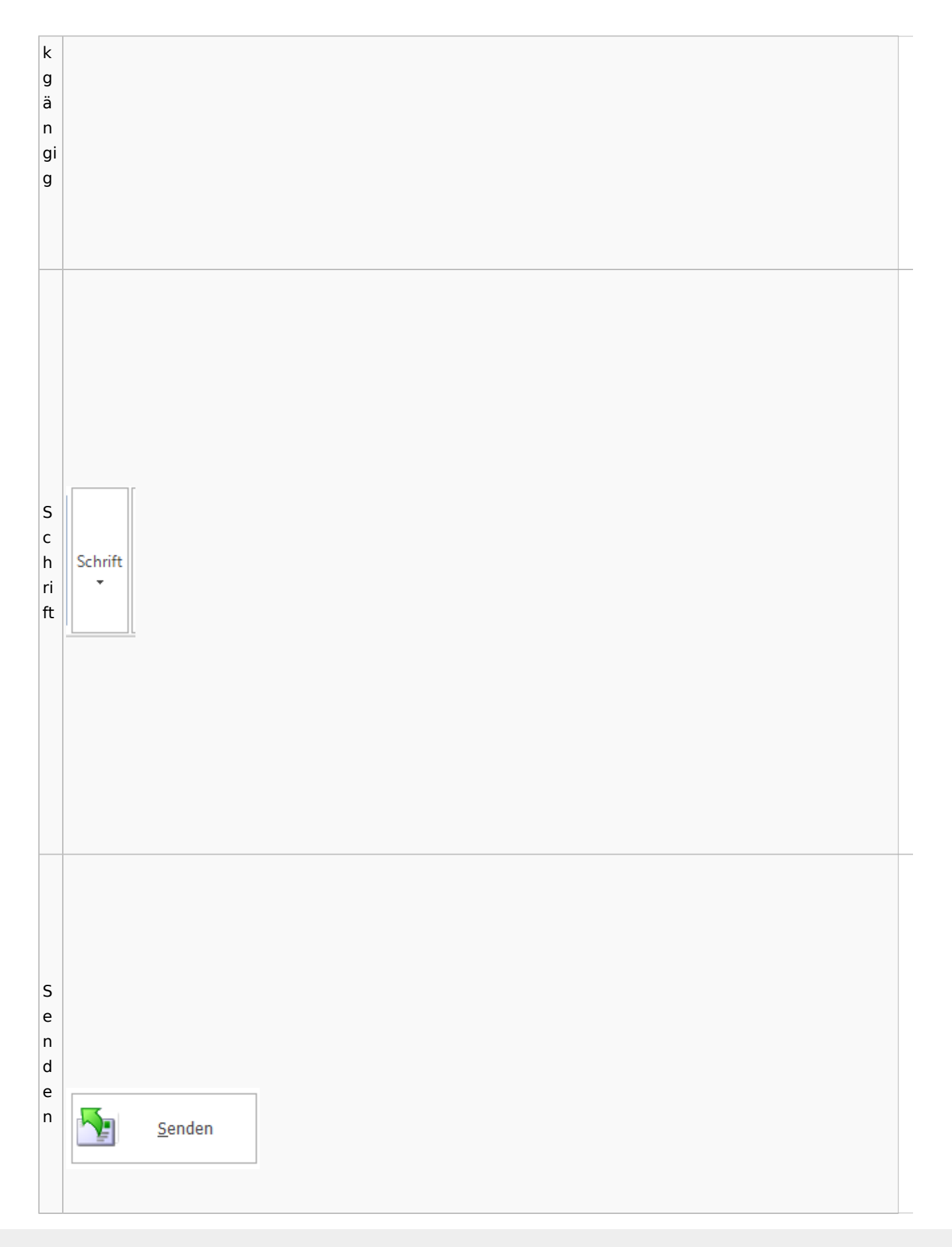

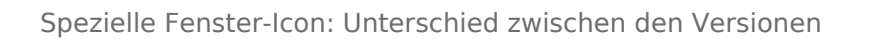

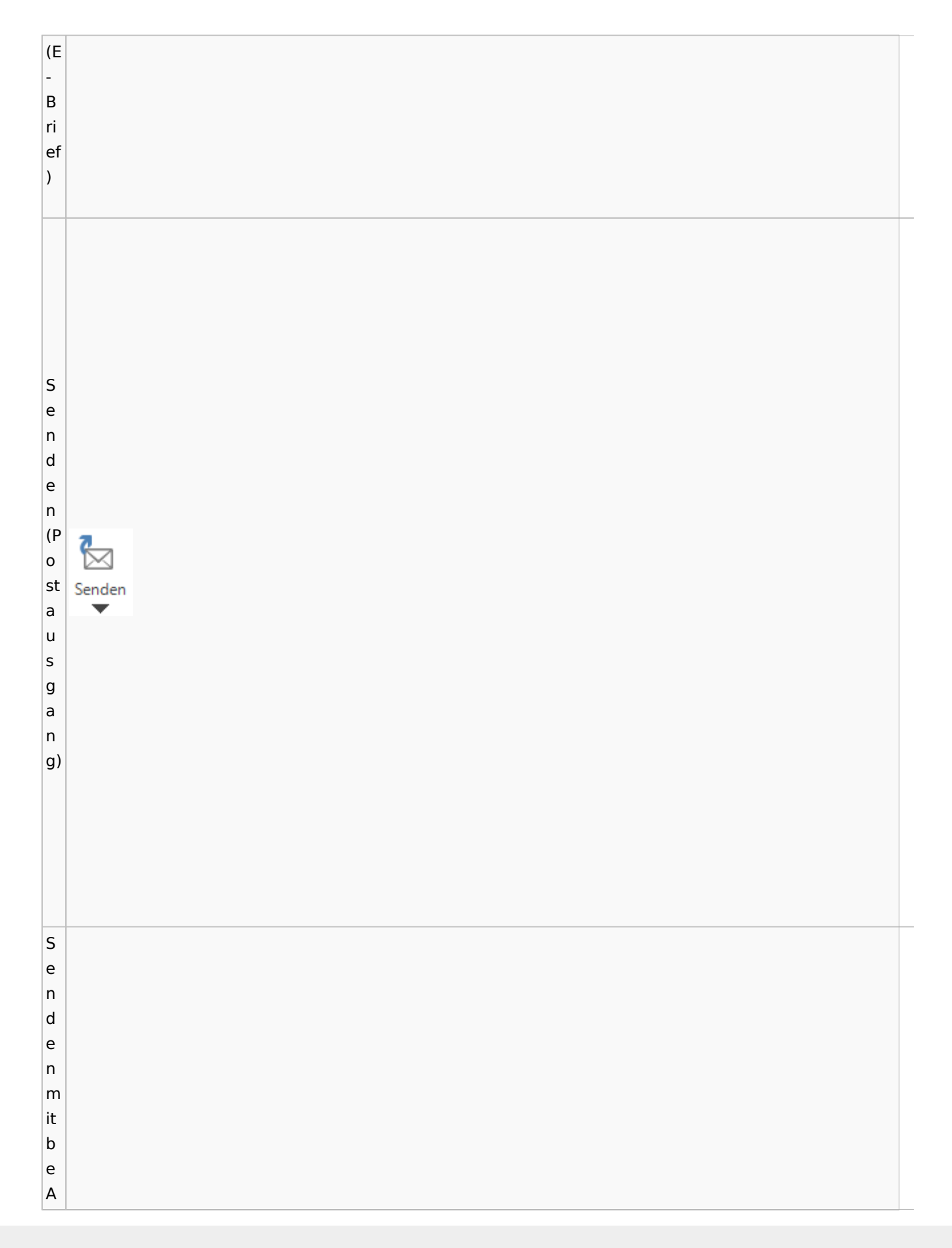

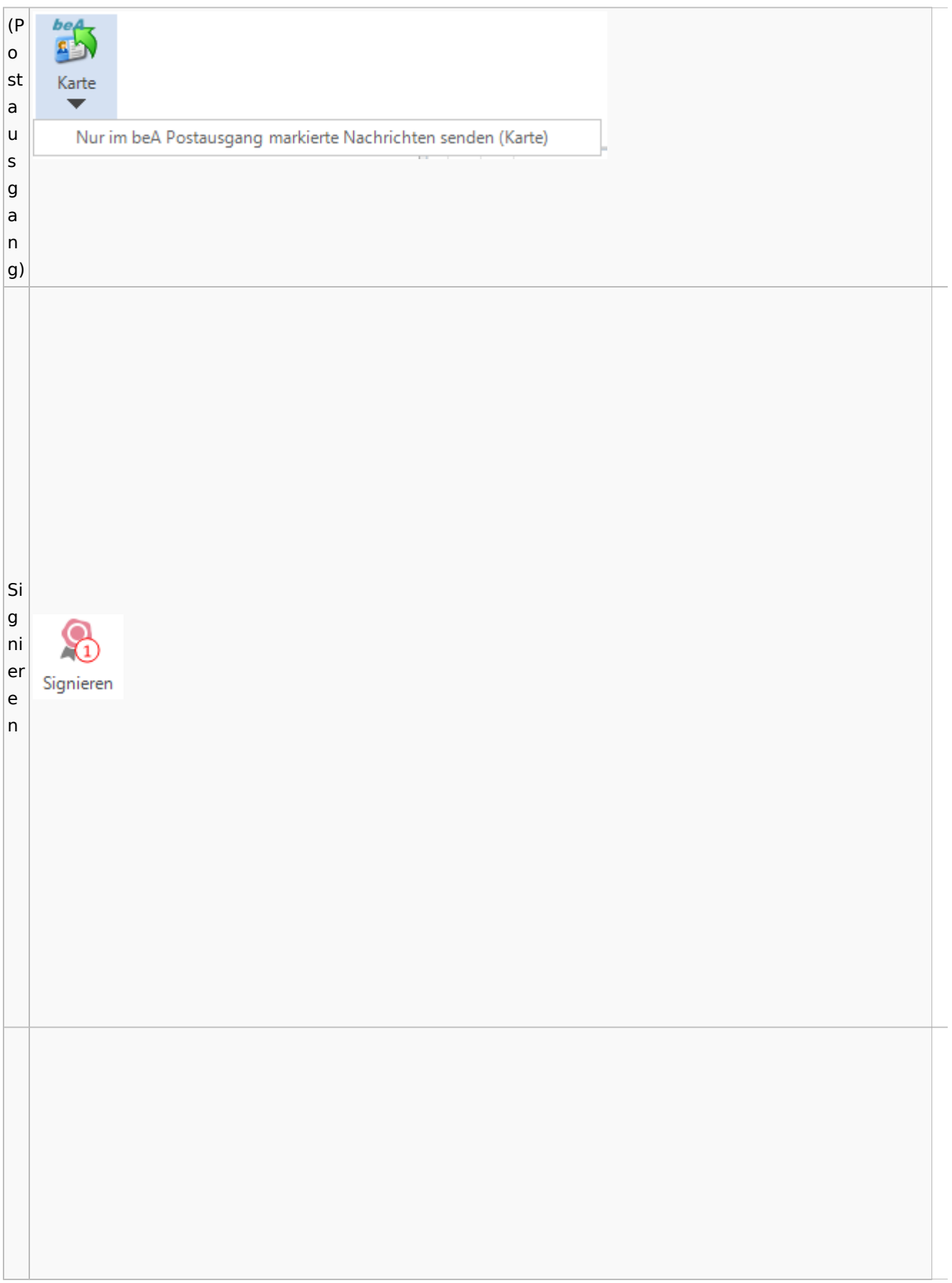

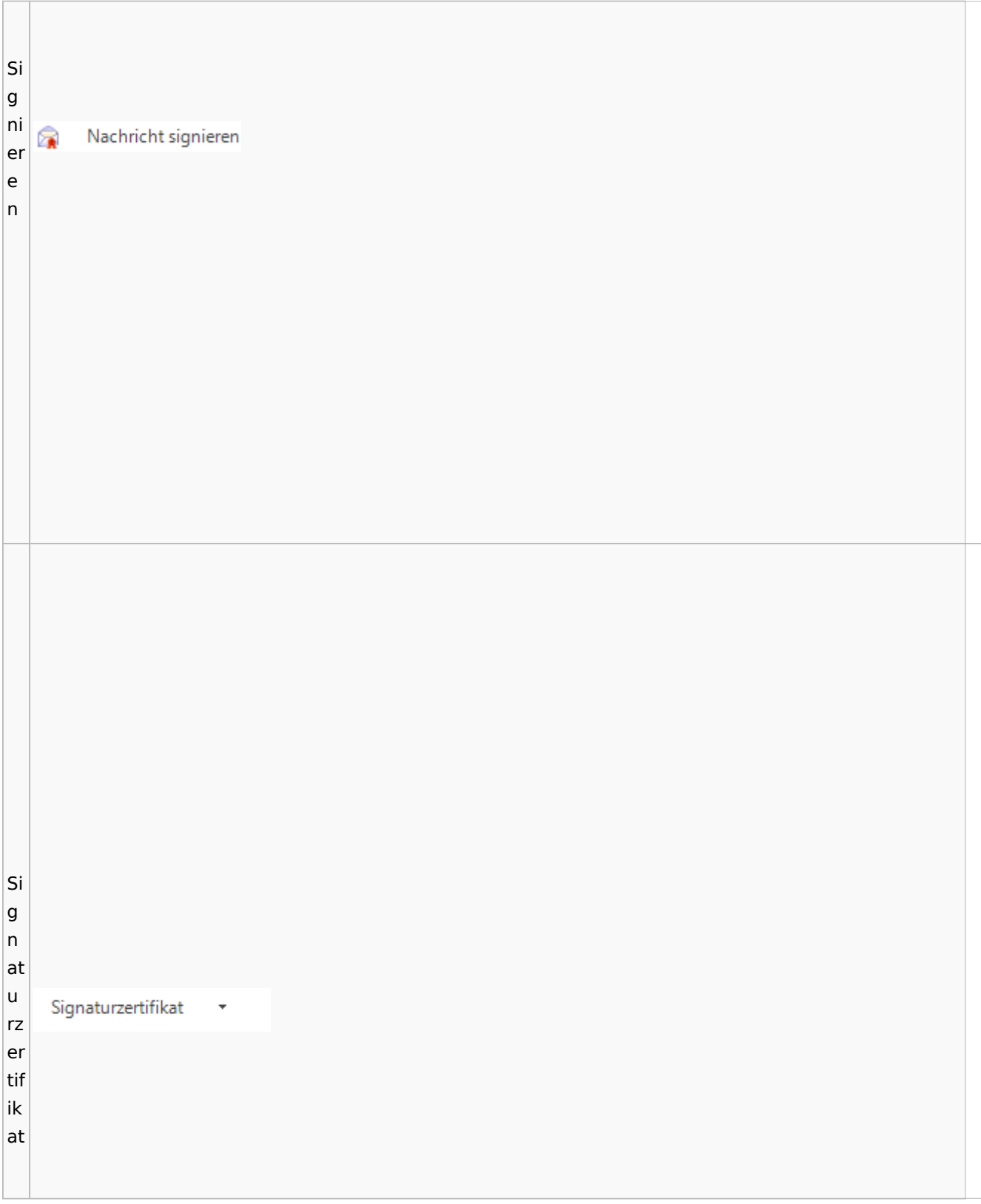

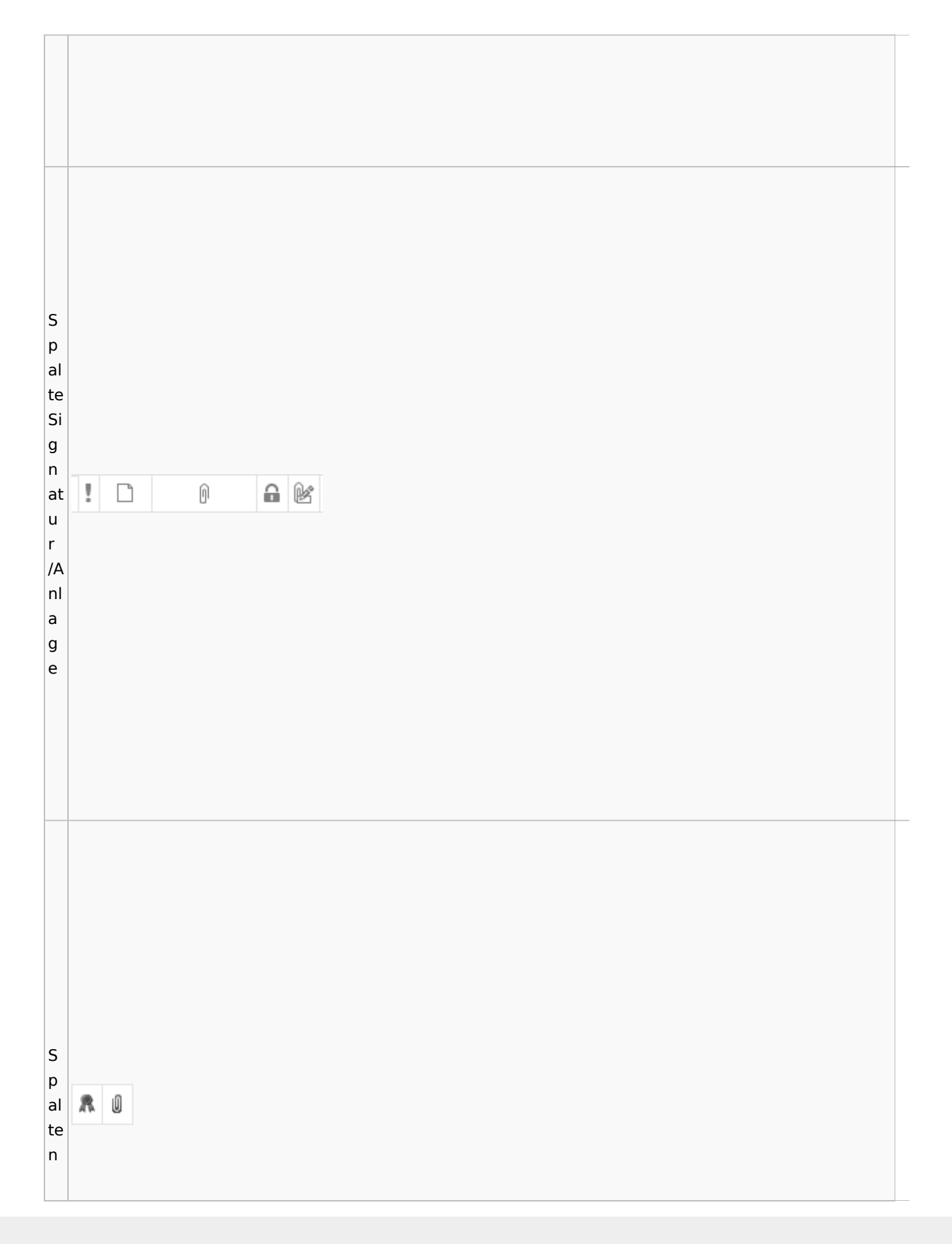

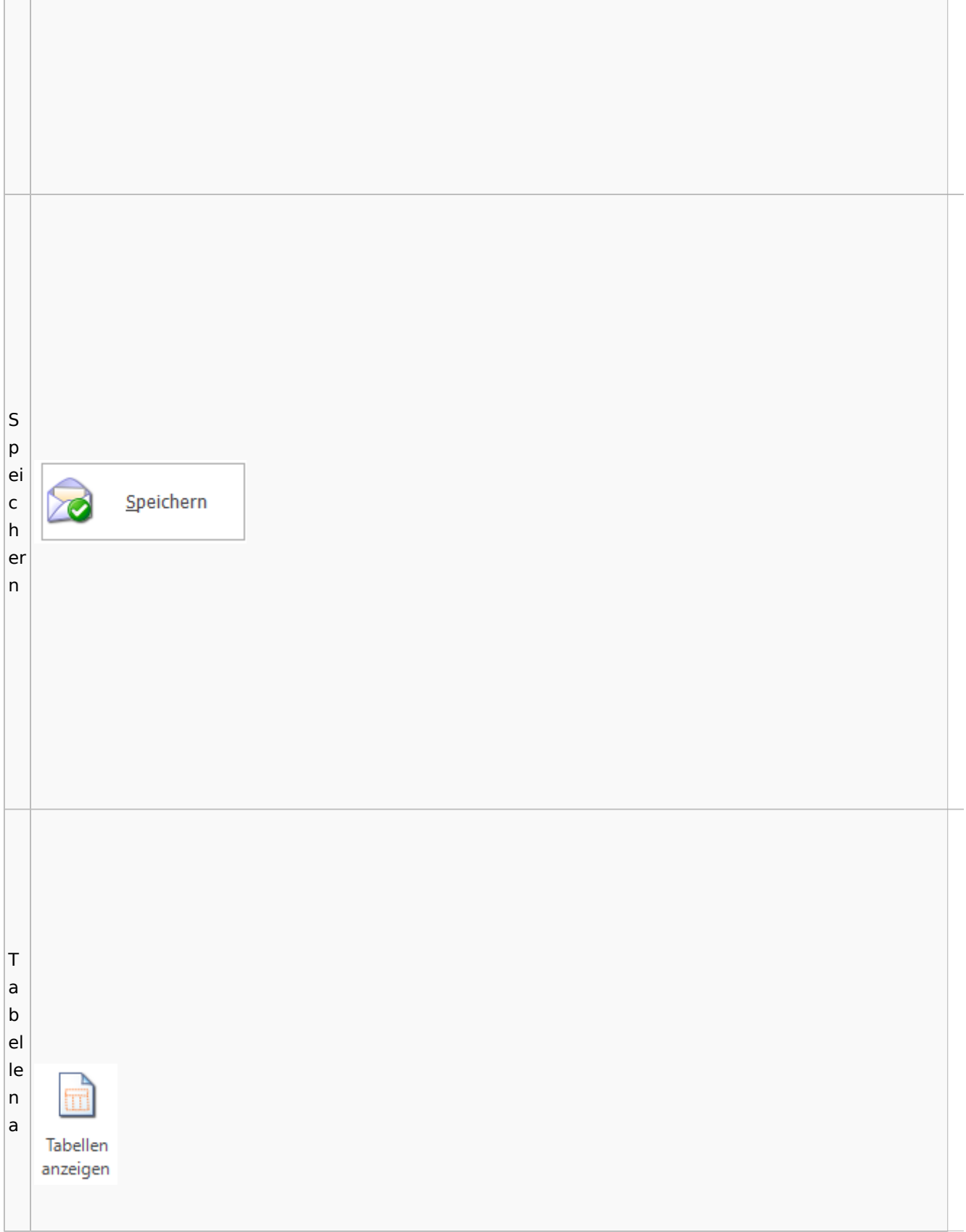

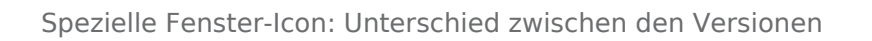

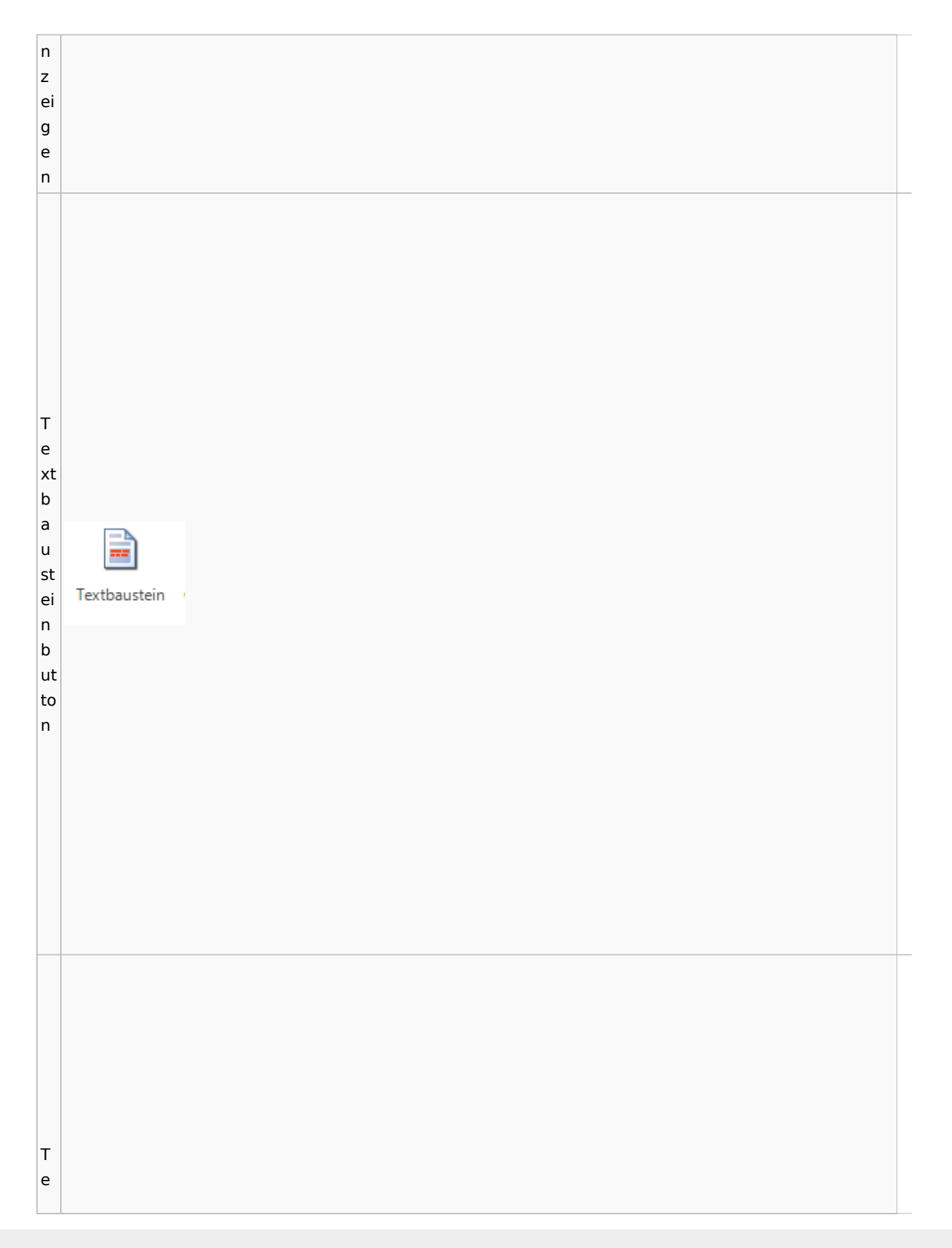

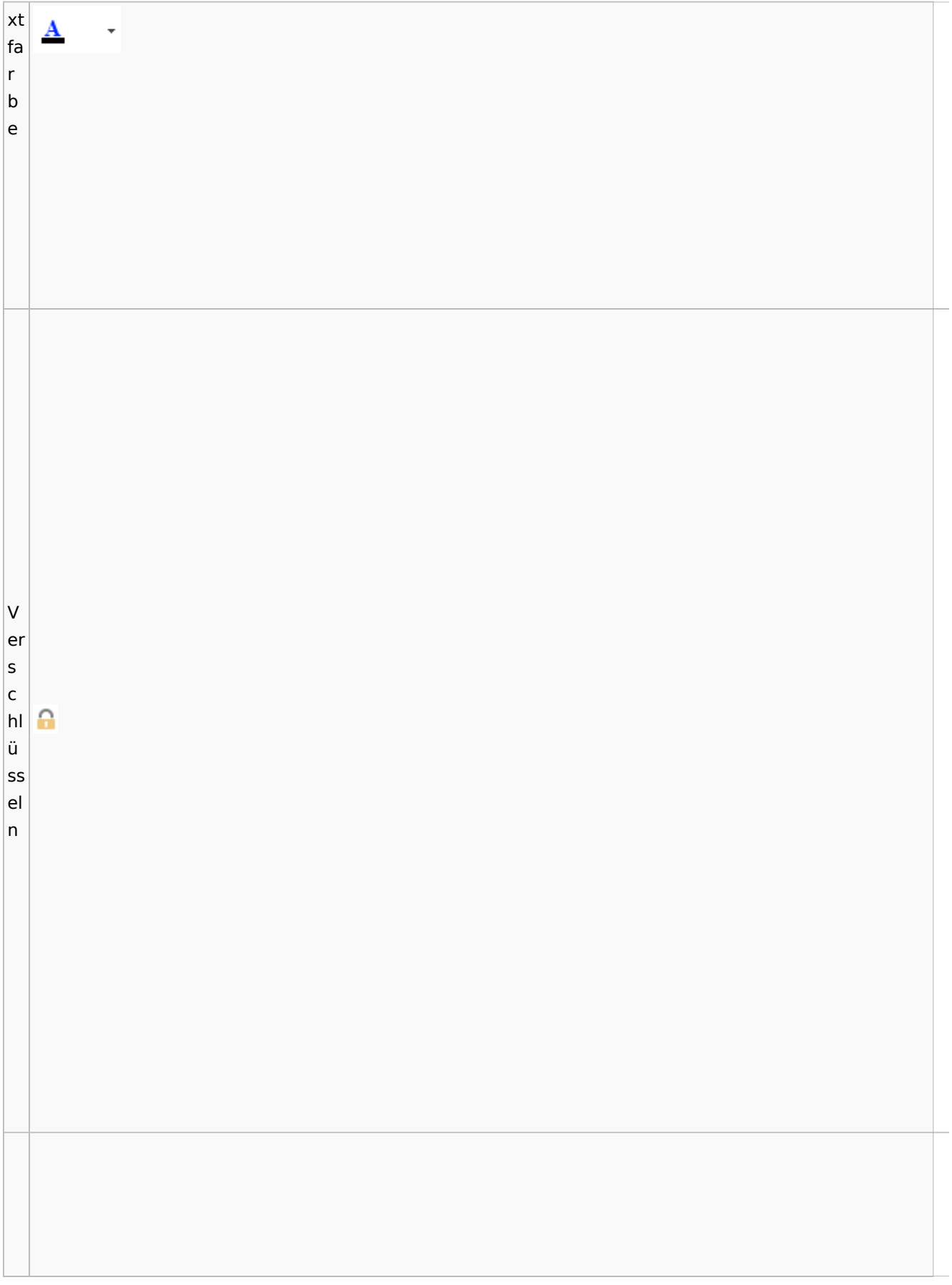

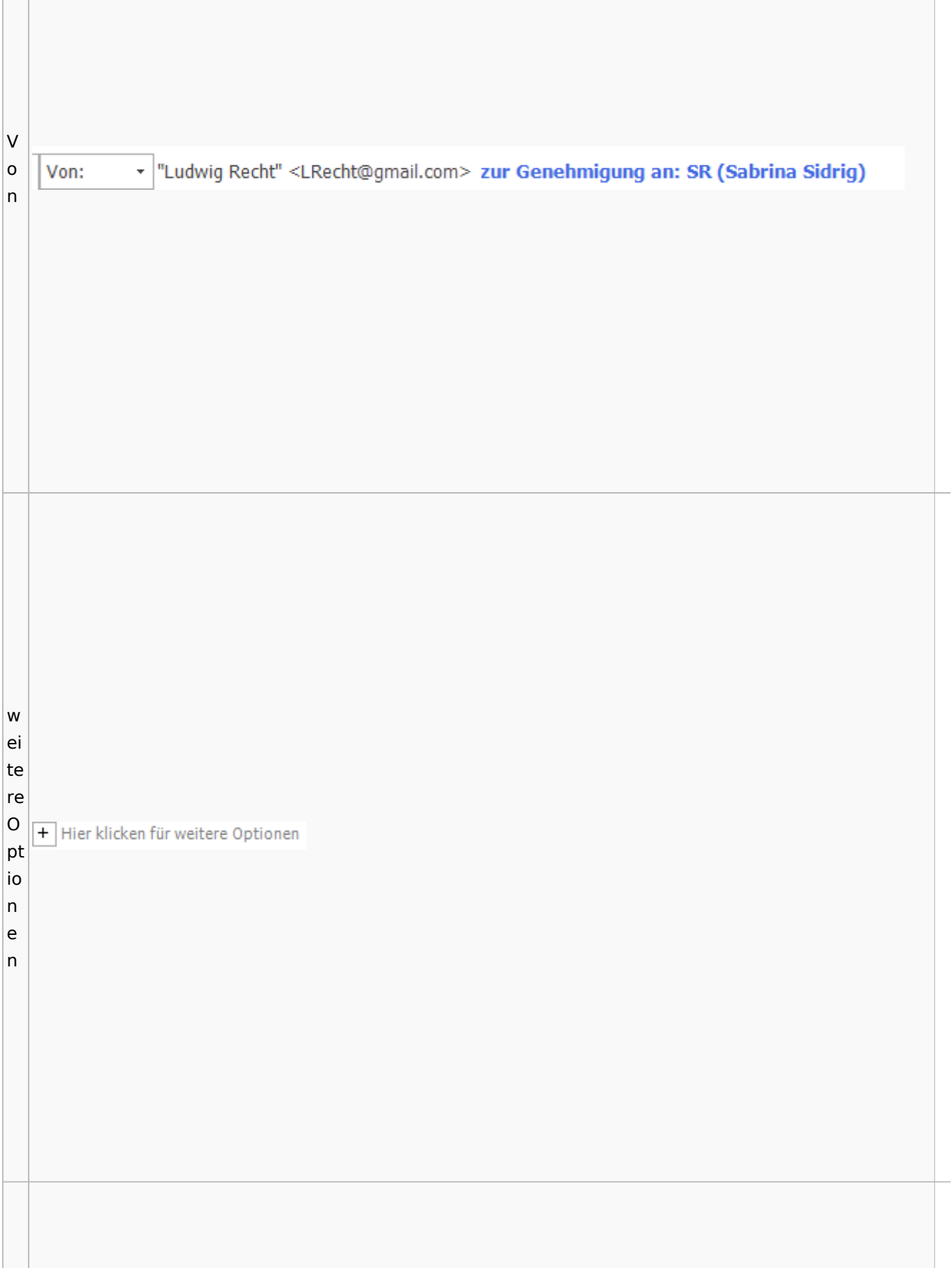

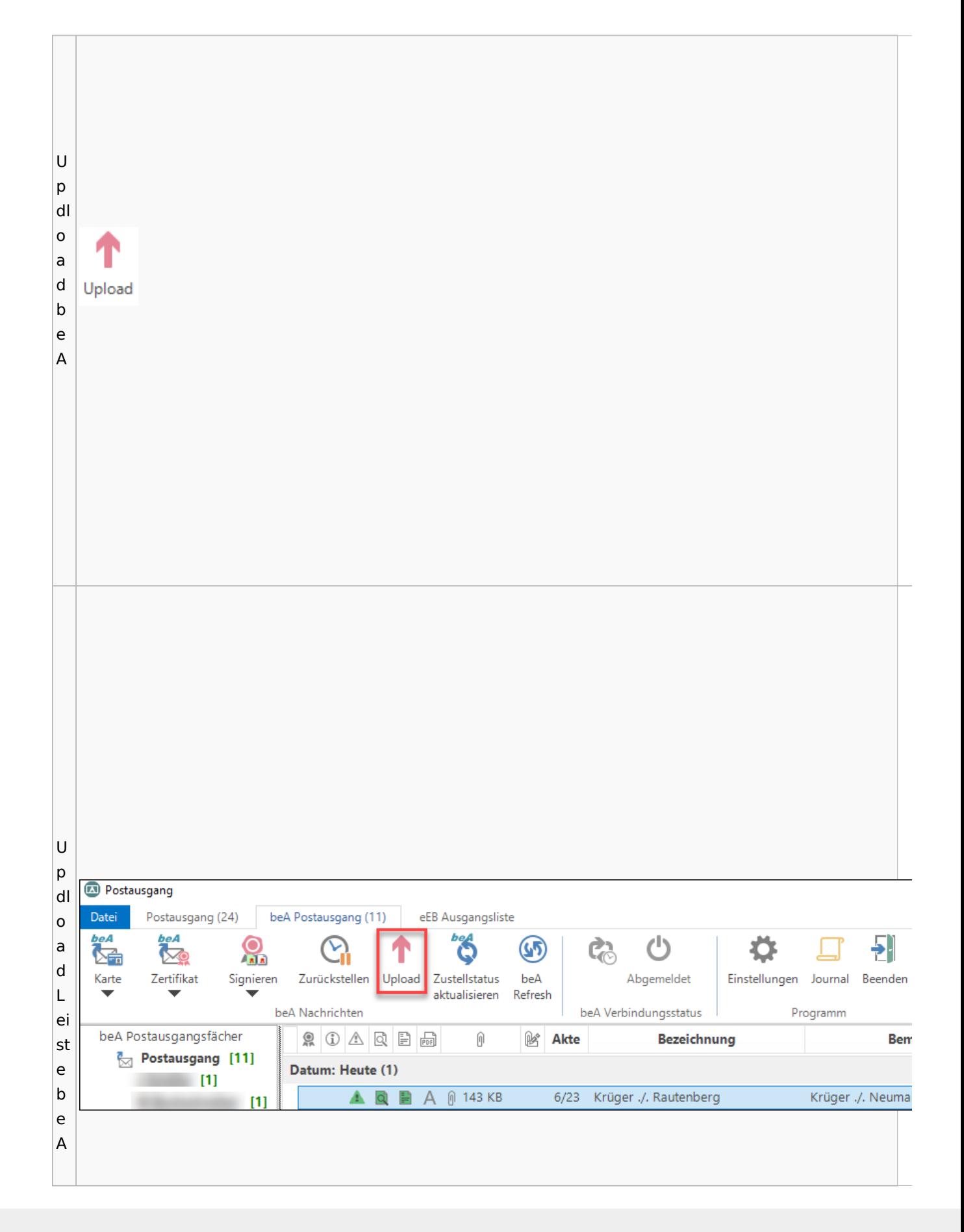

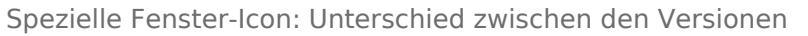

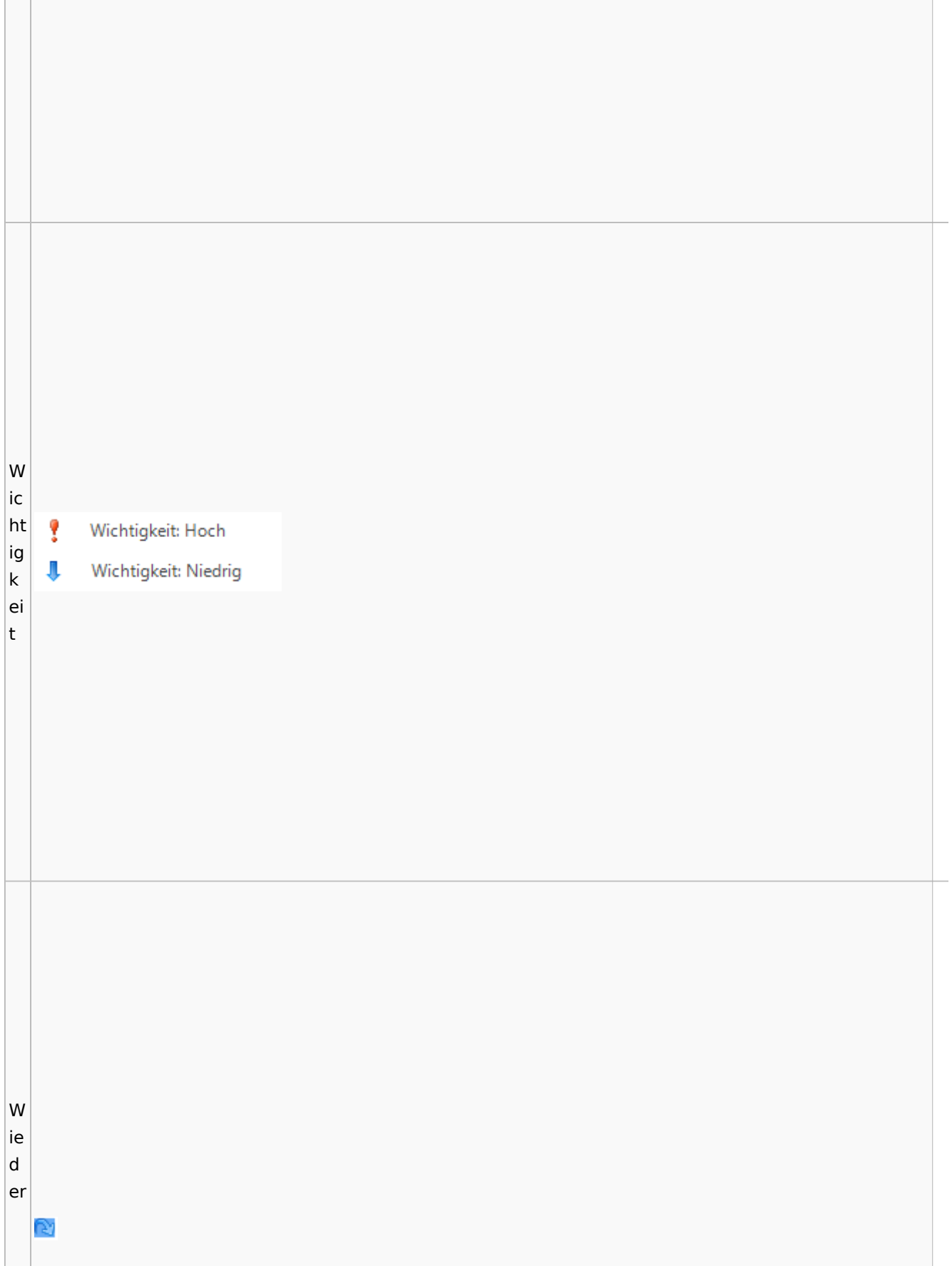

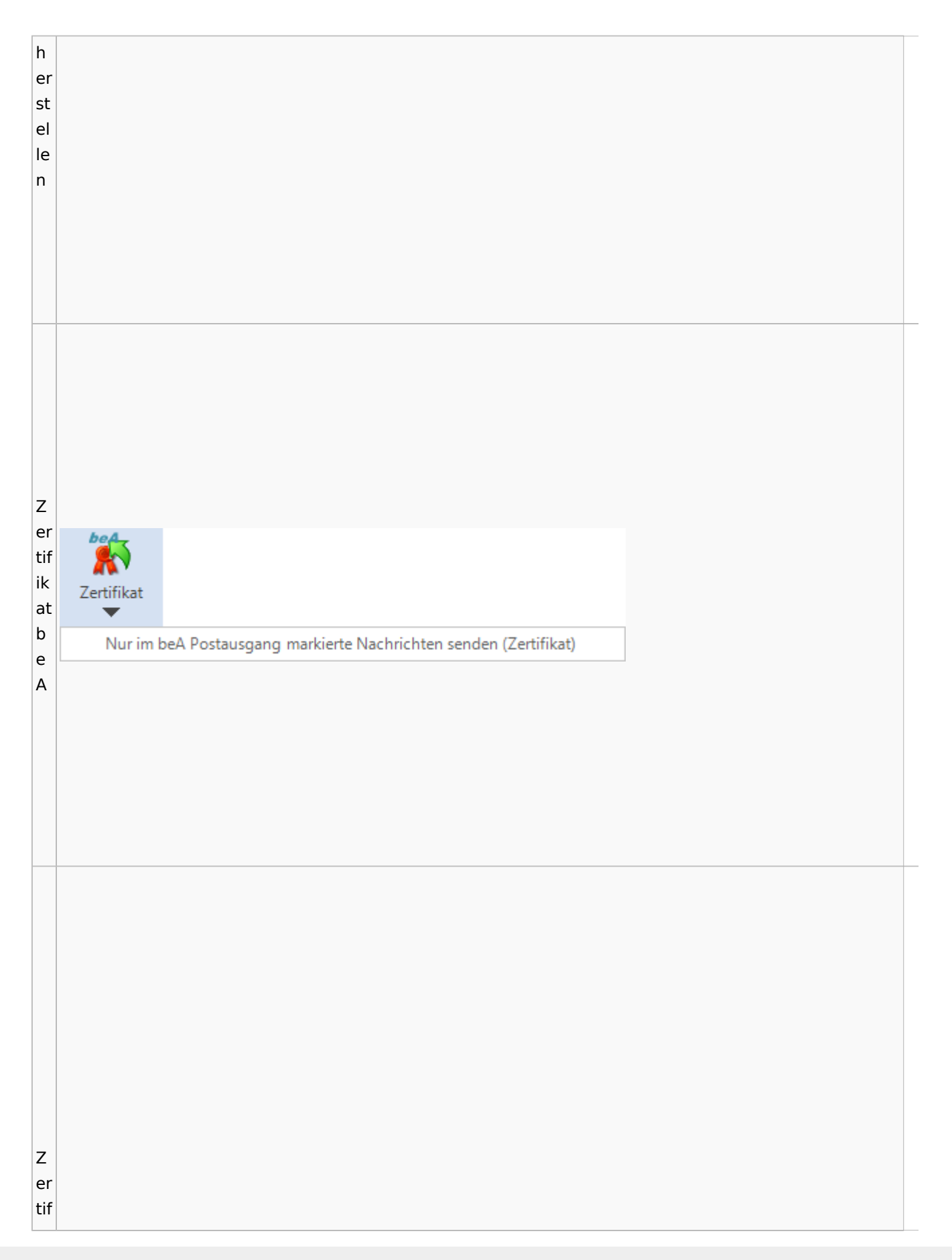
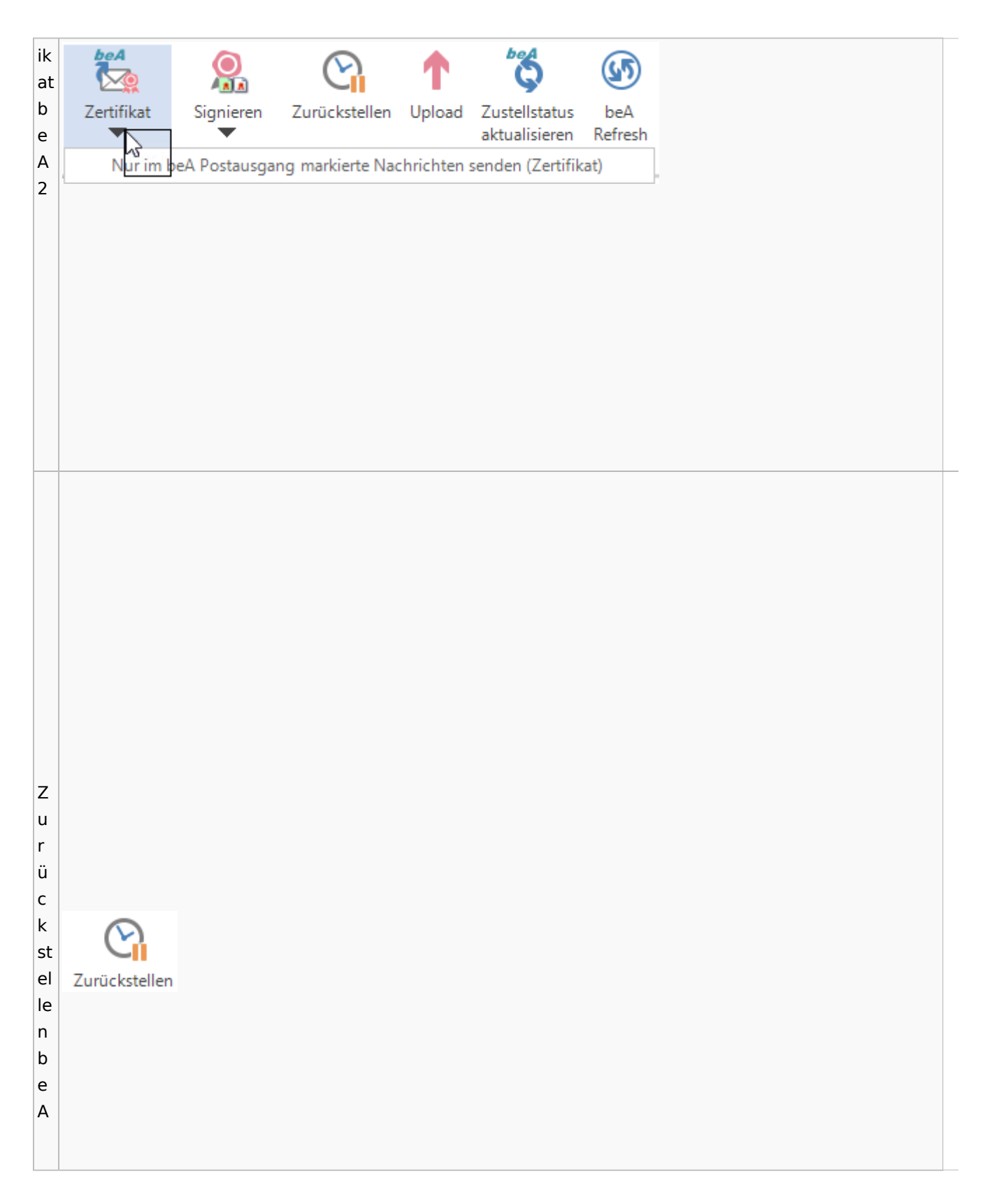

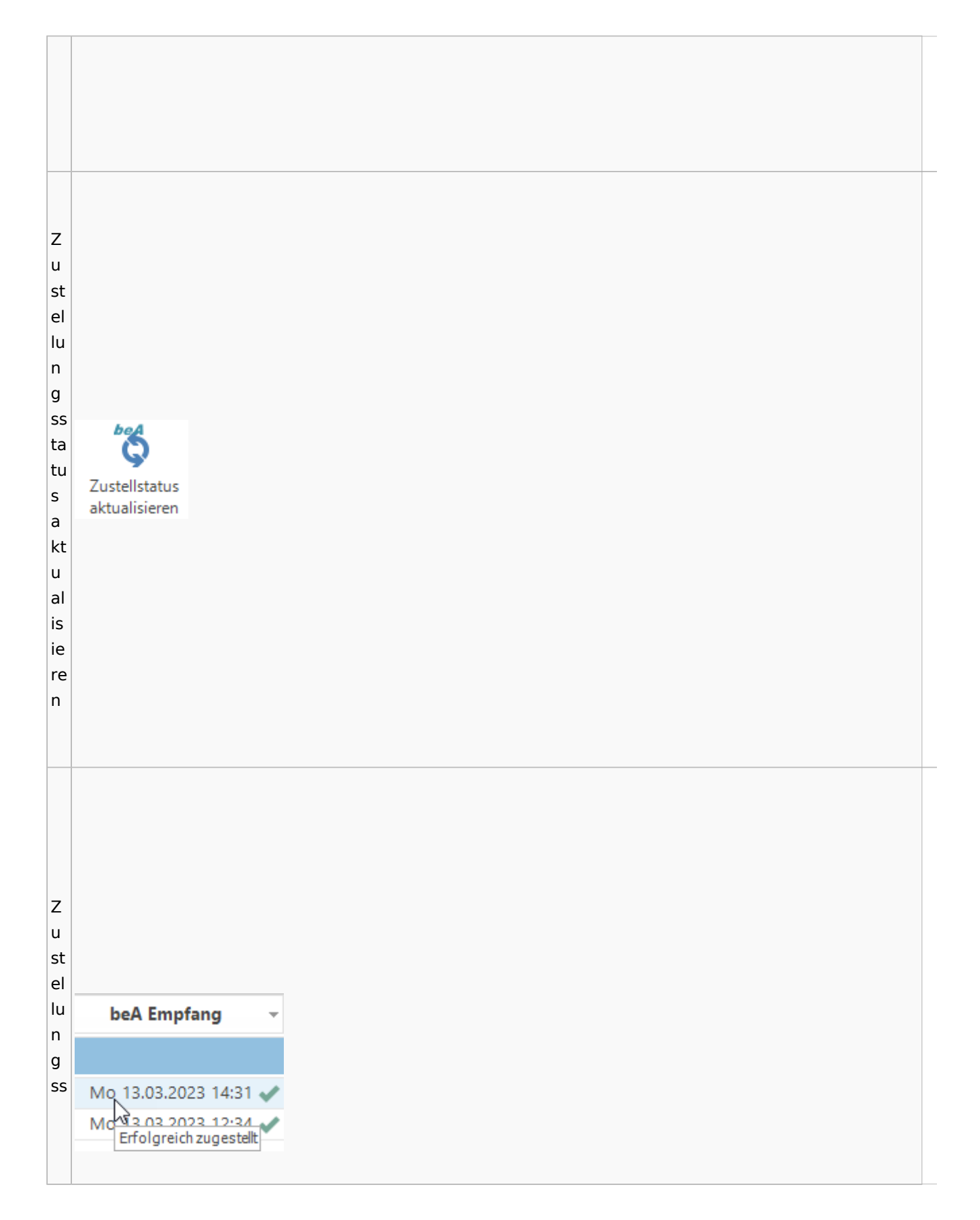

Spezielle Fenster-Icon: Unterschied zwischen den Versionen

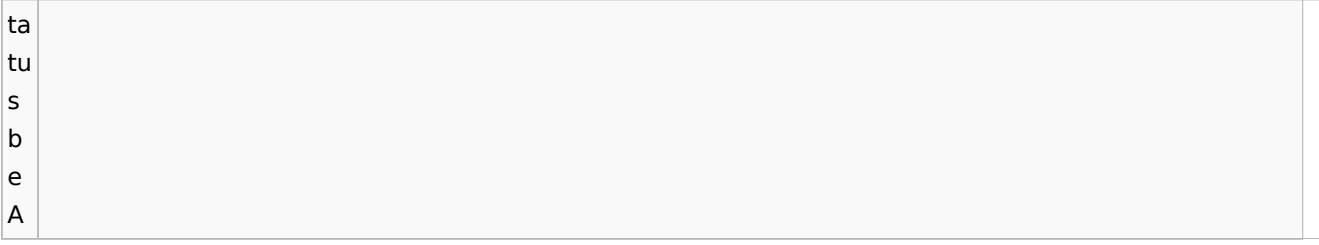

## **weitere Bilder Sidebar E-Brief**

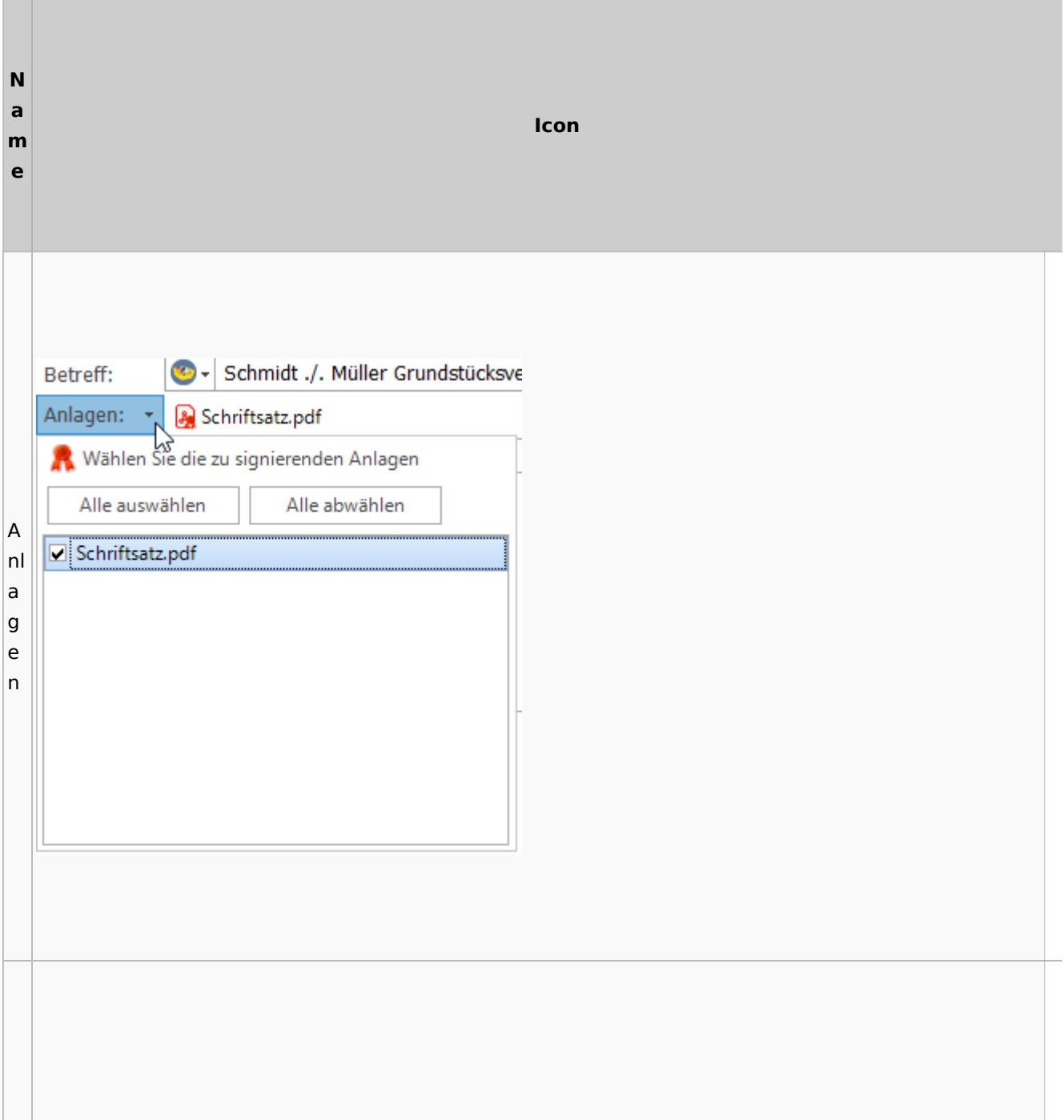

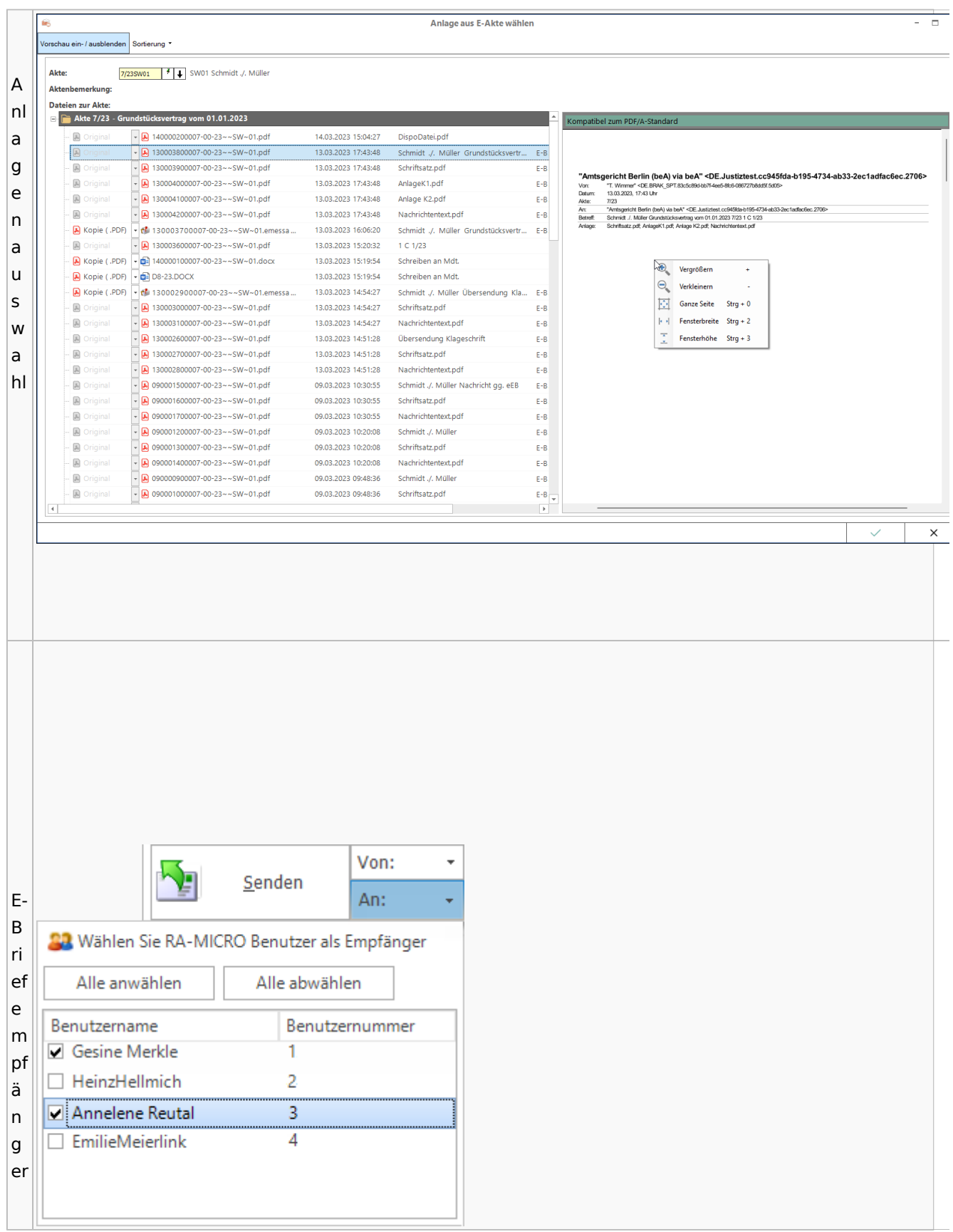

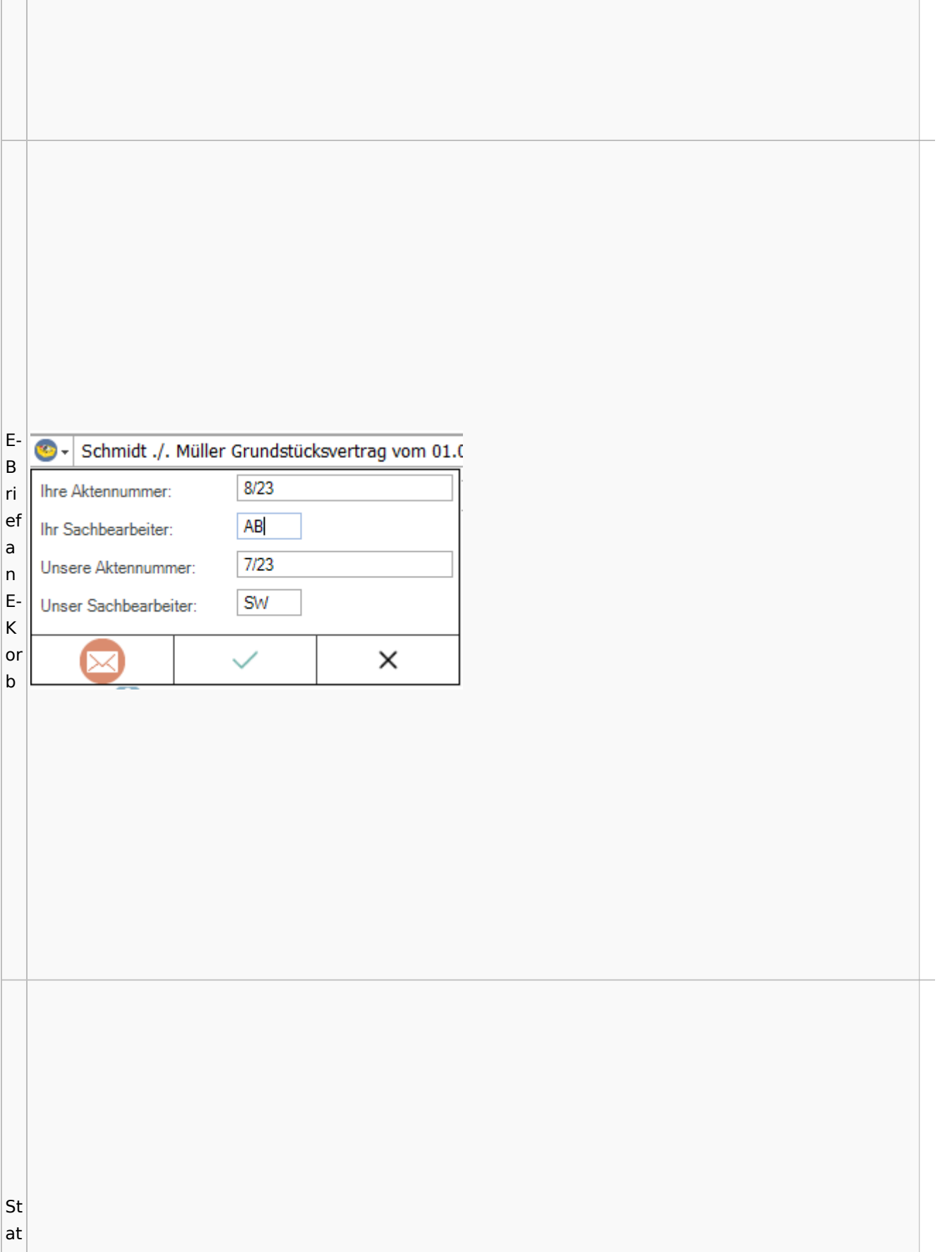

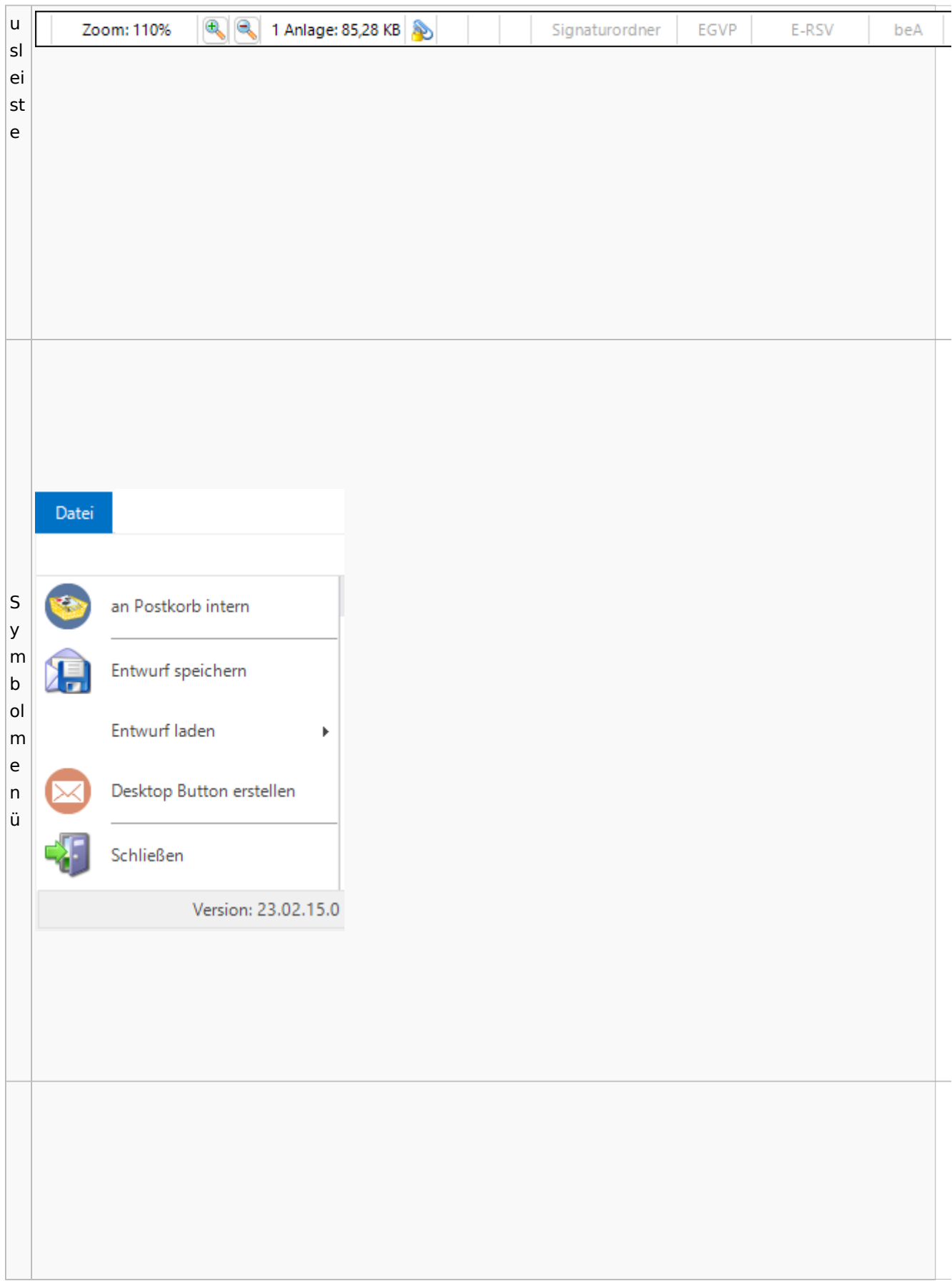

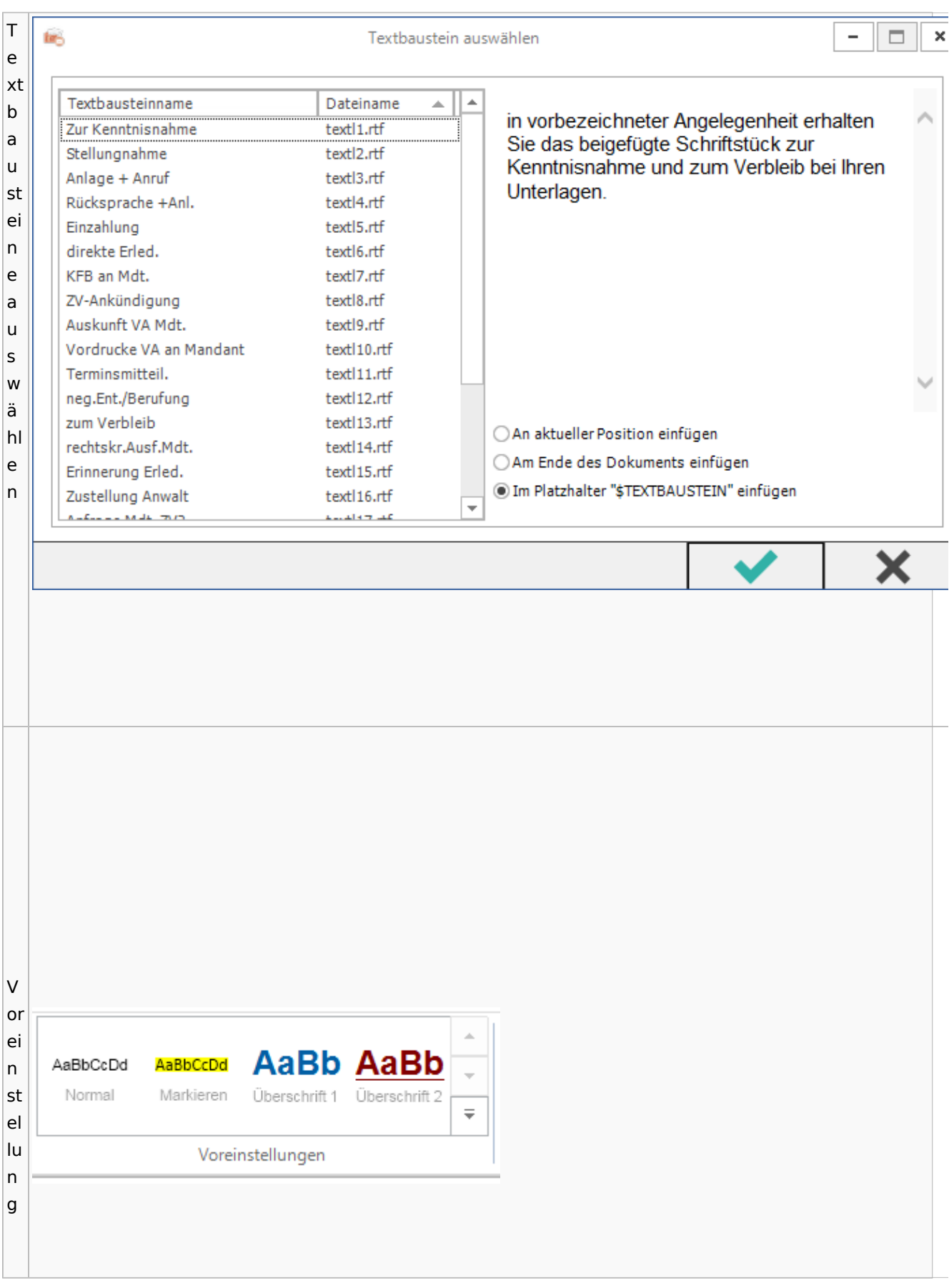

Spezielle Fenster-Icon: Unterschied zwischen den Versionen

## <span id="page-79-0"></span>E-Akte / Postkorb

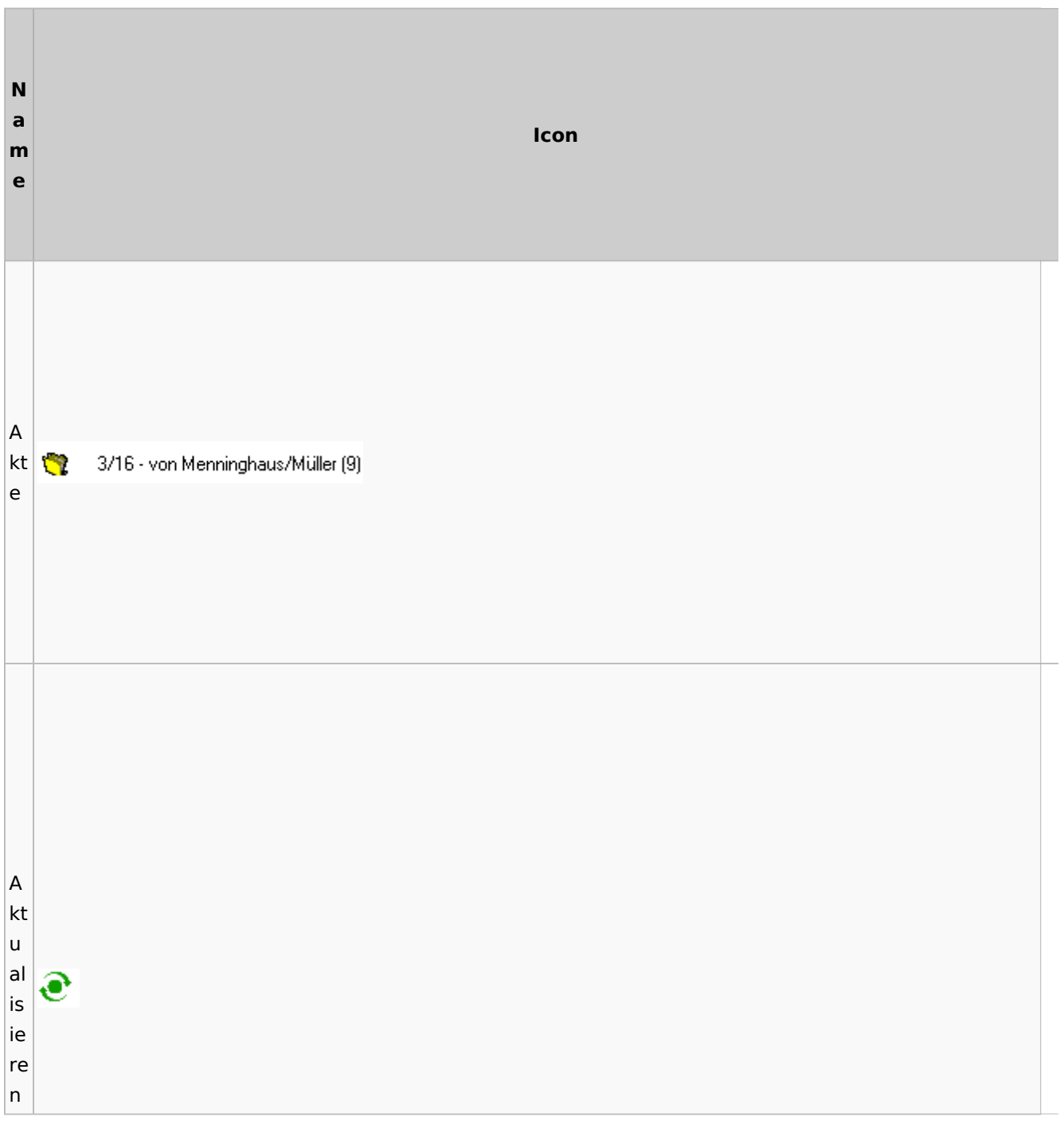

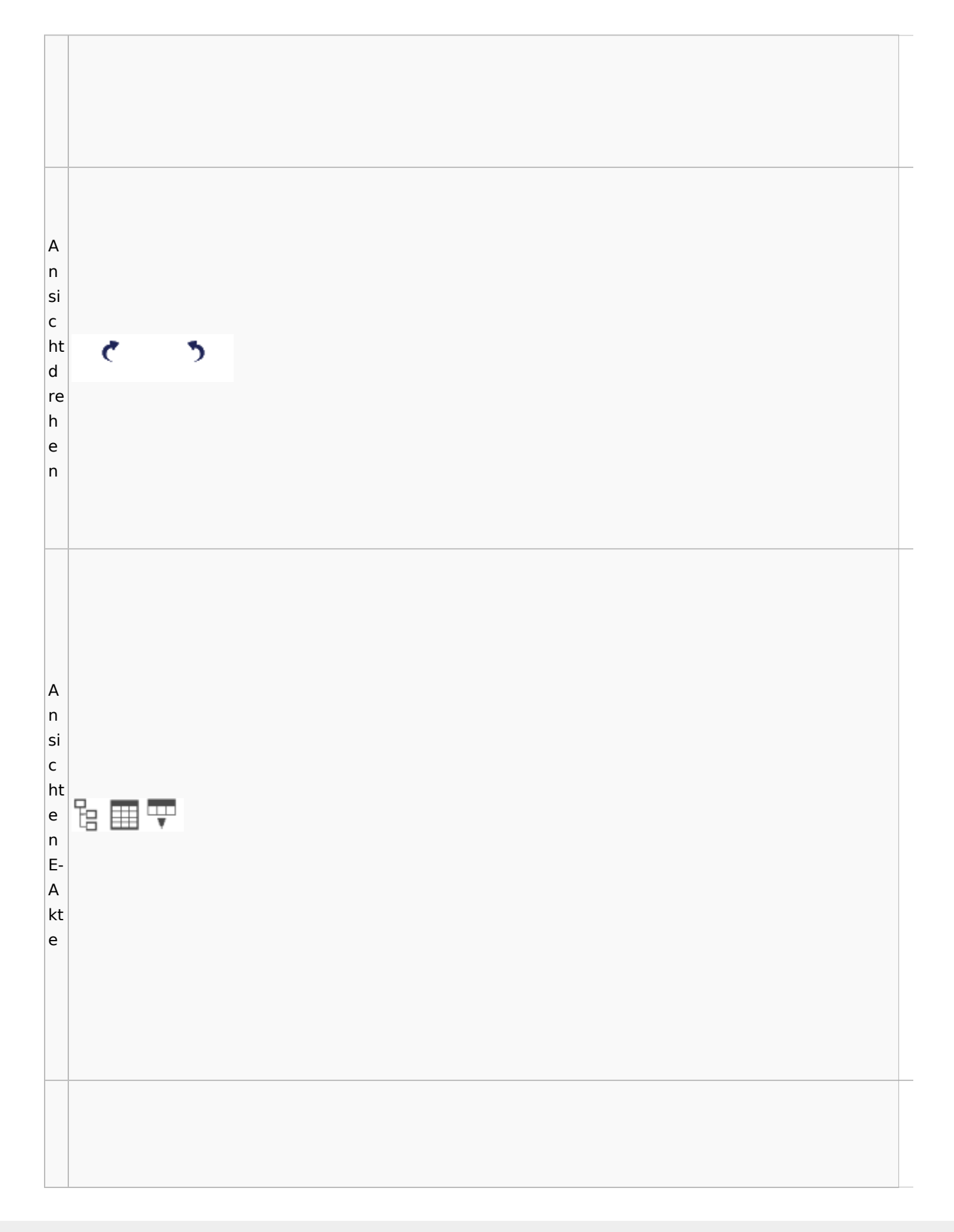

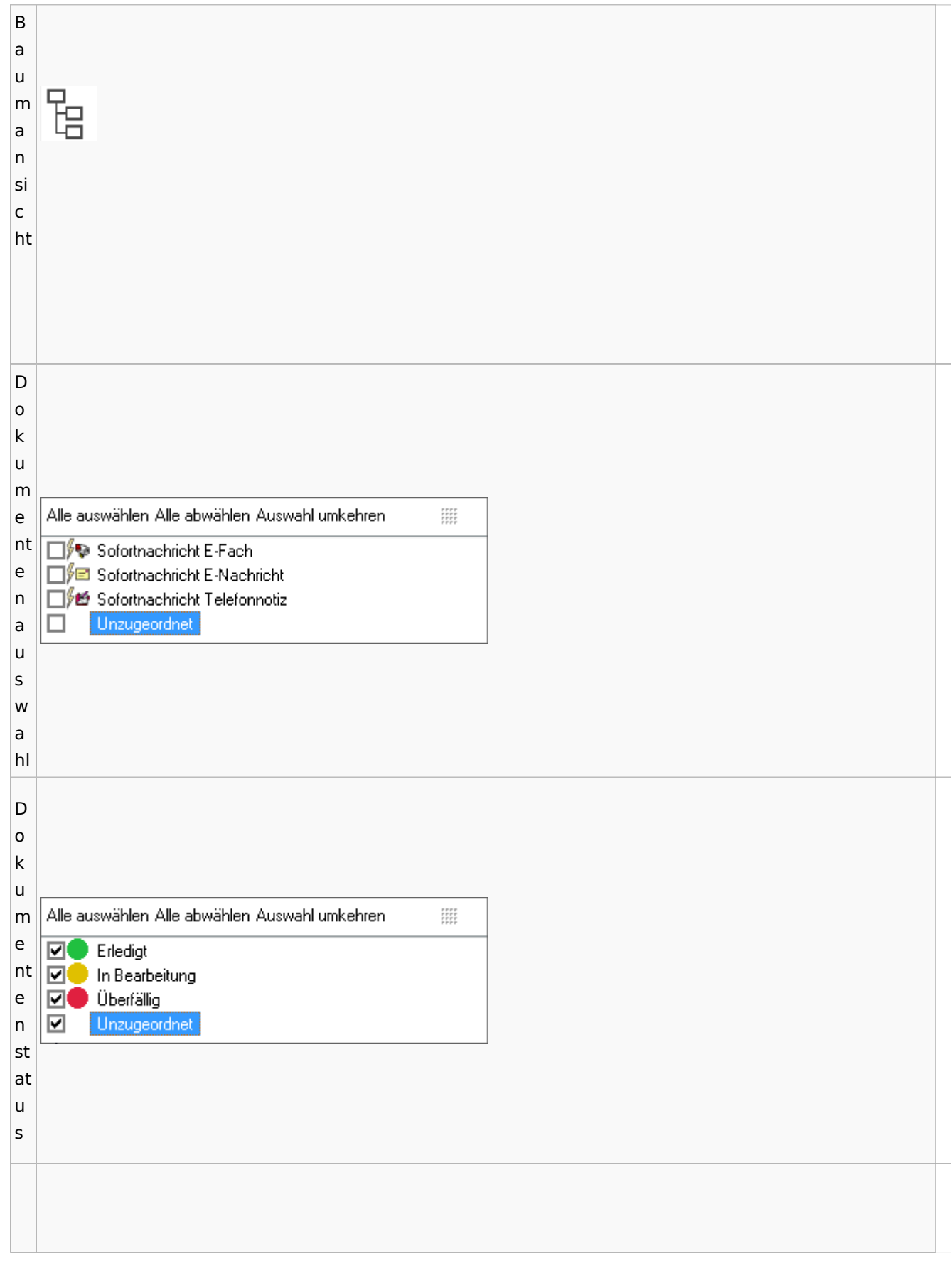

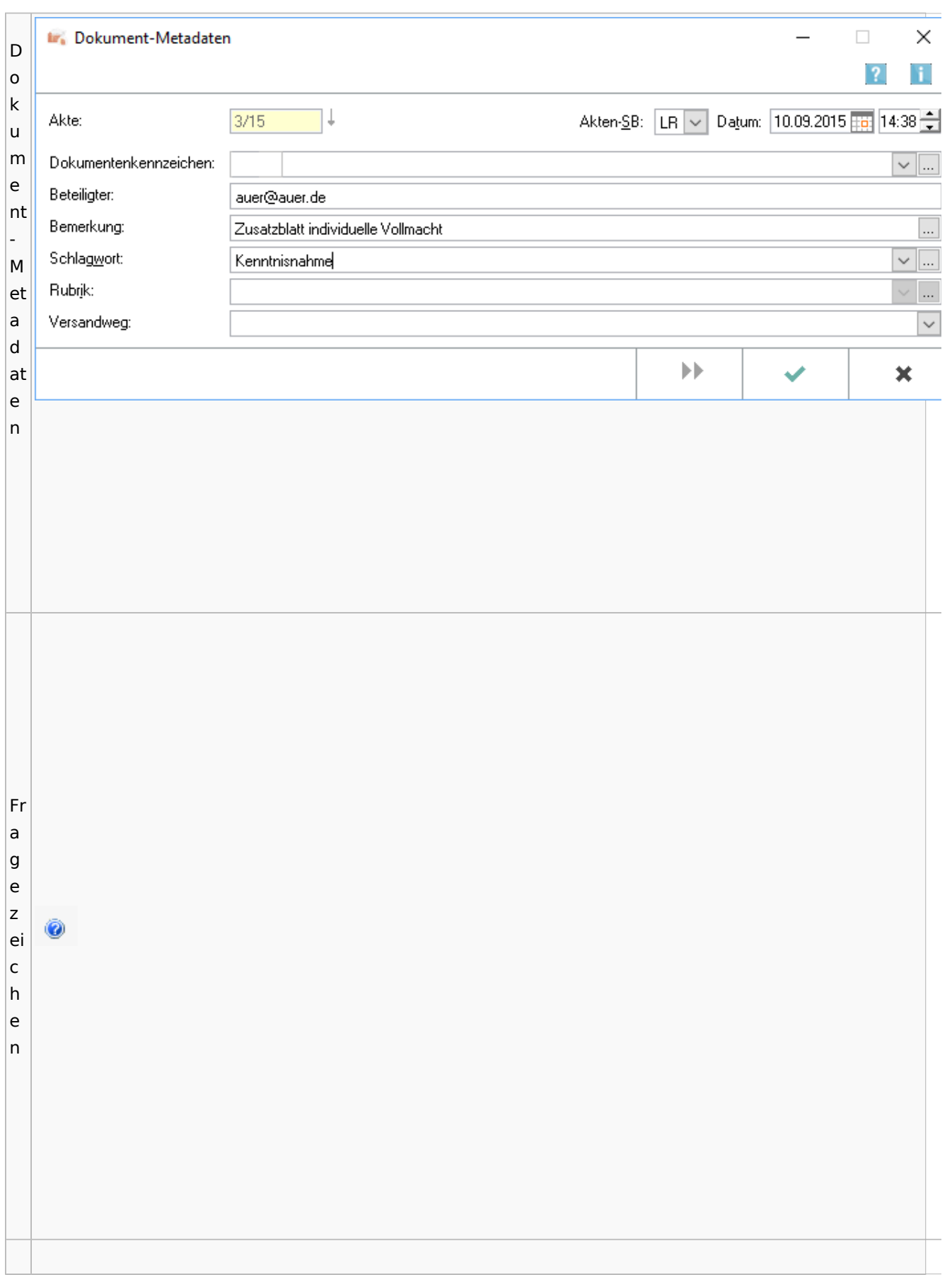

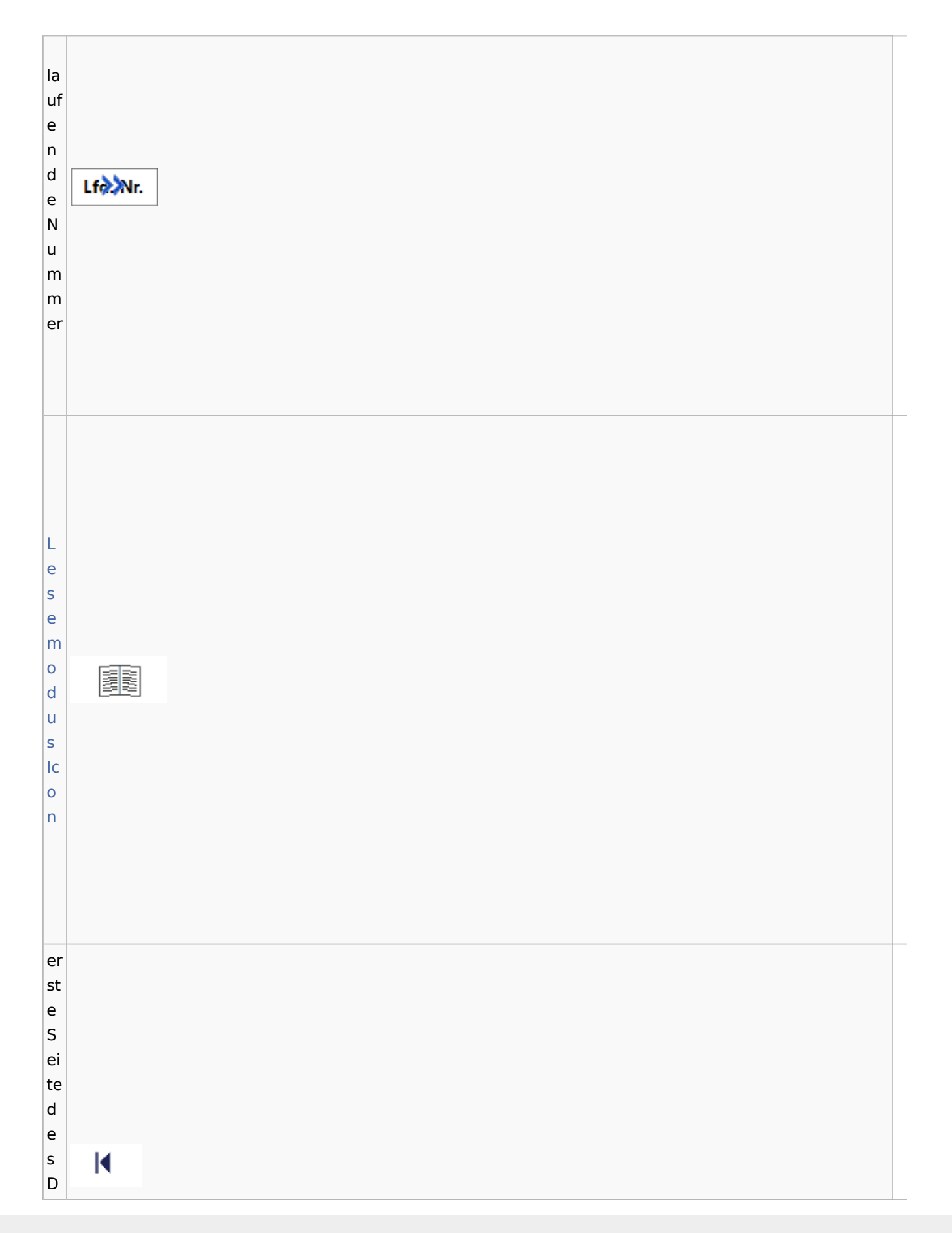

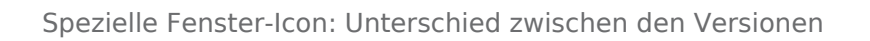

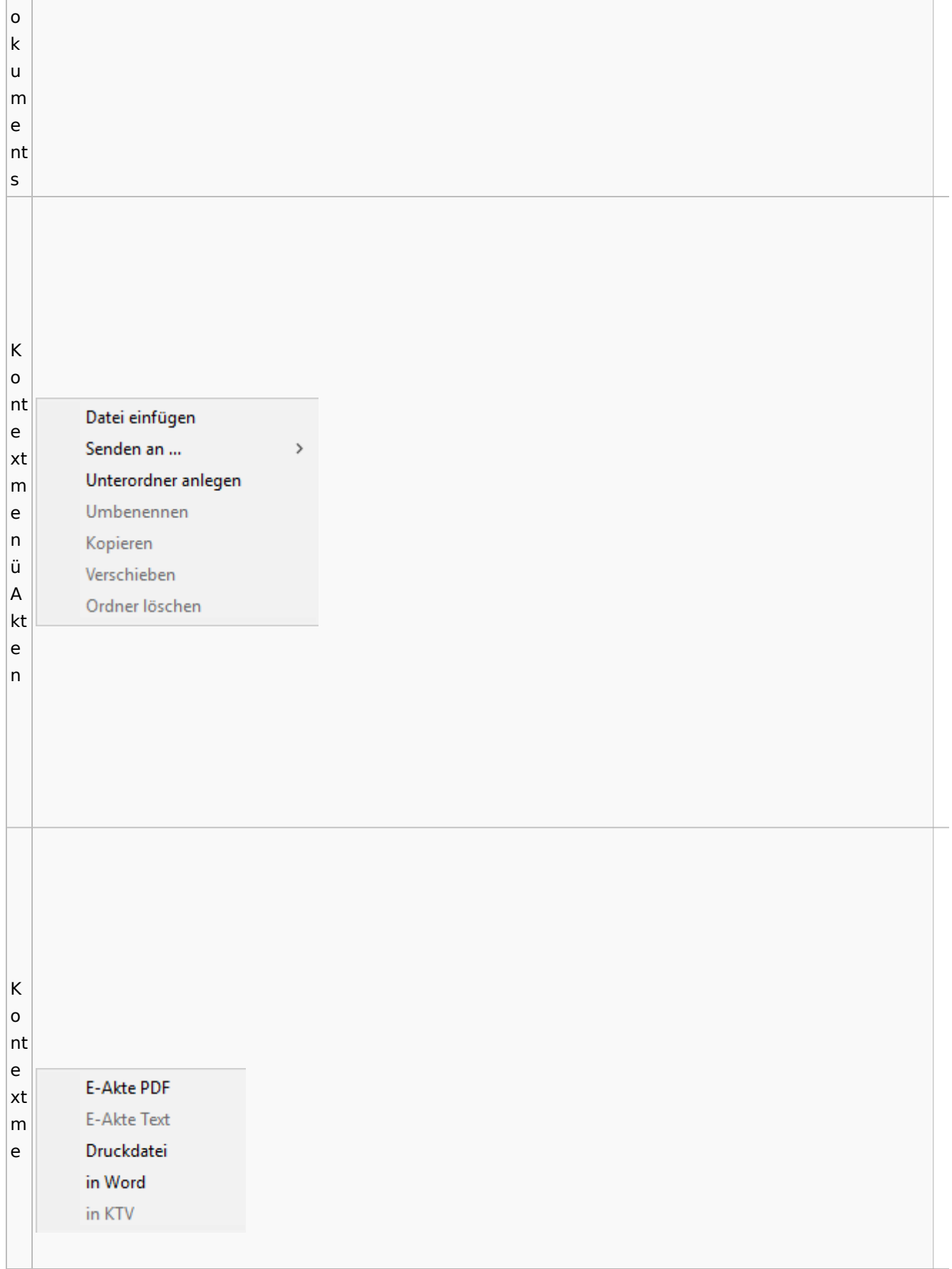

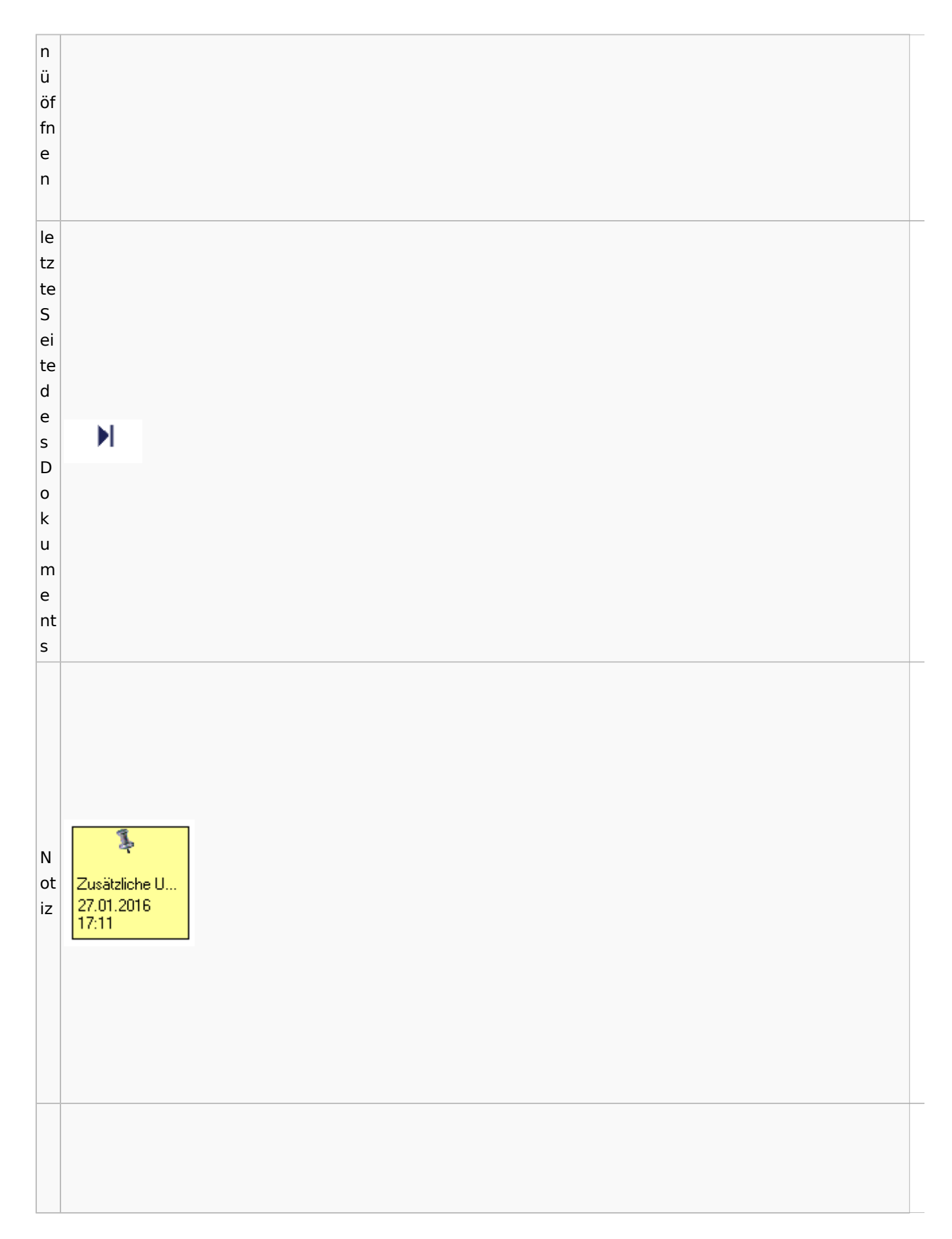

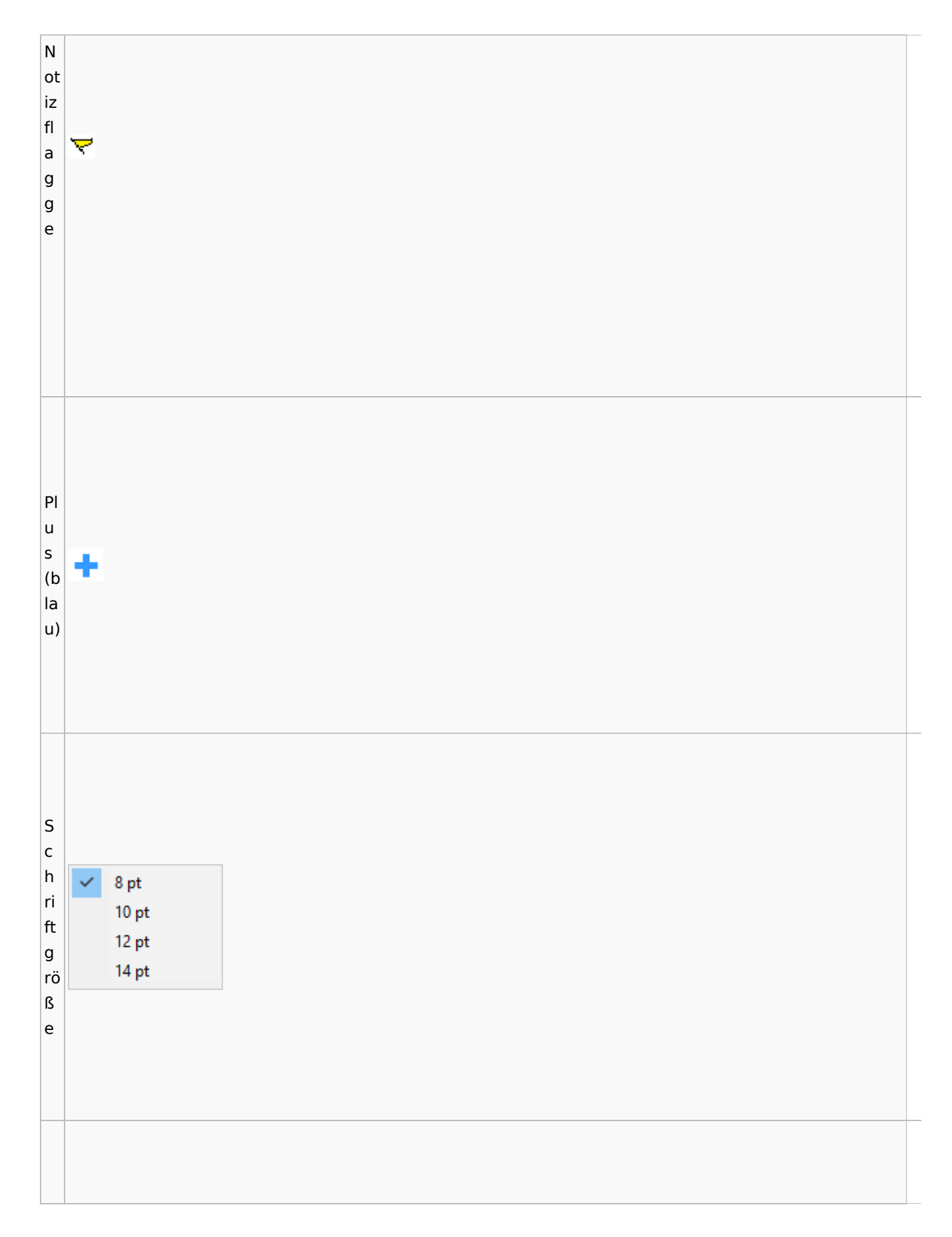

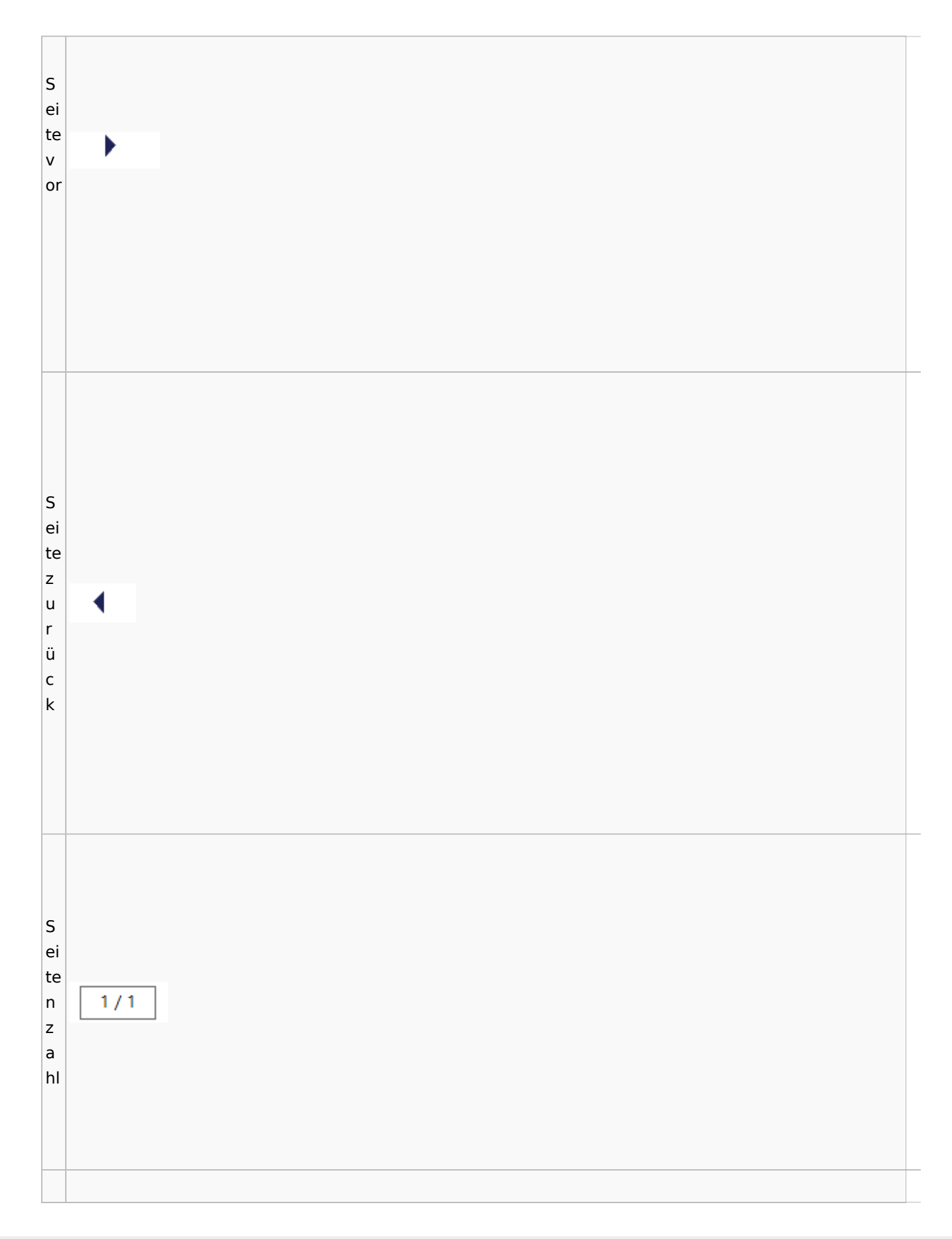

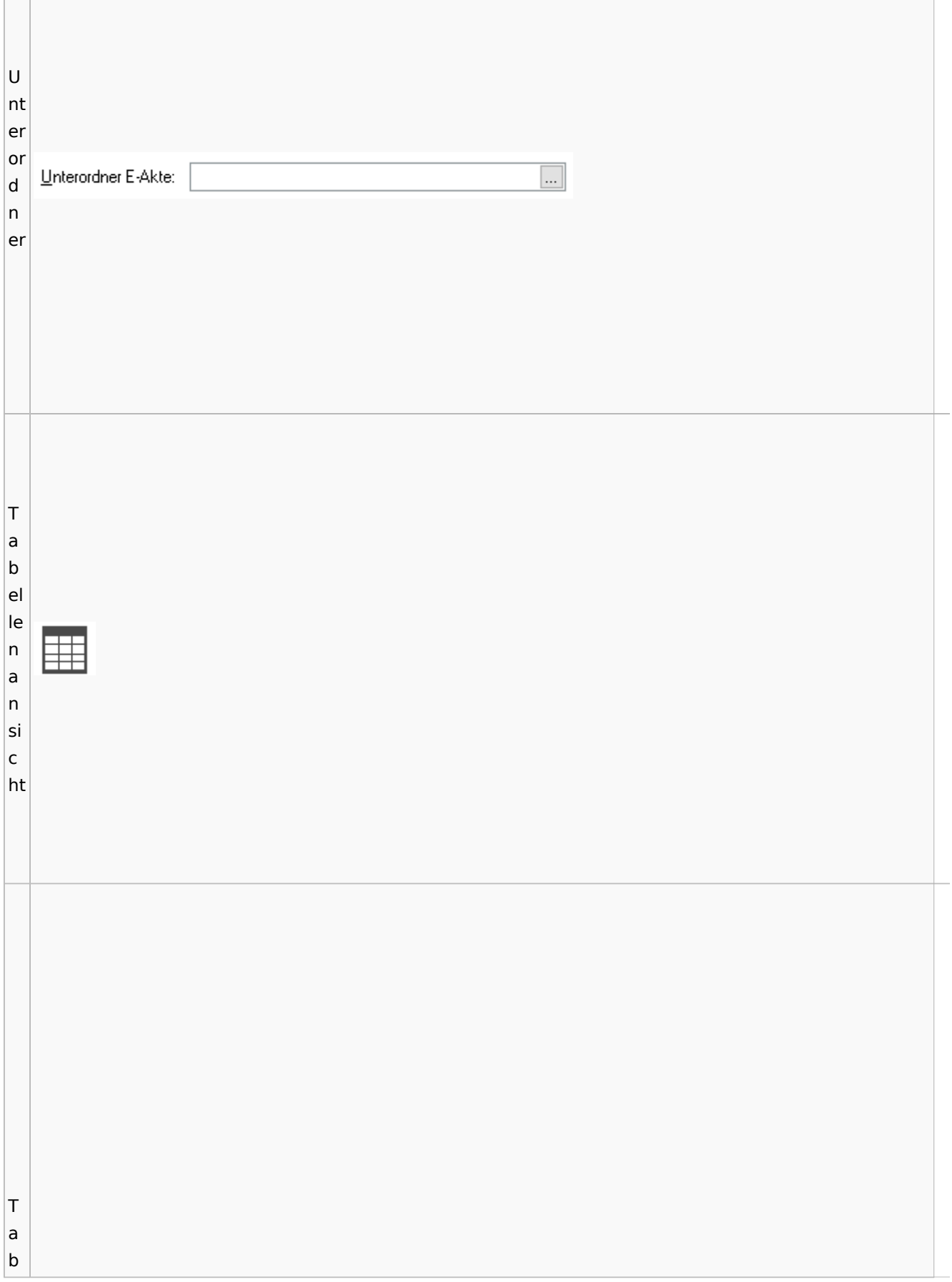

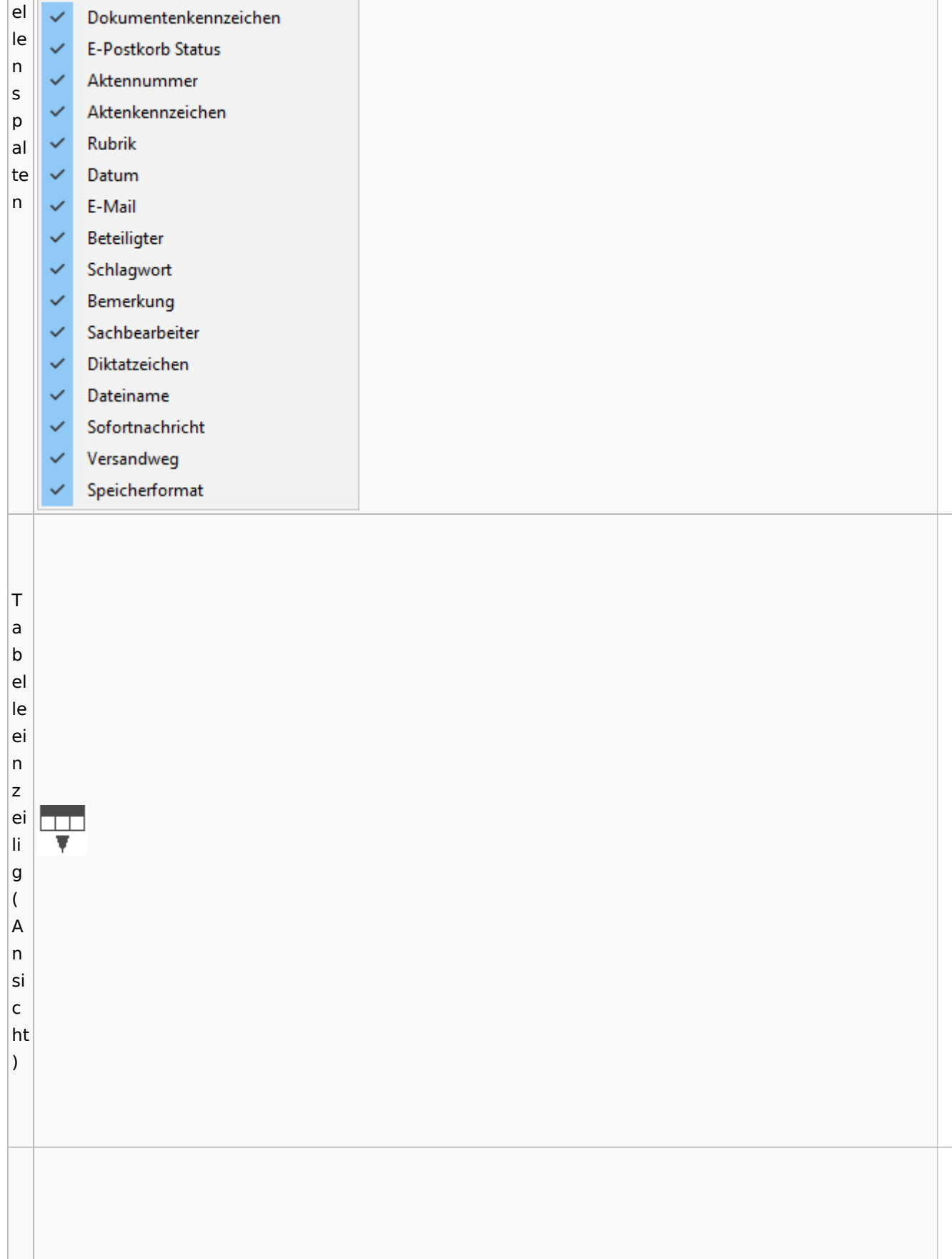

Spezielle Fenster-Icon: Unterschied zwischen den Versionen

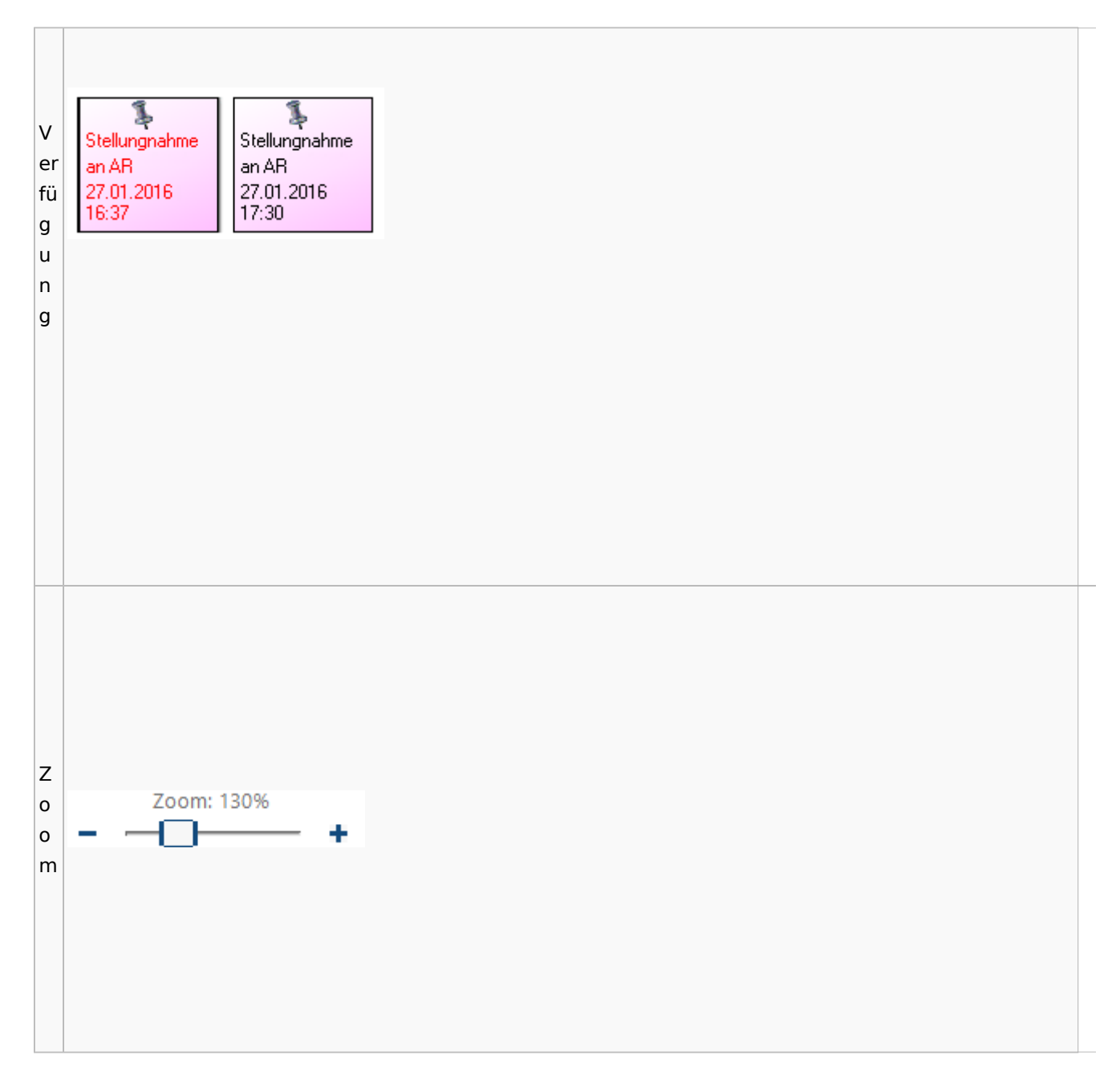

### <span id="page-90-0"></span>**Lesemodus**

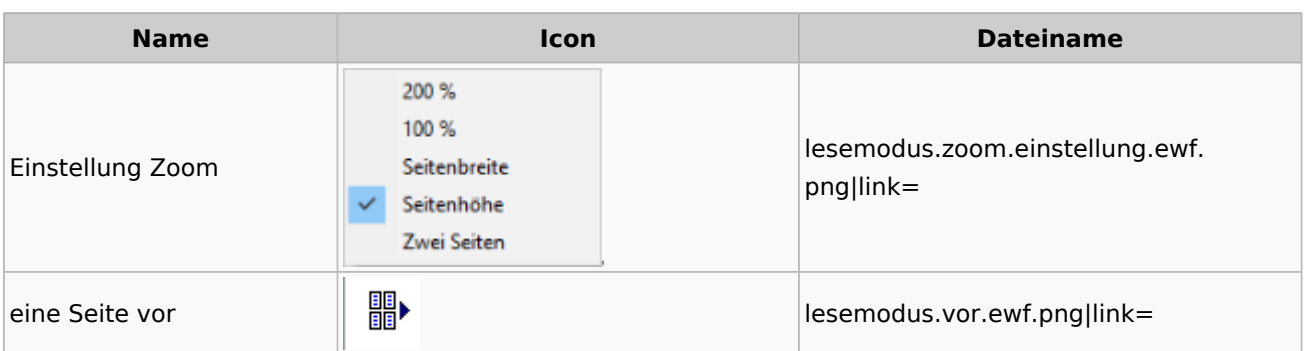

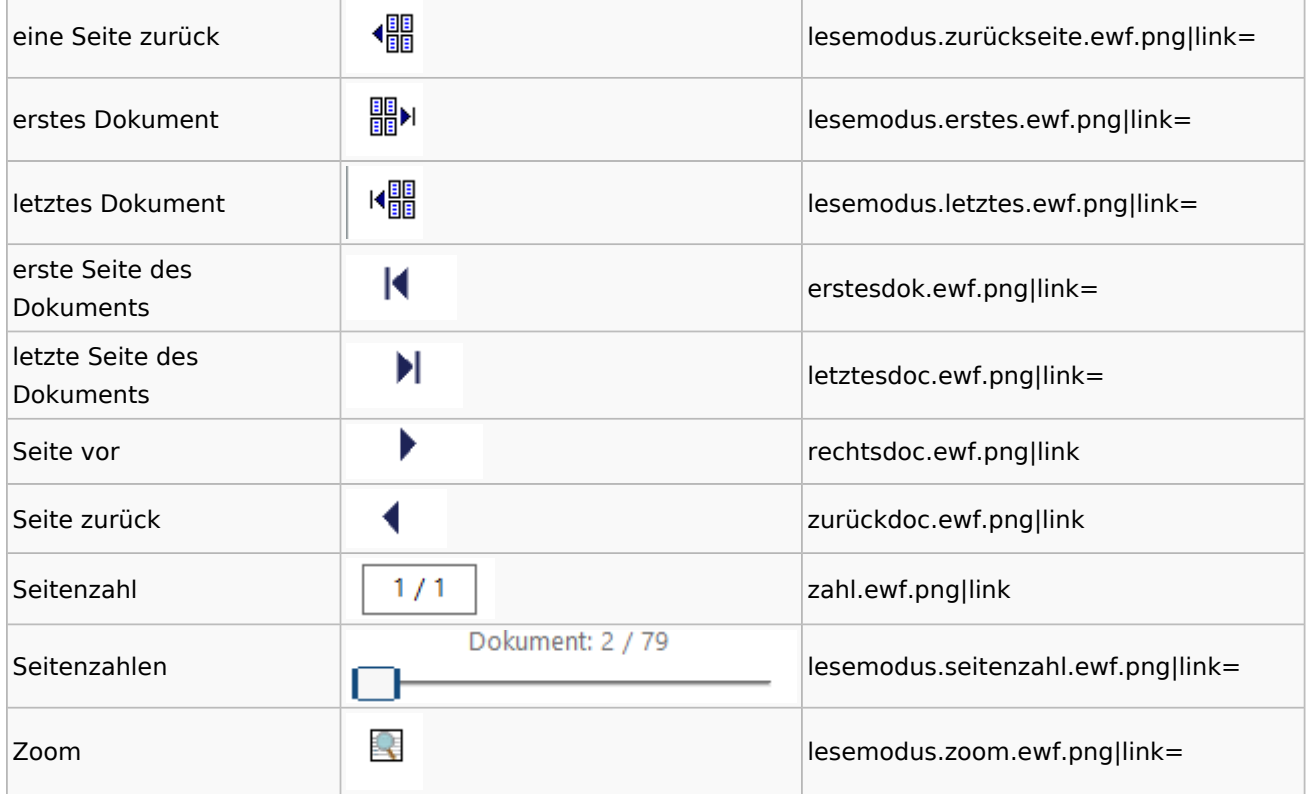

# **Volltextsuche**

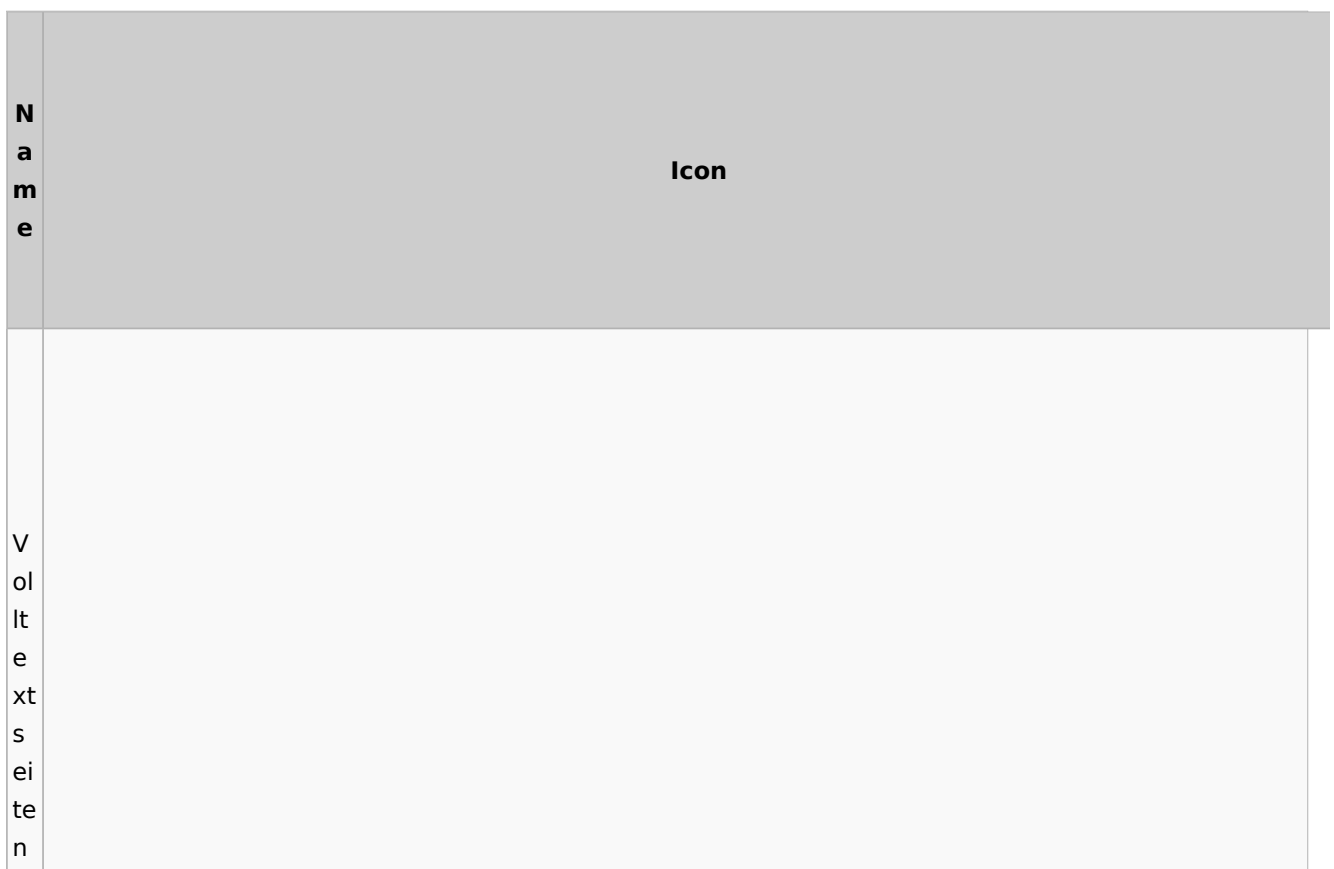

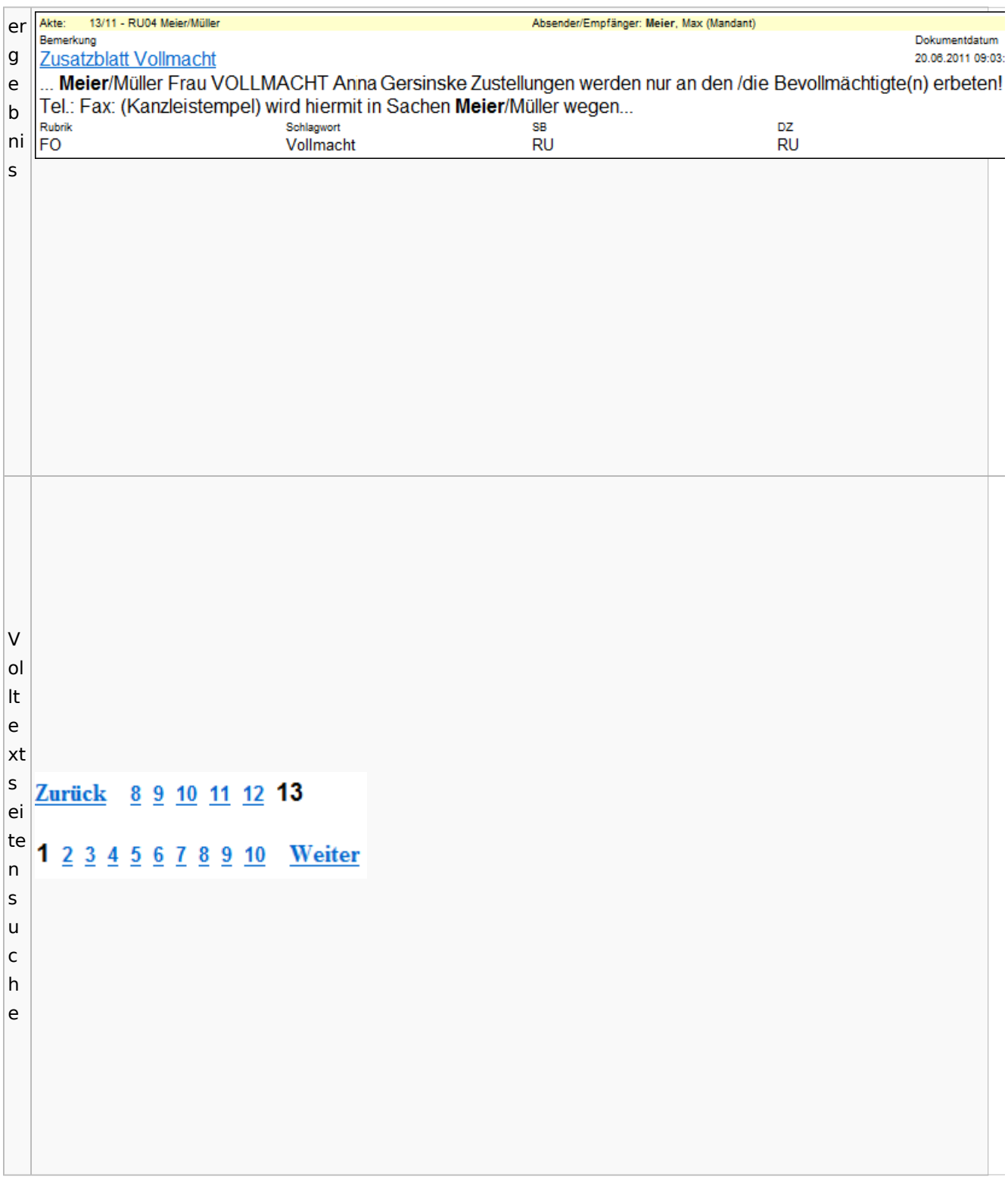

# E-Akte Fenster

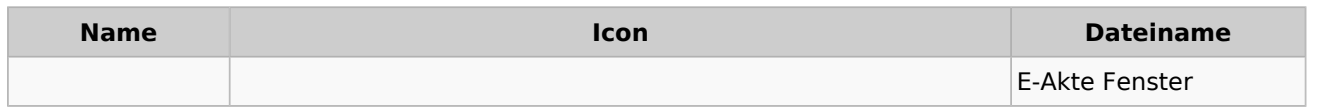

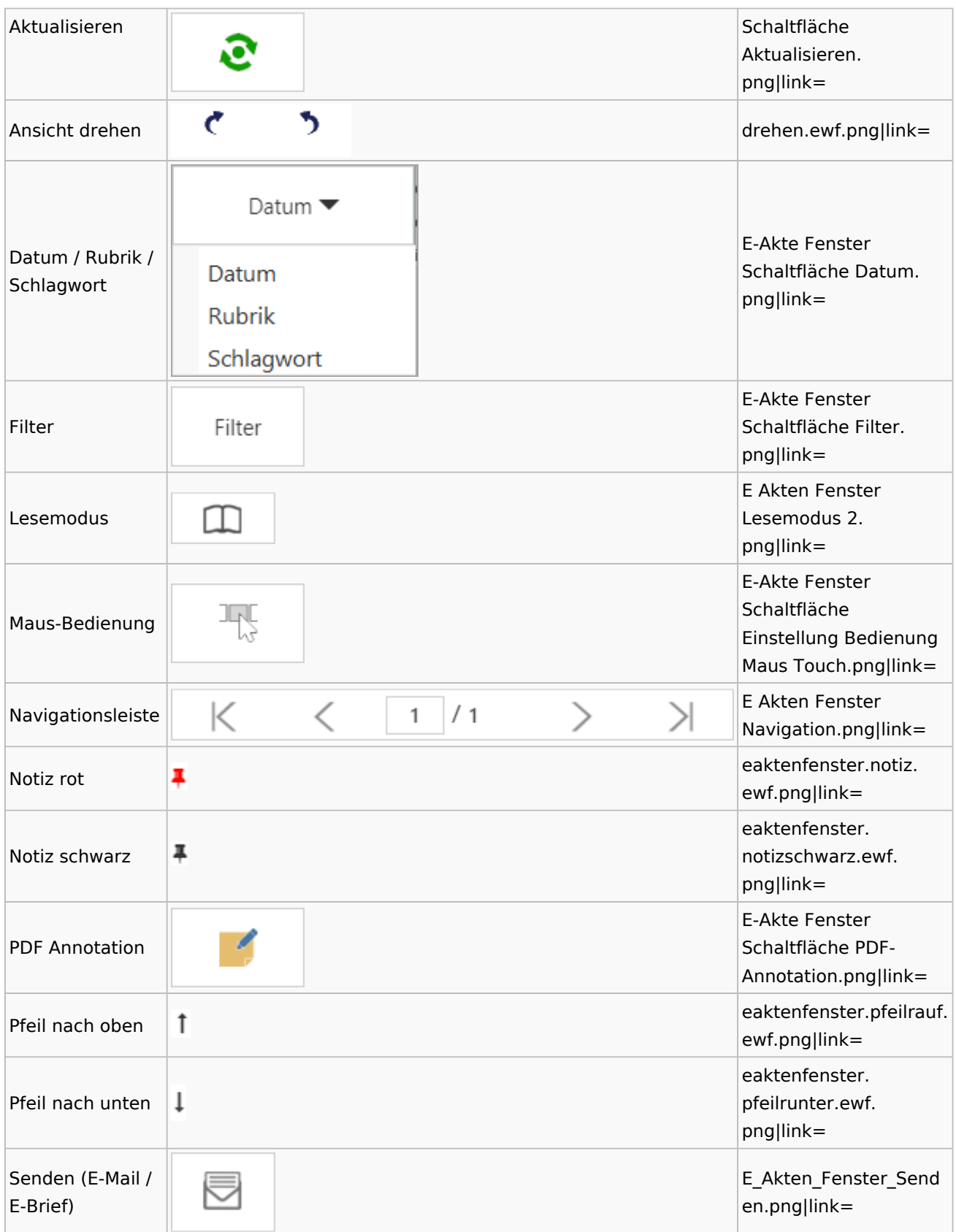

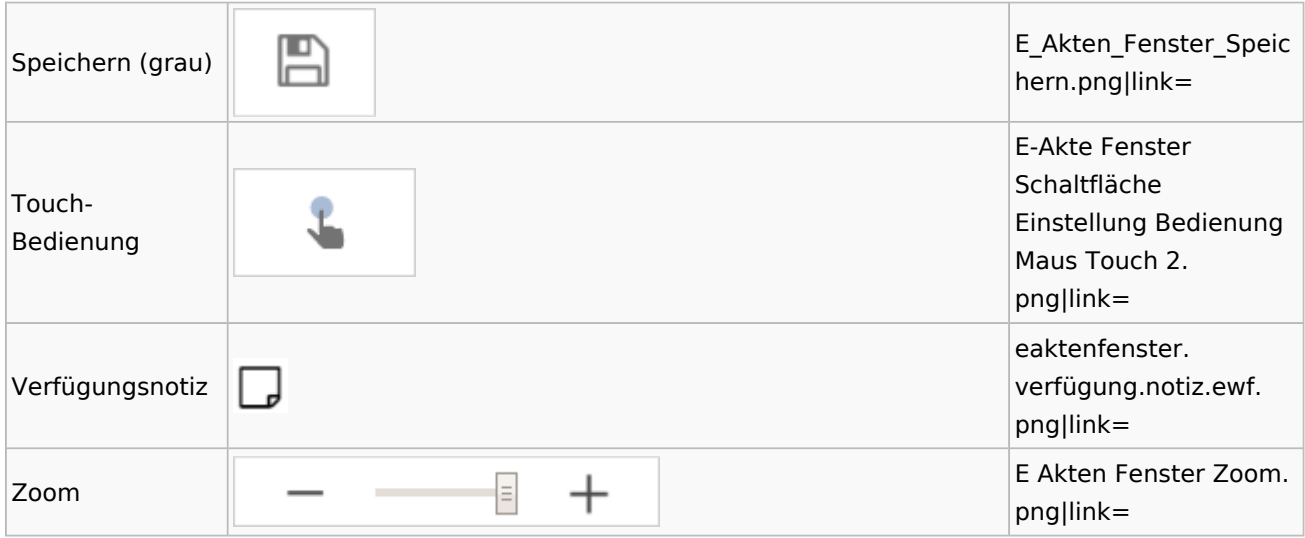

Legende

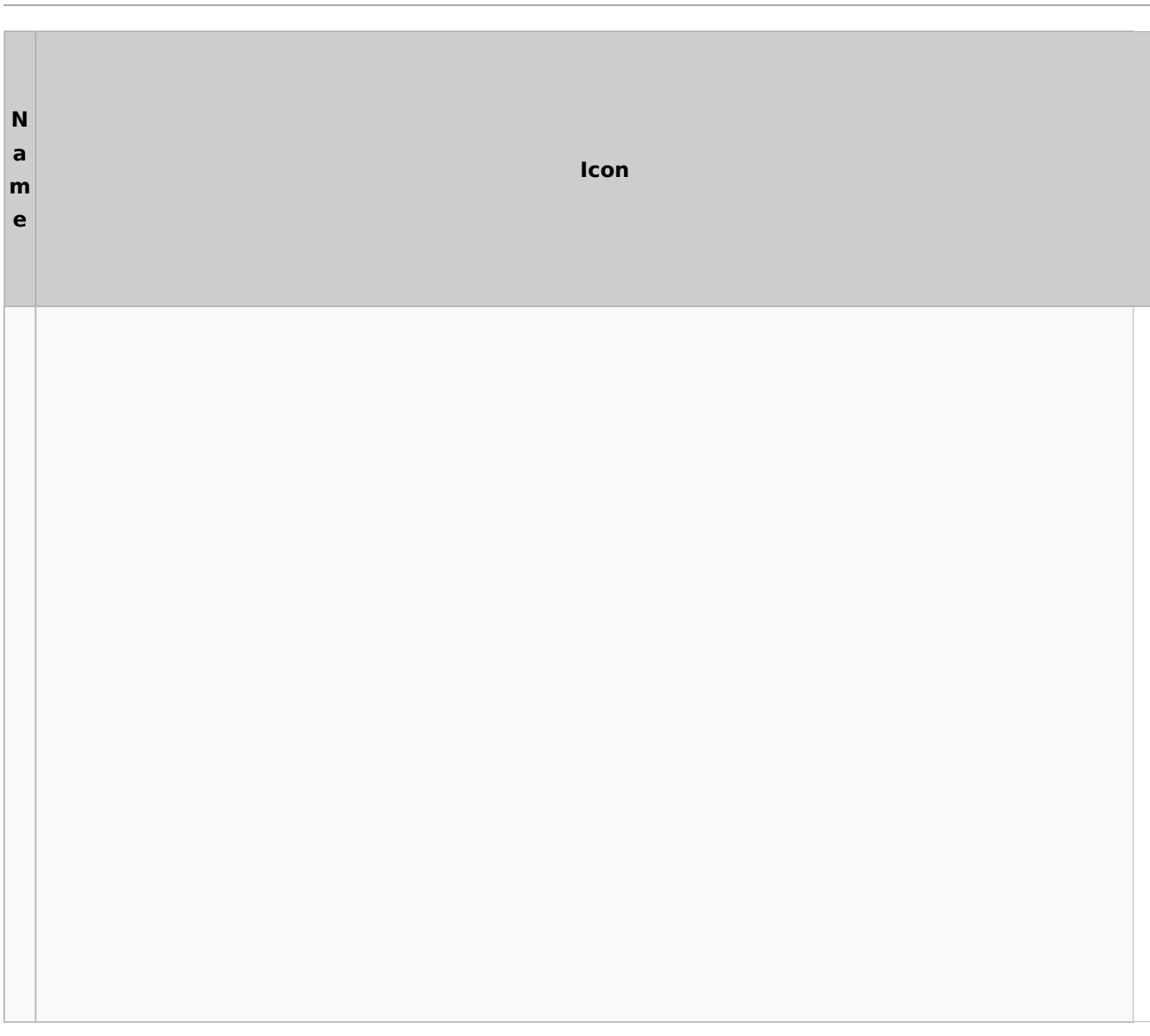

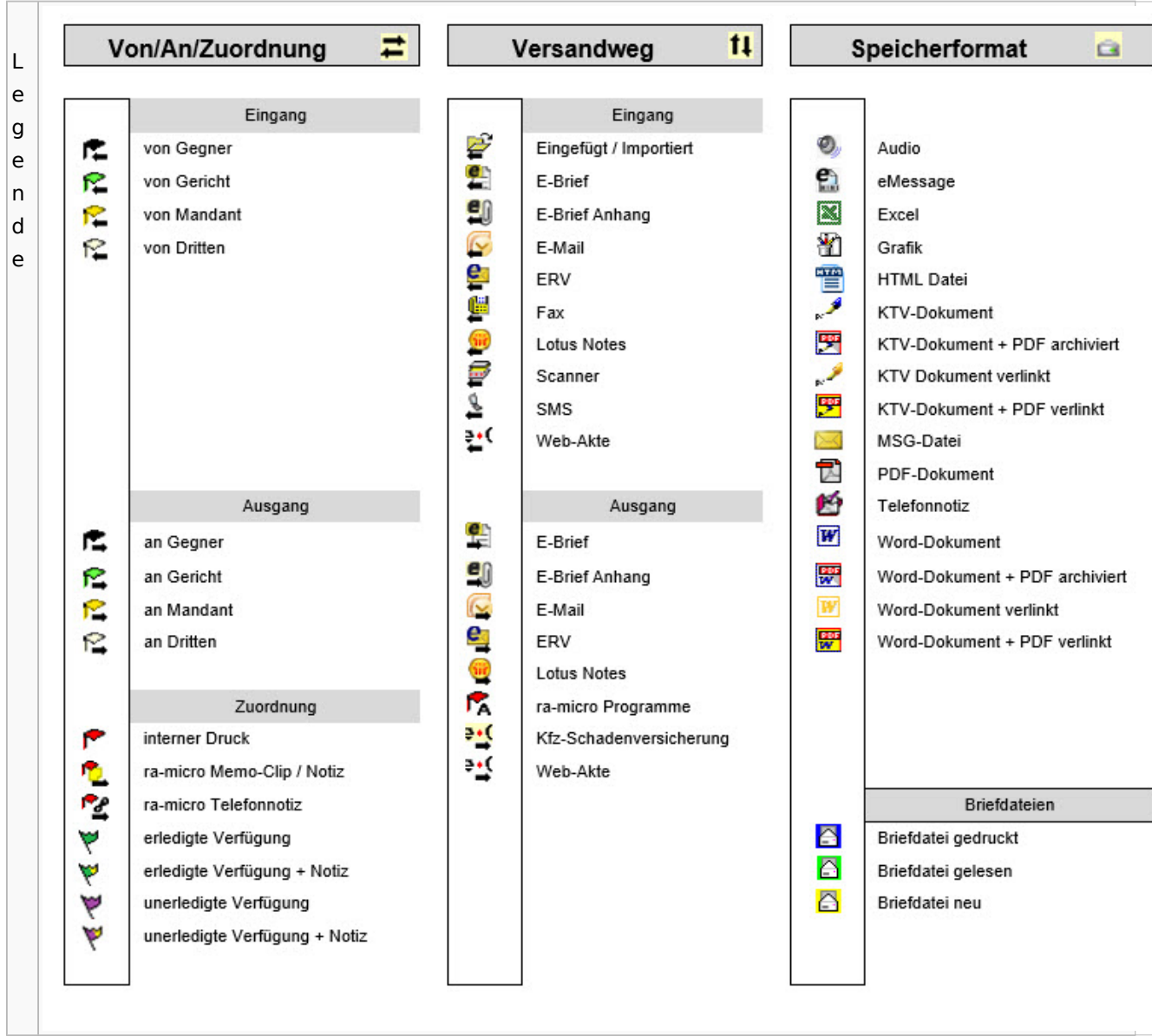

# PDF-E-Akte Exporter

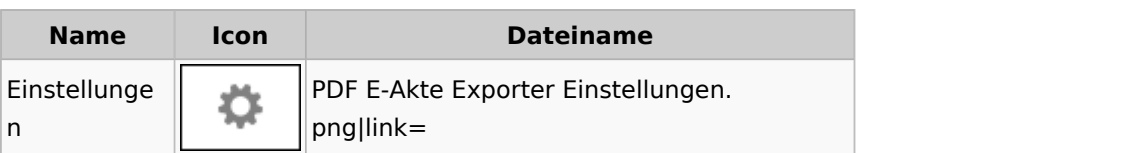

# Posteingang

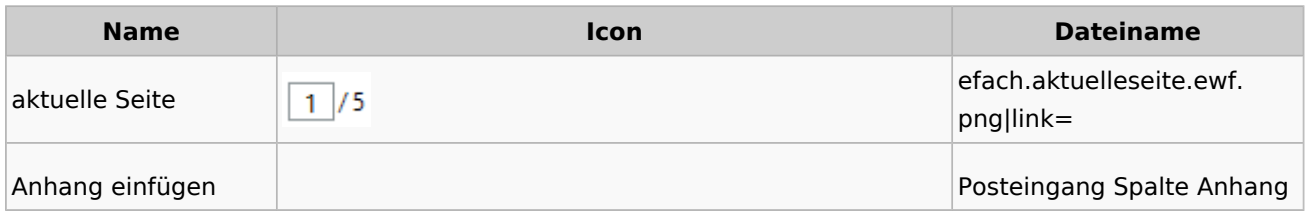

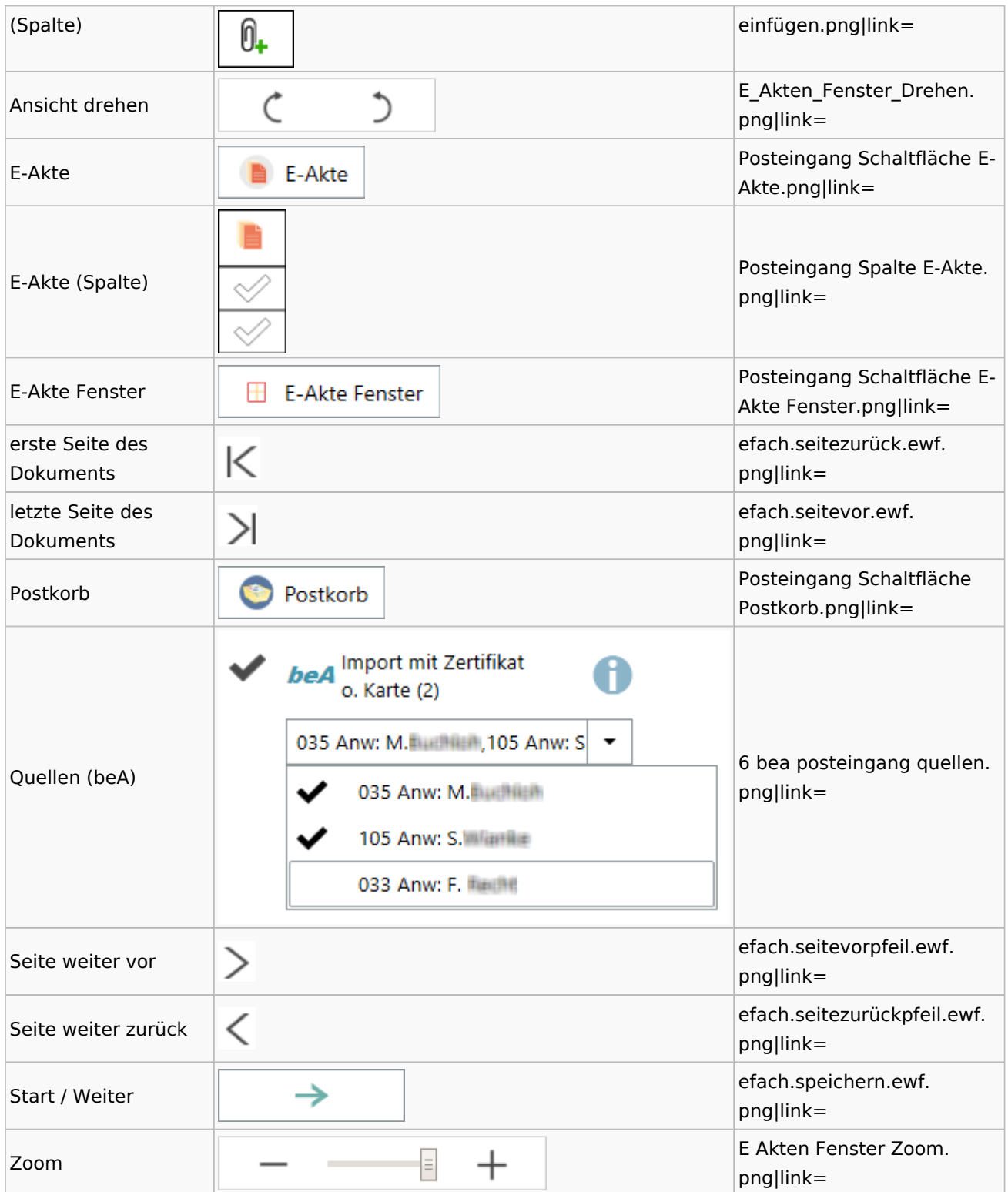

### [Postausgang](#page-39-0)

### [Postkorb](#page-79-0)

### WebAkte

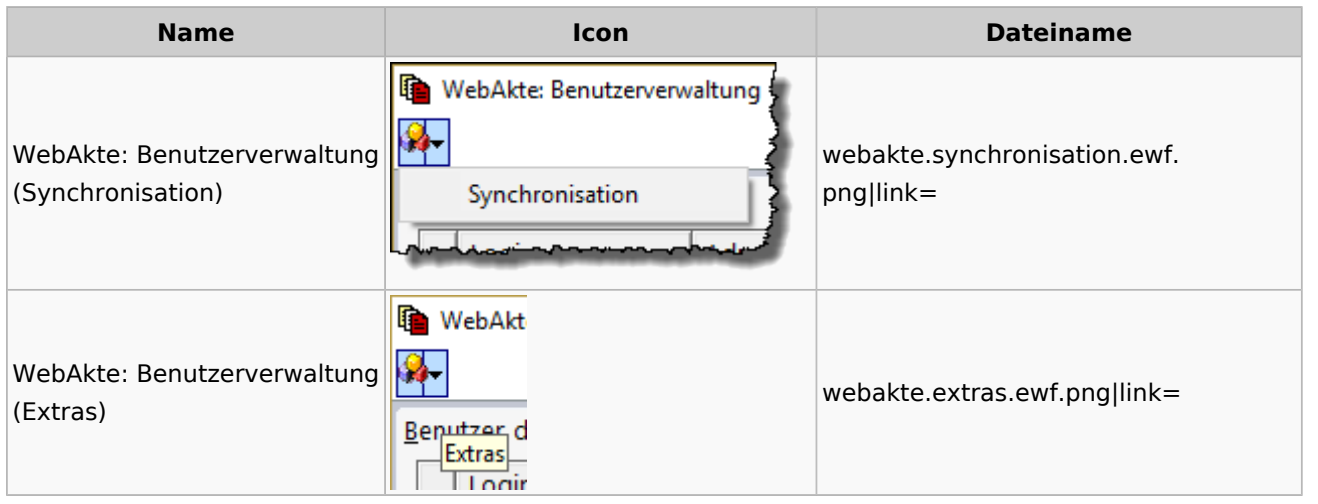

# Fibu / Fibu II

### Auswertungen

#### **BWA**

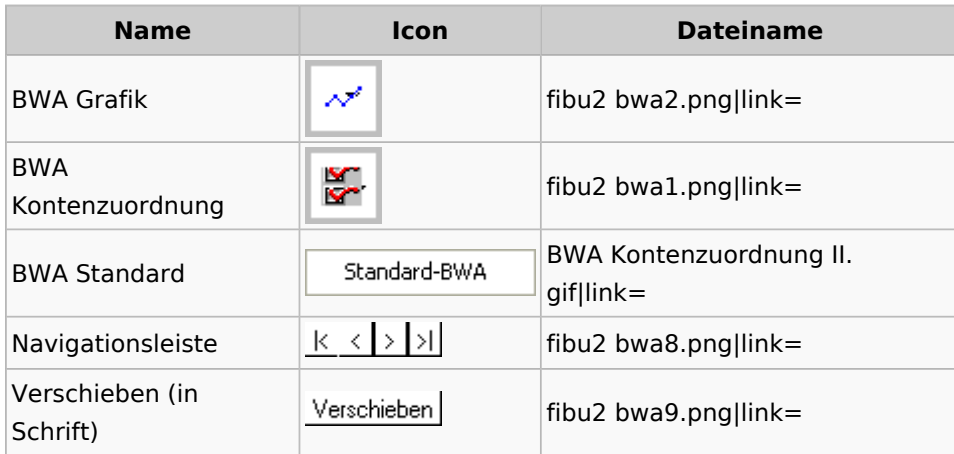

# **E-Ü Rechnung**

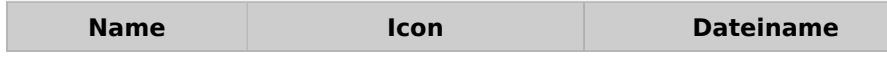

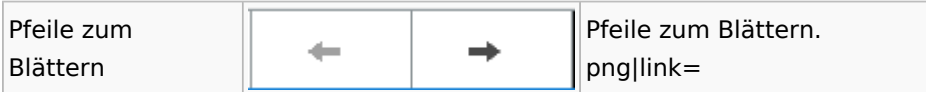

### **Finanzkonten**

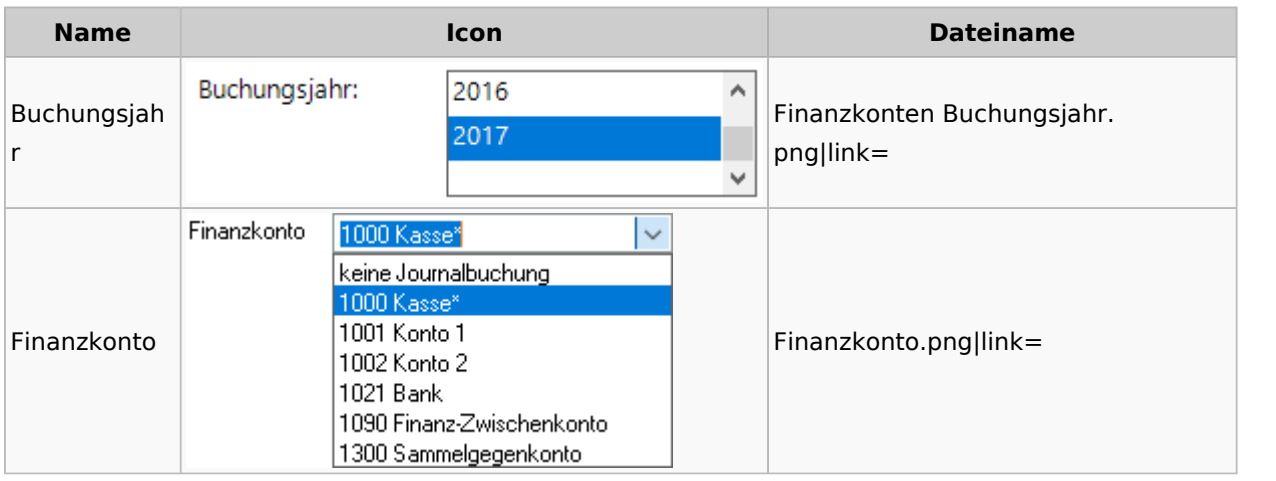

### **Kontenblätter**

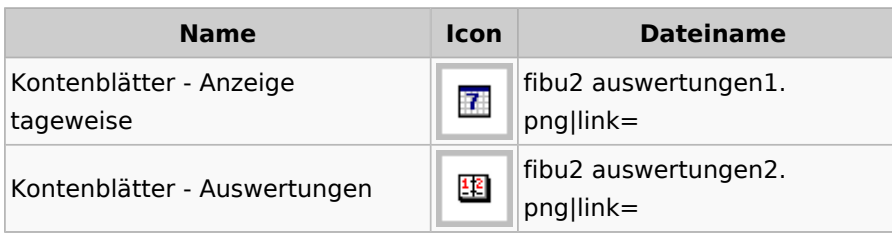

### Jahresabschluss

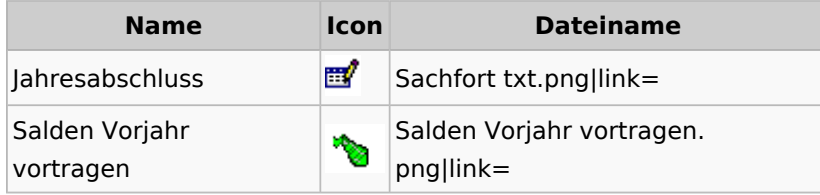

### **Sachkonten**

## **Sachkontenliste**

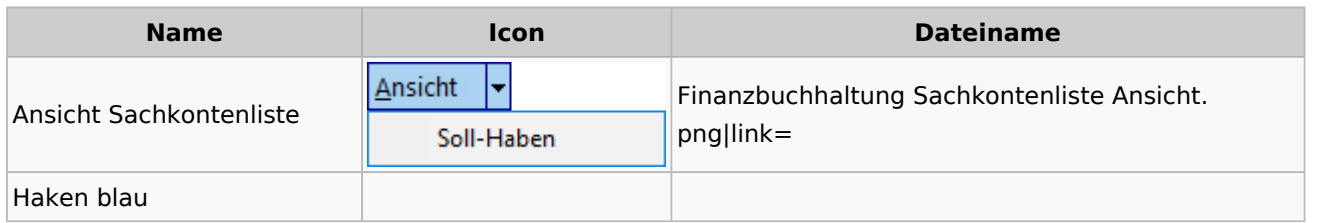

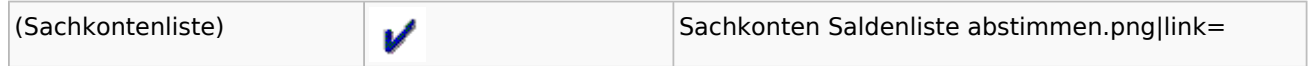

### Buchen

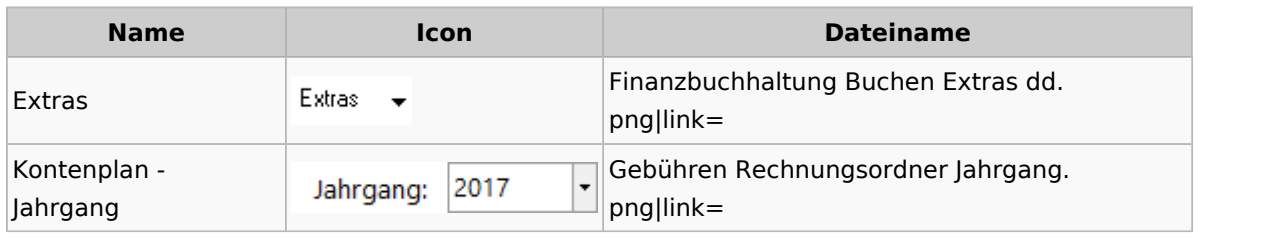

# Chiffre / Lizenzierung

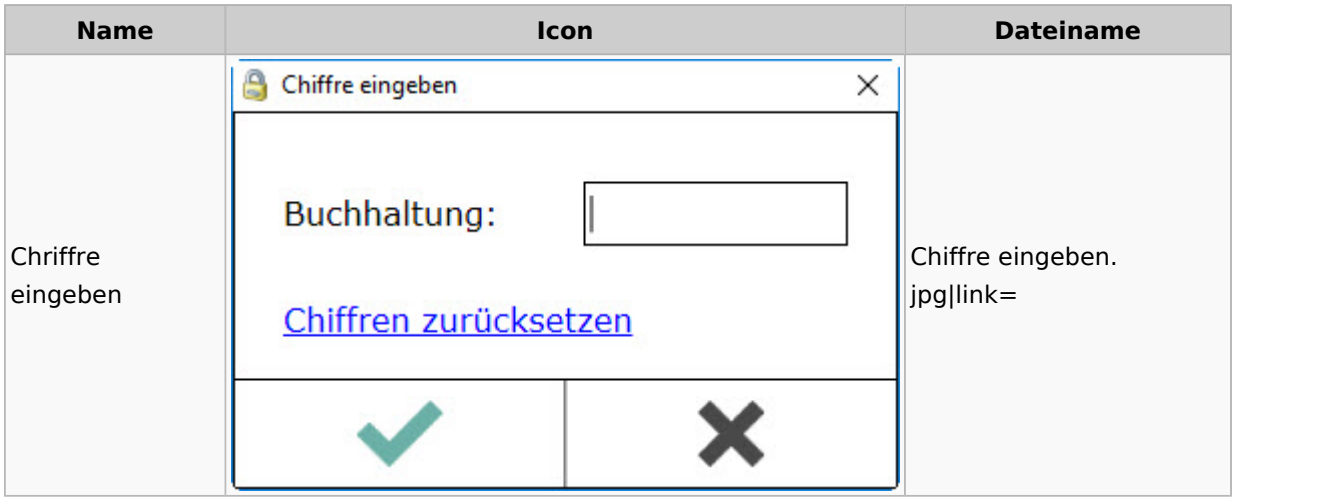

# Einstellungen

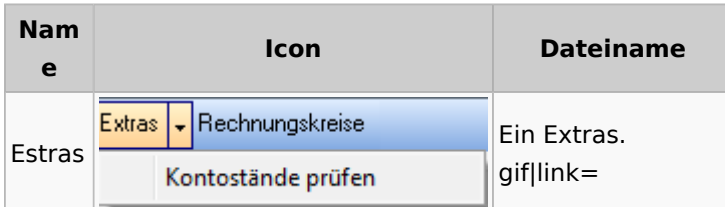

# Kontoimport

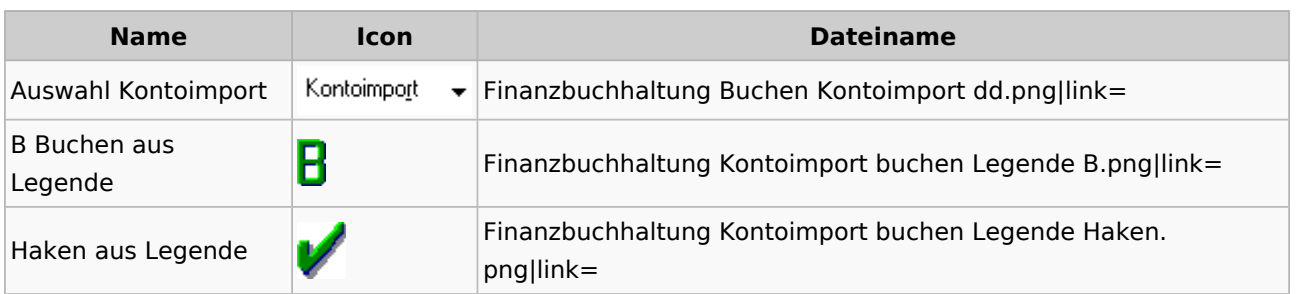

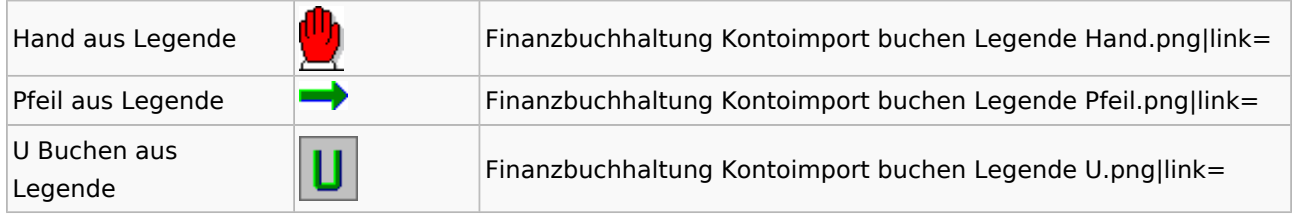

### Monatsabschluss

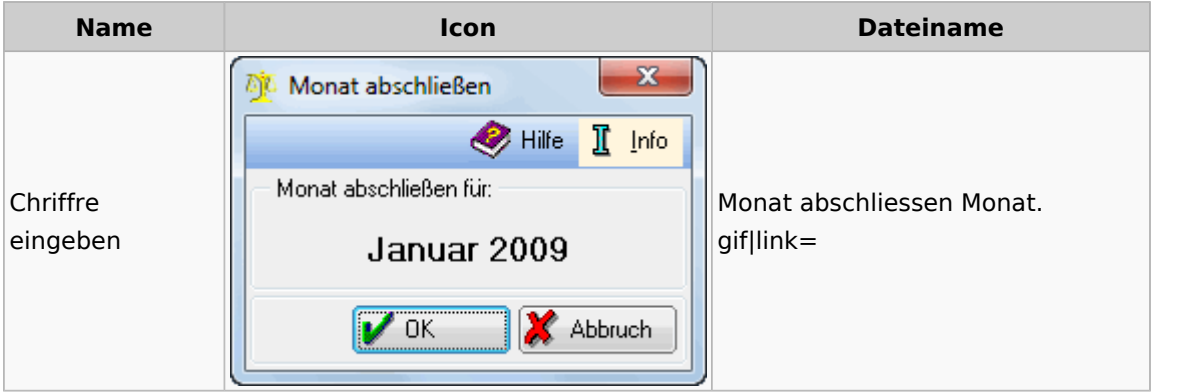

## Offen Posten Liste / Rechnungsausgabenbuch

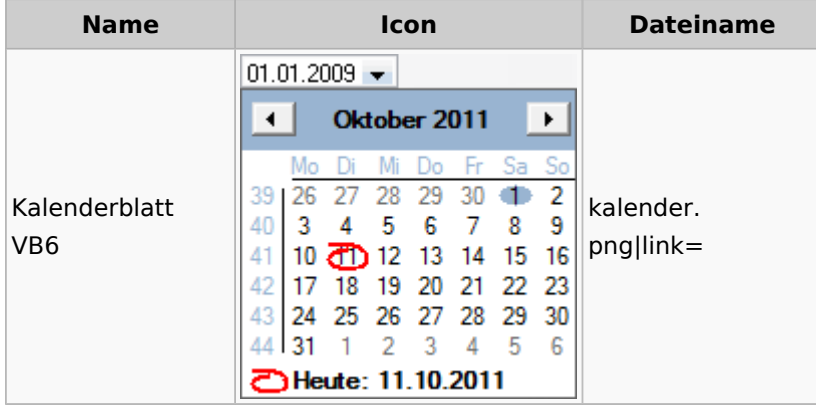

## Verwaltung (Fibu II)

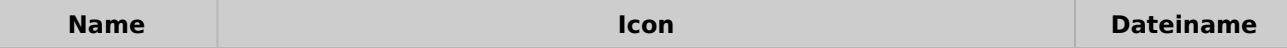

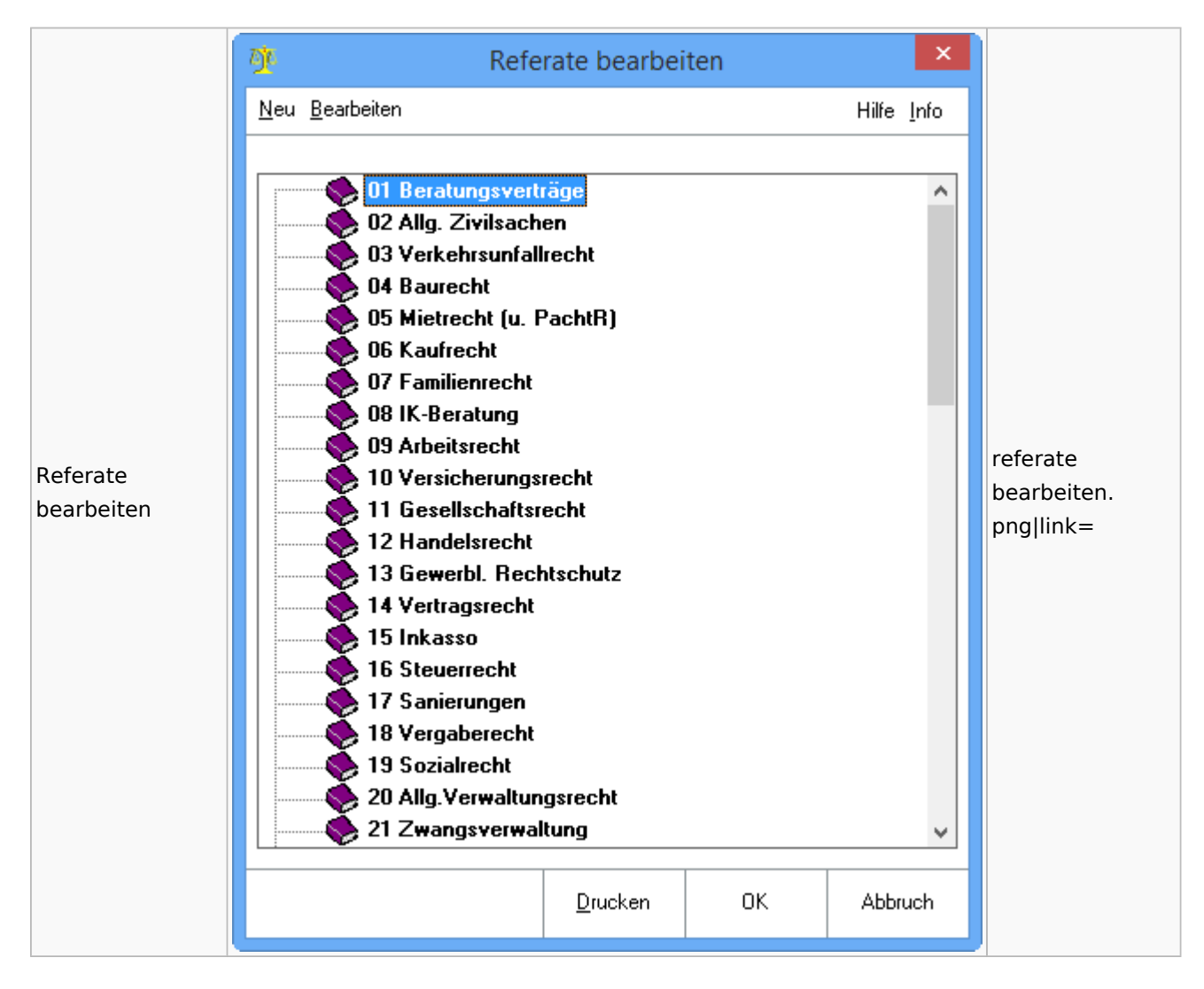

## Gebühren

### Allgemein

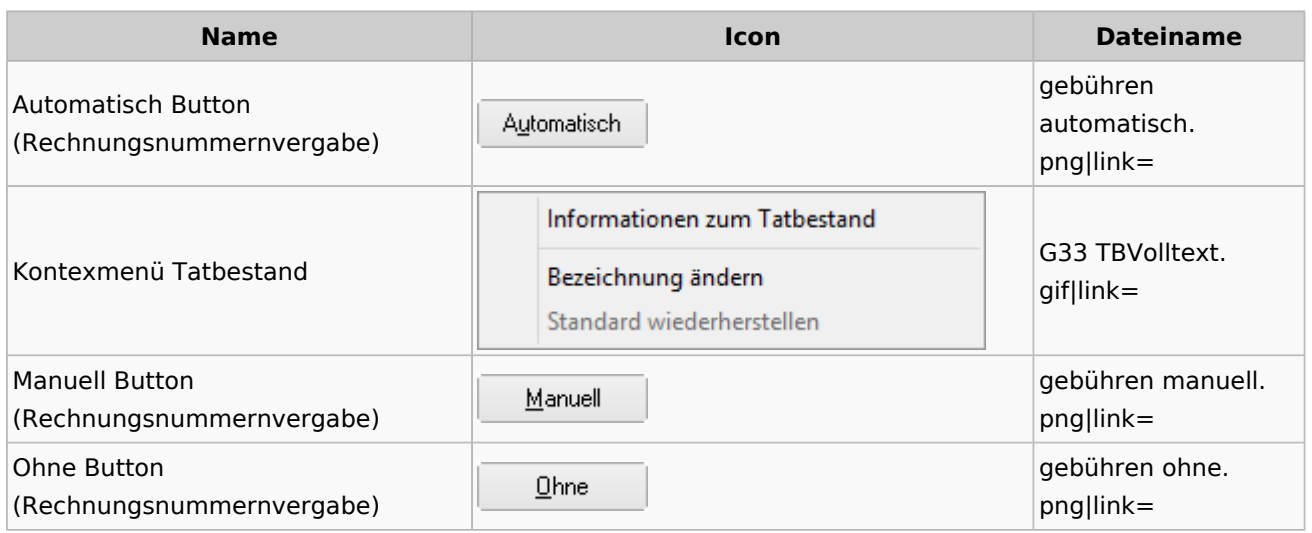

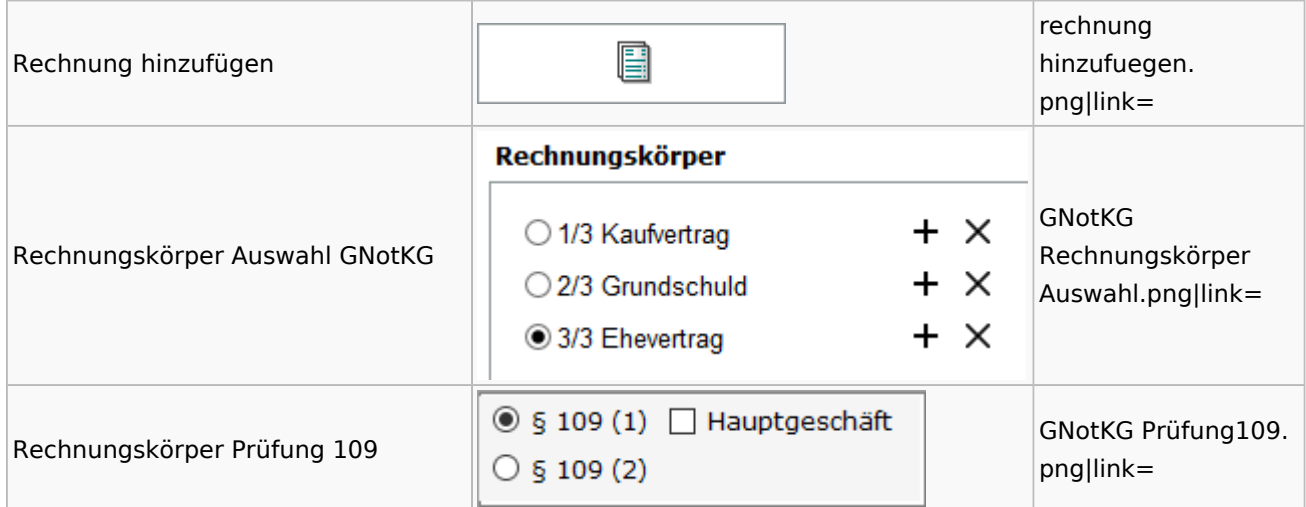

### Honorarschlüssel

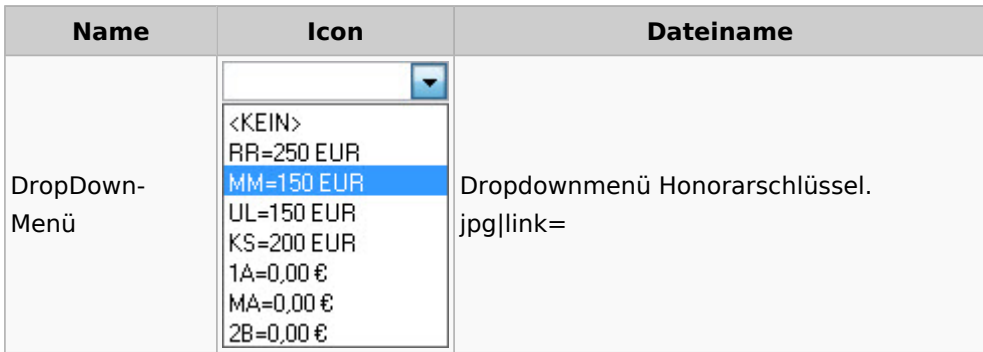

# Rechnungsordner

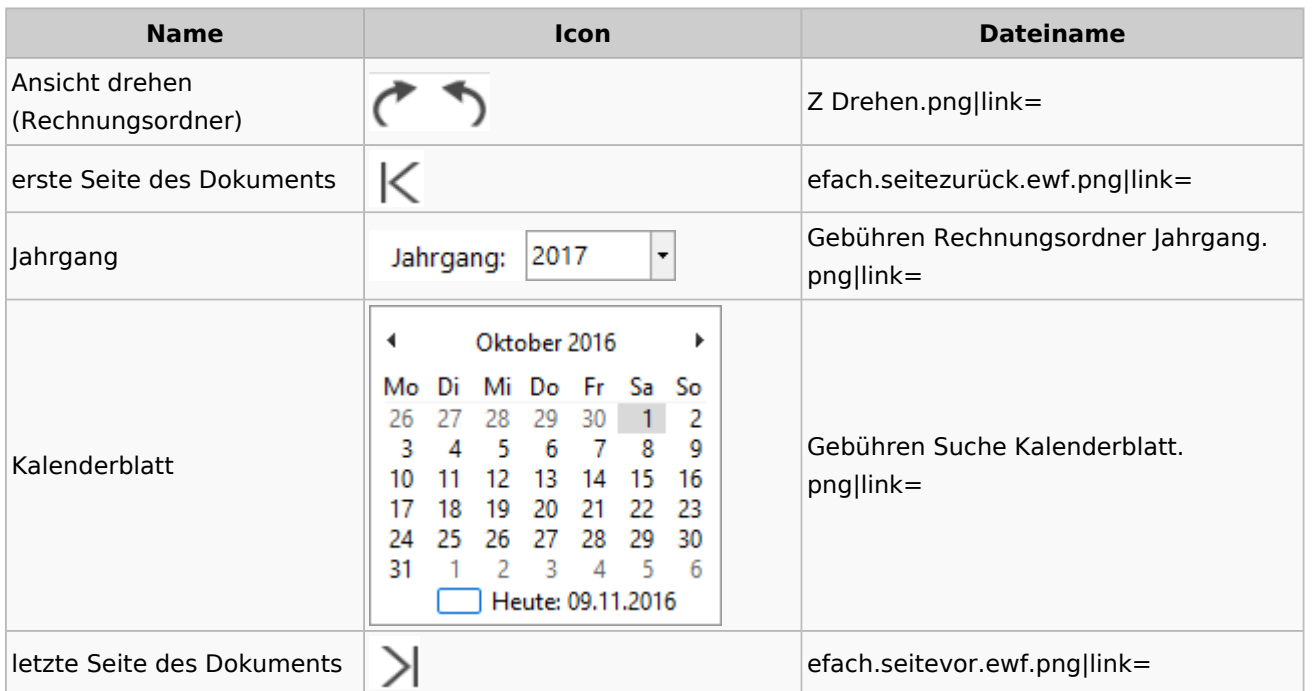

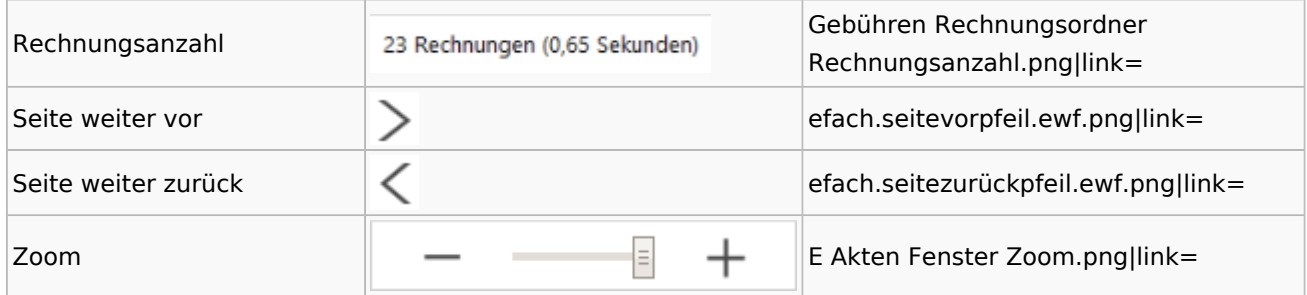

## Zeithonorar I / II

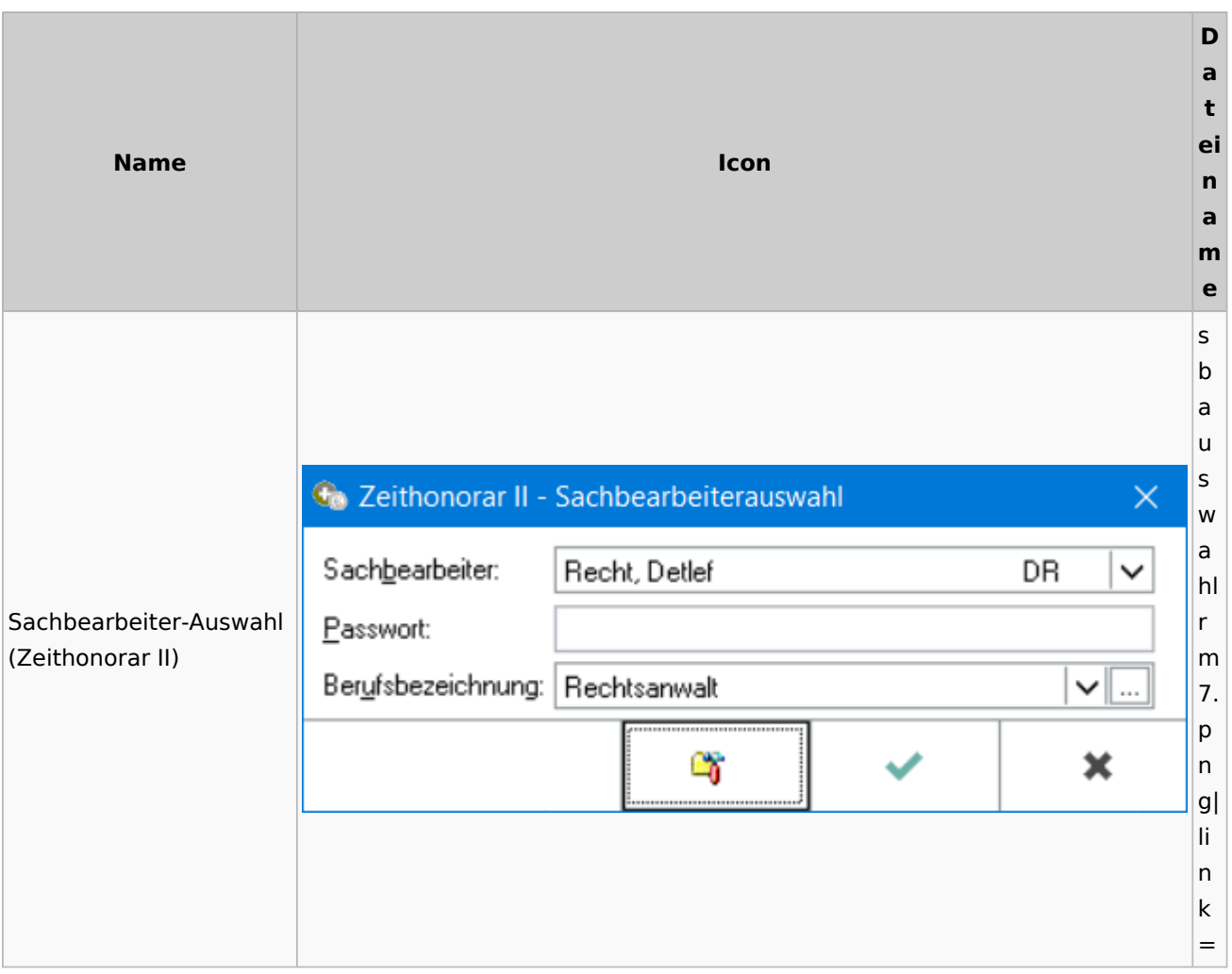

# Info-Desk

# Entscheidungsfinder

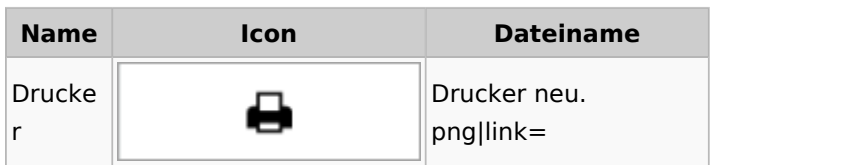

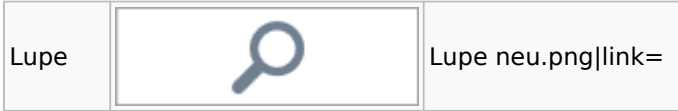

# Insolvenz

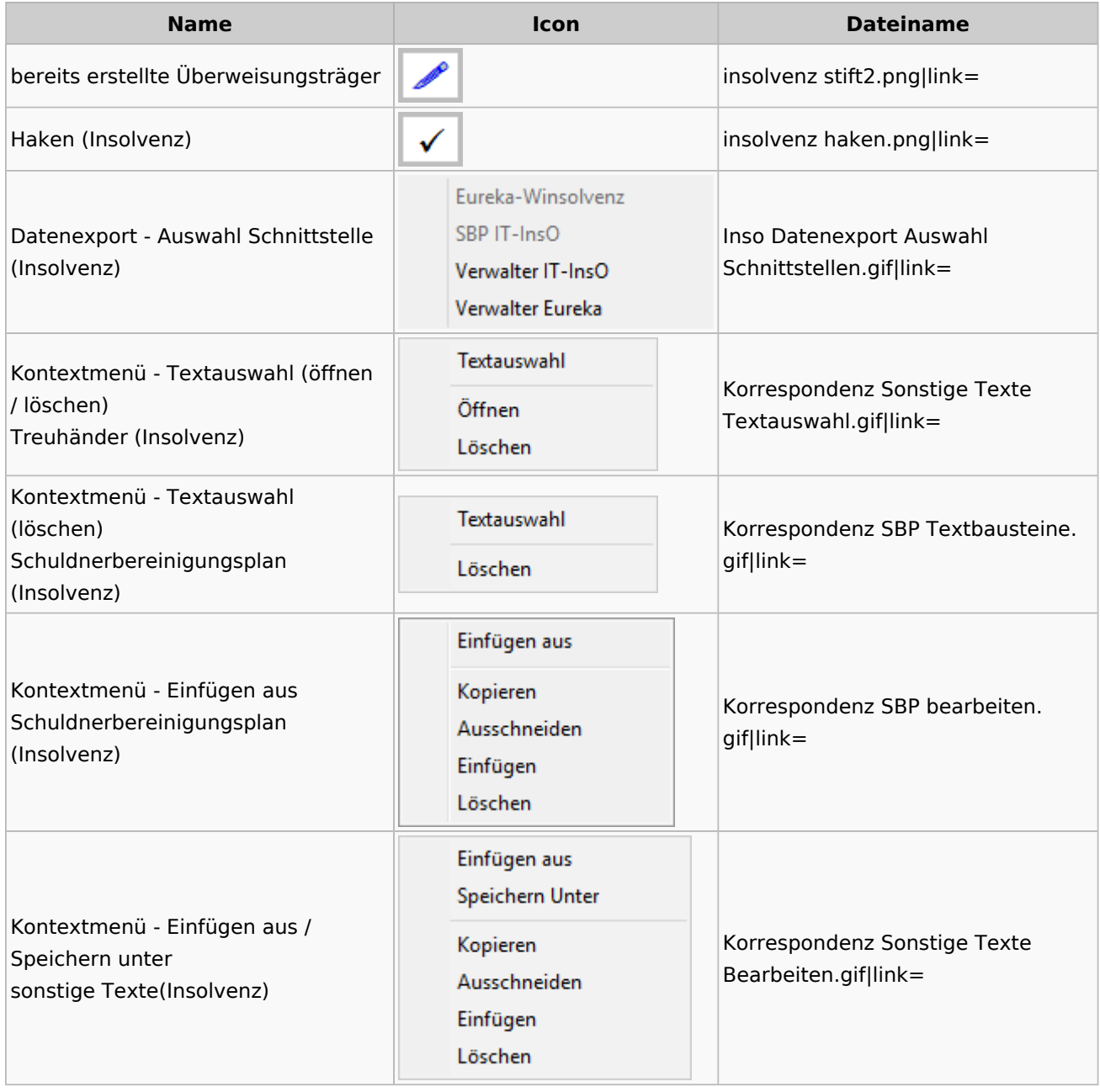

# Kanzlei

# Benutzer- und Sachbearbeiterverwaltung

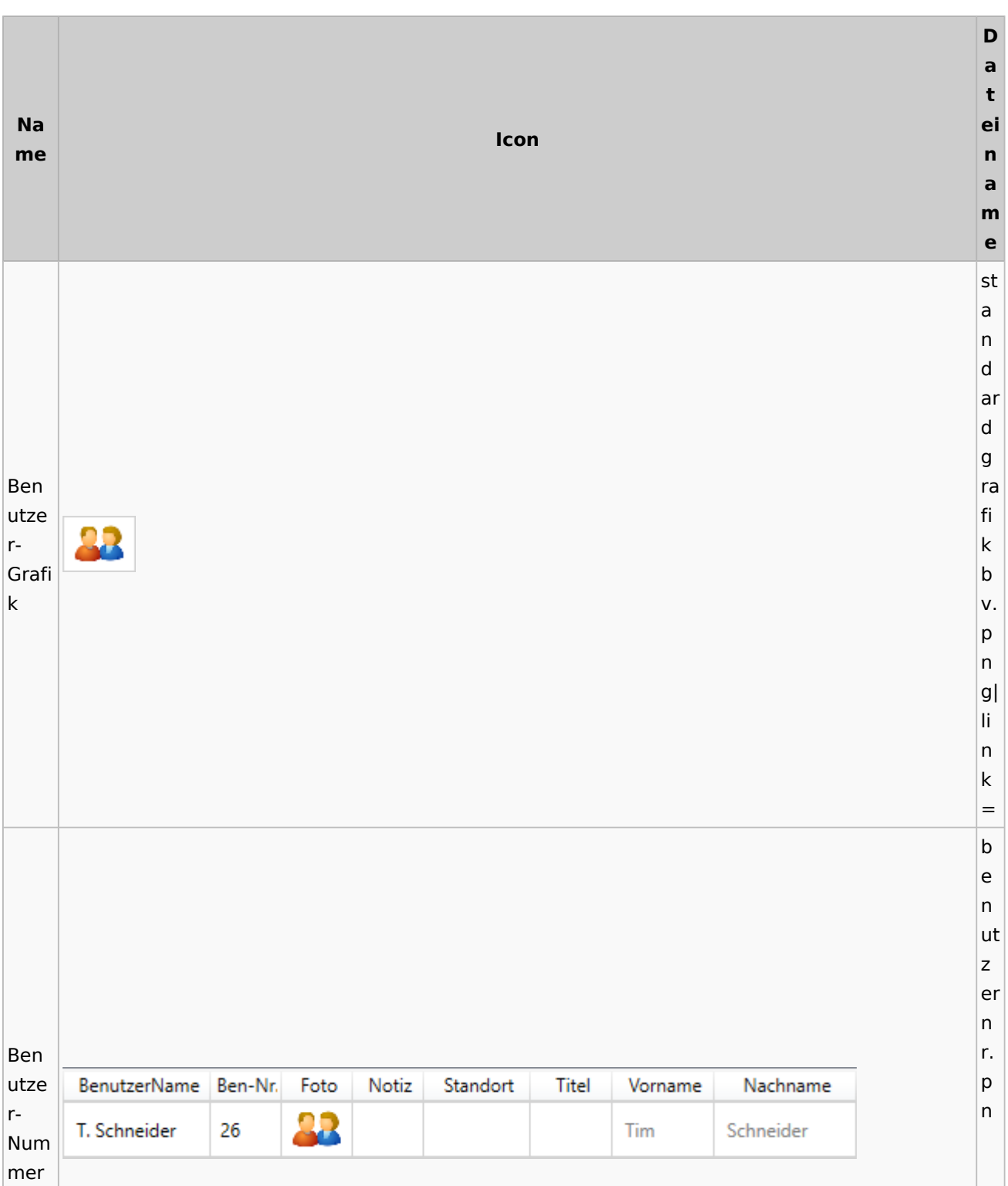

g| li n k = s b li n k Sach b bear SB v. beit RU, WW, ML p ern Link  $|g|$ li n k = s y m b ol re c ht e k Rech o teüb pi 5 ertra er gun e g n b v. p n g| li n k = s b

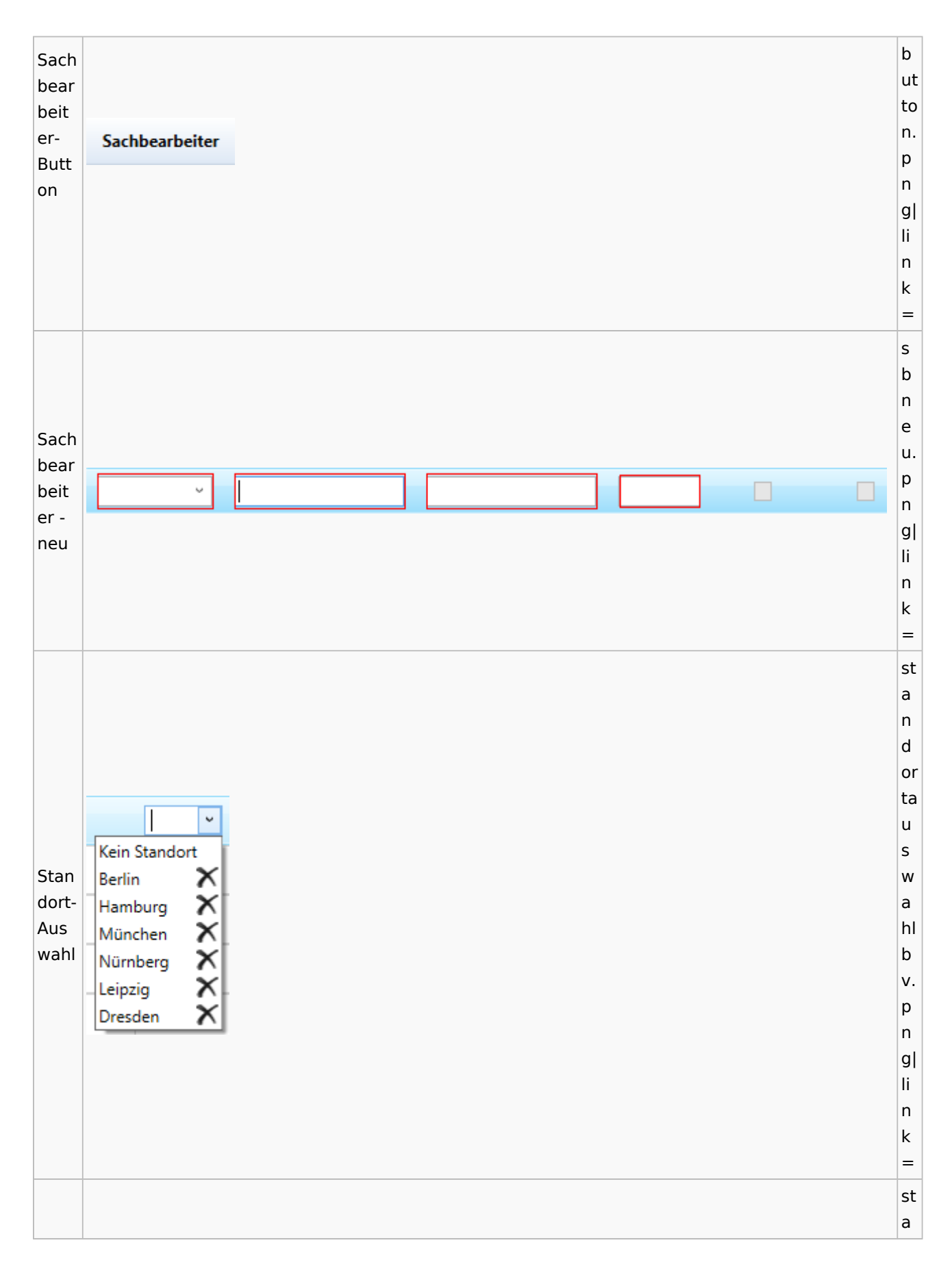
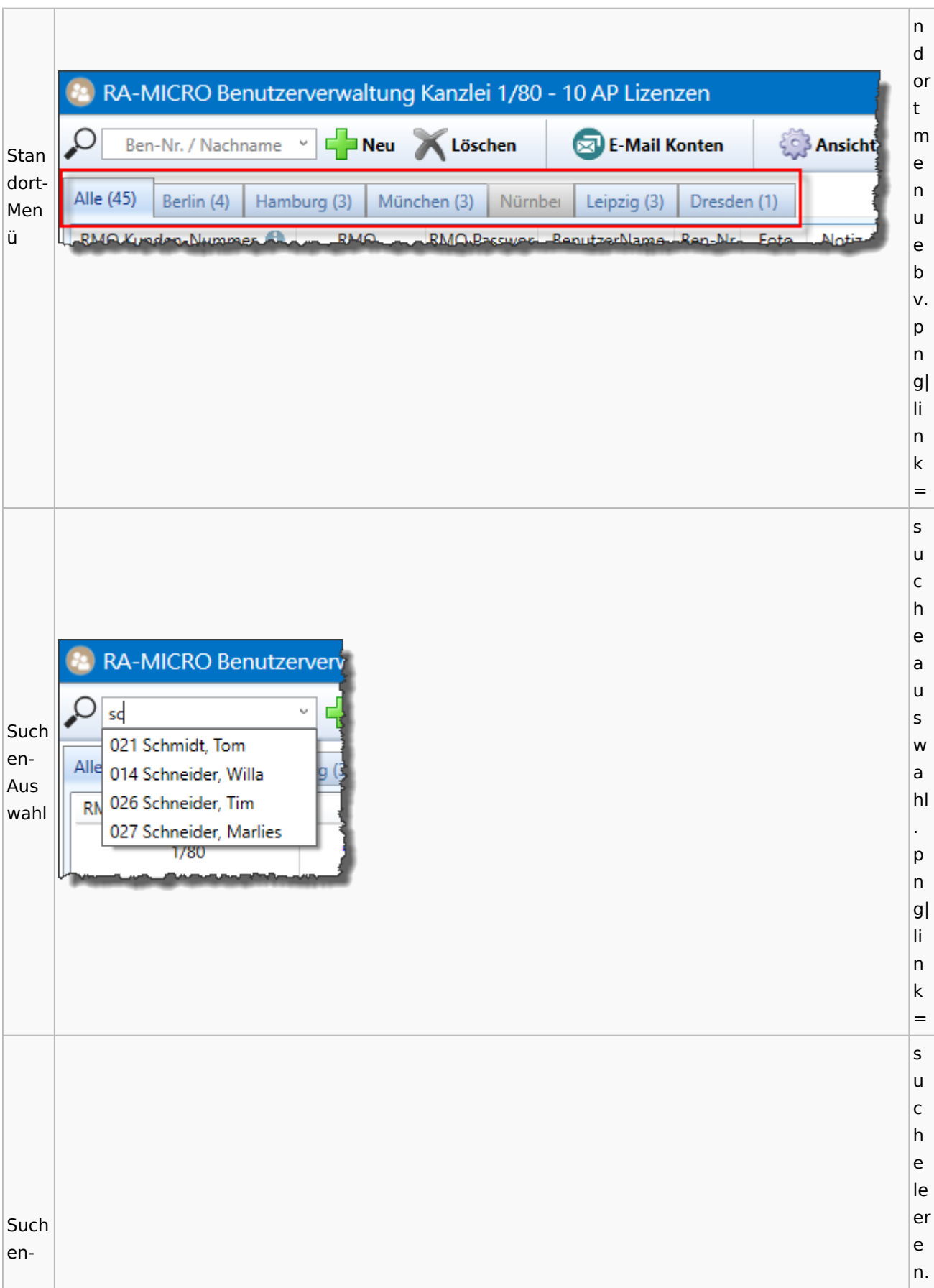

Spezielle Fenster-Icon: Unterschied zwischen den Versionen

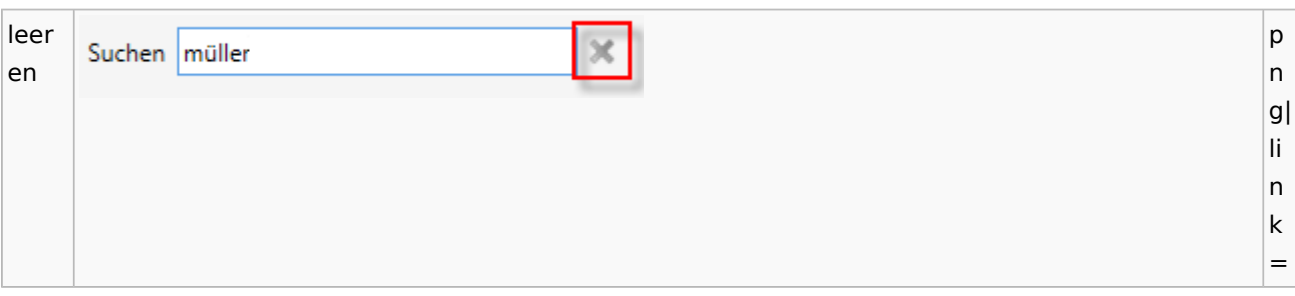

### Videos

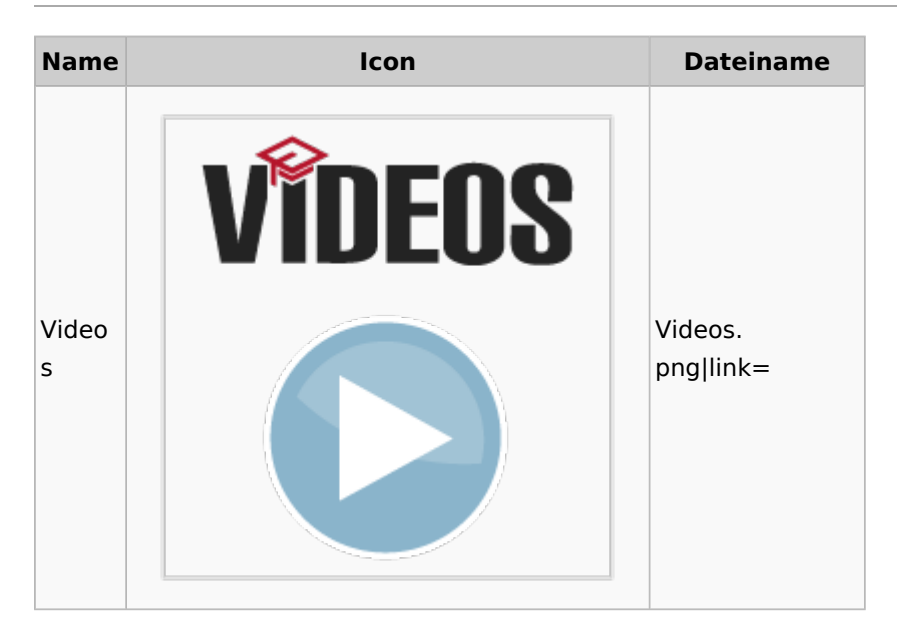

# Kostenblatt

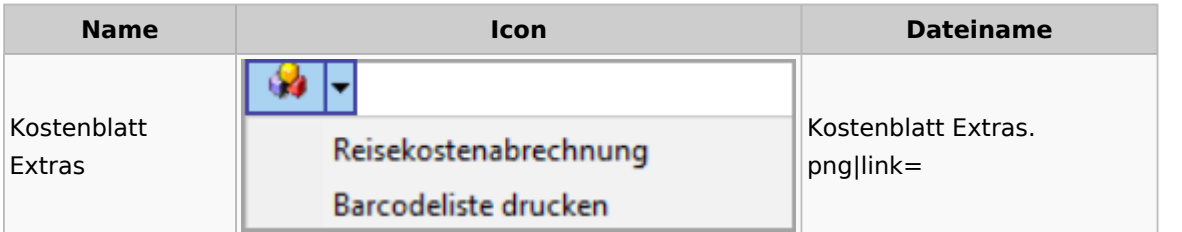

# Lösch-Assistent

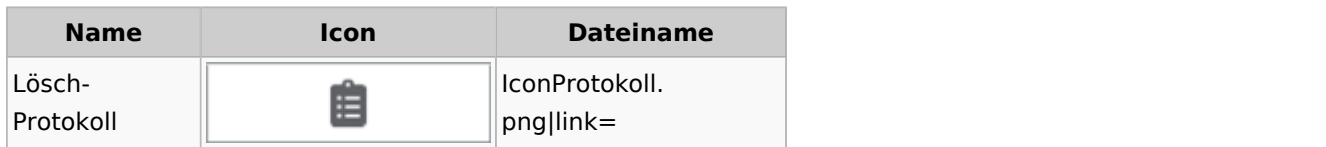

# Mahnverfahren

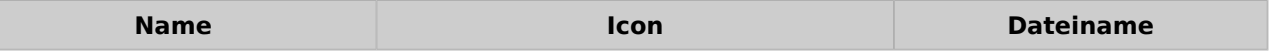

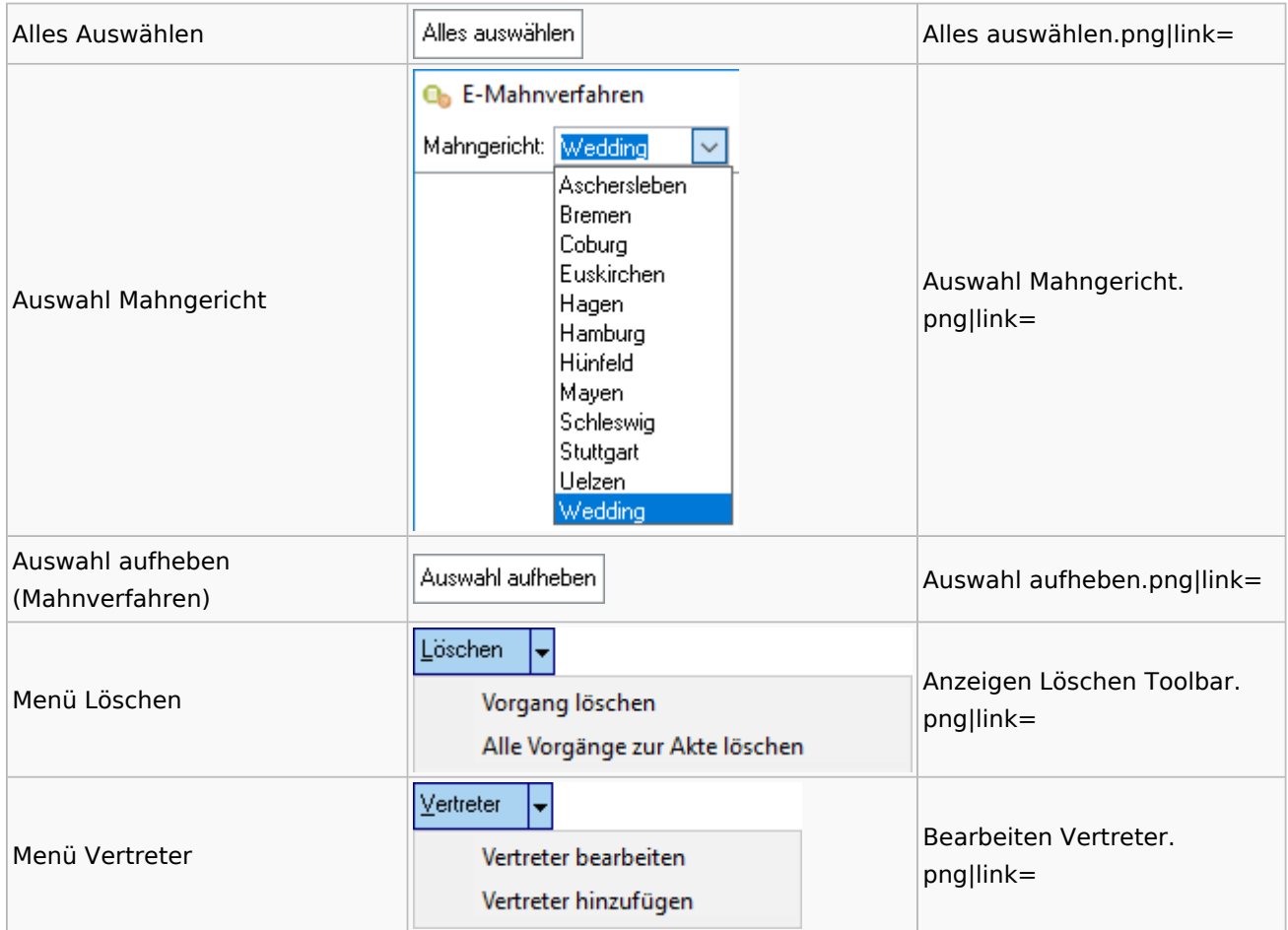

# Notariat

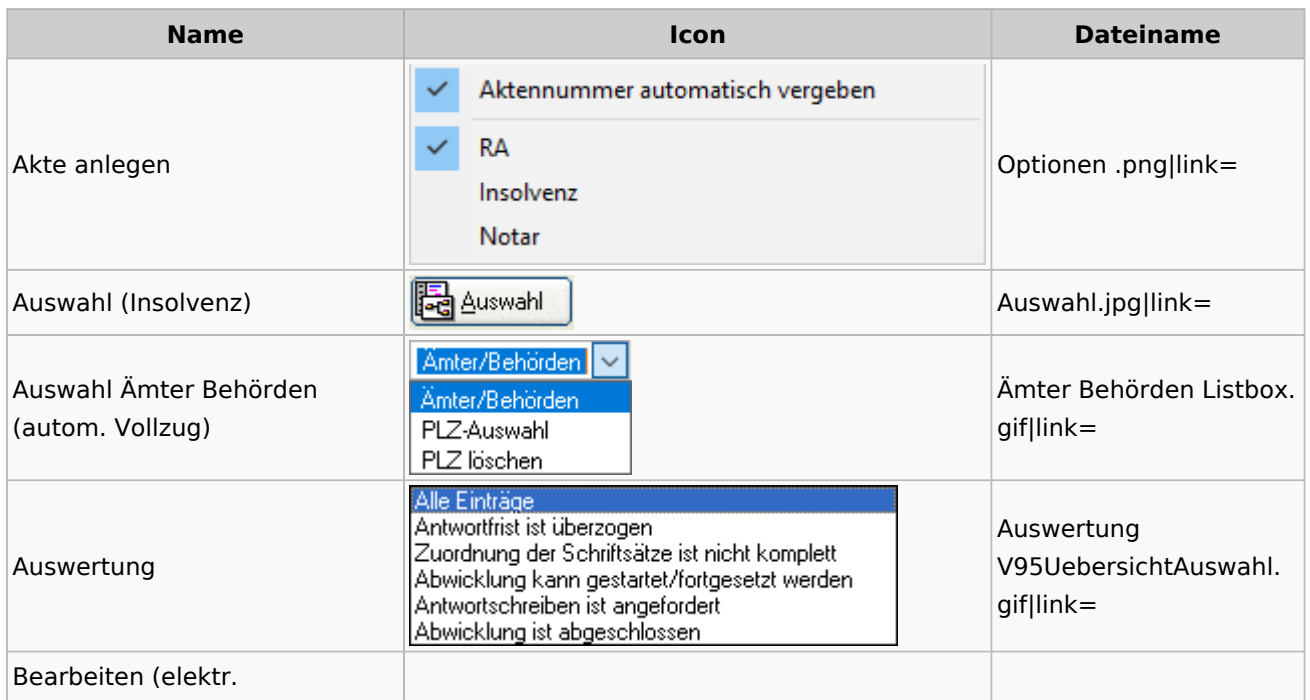

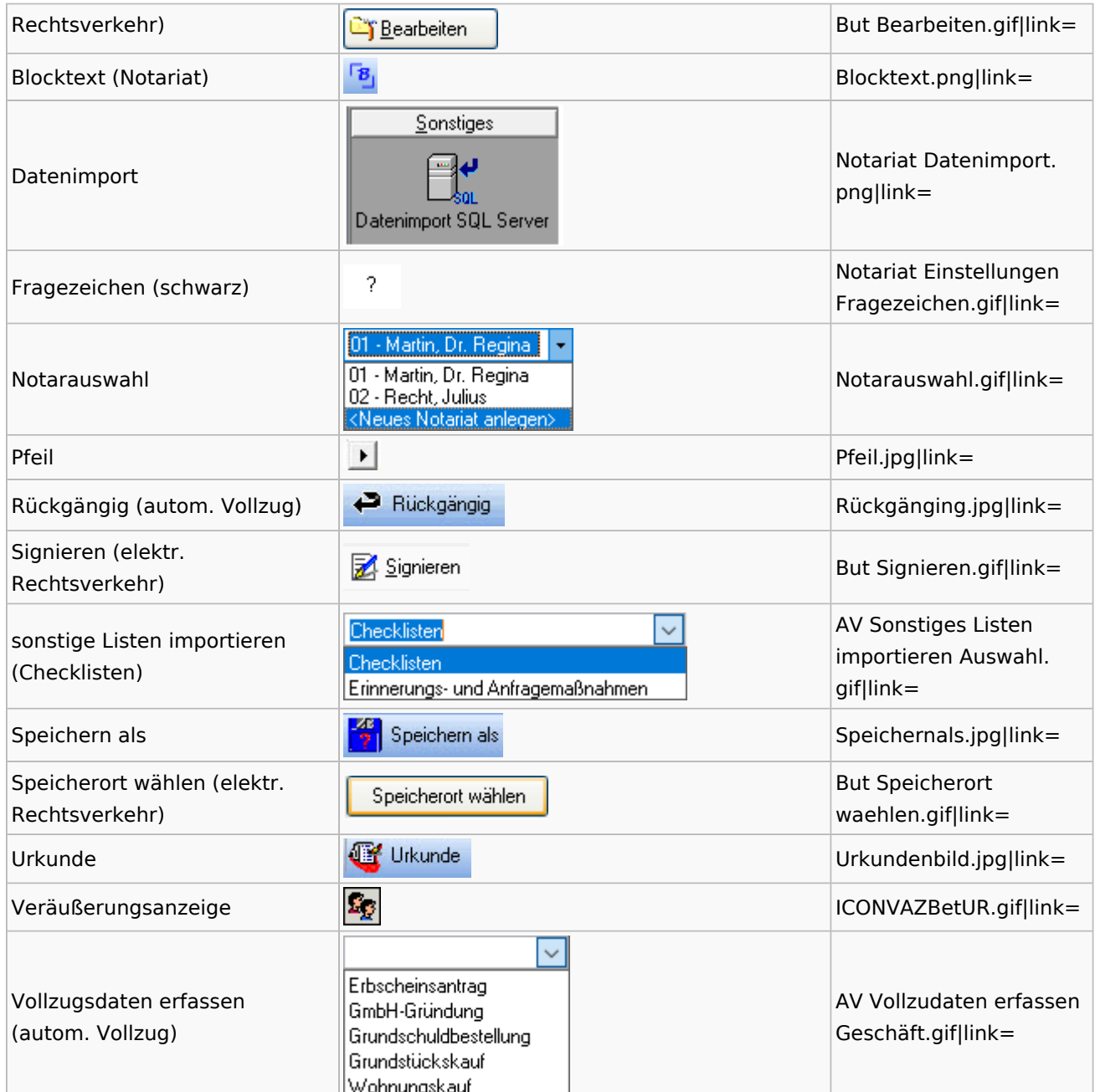

# Offene Posten

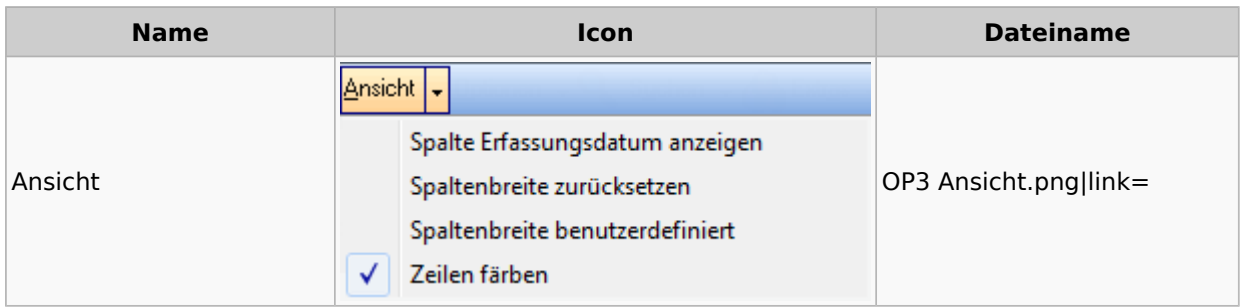

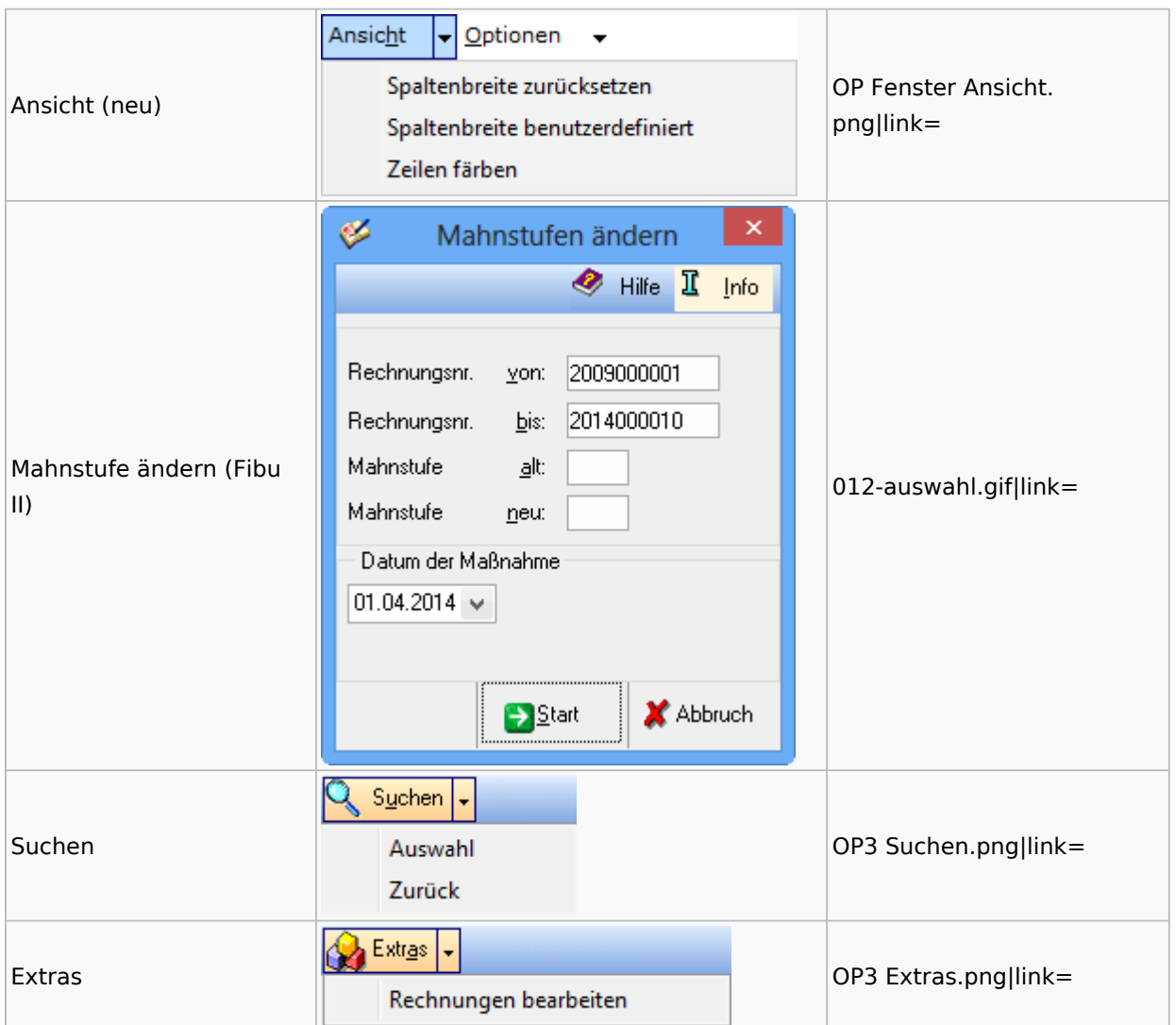

# Online Recherchen

## RA-MICRO Online Store

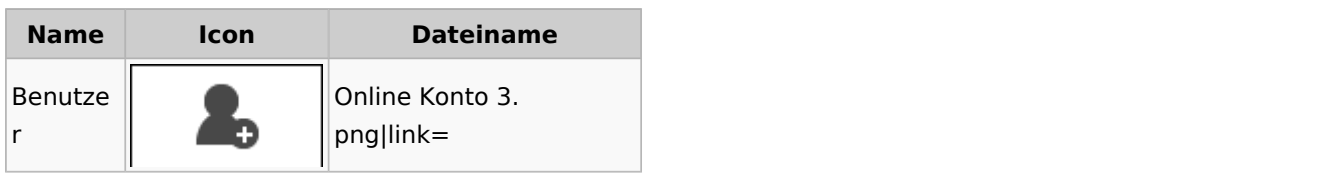

# Schufa Bonitätsanfrage

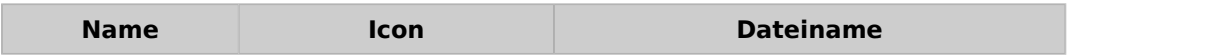

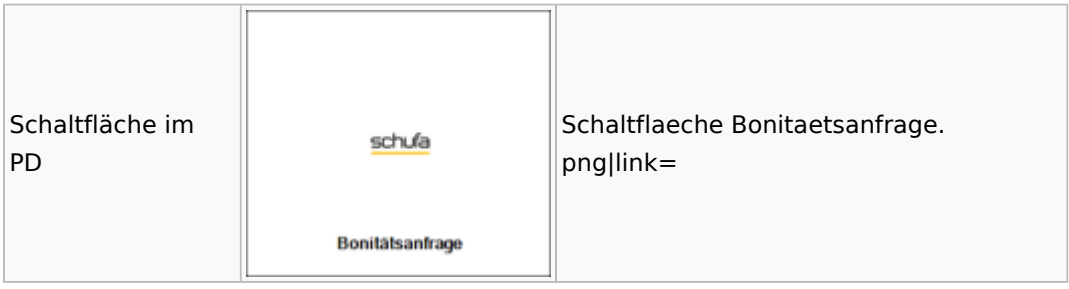

### SMS

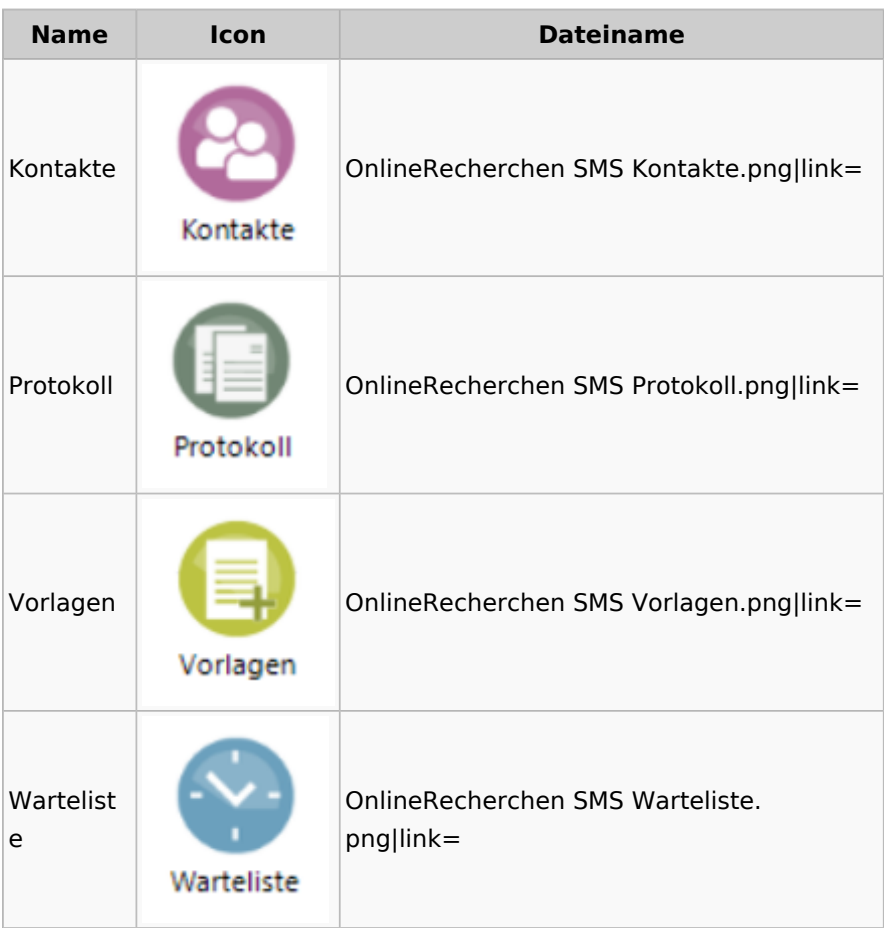

# Supercheck

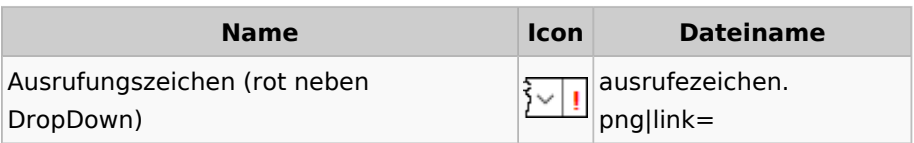

# RA-MICRO Outlookschnittstellen

# RA-MICRO Krypt

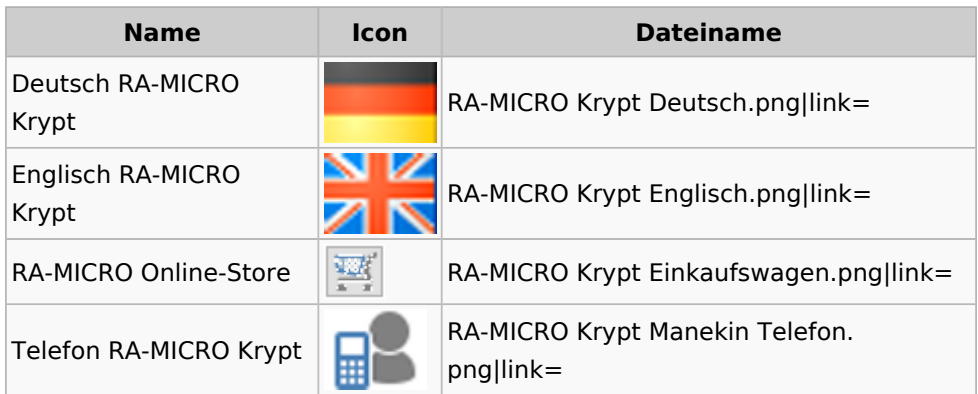

# Schriftverkehr / Office (Word, Outlook, KTV)

# Briefköpfe / Aktenvorblätter / TVM

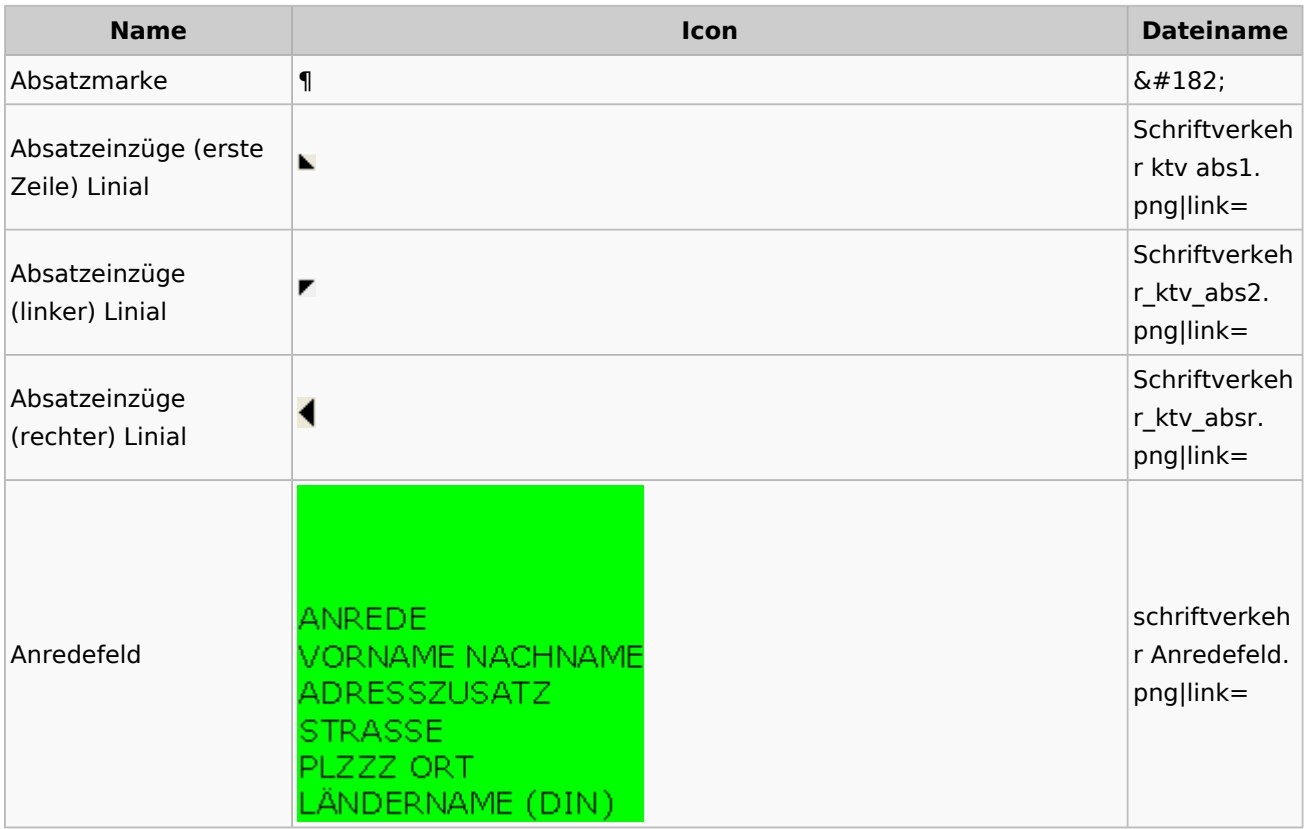

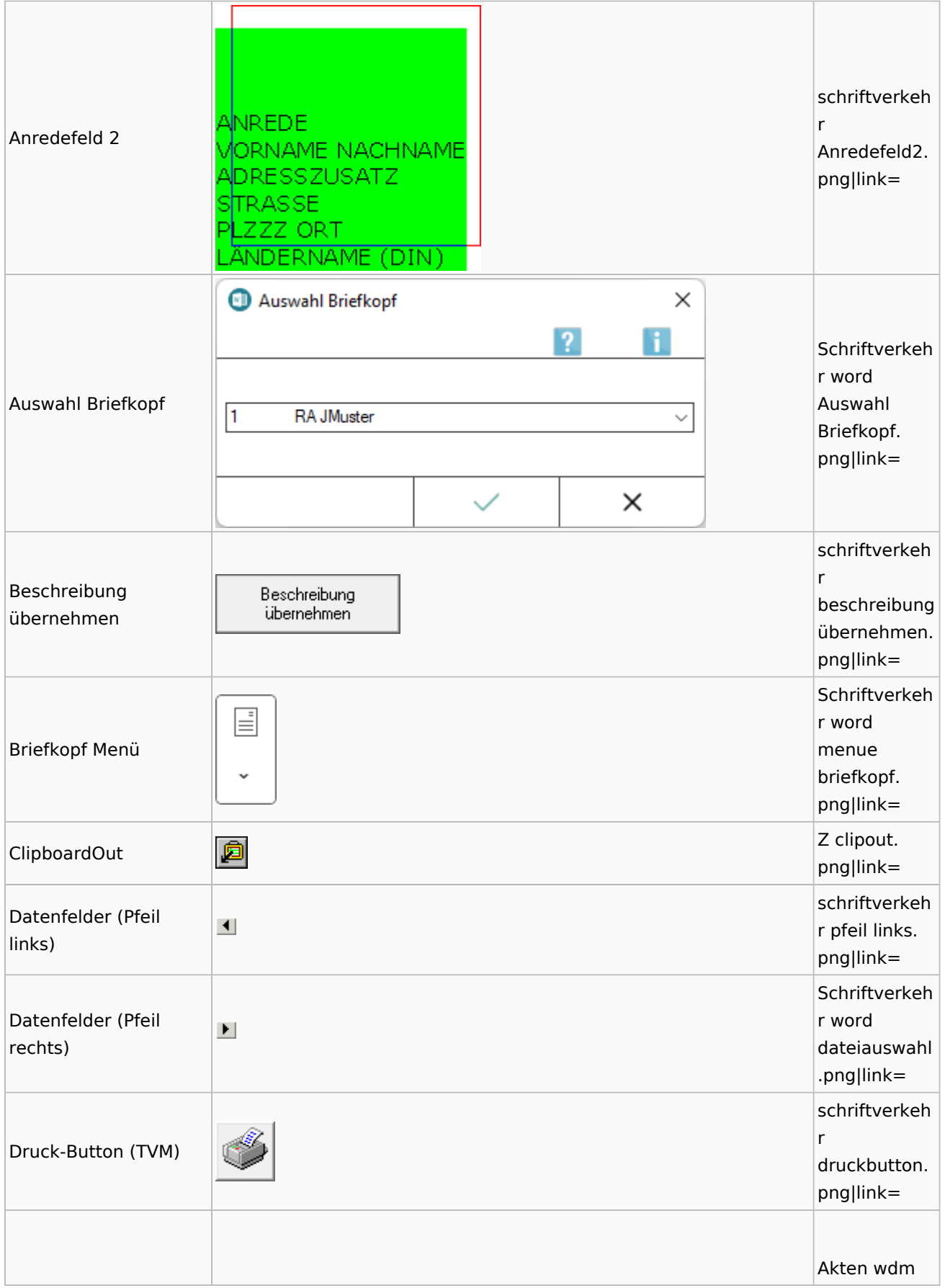

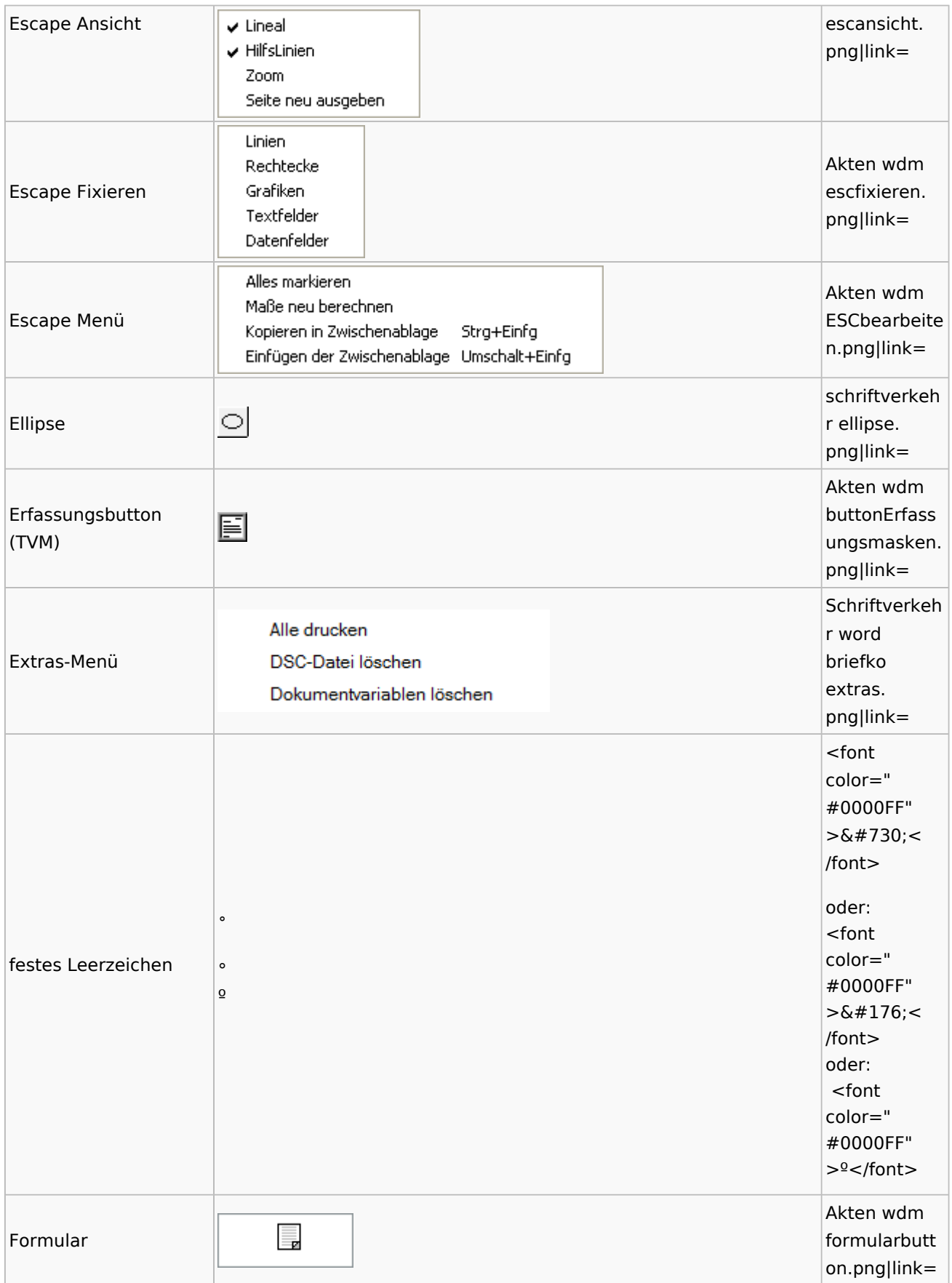

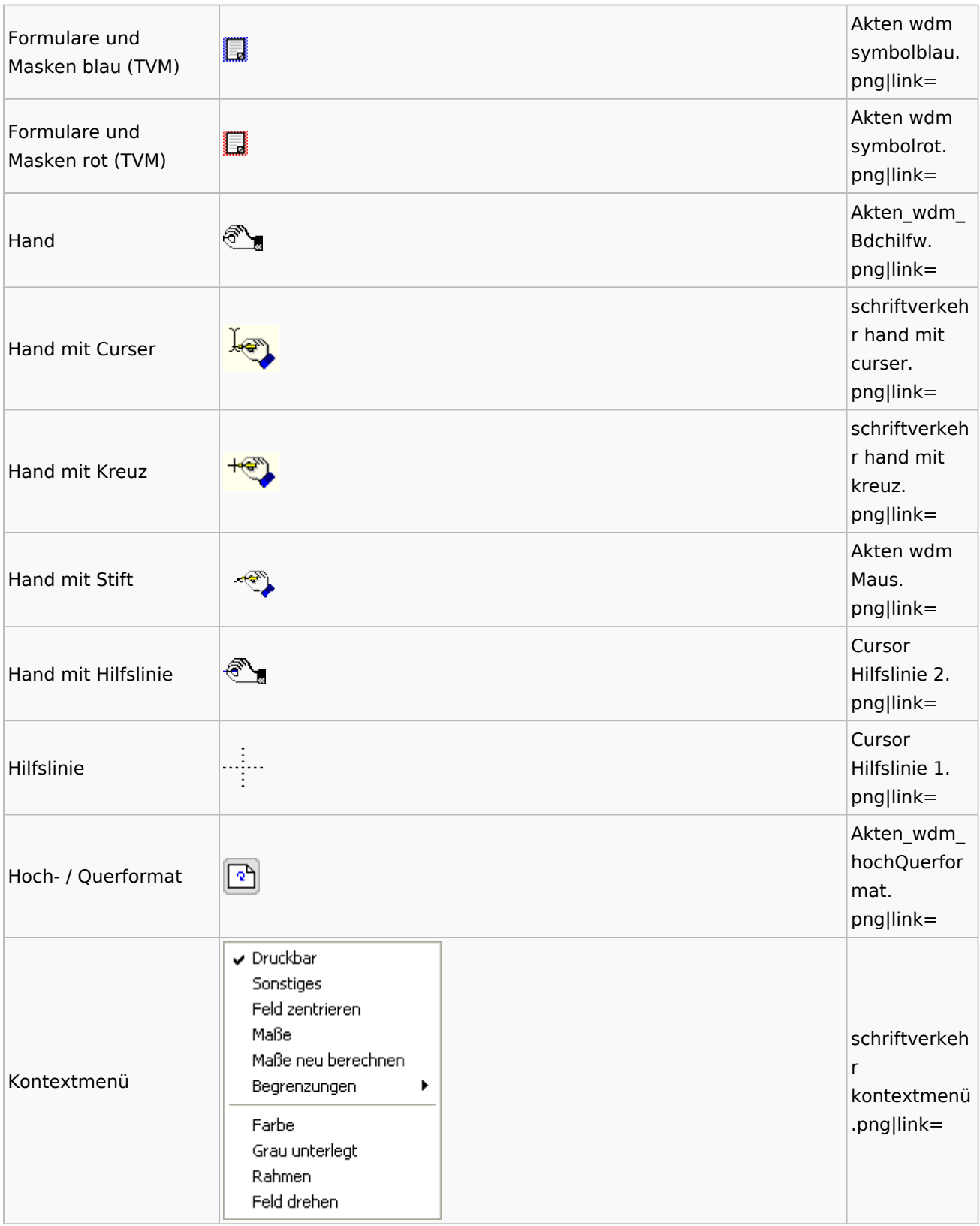

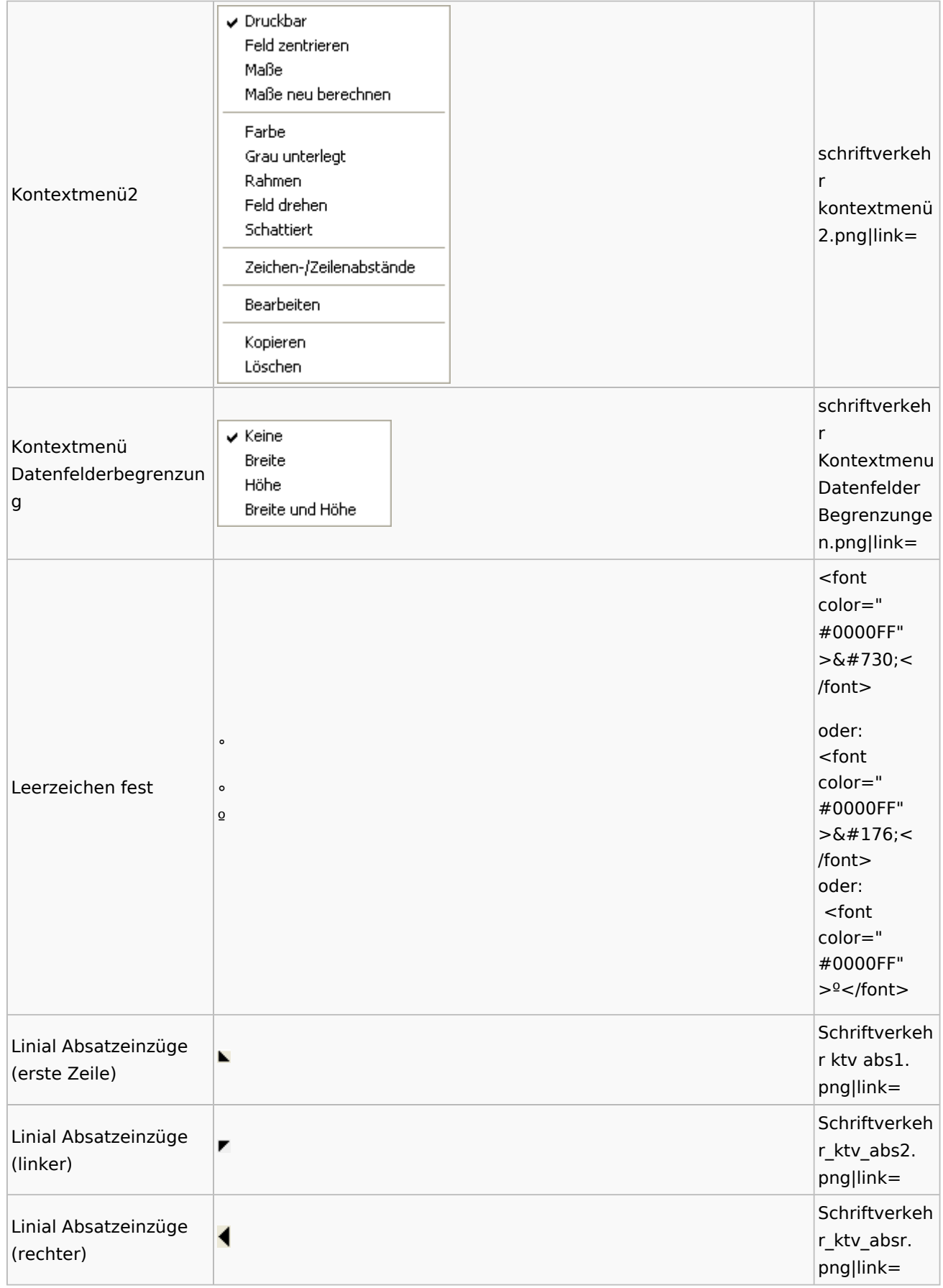

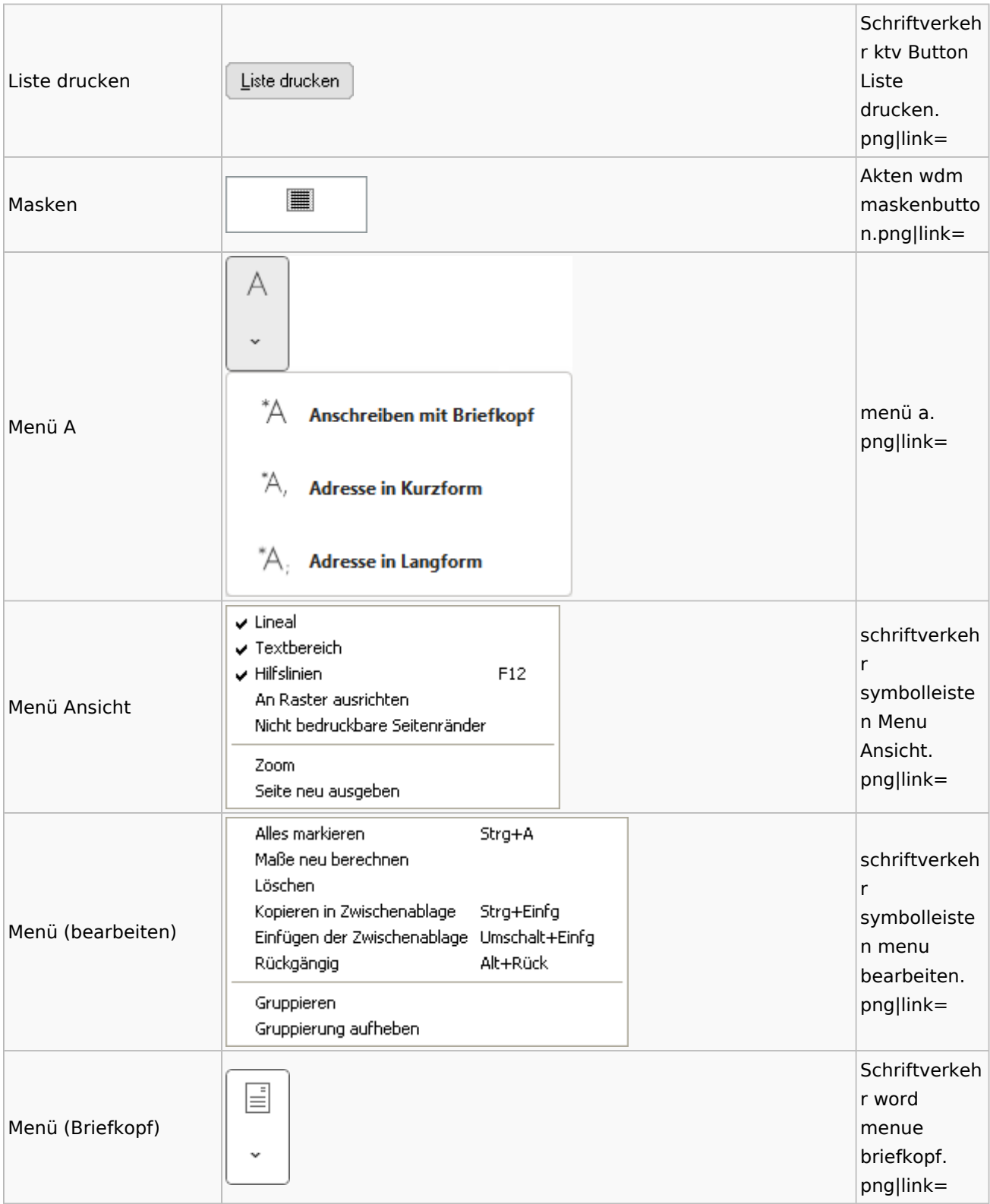

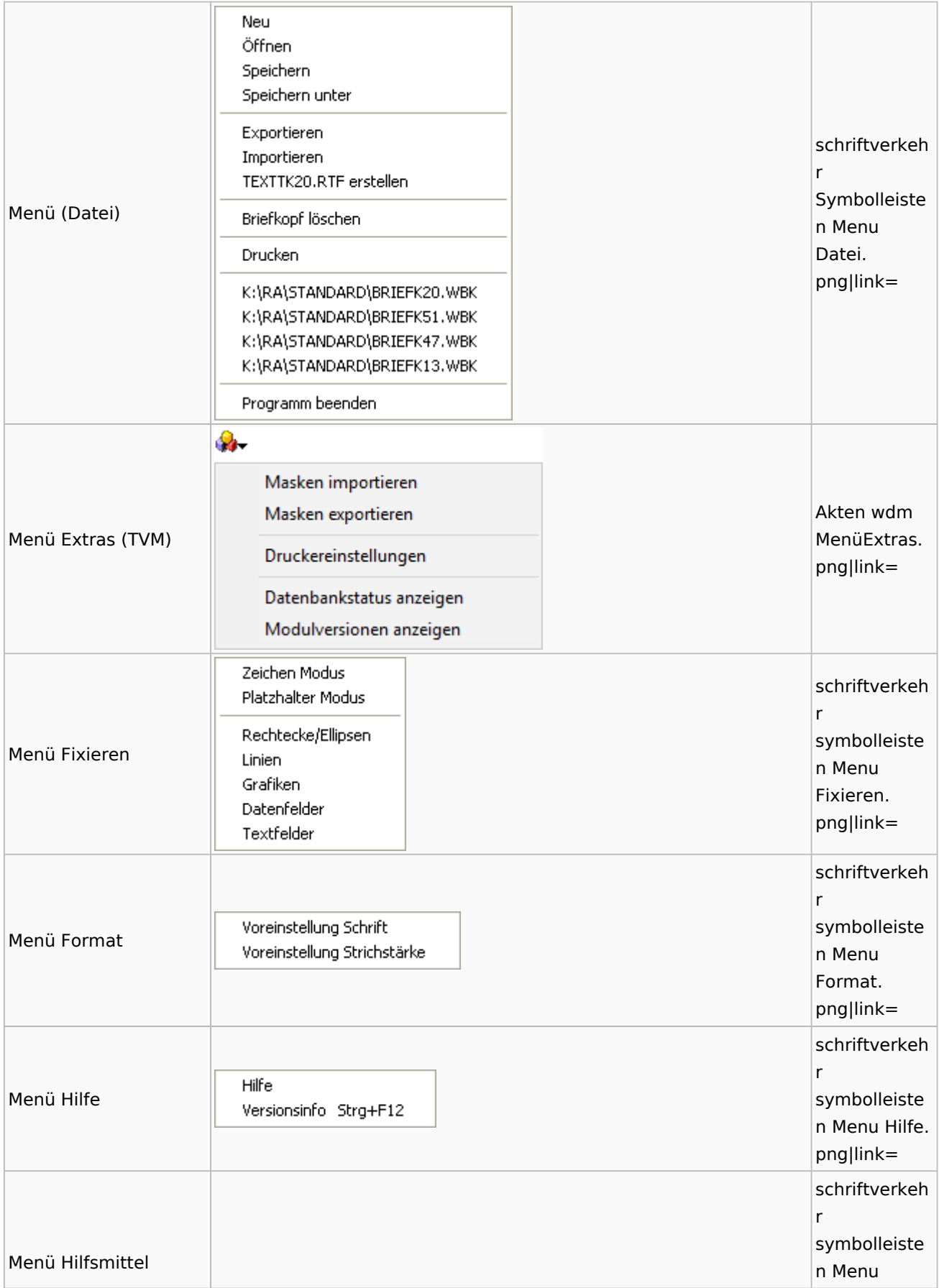

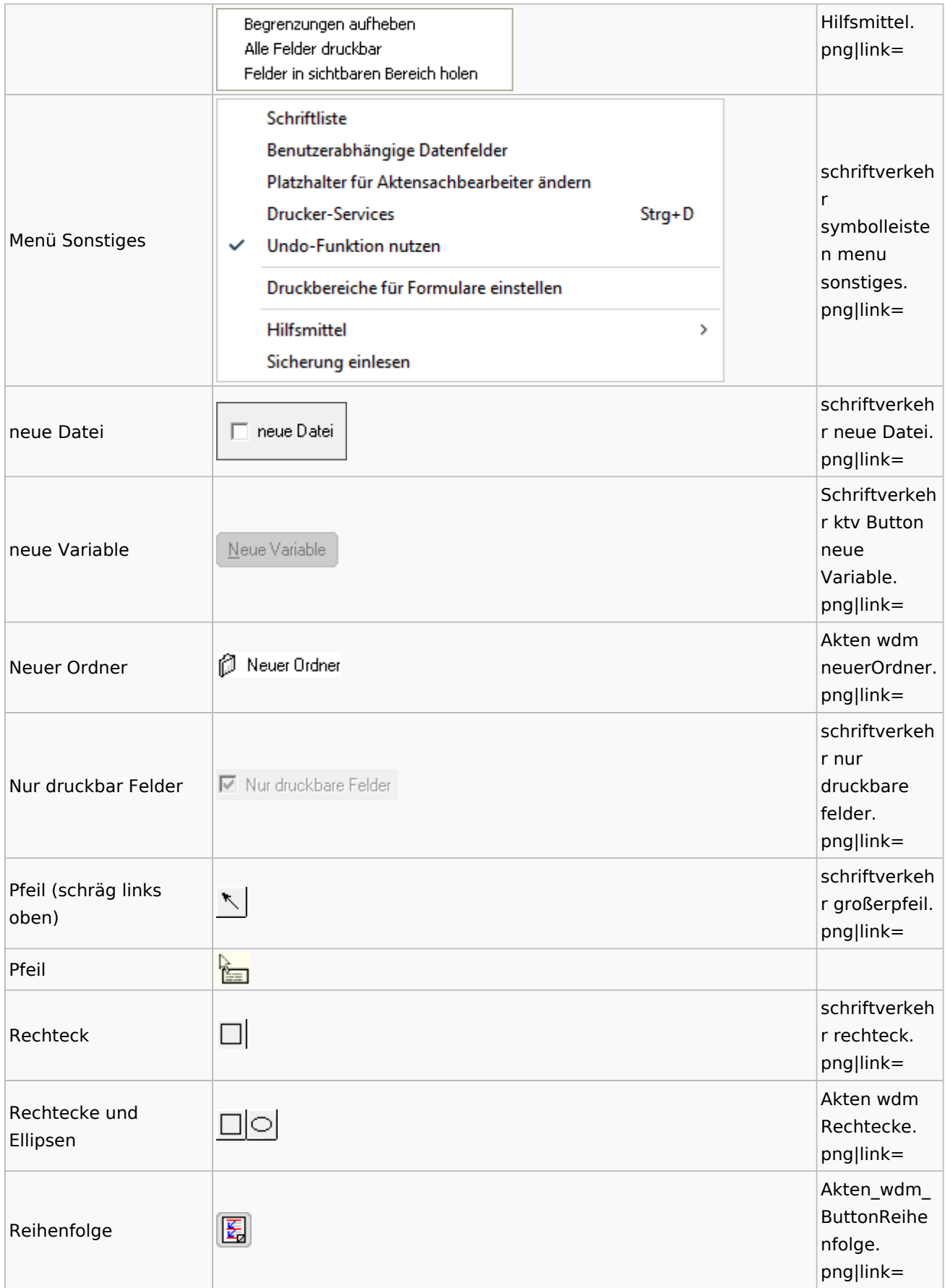

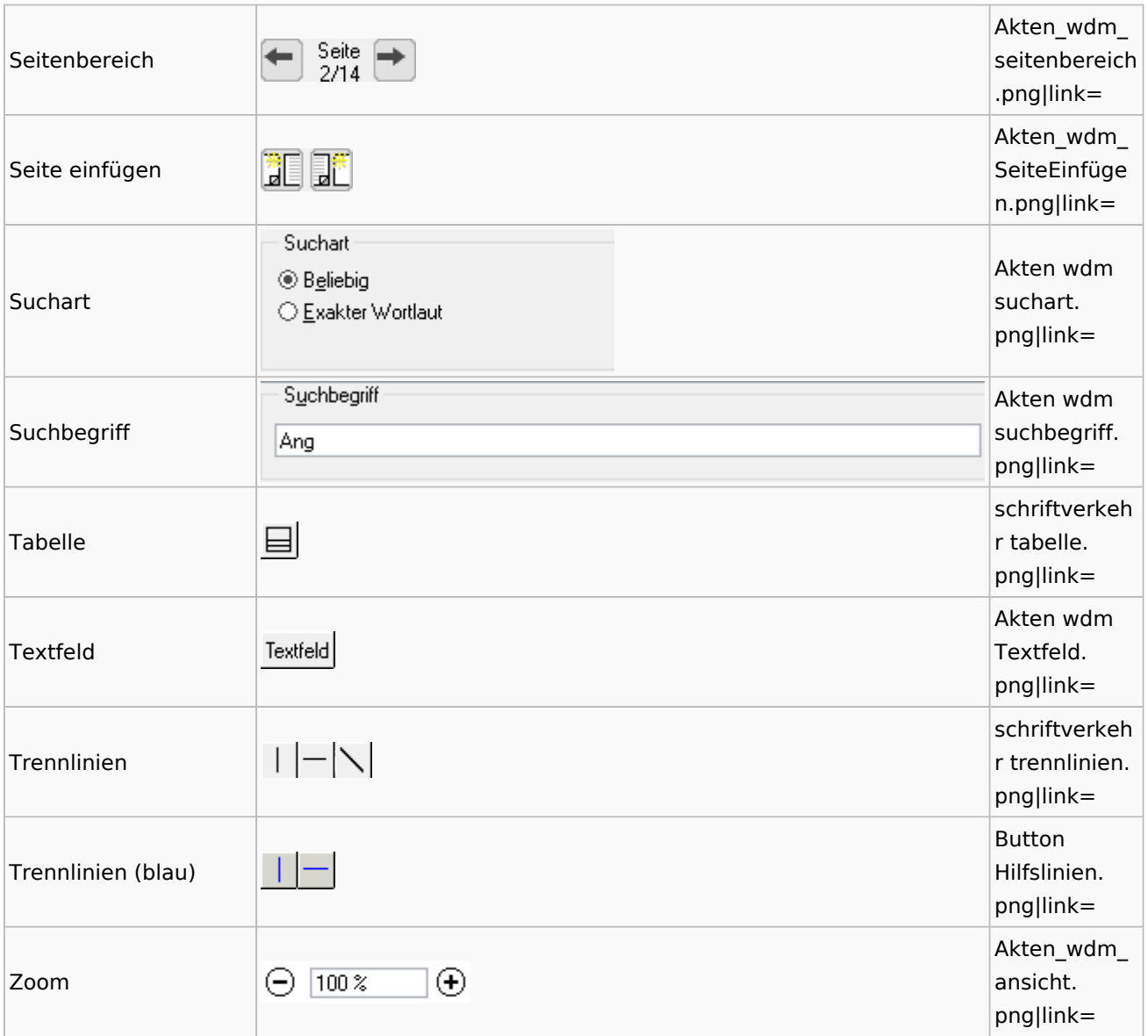

# Standardtexte

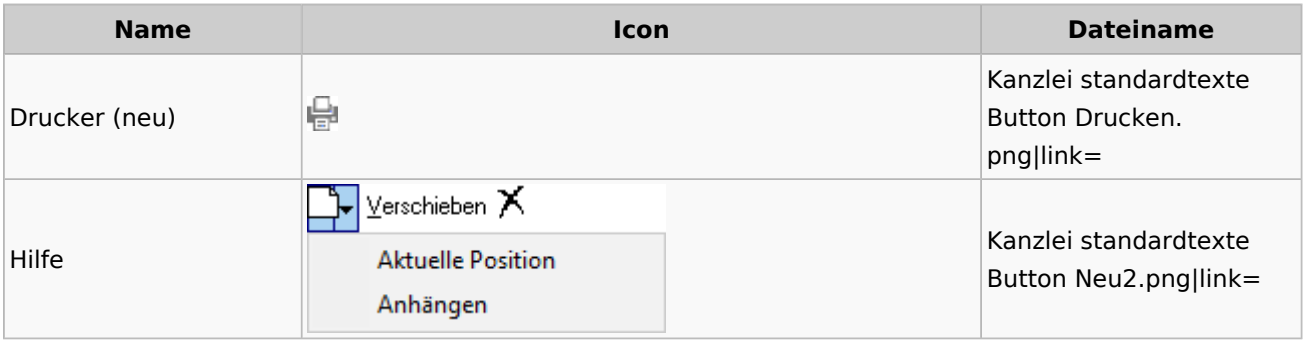

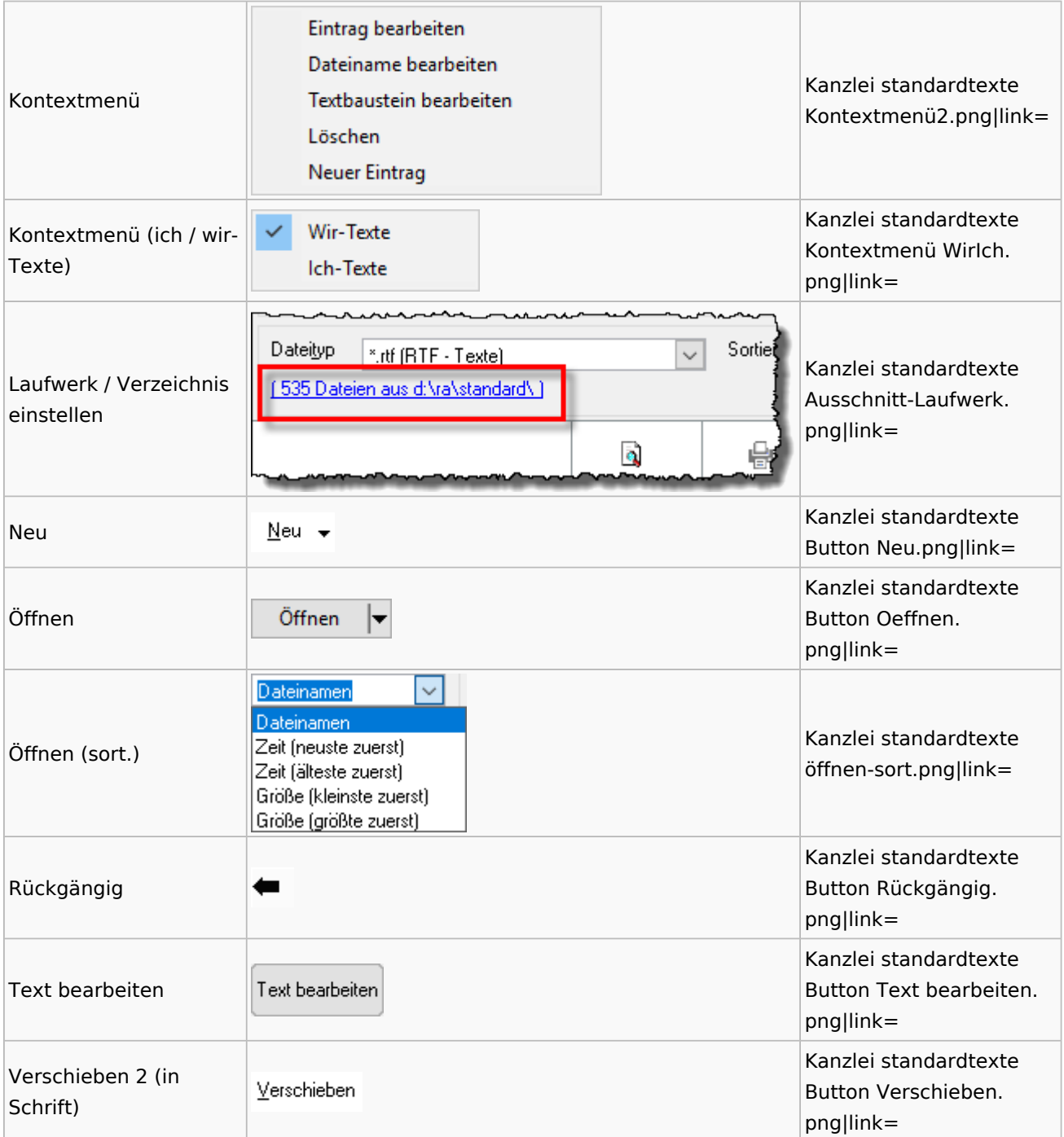

# Textbausteine

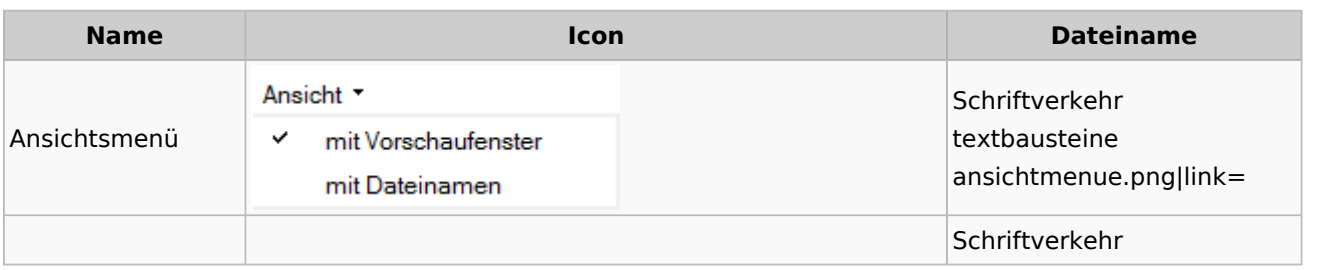

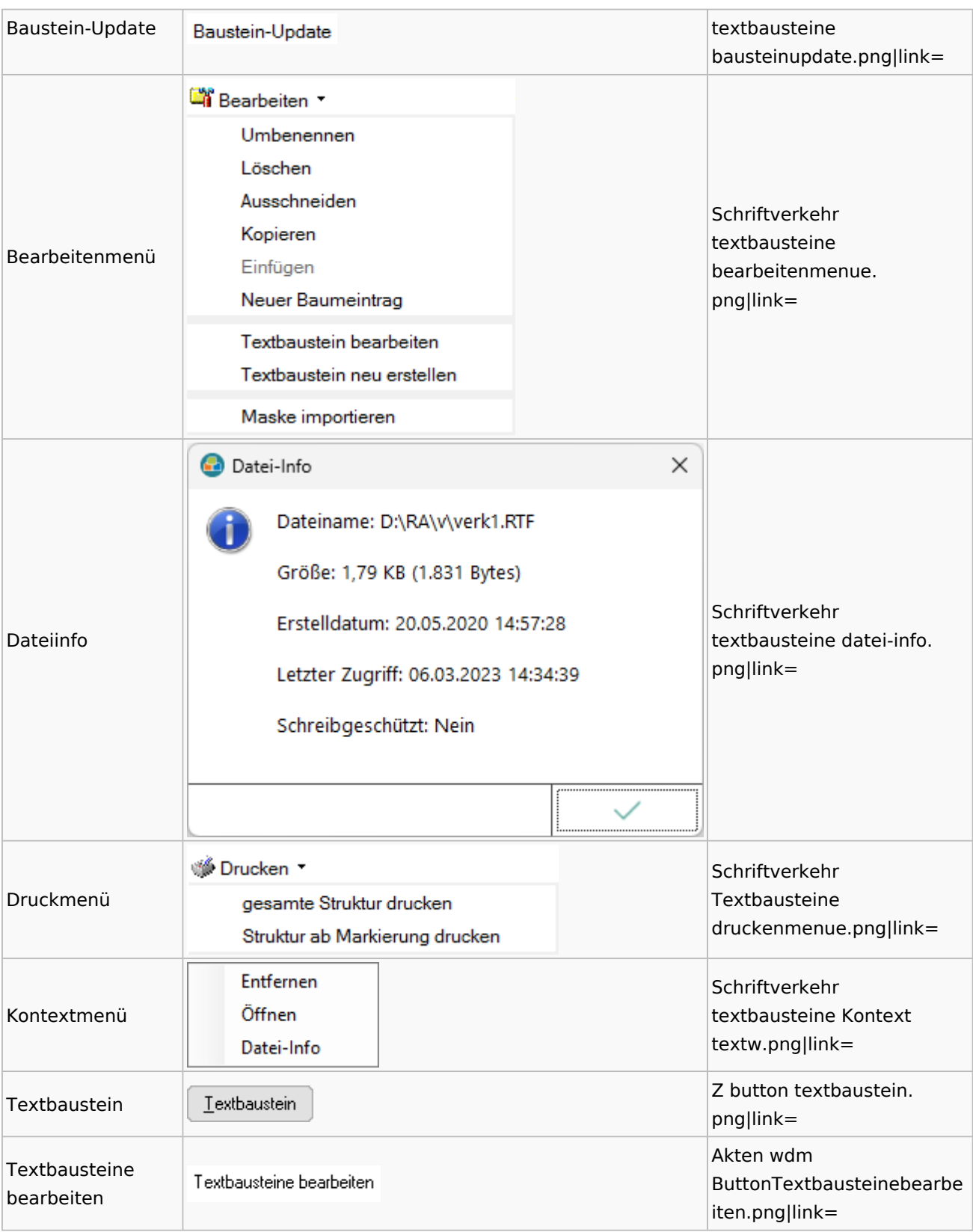

#### **Name Icon Dateiname** K  $\checkmark$  $\bowtie$  als Text  $\bowtie$  als HTML Schriftverkehr word E-Mail-Menü emailmenue. ЬÅ **Anlage Textformat (RTF)** png|link= 人 **Anlage Textformat (DOC)** Anlage Textformat (DOCX) Anlage Textformat (PDF) Schriftverkehr Ā Kurzbrief word sf kbrief. png|link= Schriftverkehr ନ Menü Word Menü. png|link= Menü schriftverkehr  $\mathbf{R}_{\mathsf{T_F}}$ RTF rtf button. png|link=

# Toolbar Schnittstellen

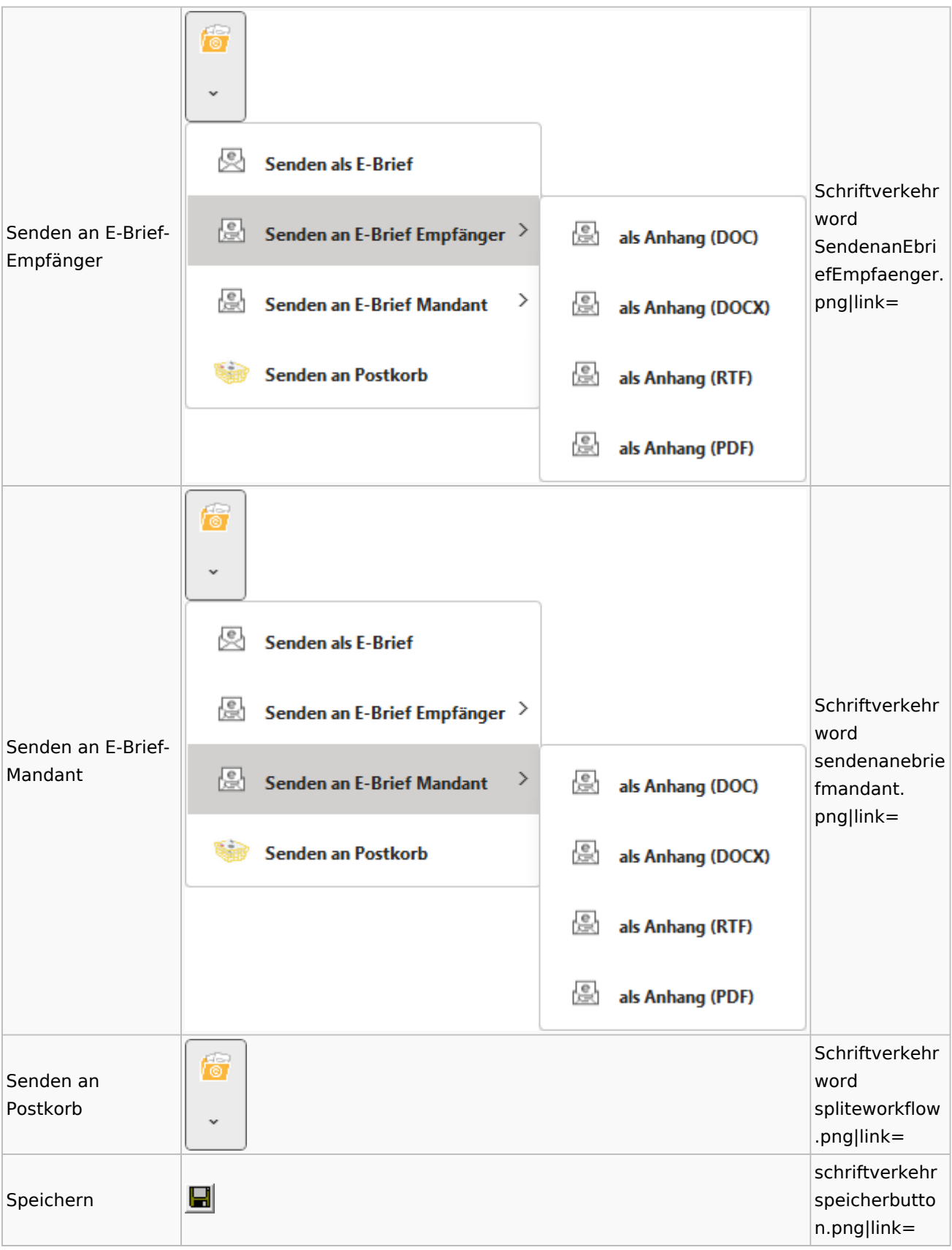

### Spezielle Fenster-Icon: Unterschied zwischen den Versionen

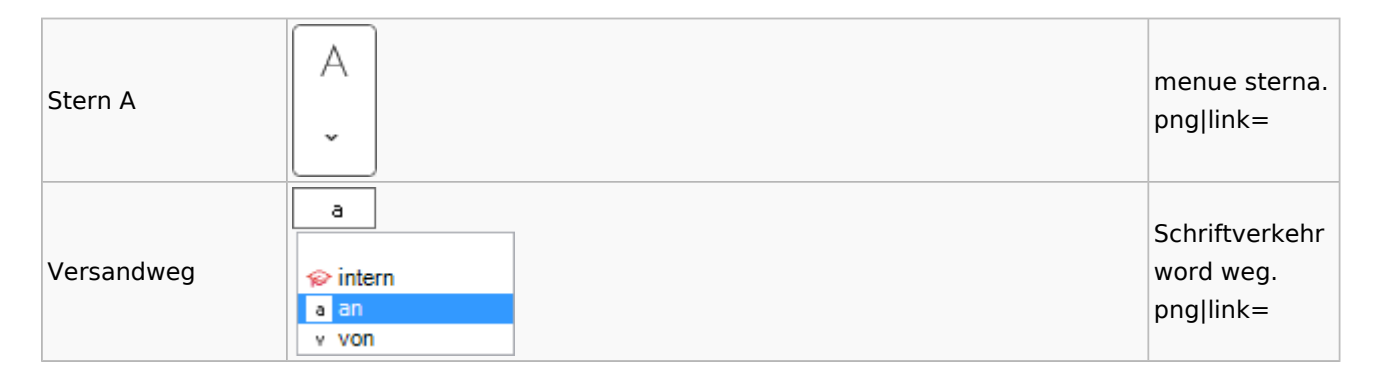

### Word

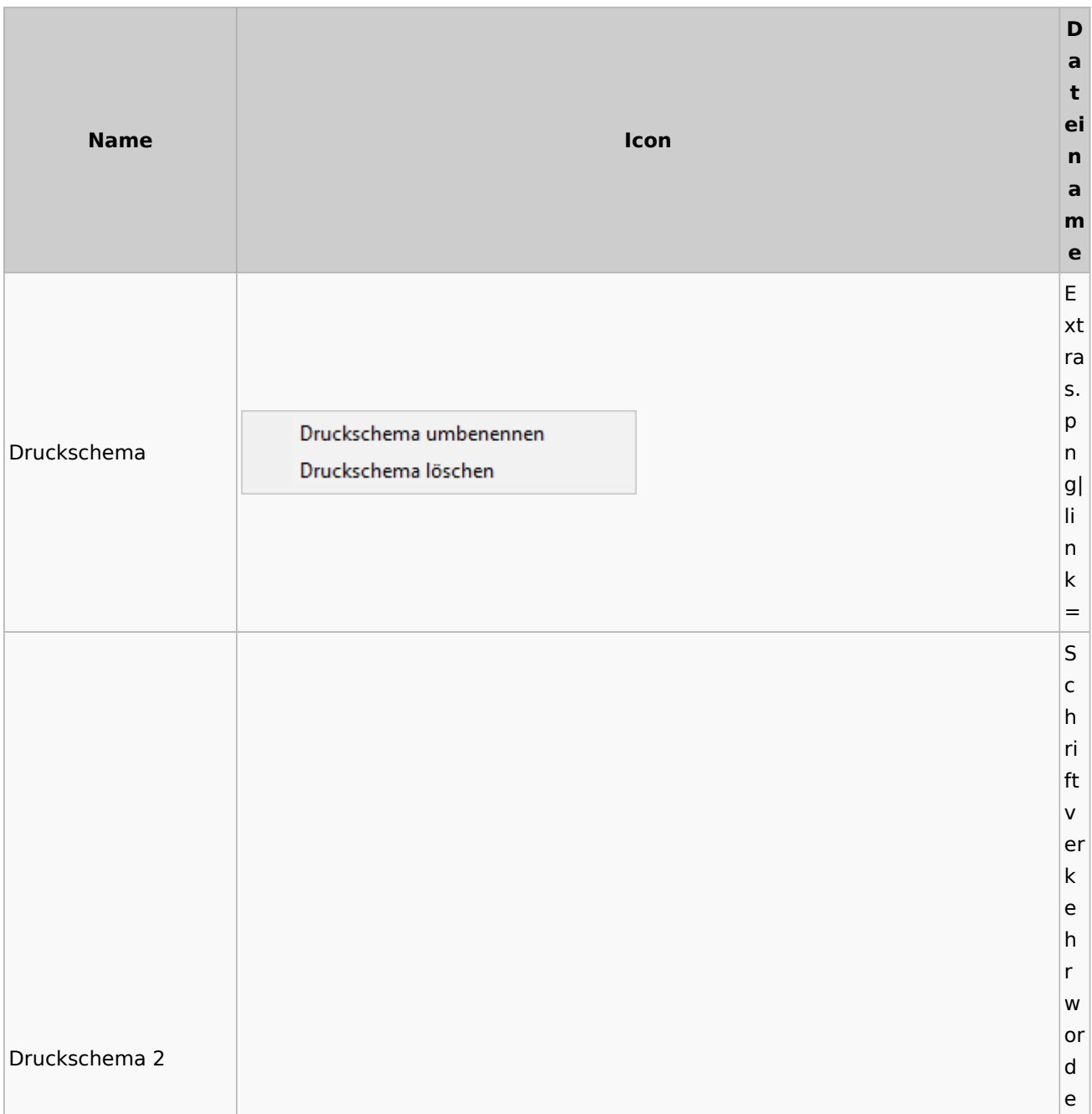

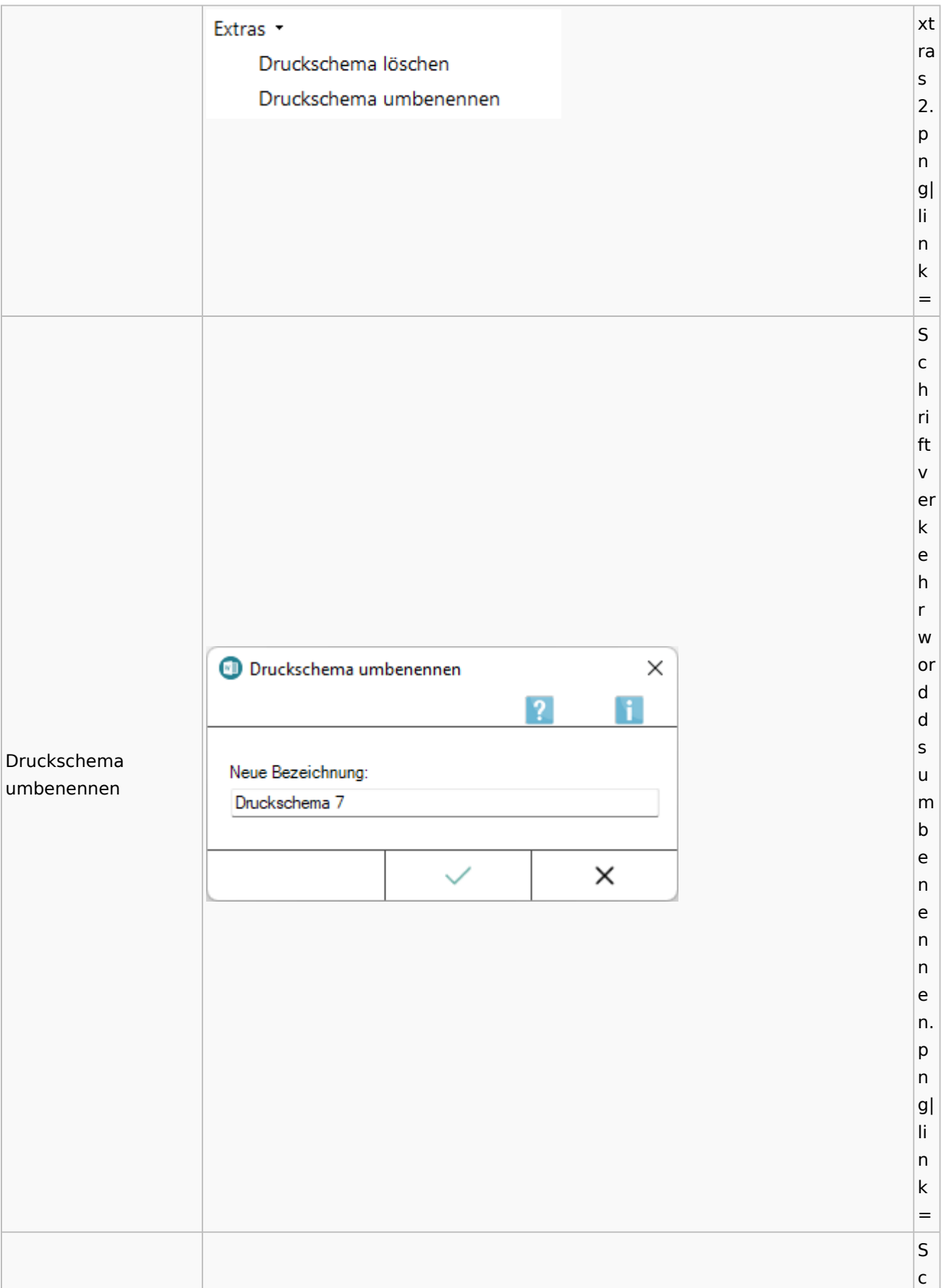

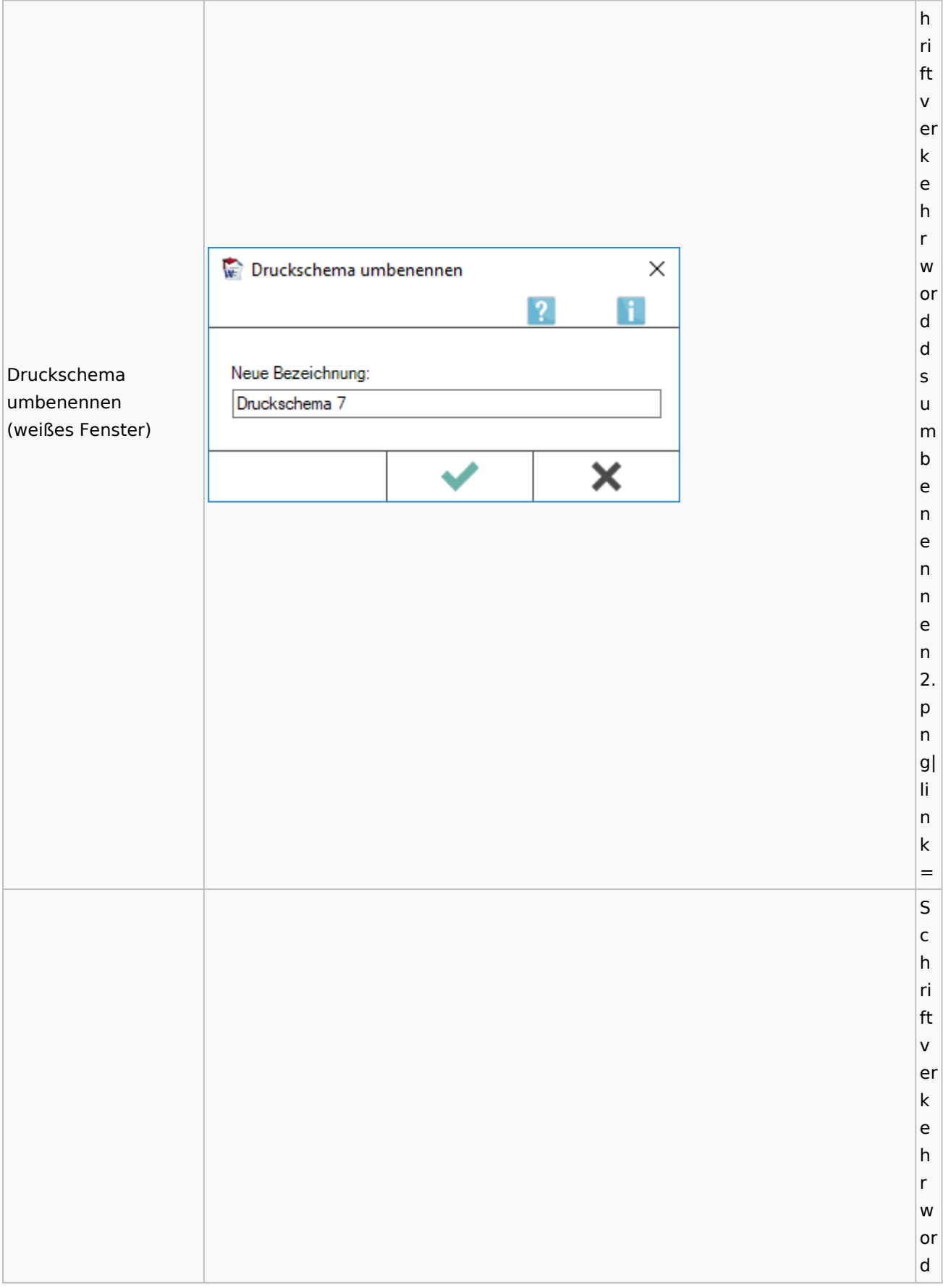

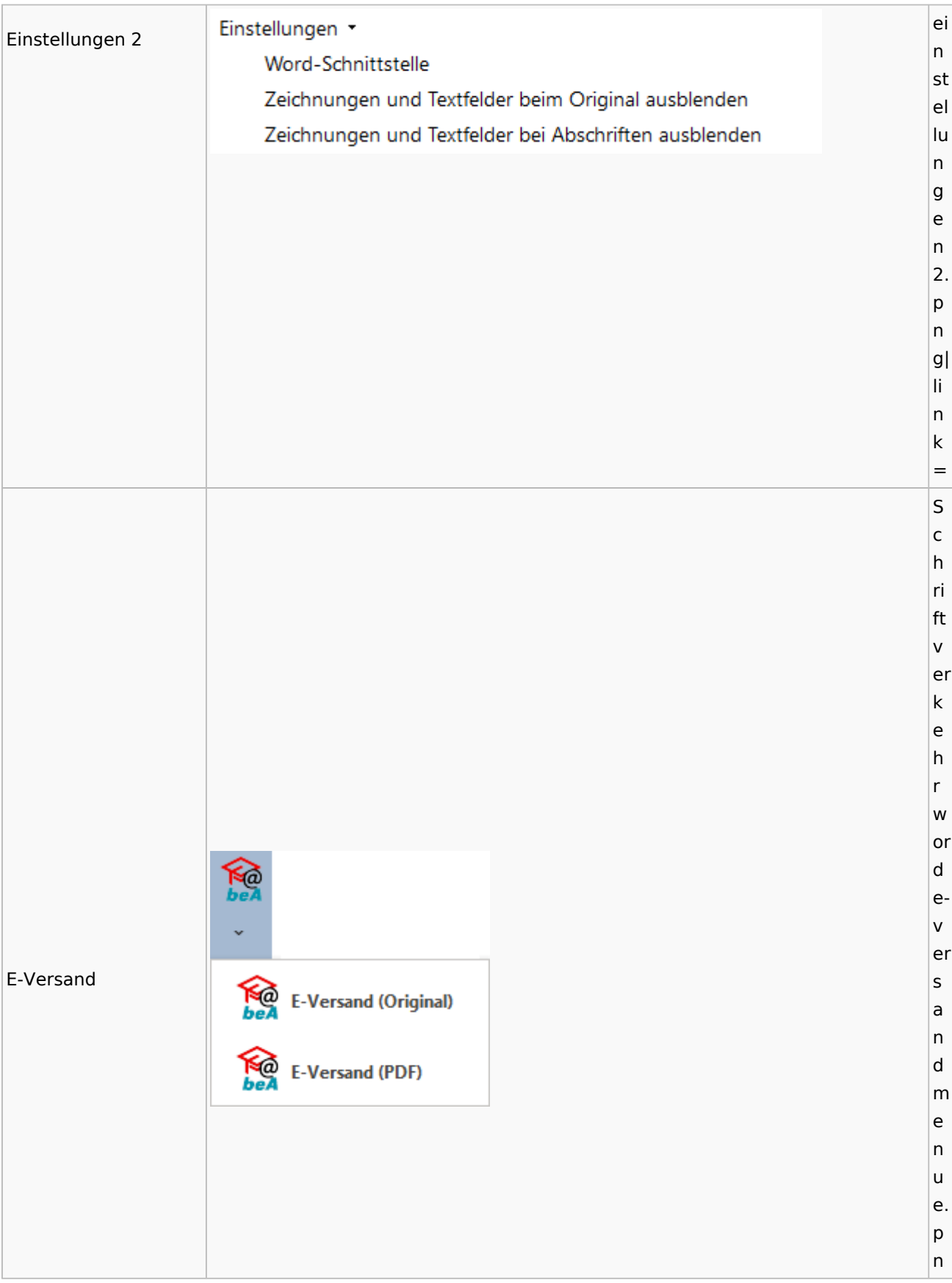

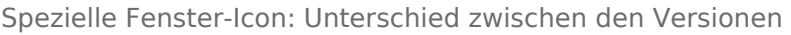

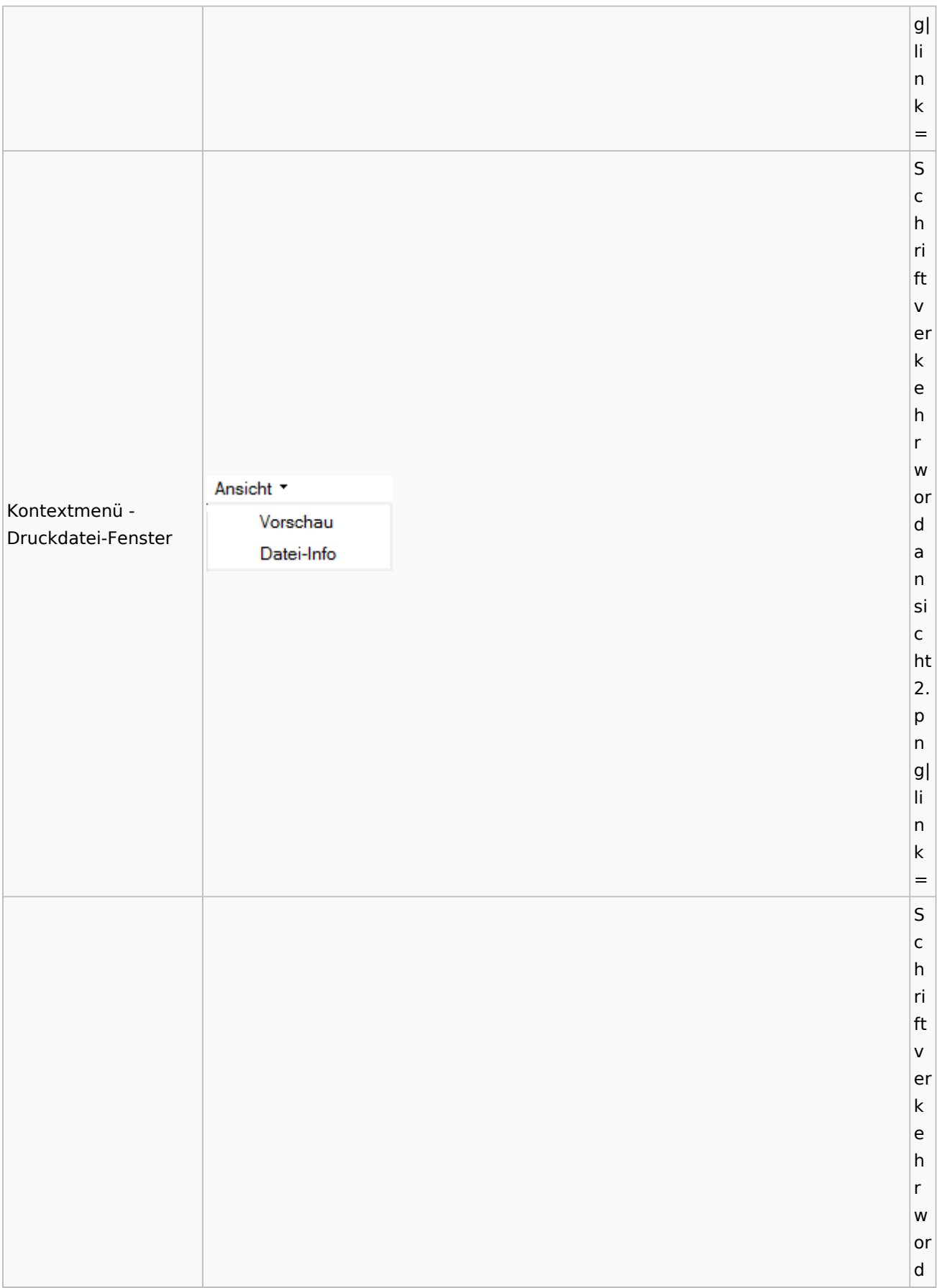

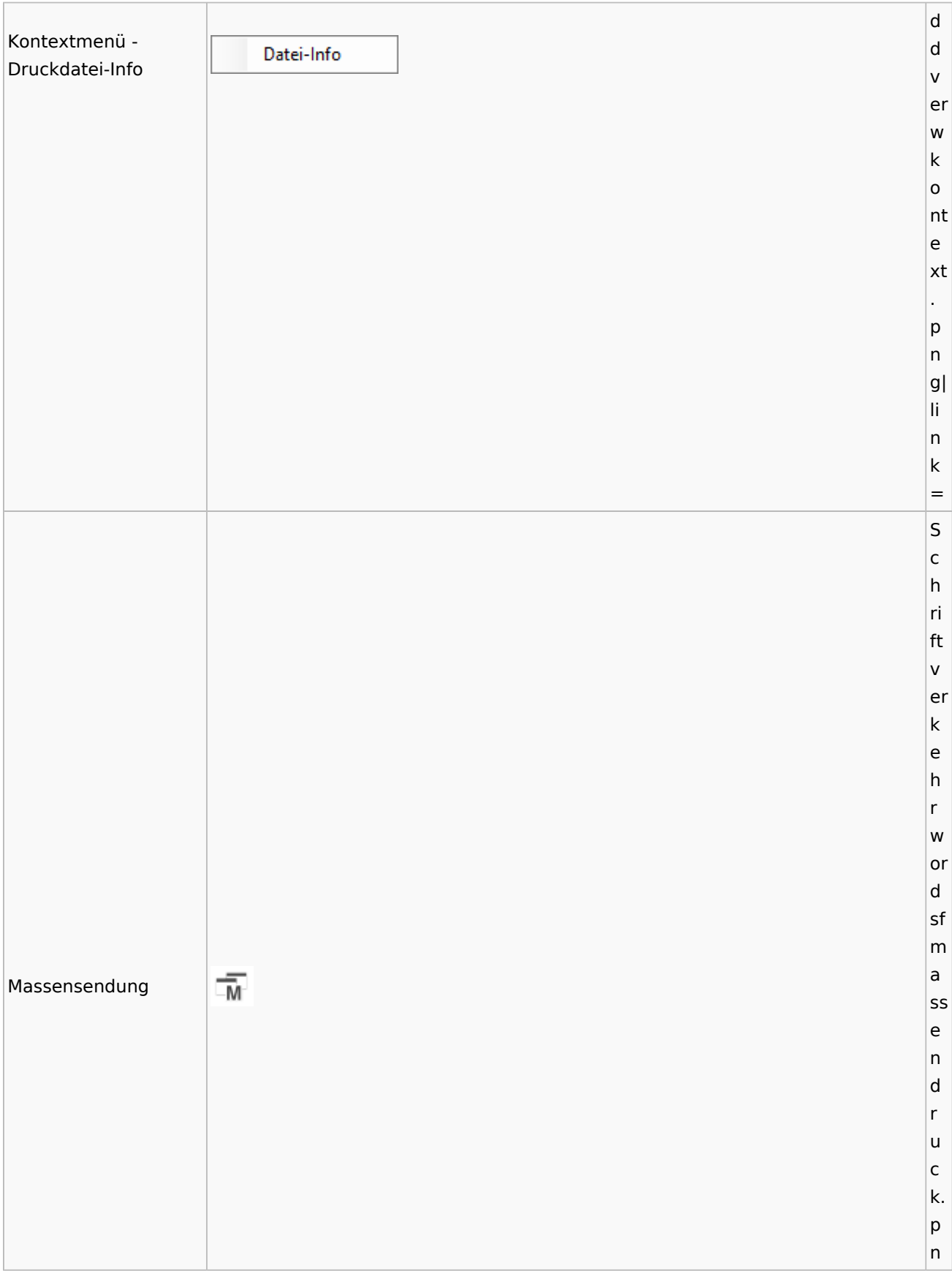

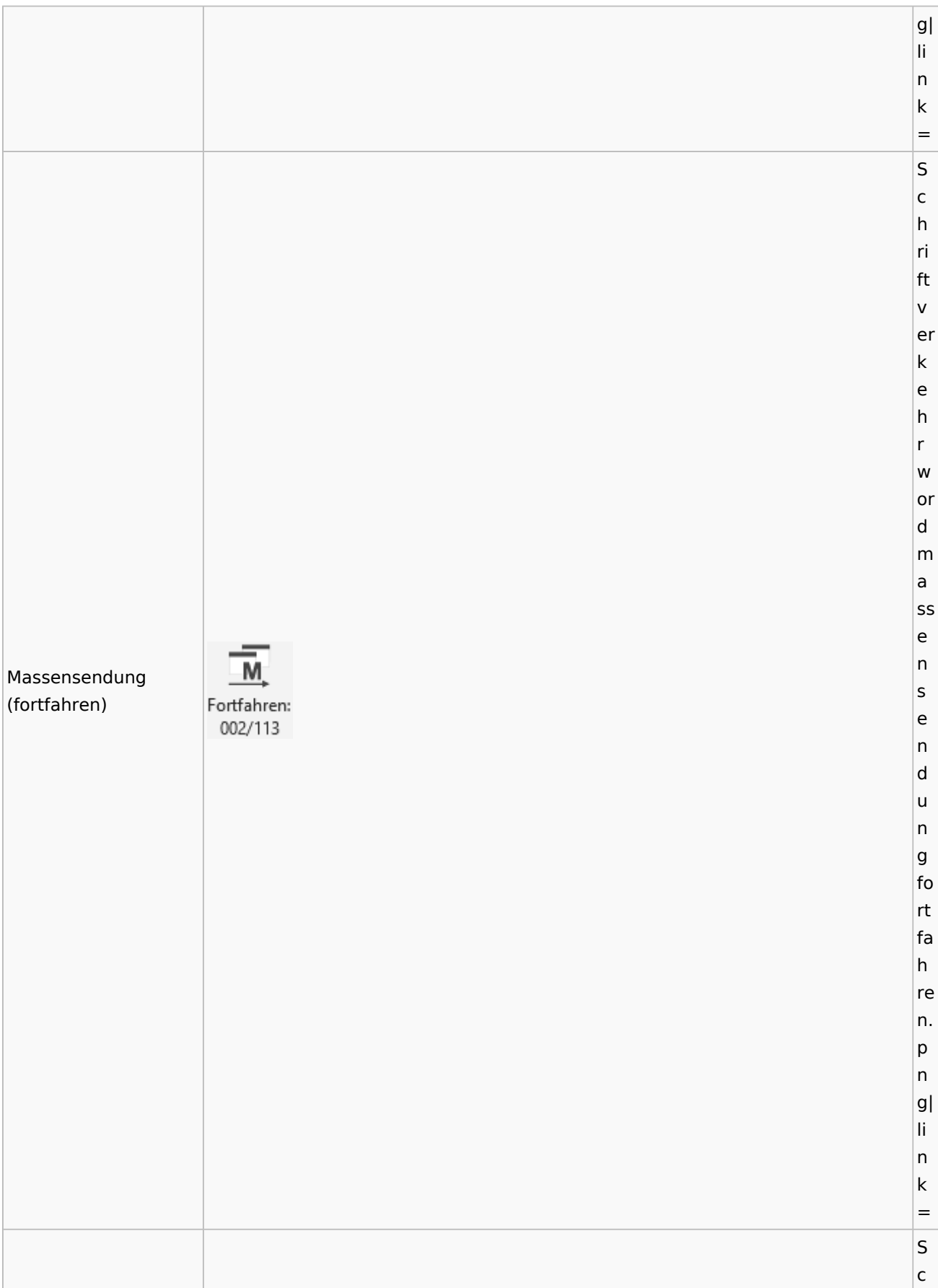

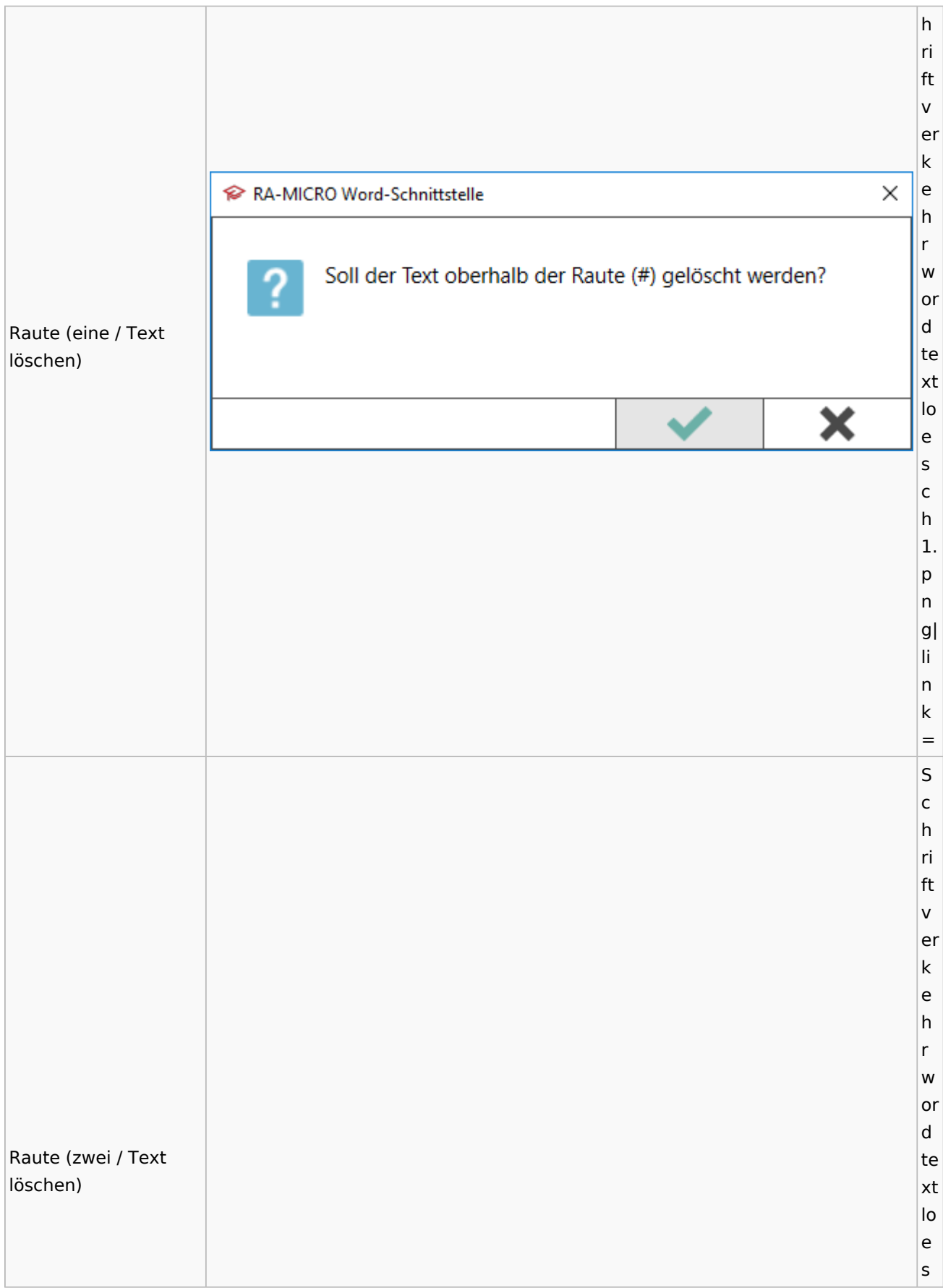

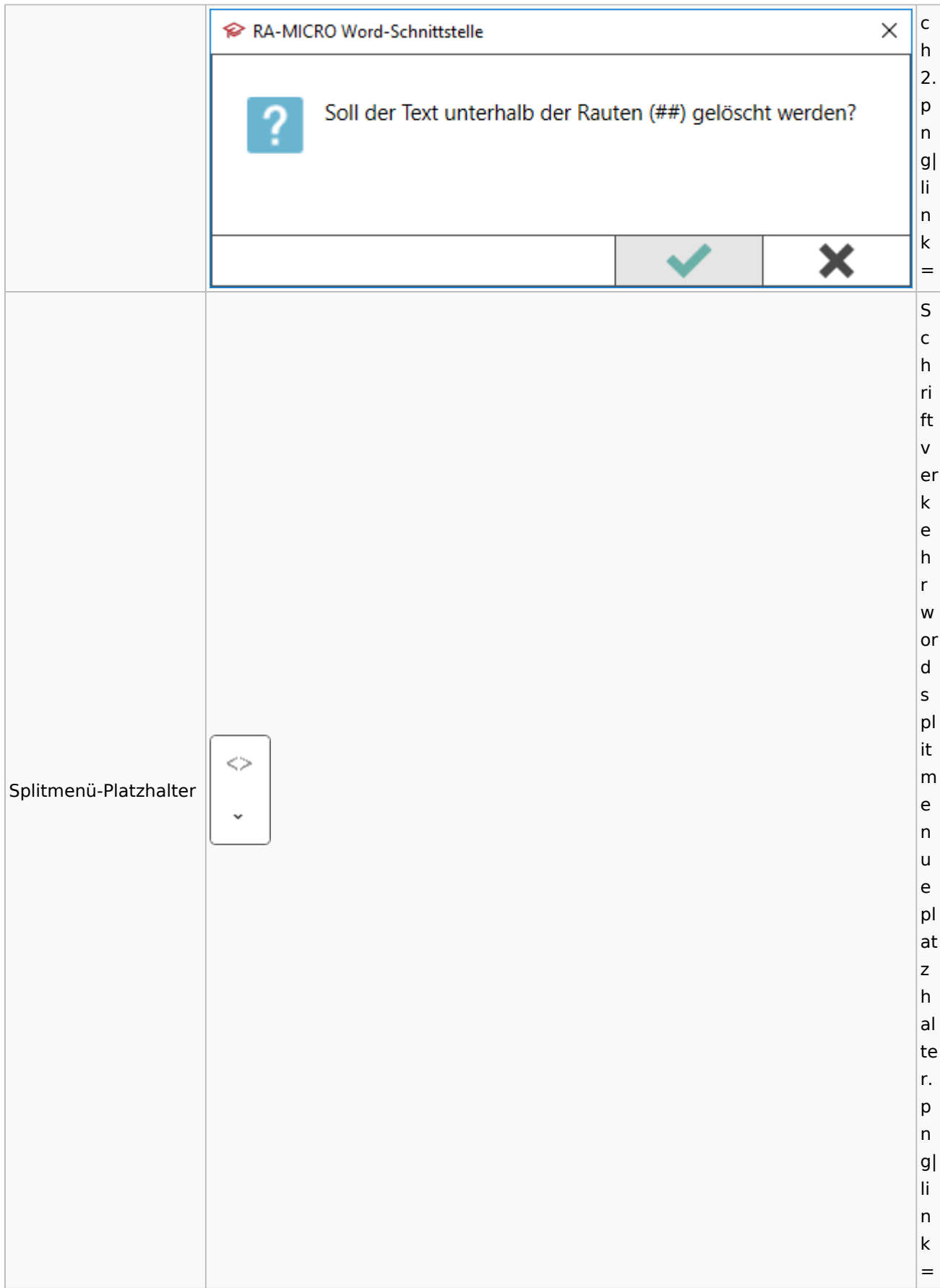

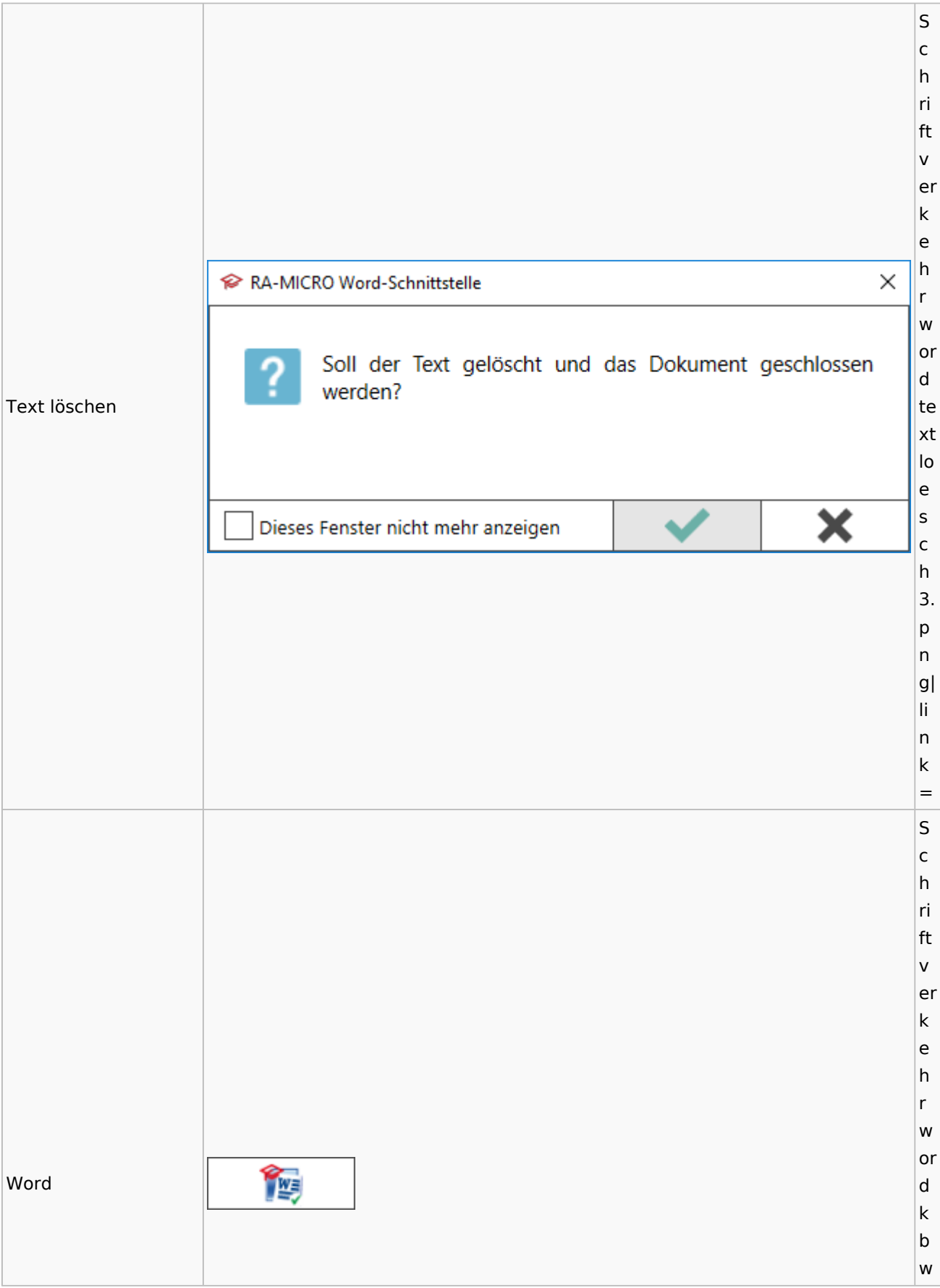

### Spezielle Fenster-Icon: Unterschied zwischen den Versionen

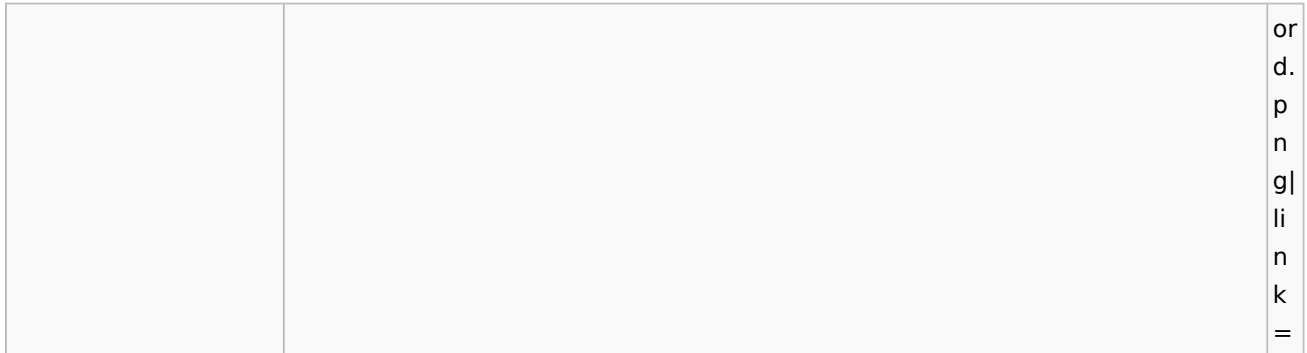

# KTV

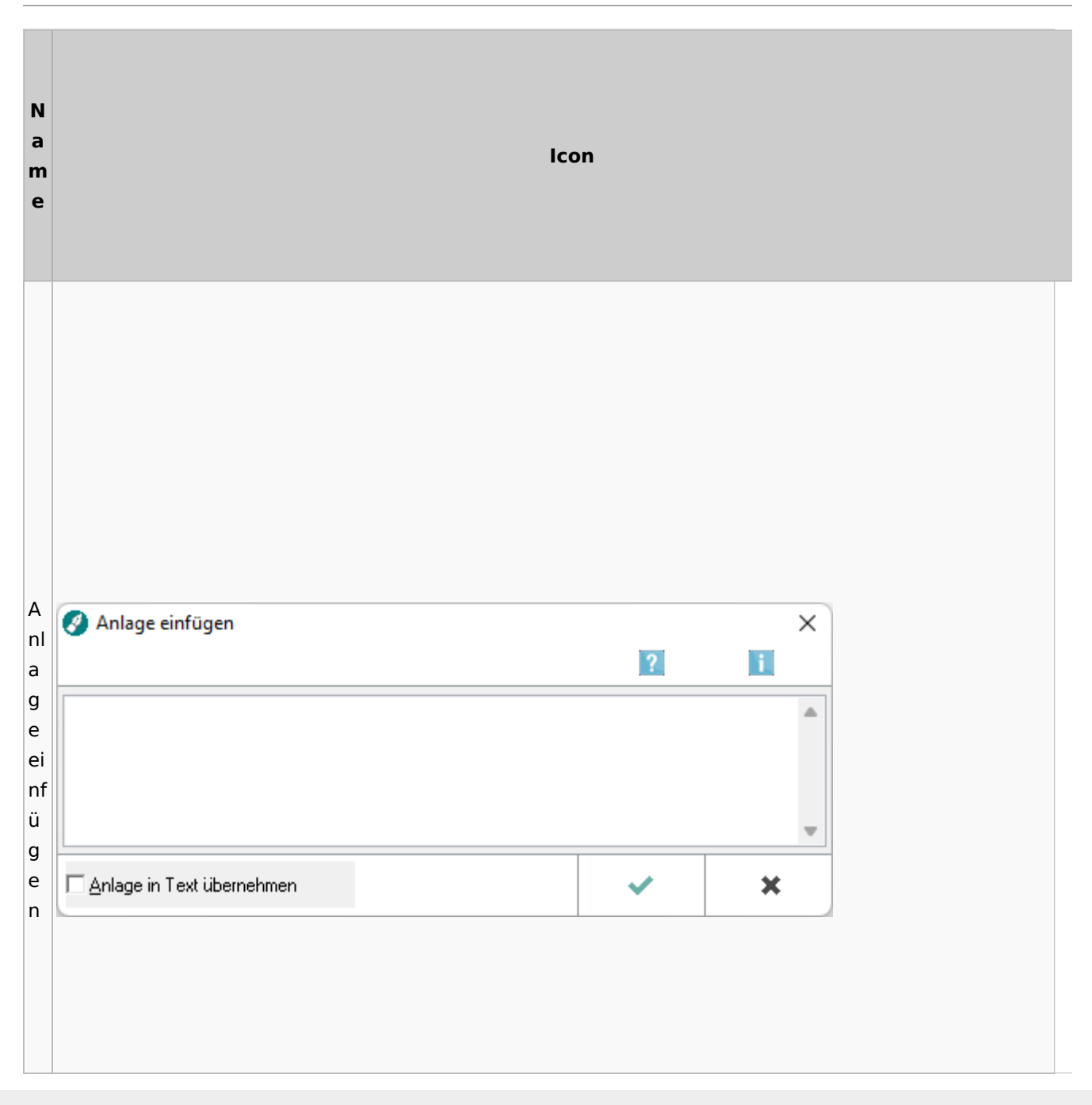

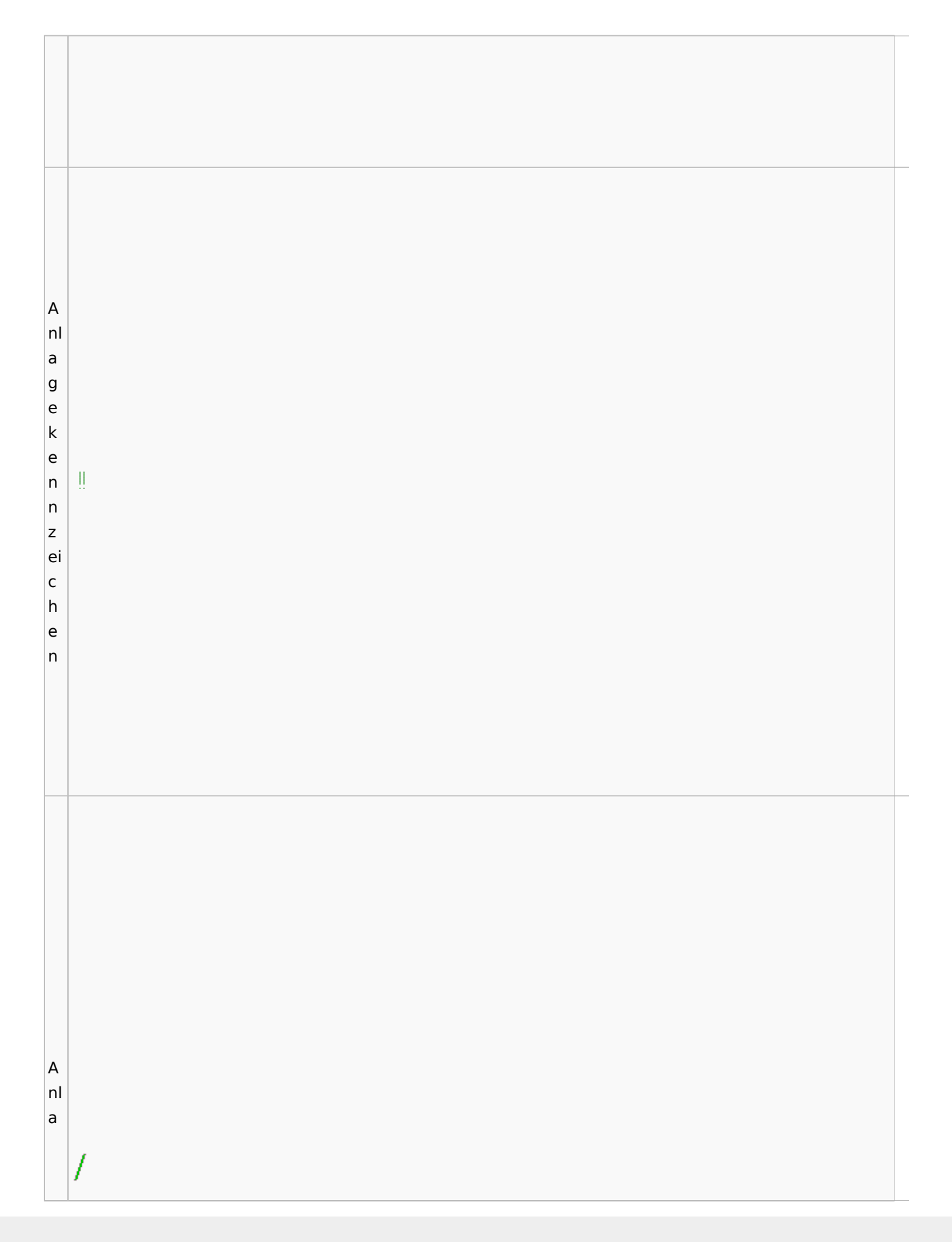

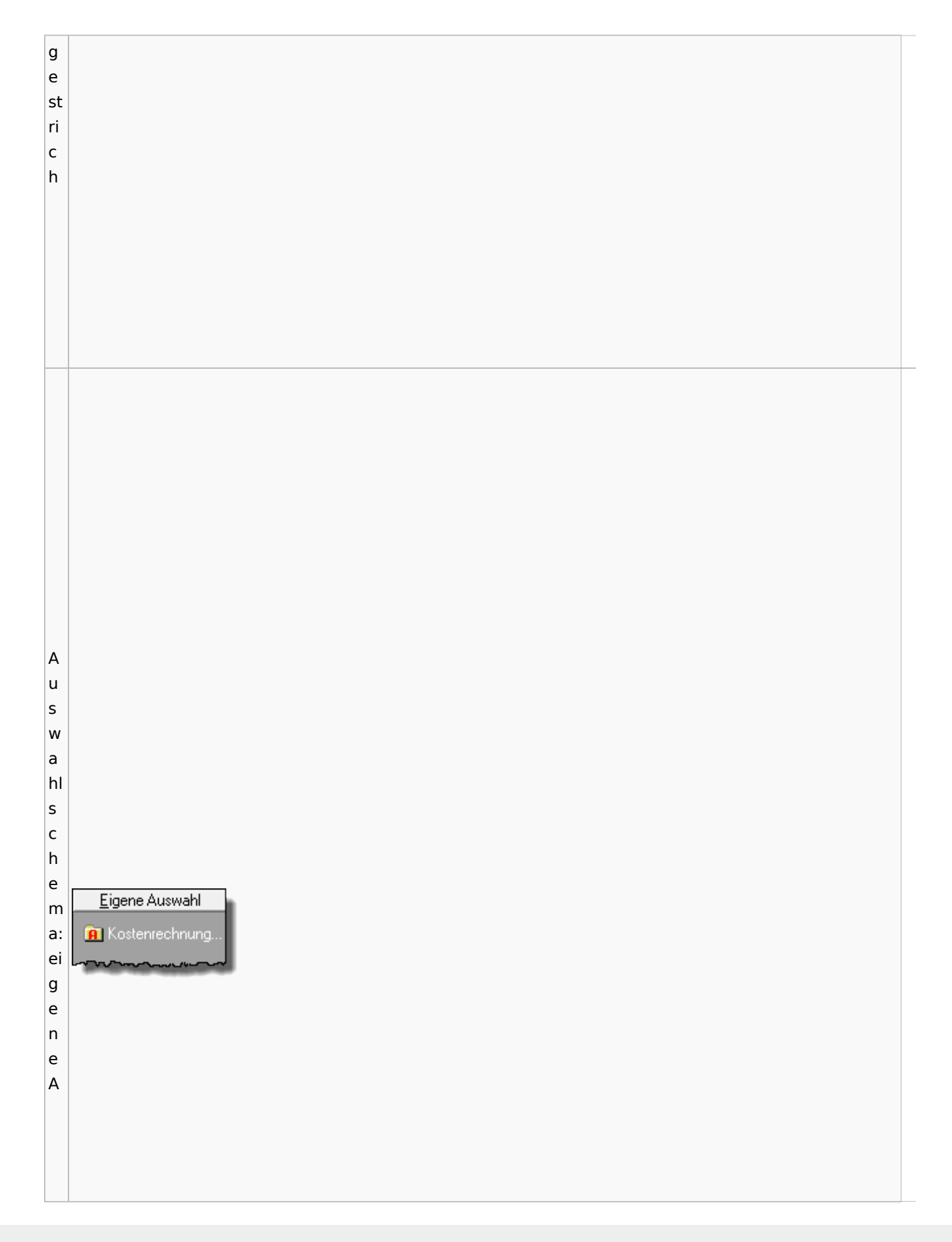

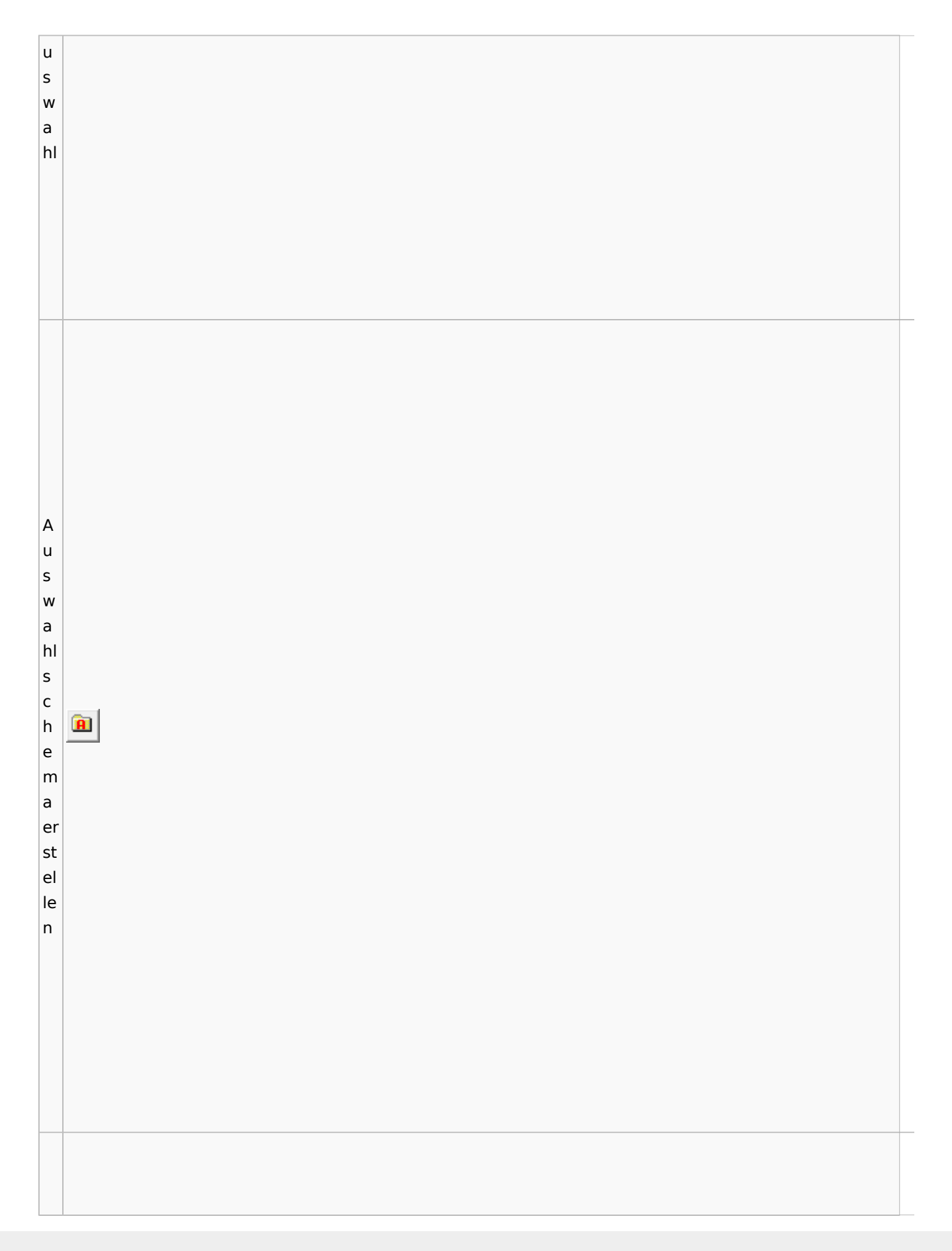

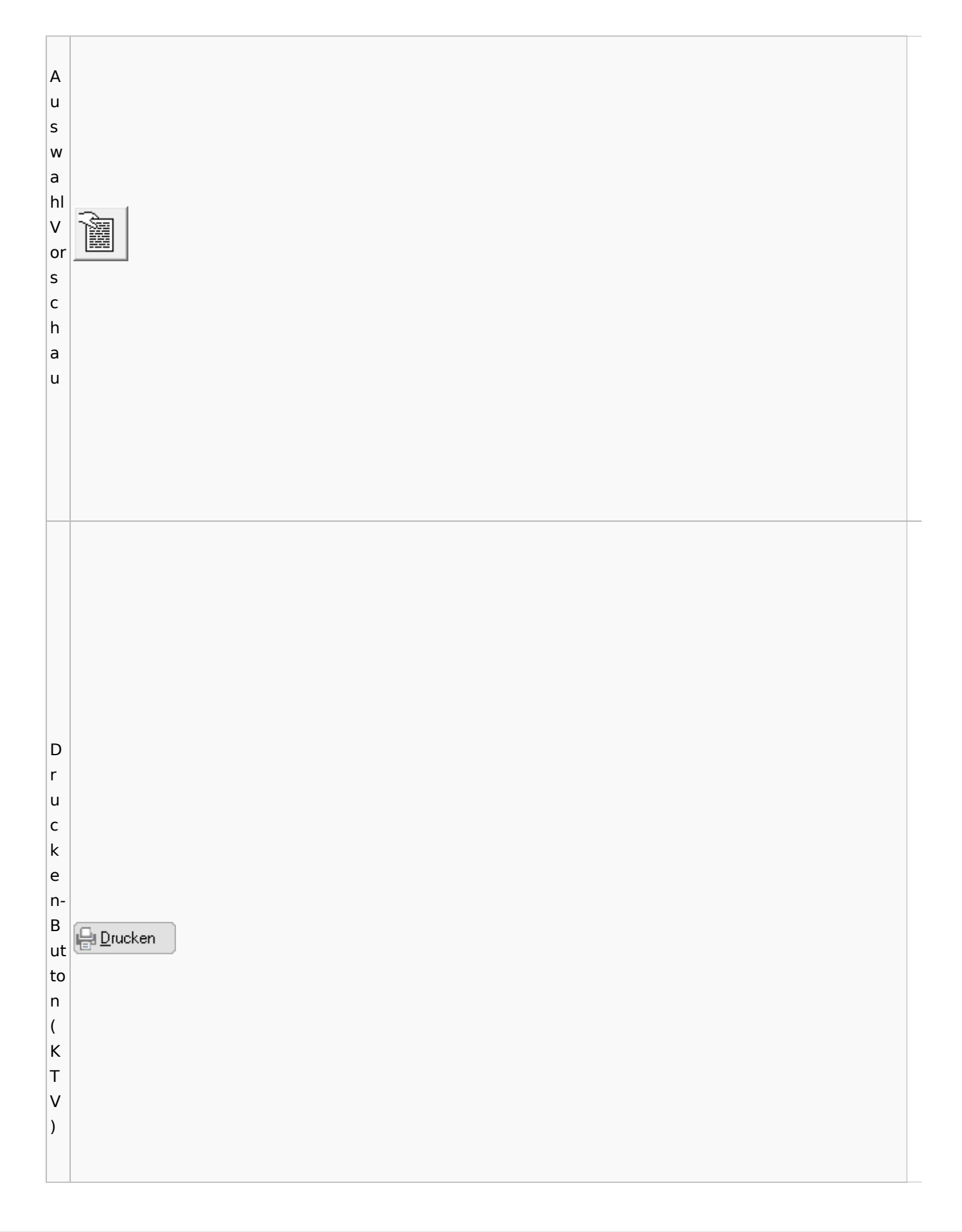

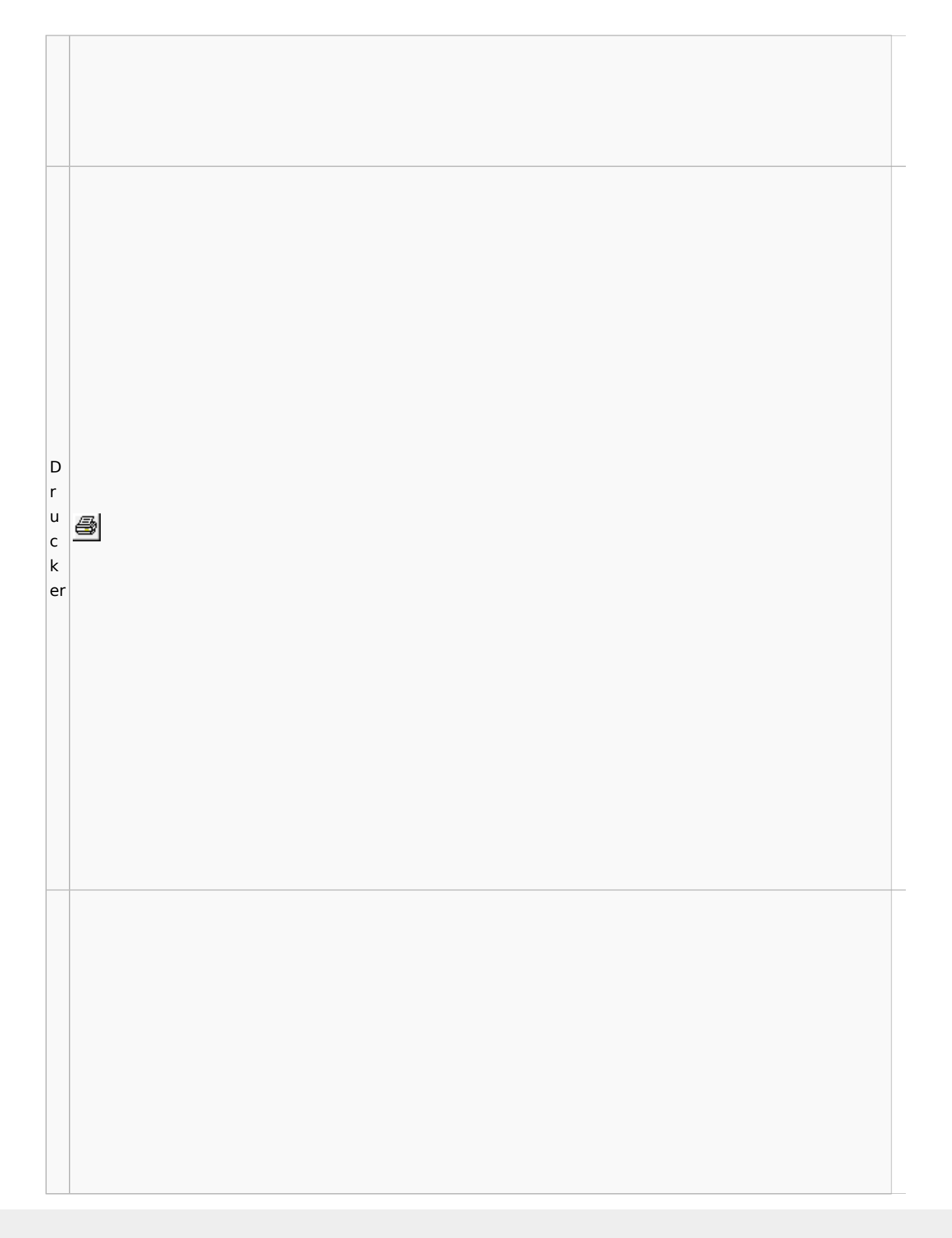

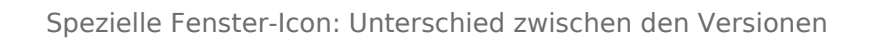

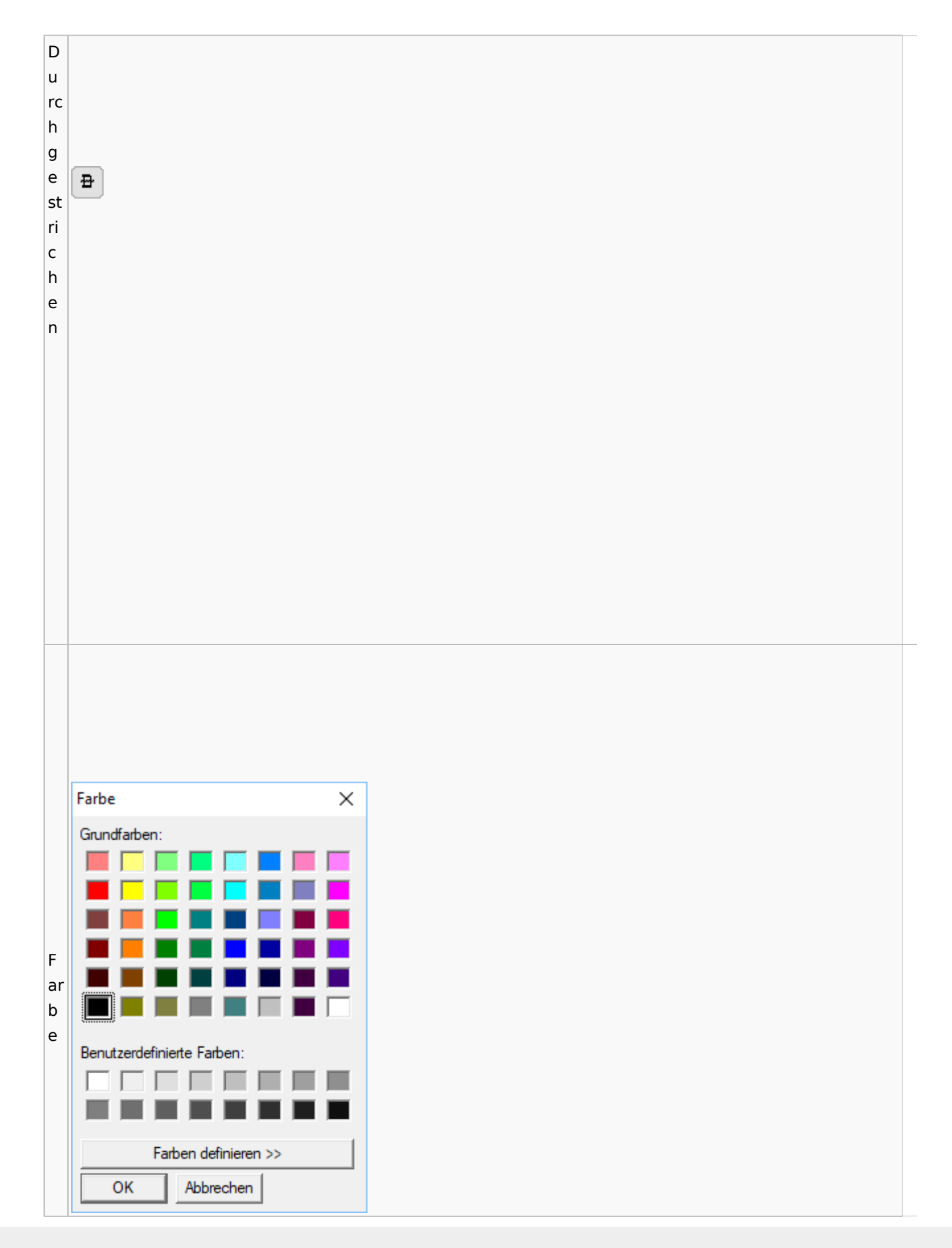
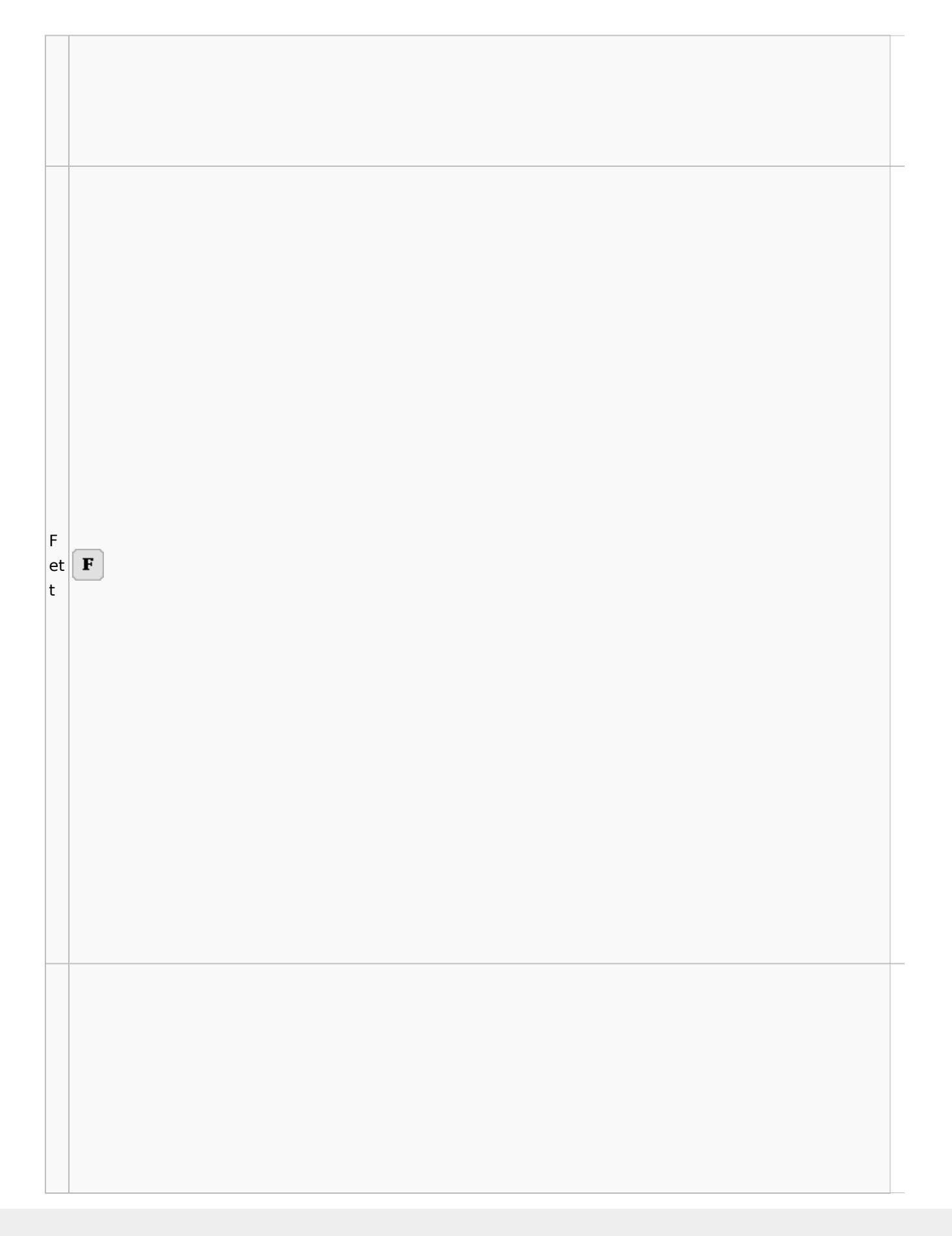

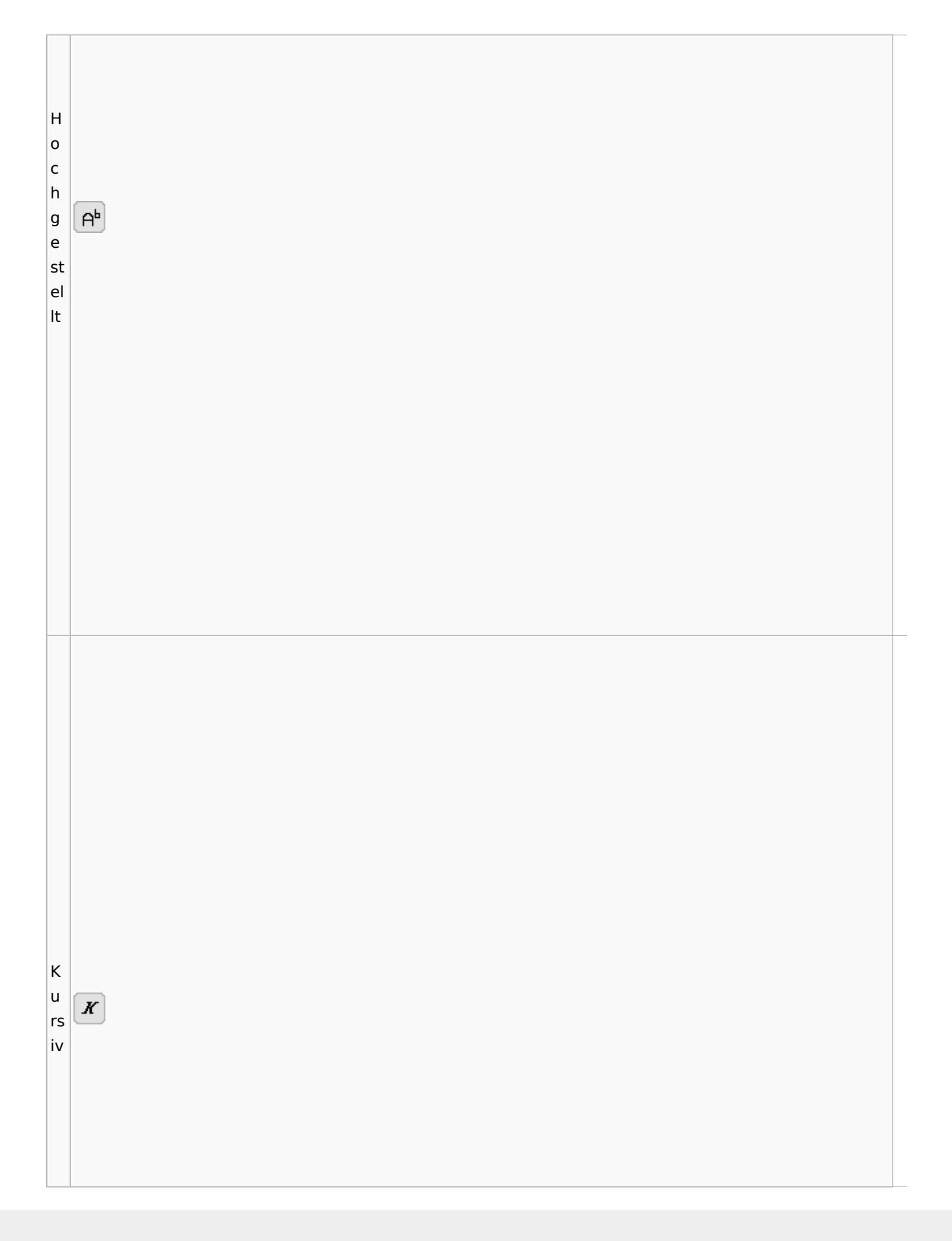

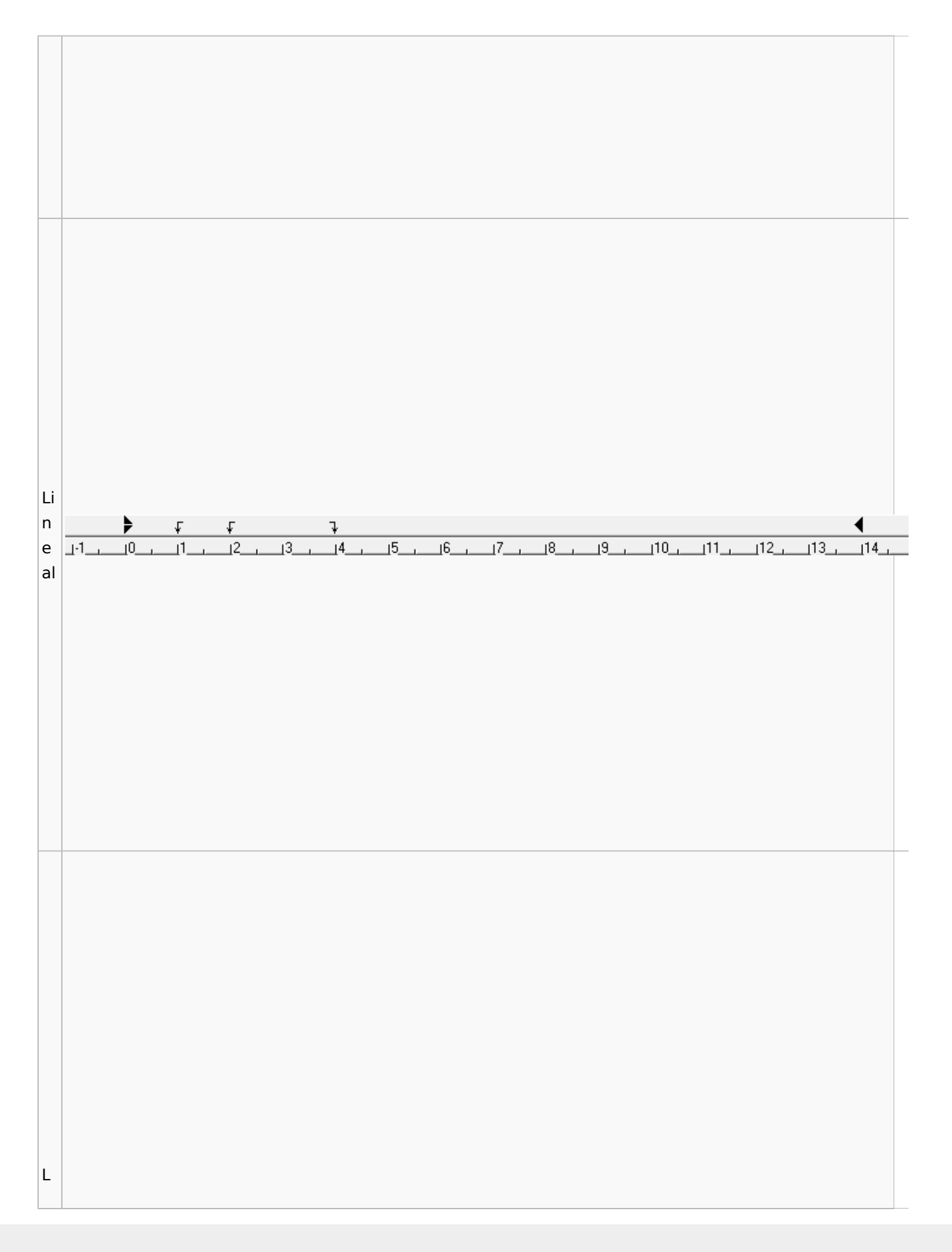

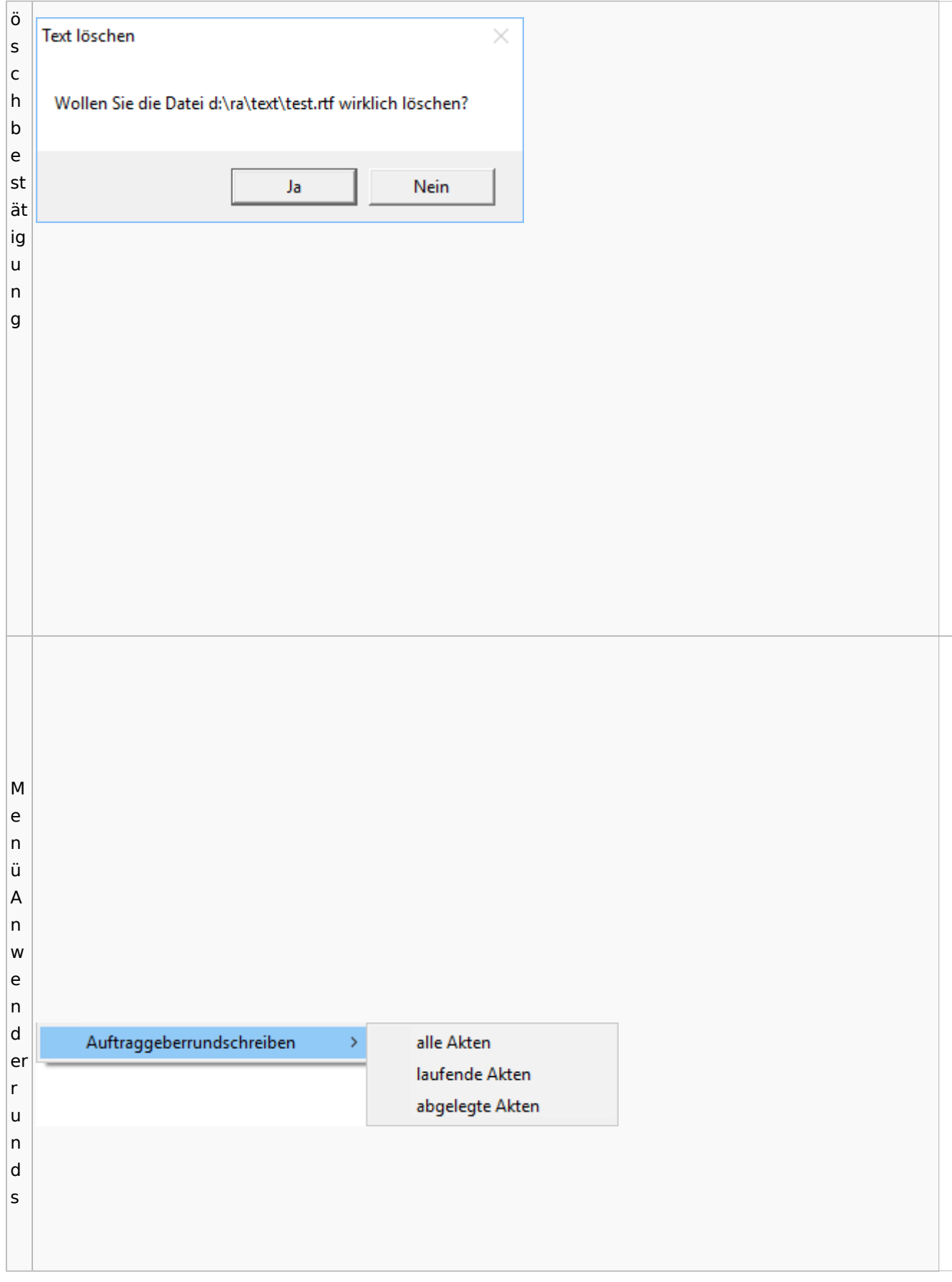

c h re ib e n M Briefe Extras Tabelle Fenster ? e Kurzbrief n Serienbrief ü B Dokumentenverwaltung ri Briefdateien verwalten ef Auftraggeberrundschreiben  $\,$ e M e n ü Ei

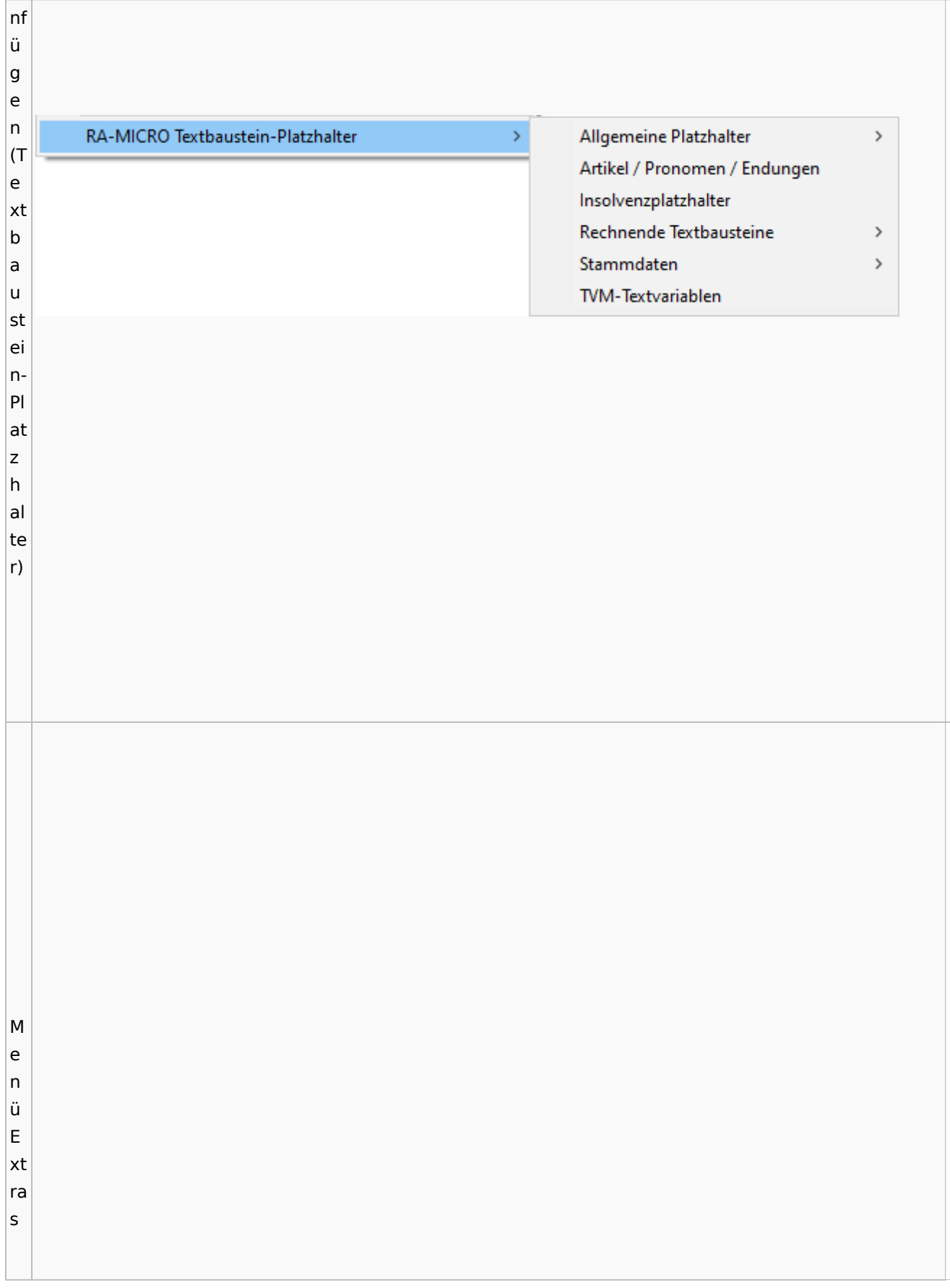

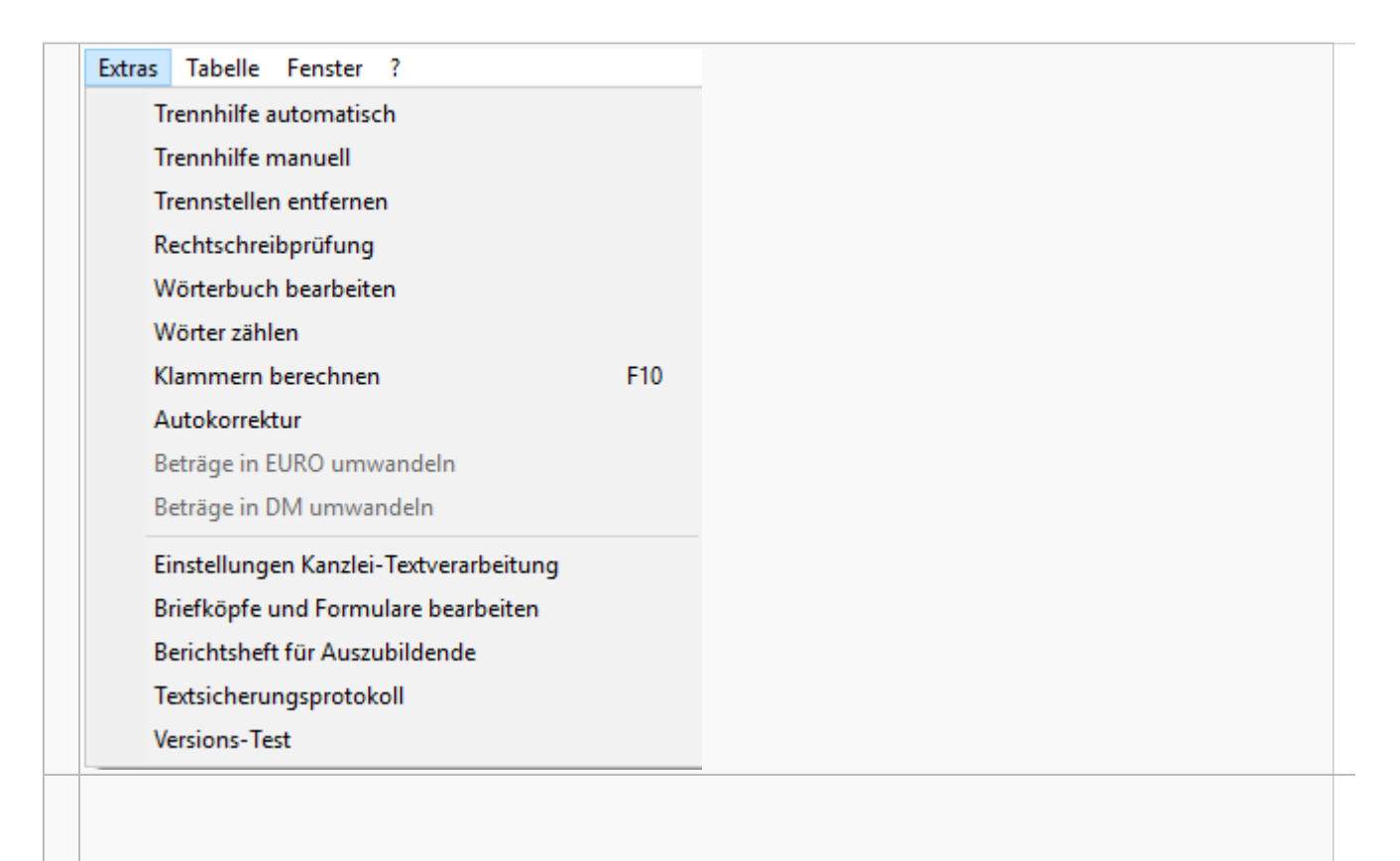

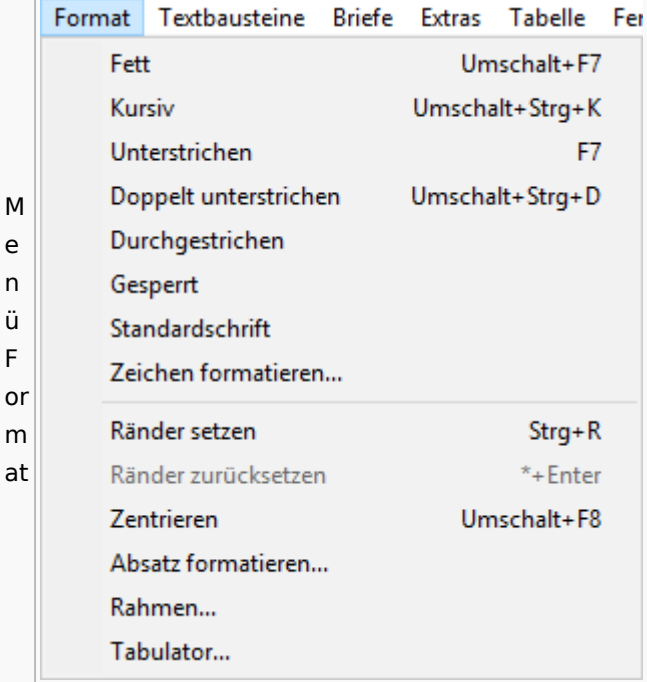

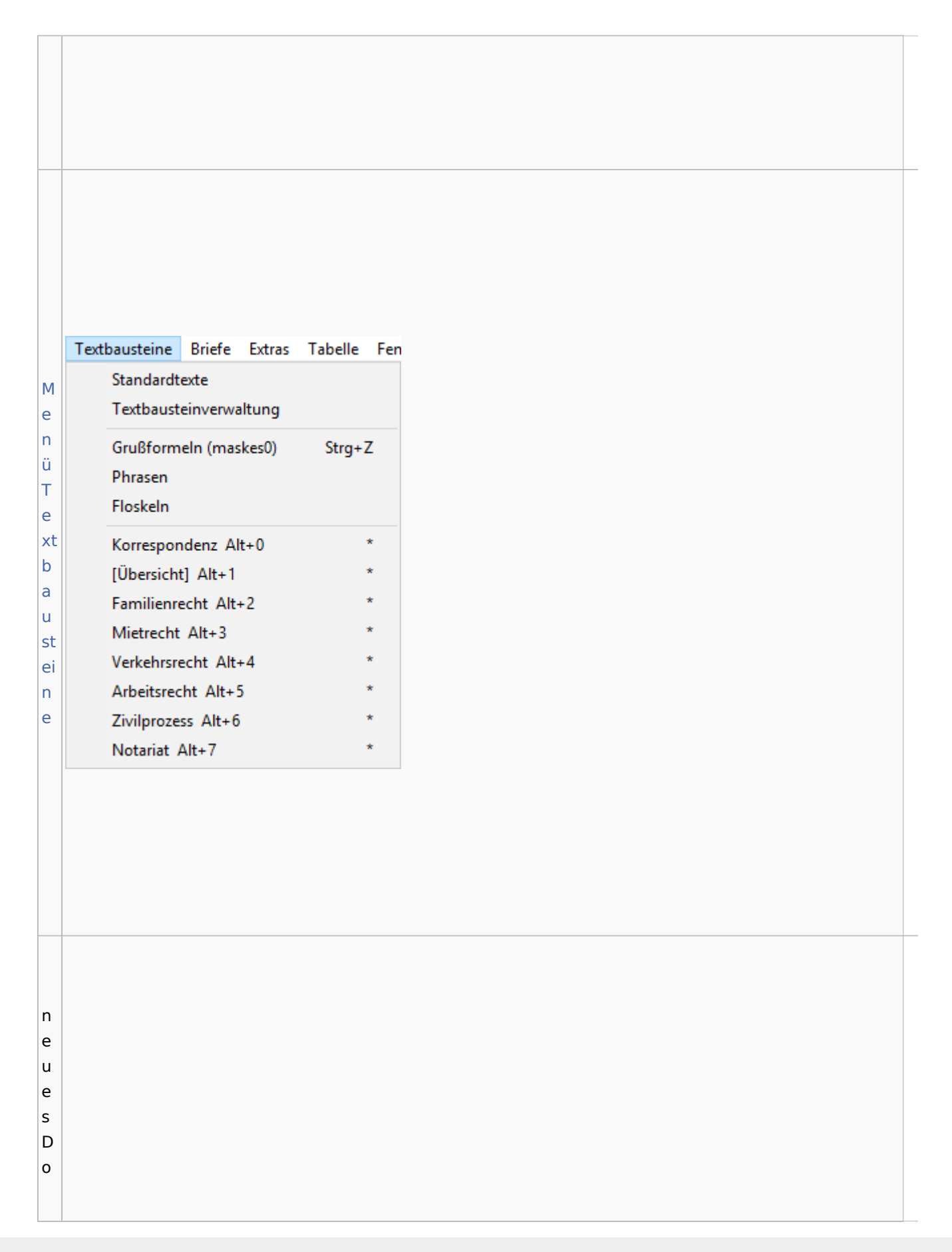

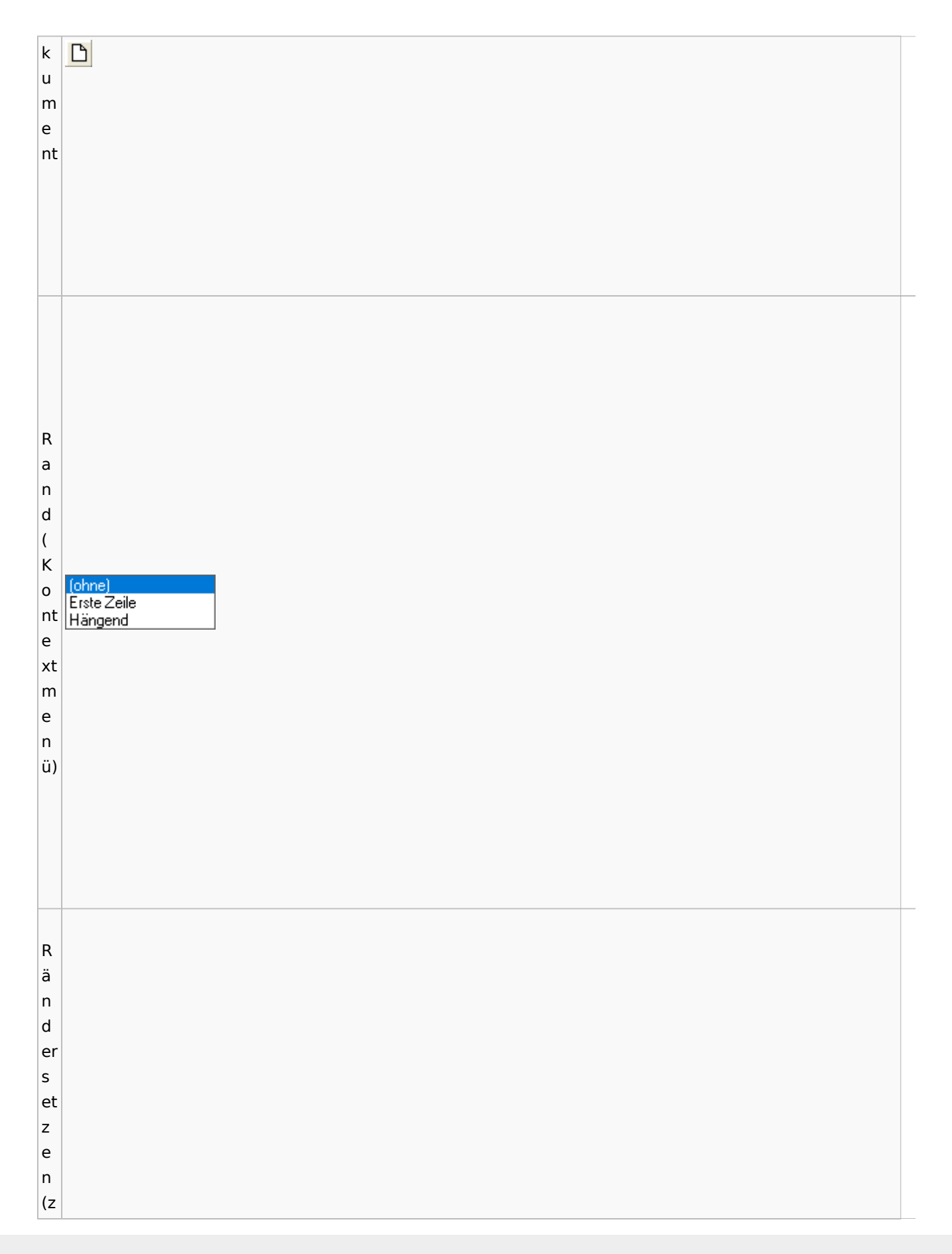

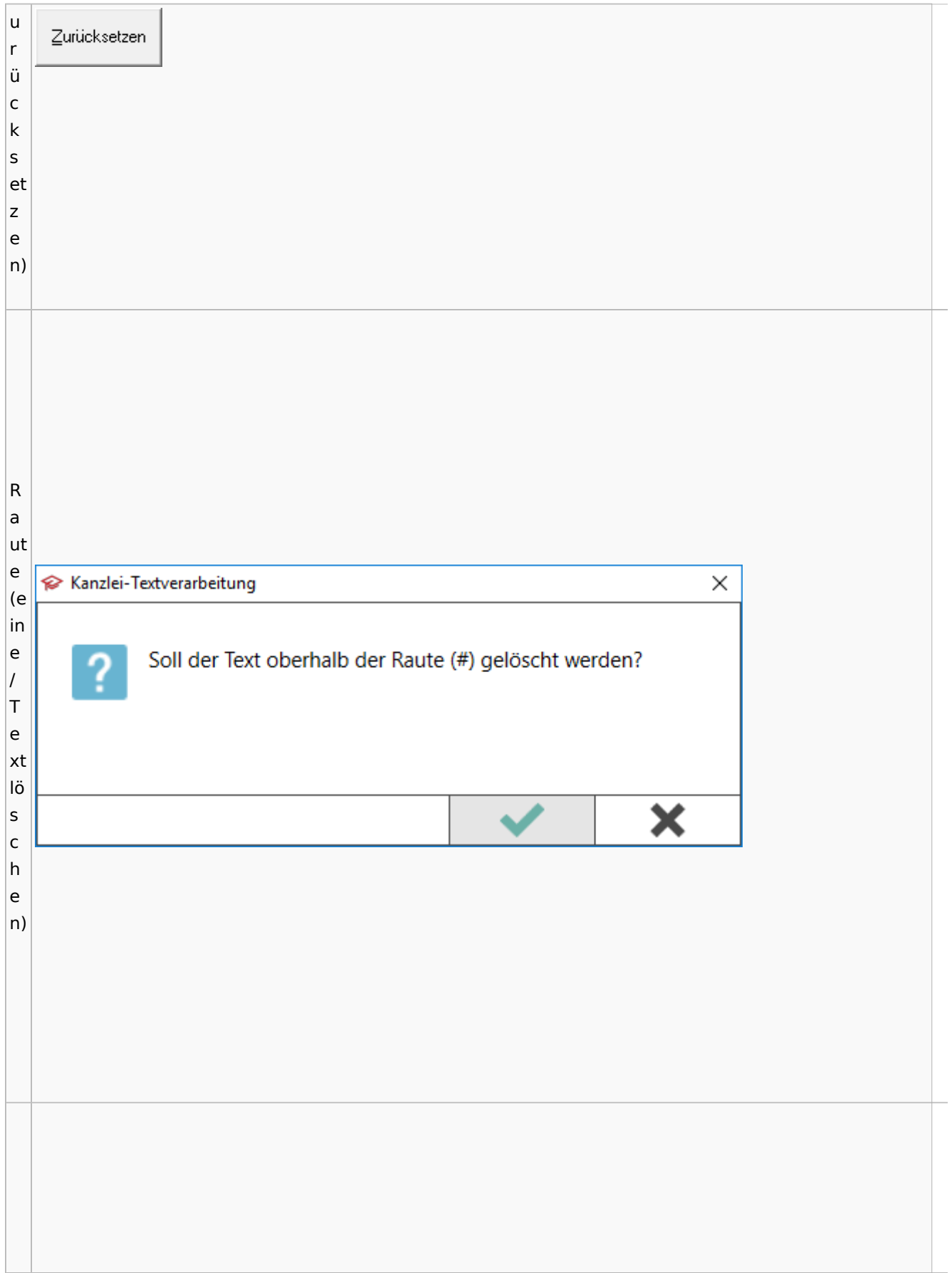

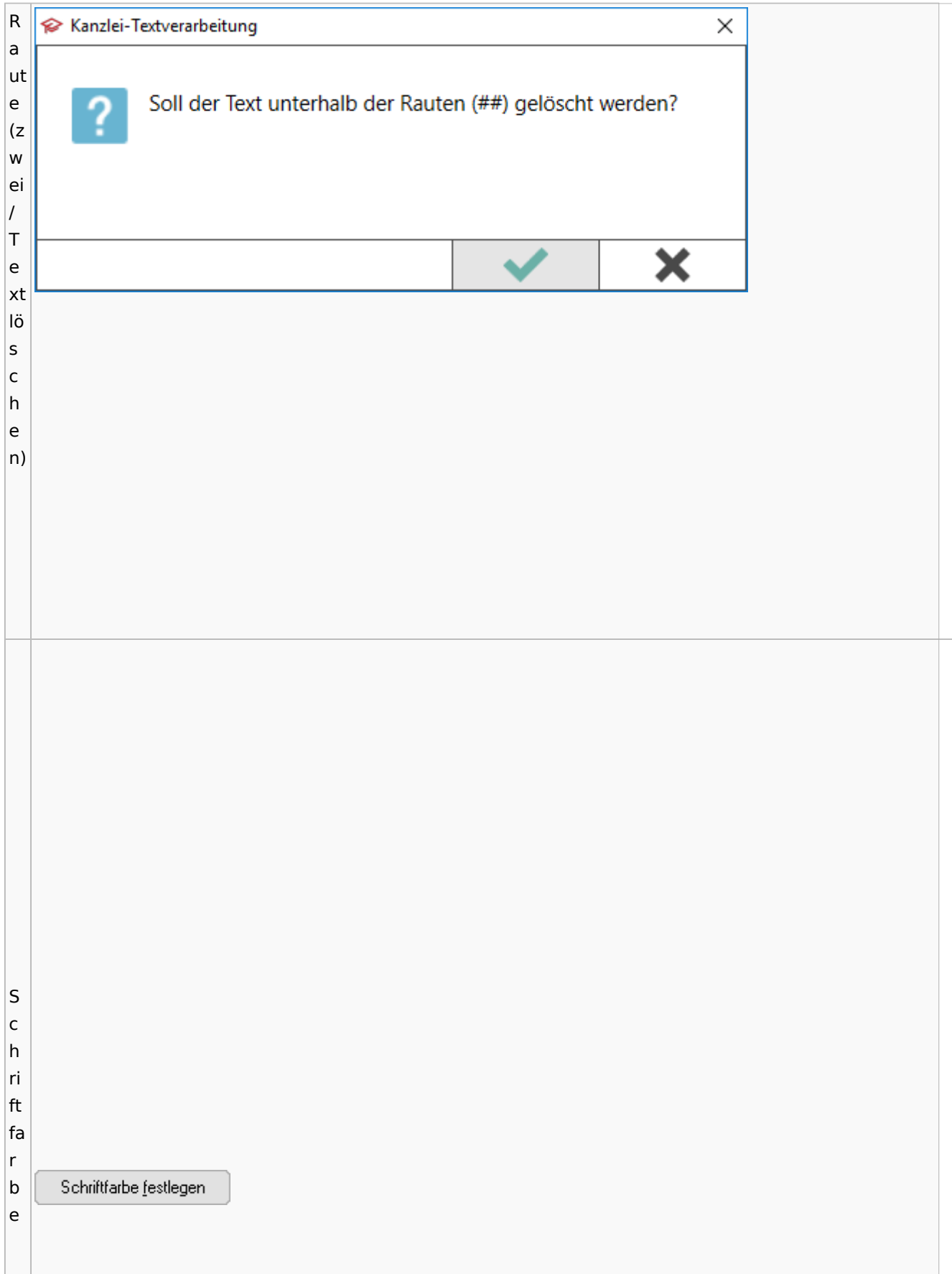

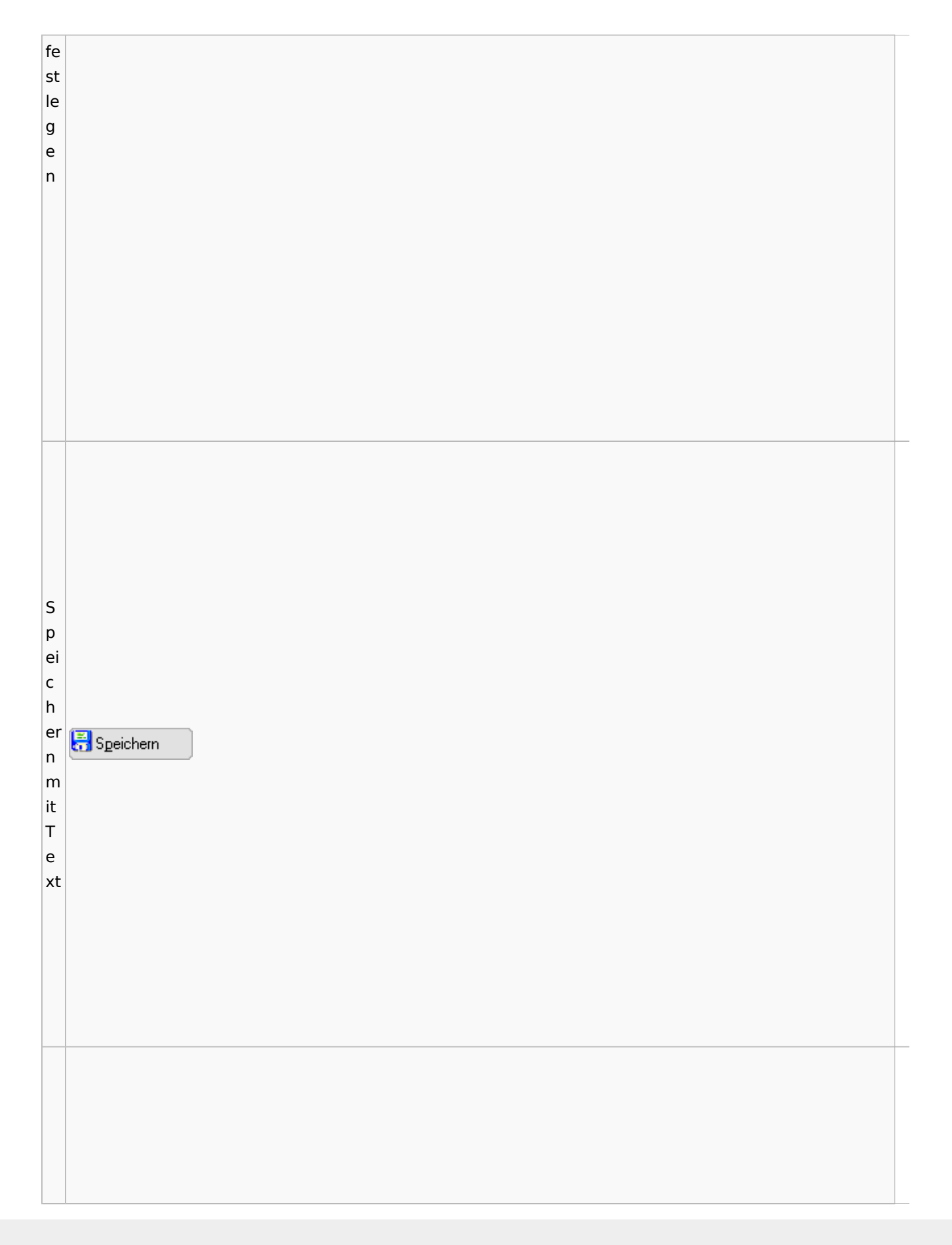

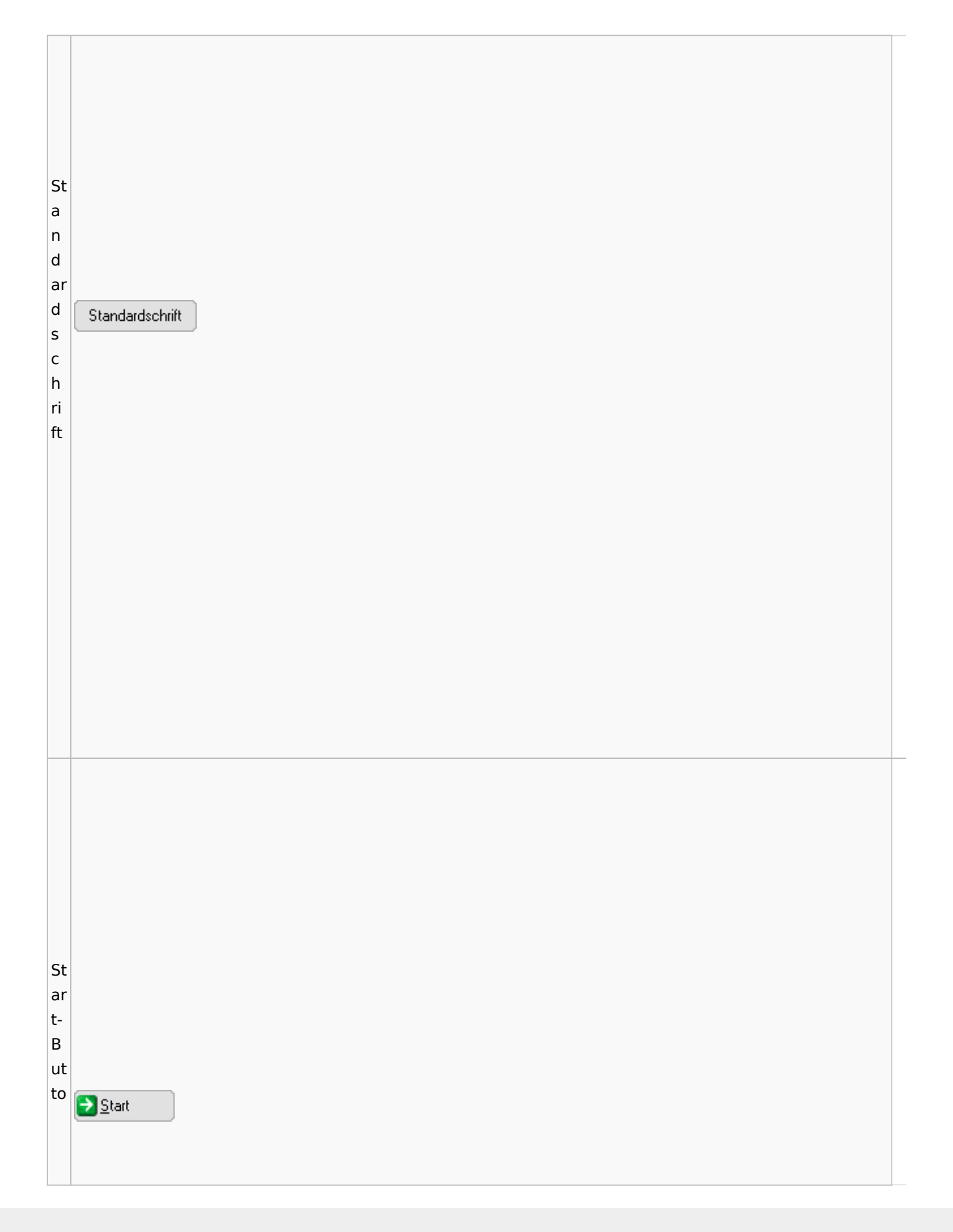

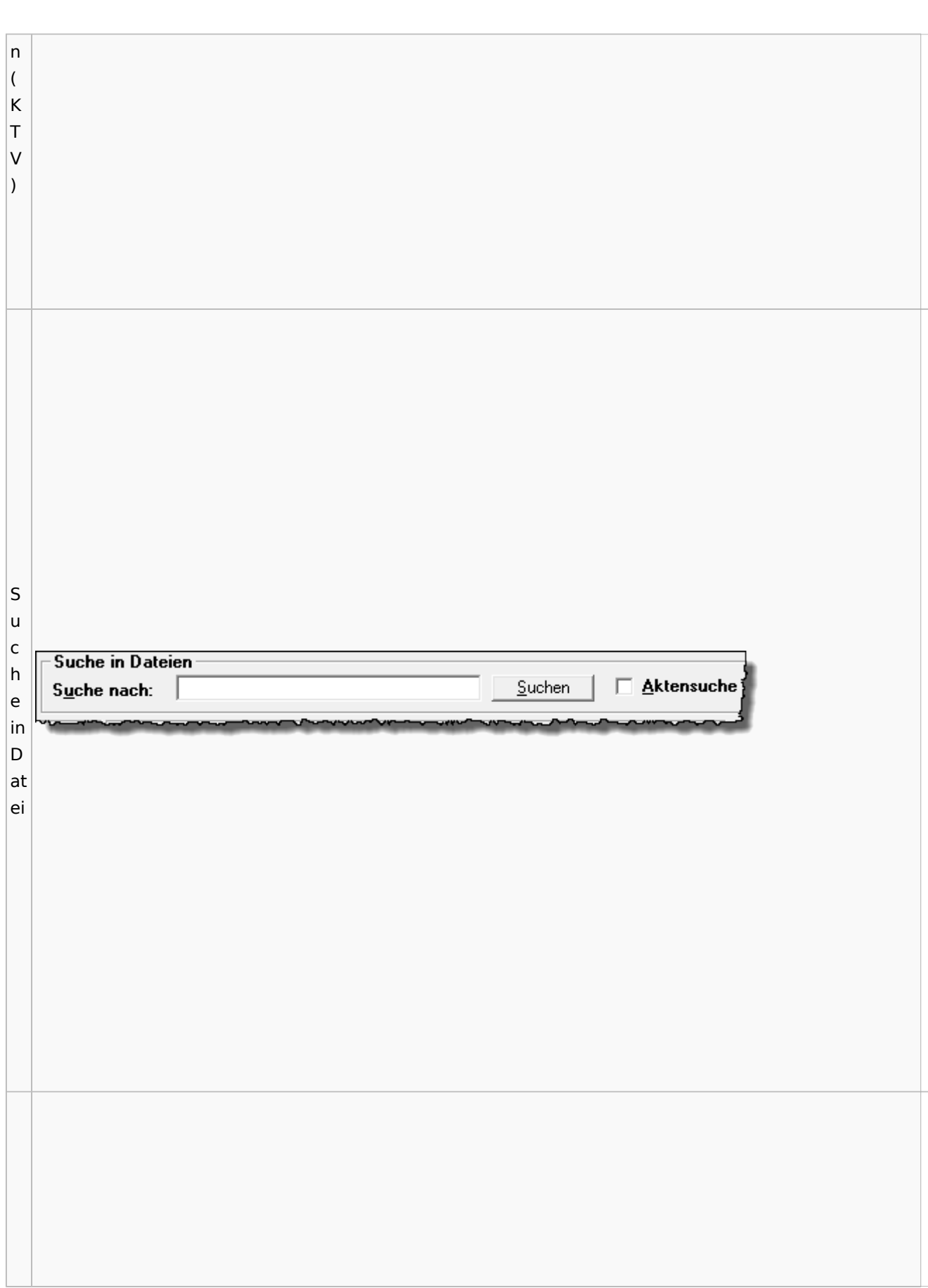

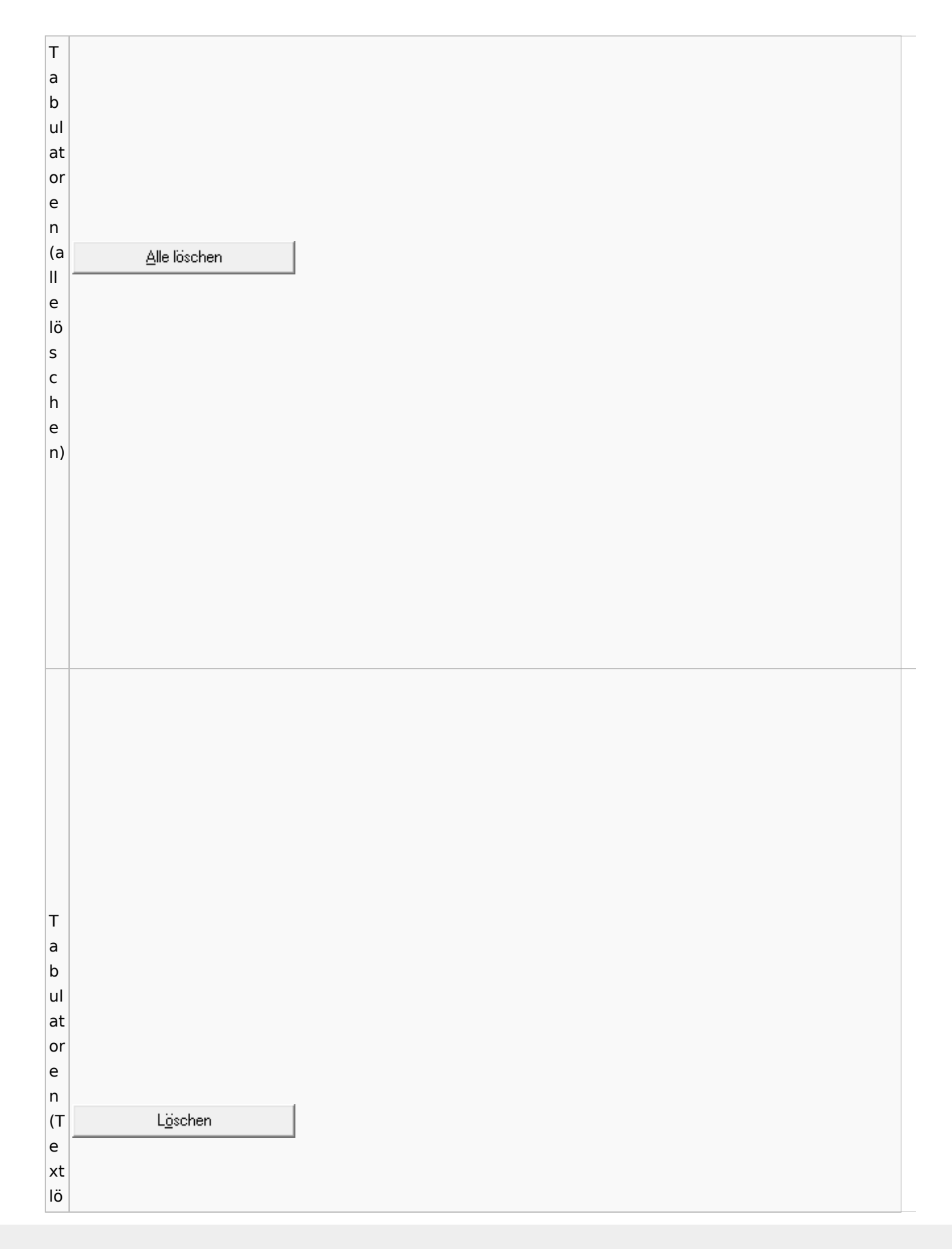

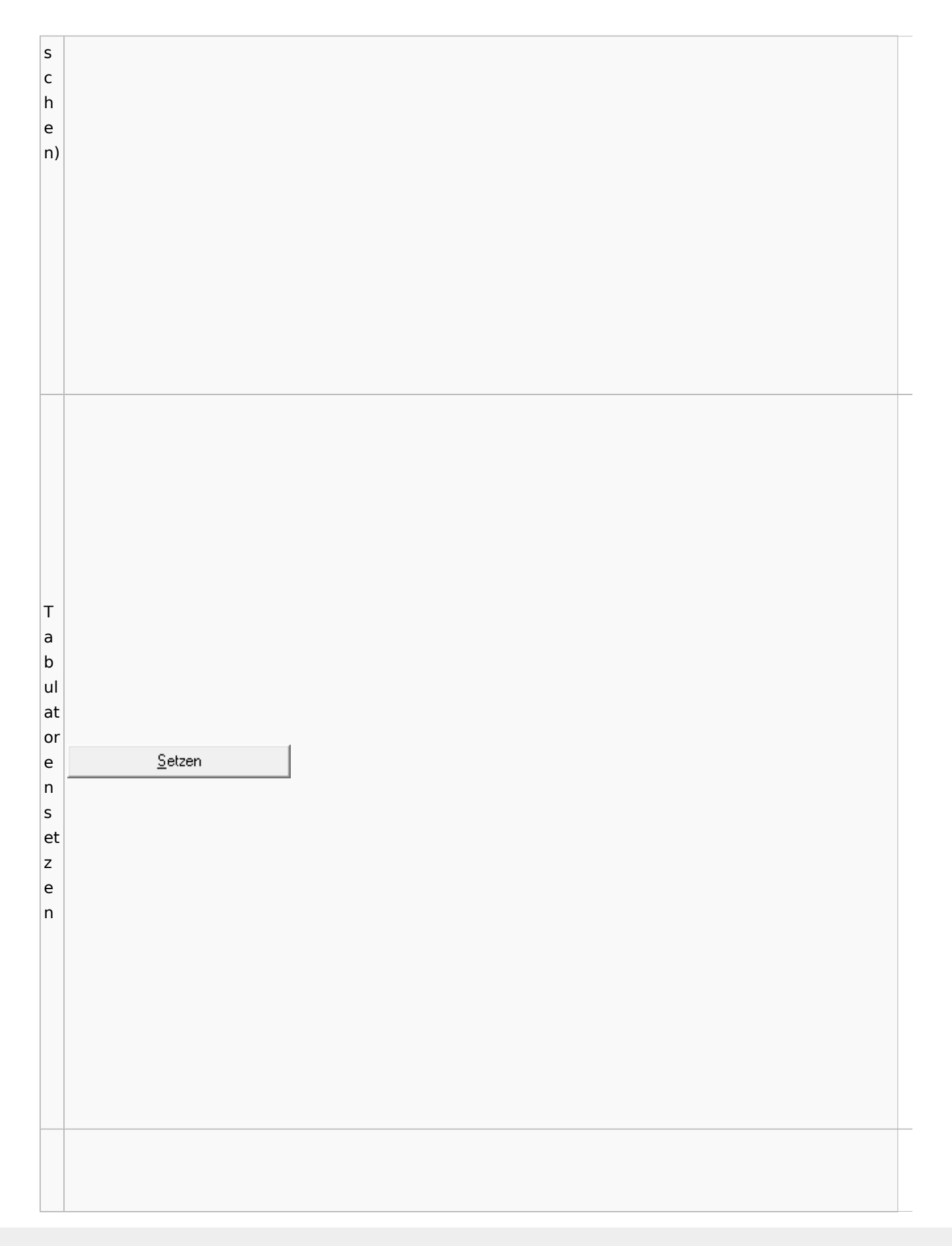

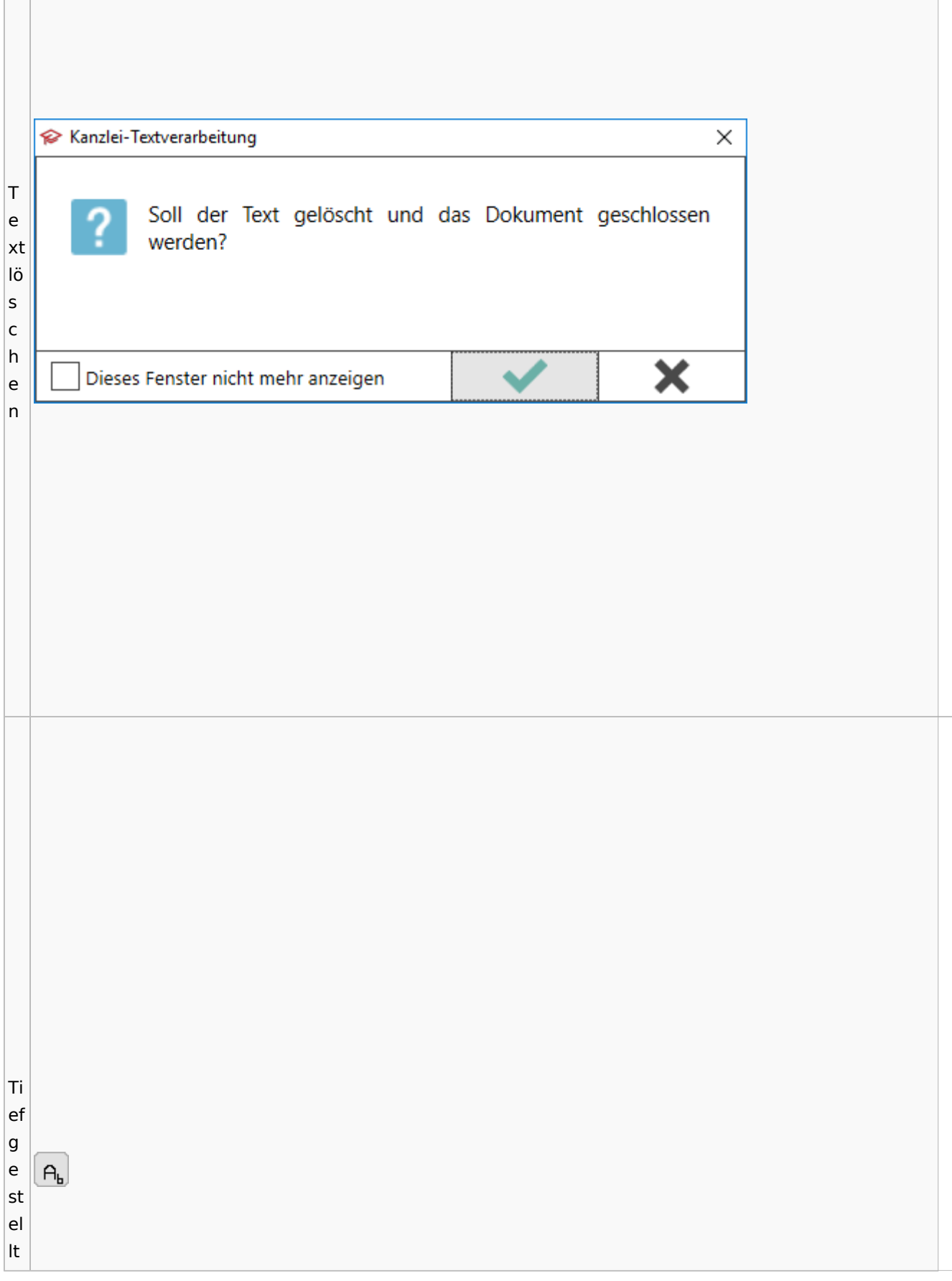

 $\vert$ Tr e n n st el  $\begin{array}{c}\underline{\textcolor{black}{\textbf{I} \textbf{rennstelle}}}\\ \textcolor{black}{\textbf{einfiigen}}\end{array}$ le ei nf ü g e n

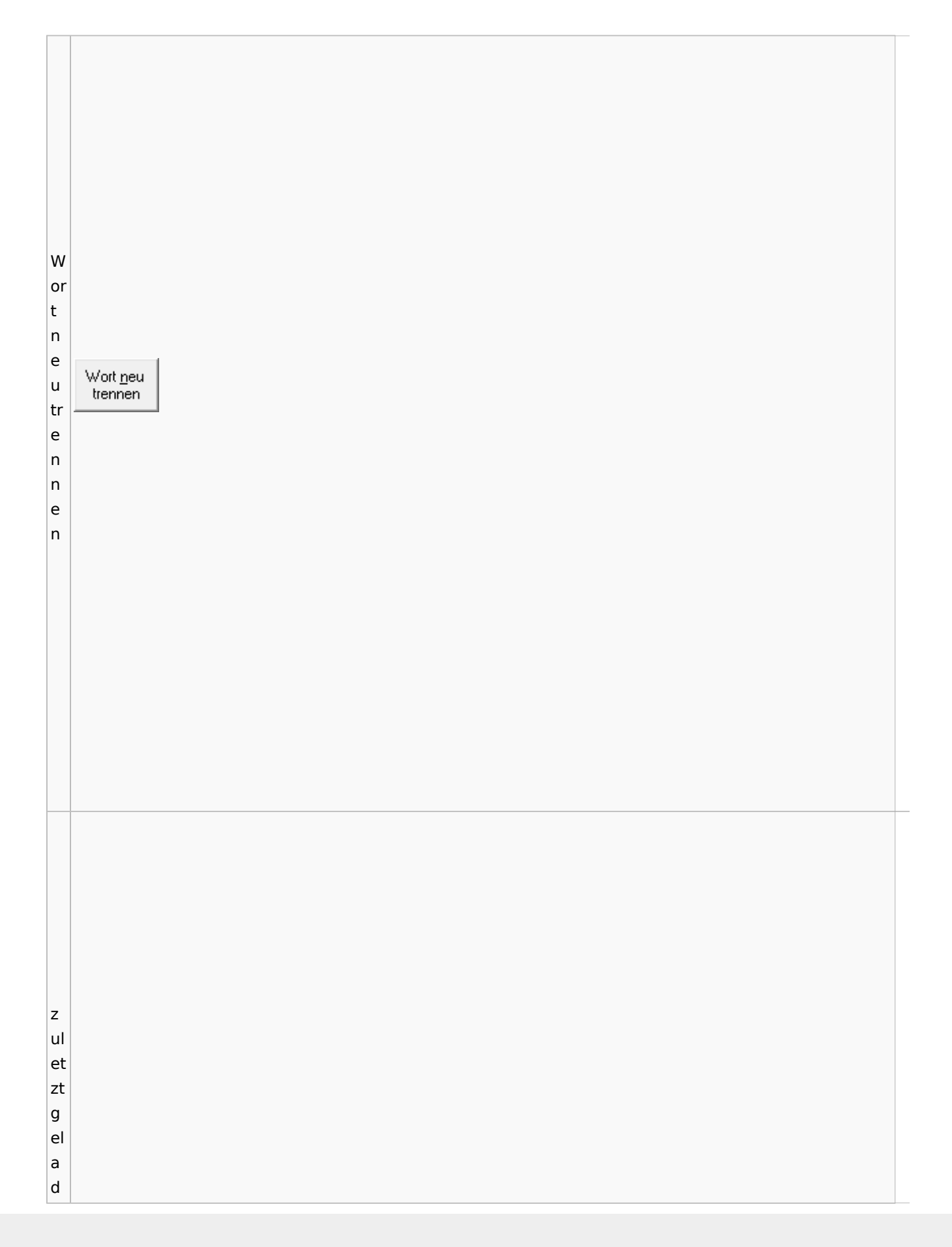

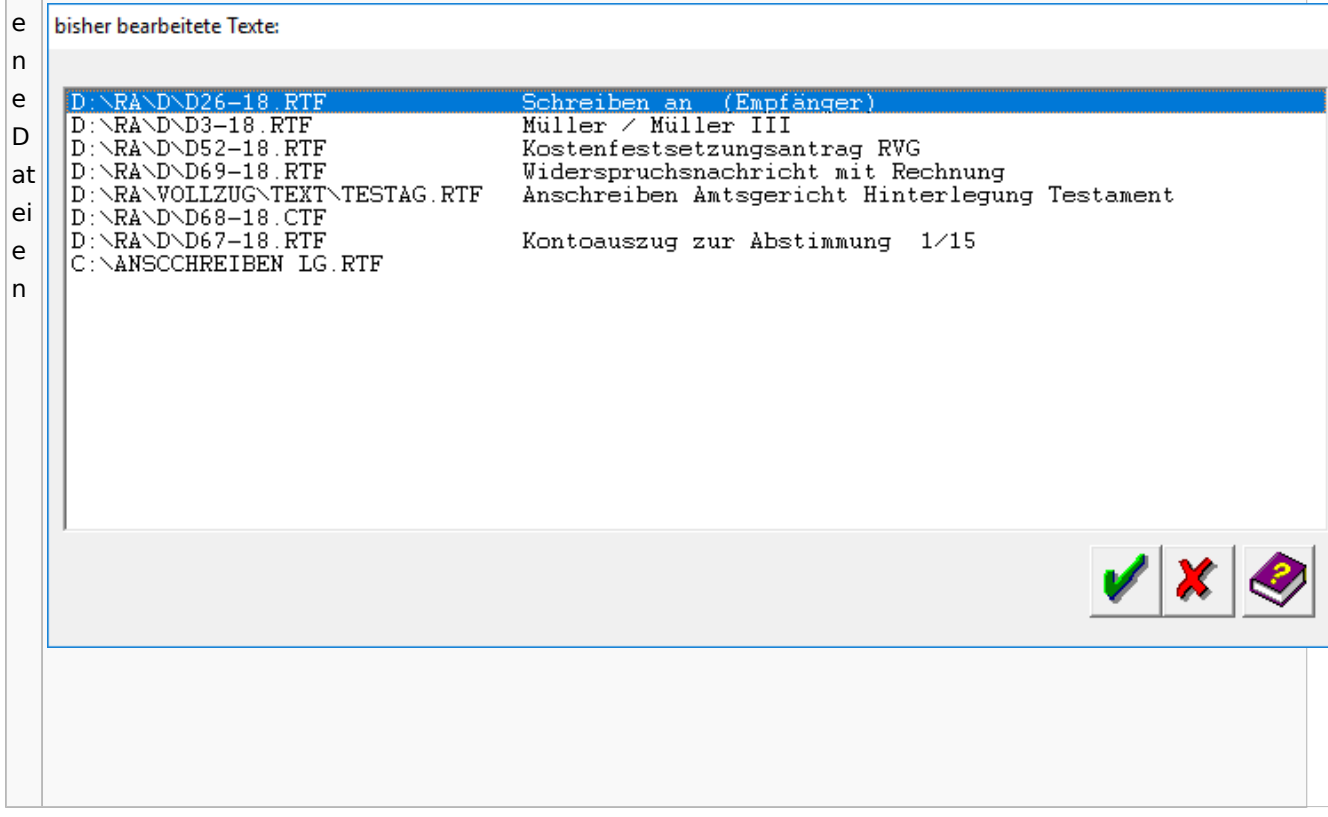

# Task4U

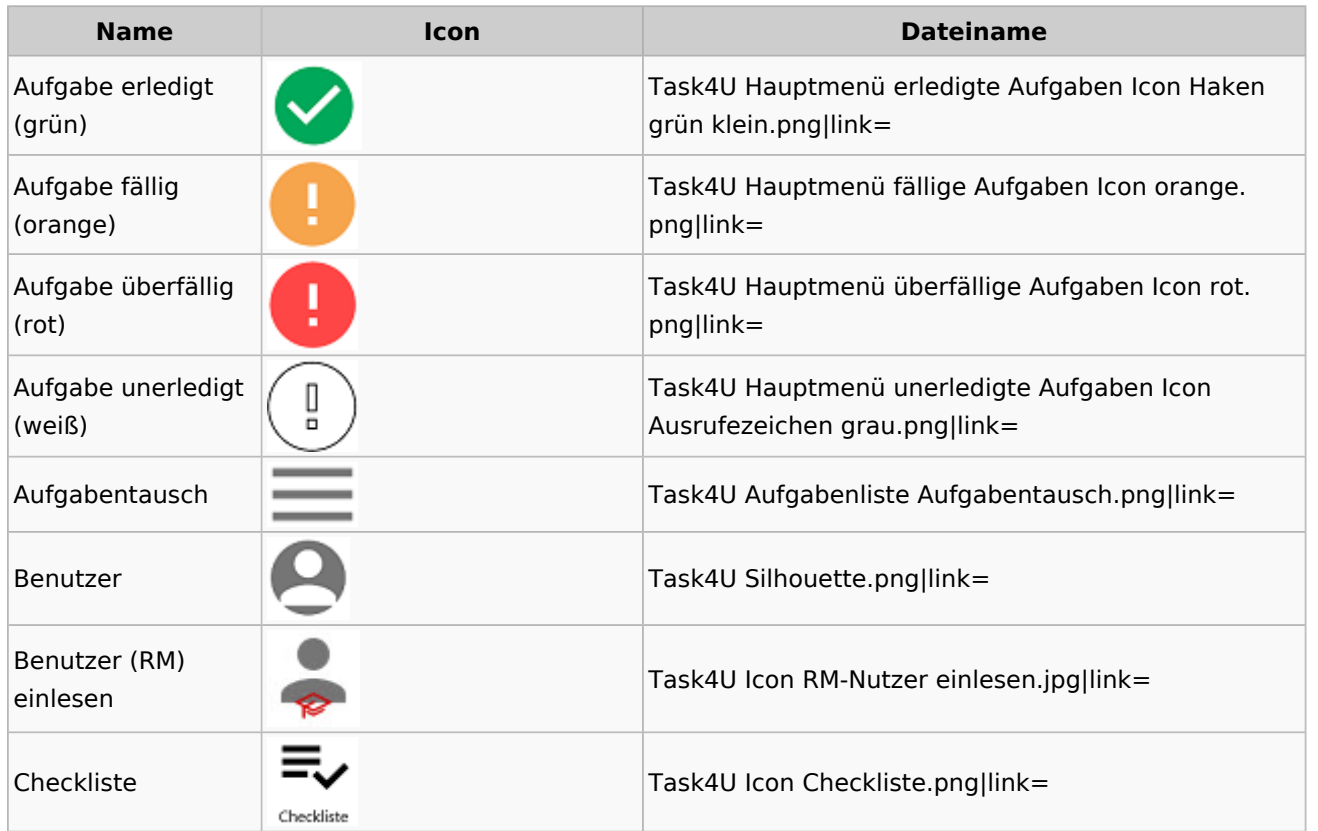

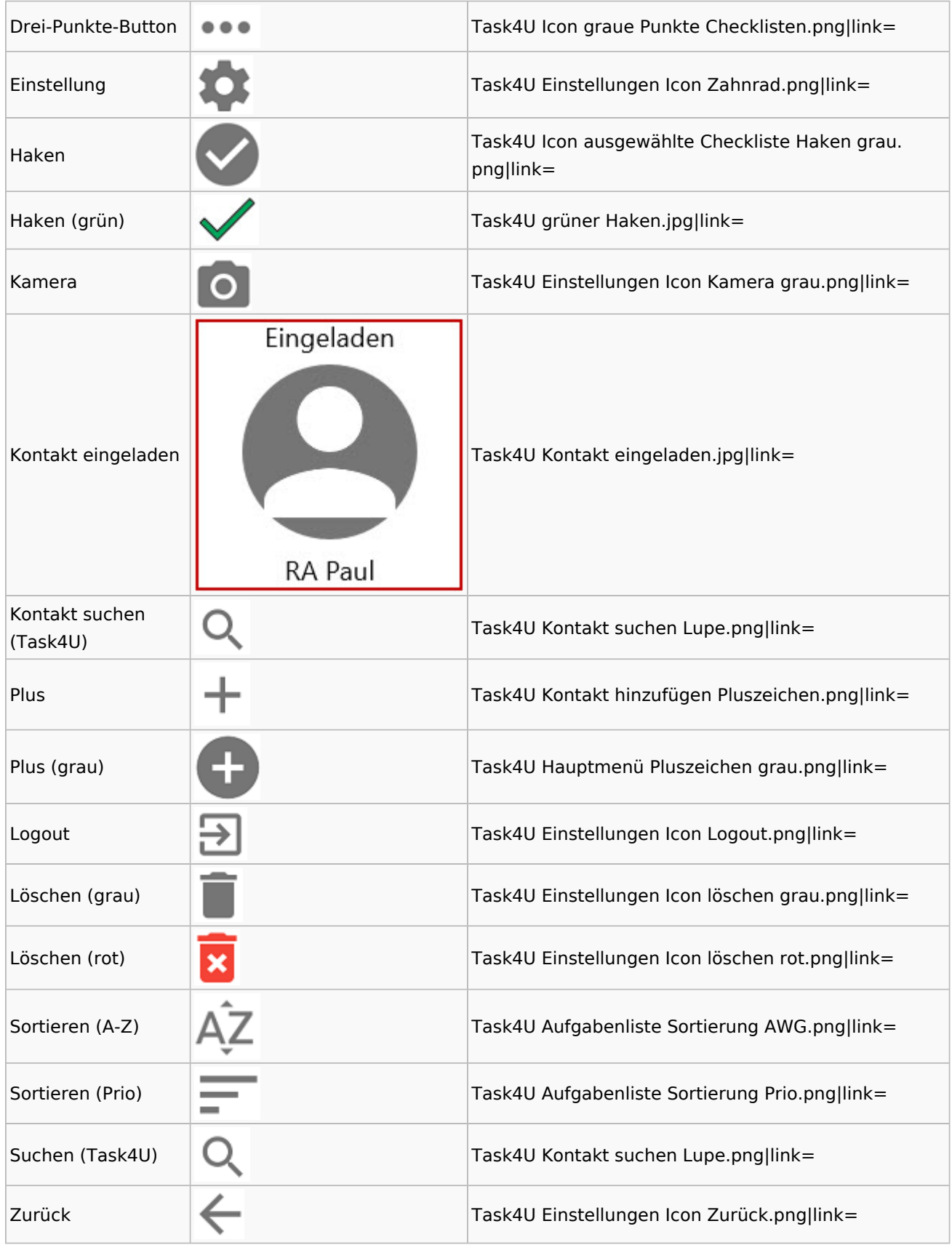

## Telefonassistent

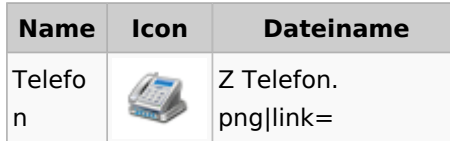

## Termine / Fristen

## Fristenliste

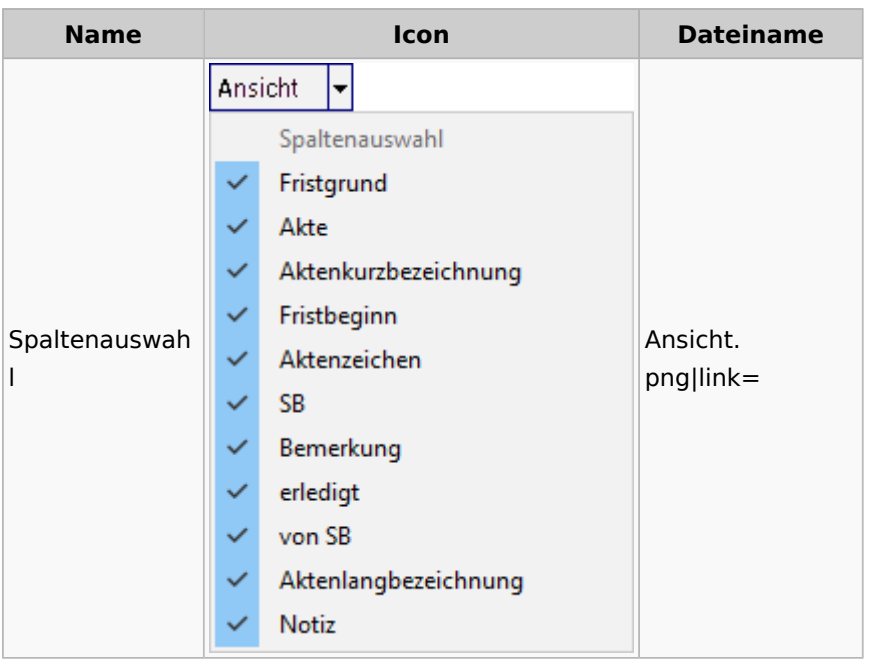

## neue Kalender

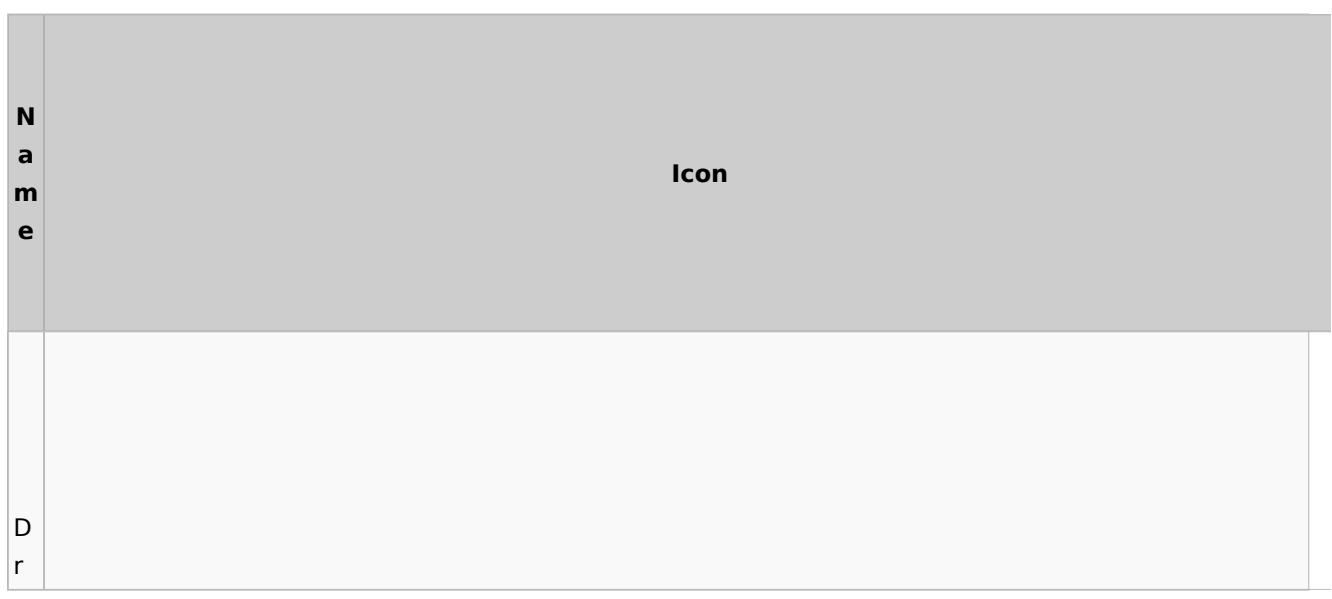

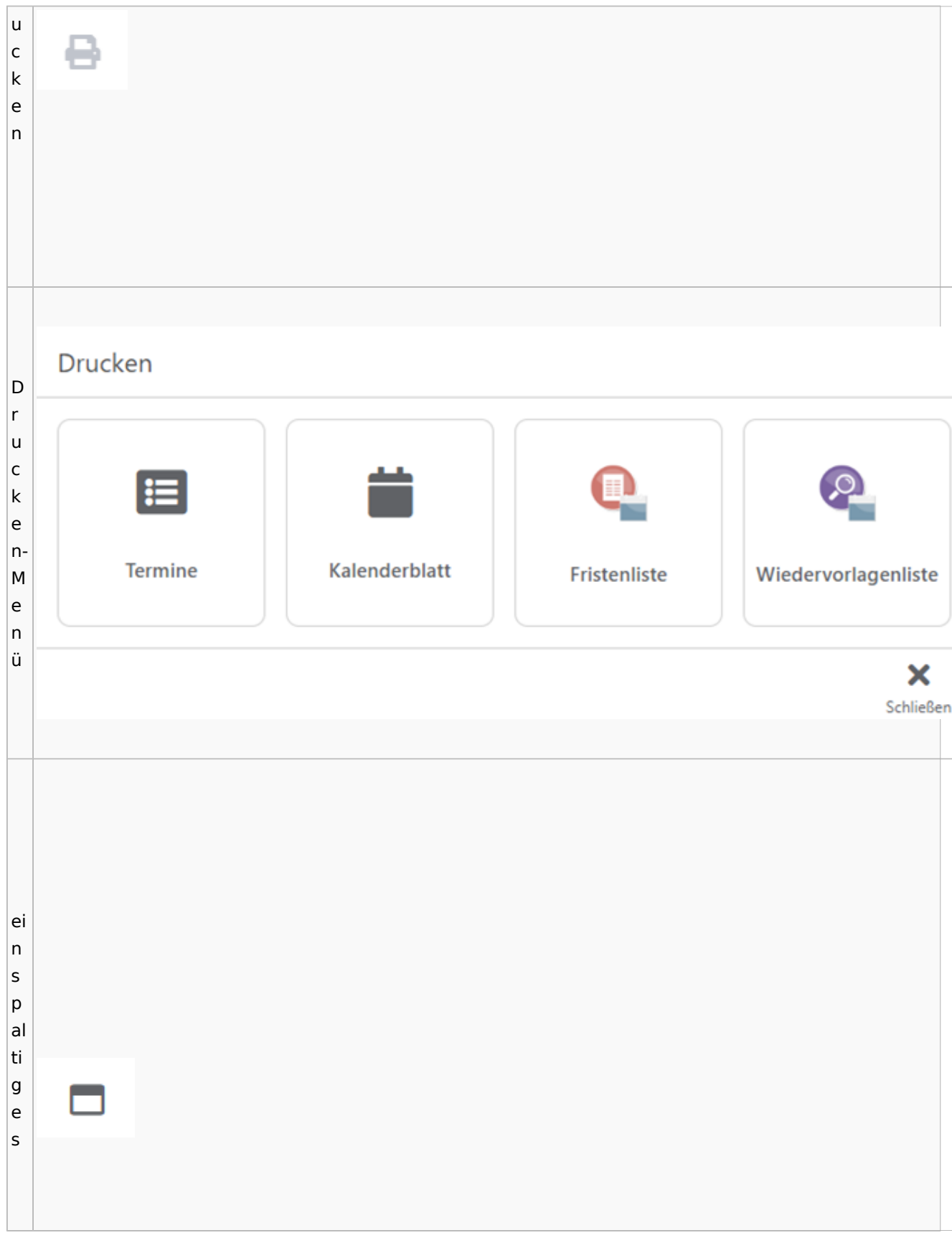

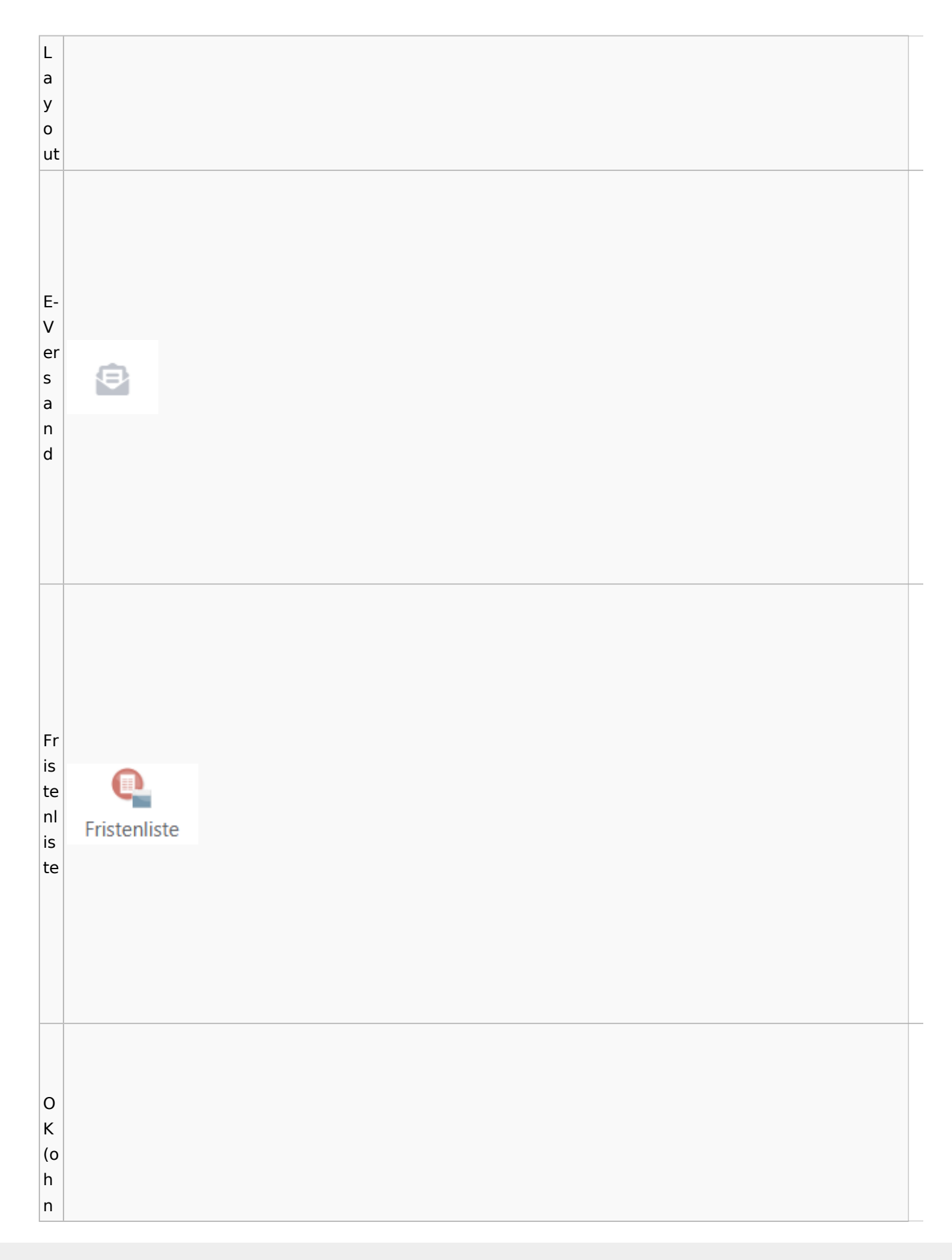

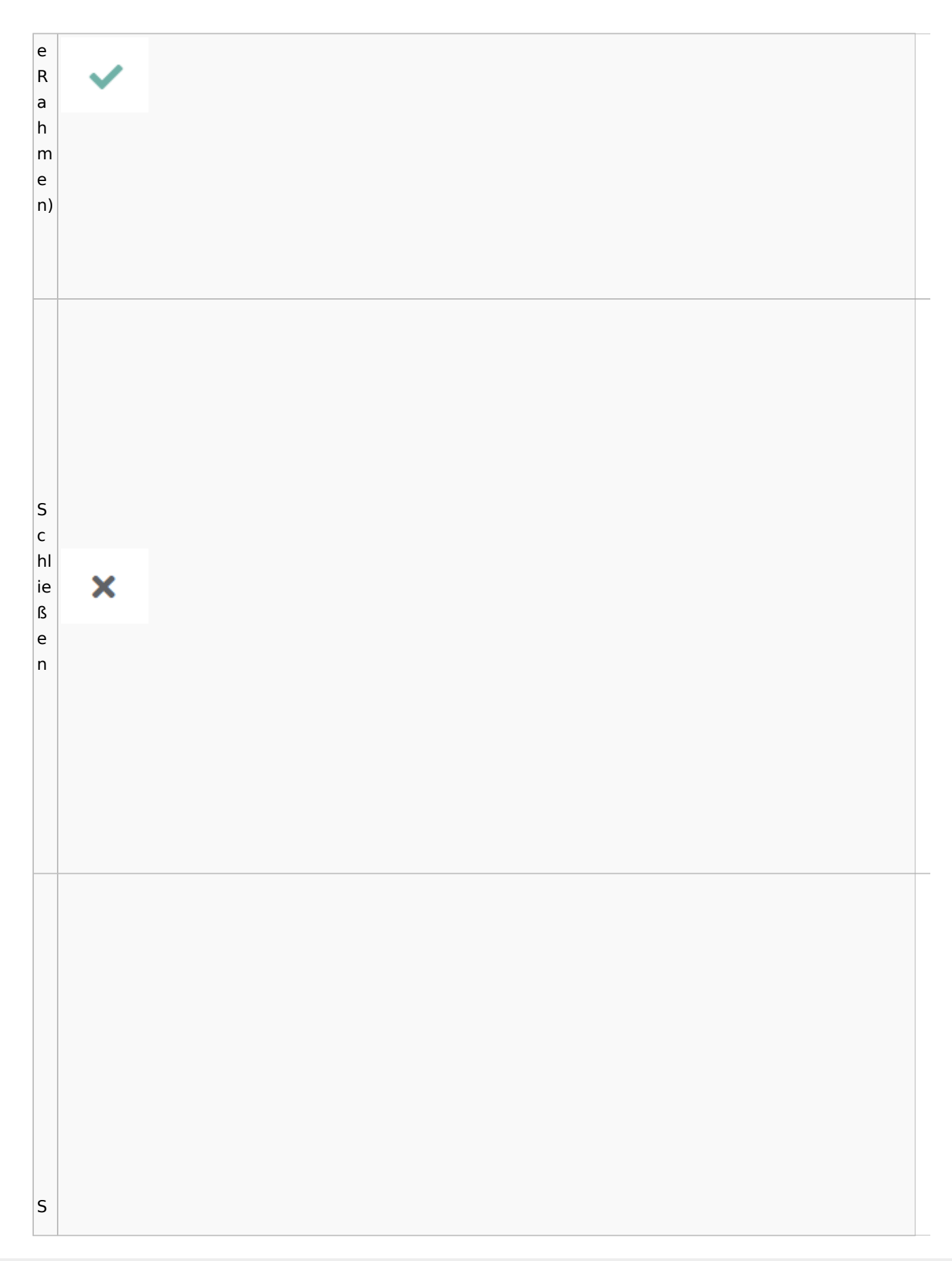

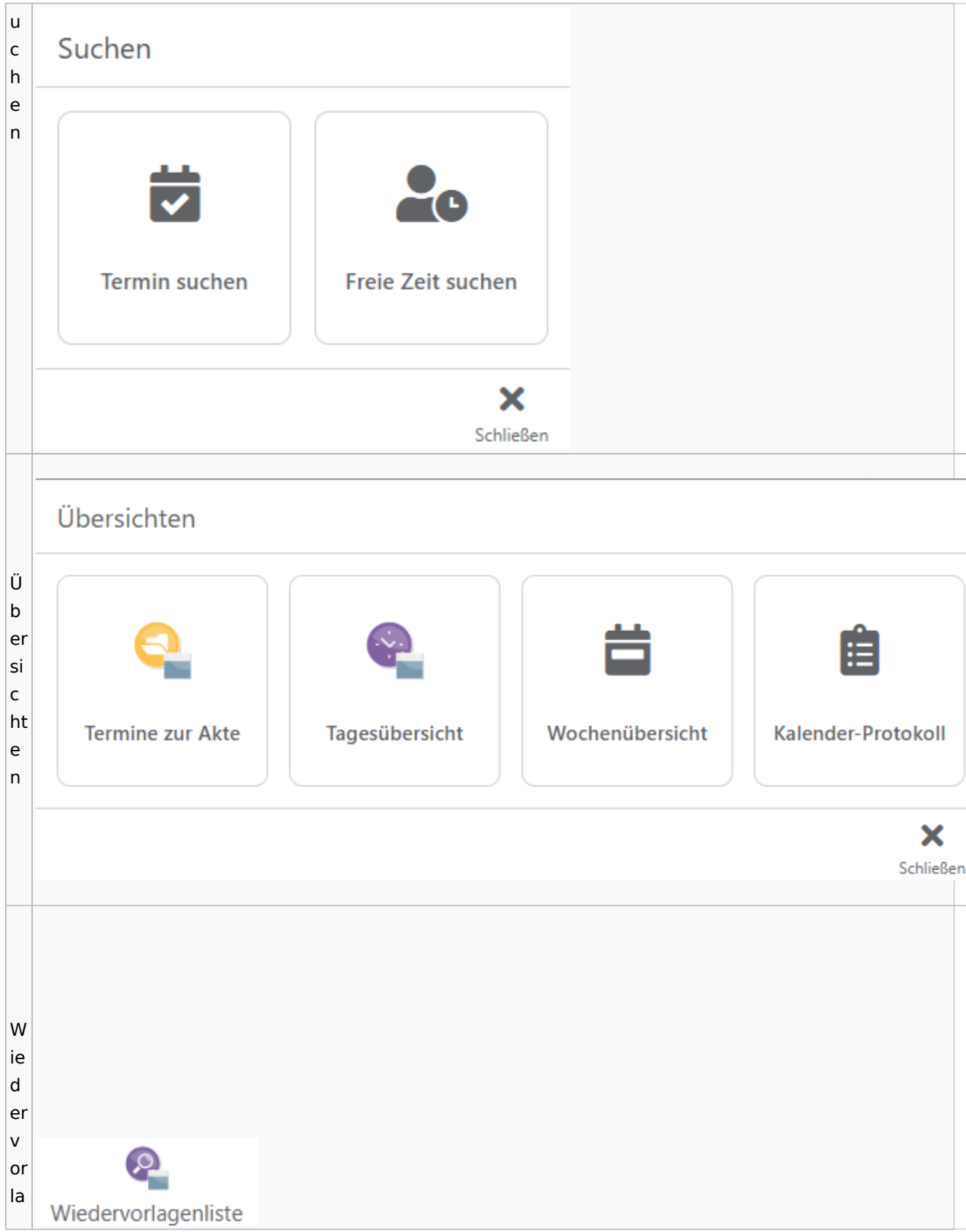

Spezielle Fenster-Icon: Unterschied zwischen den Versionen

g  $\mathsf{e}$  $n<sub>l</sub>$ İs te

## Zahlungen

# Überweisungen / Dispodatei

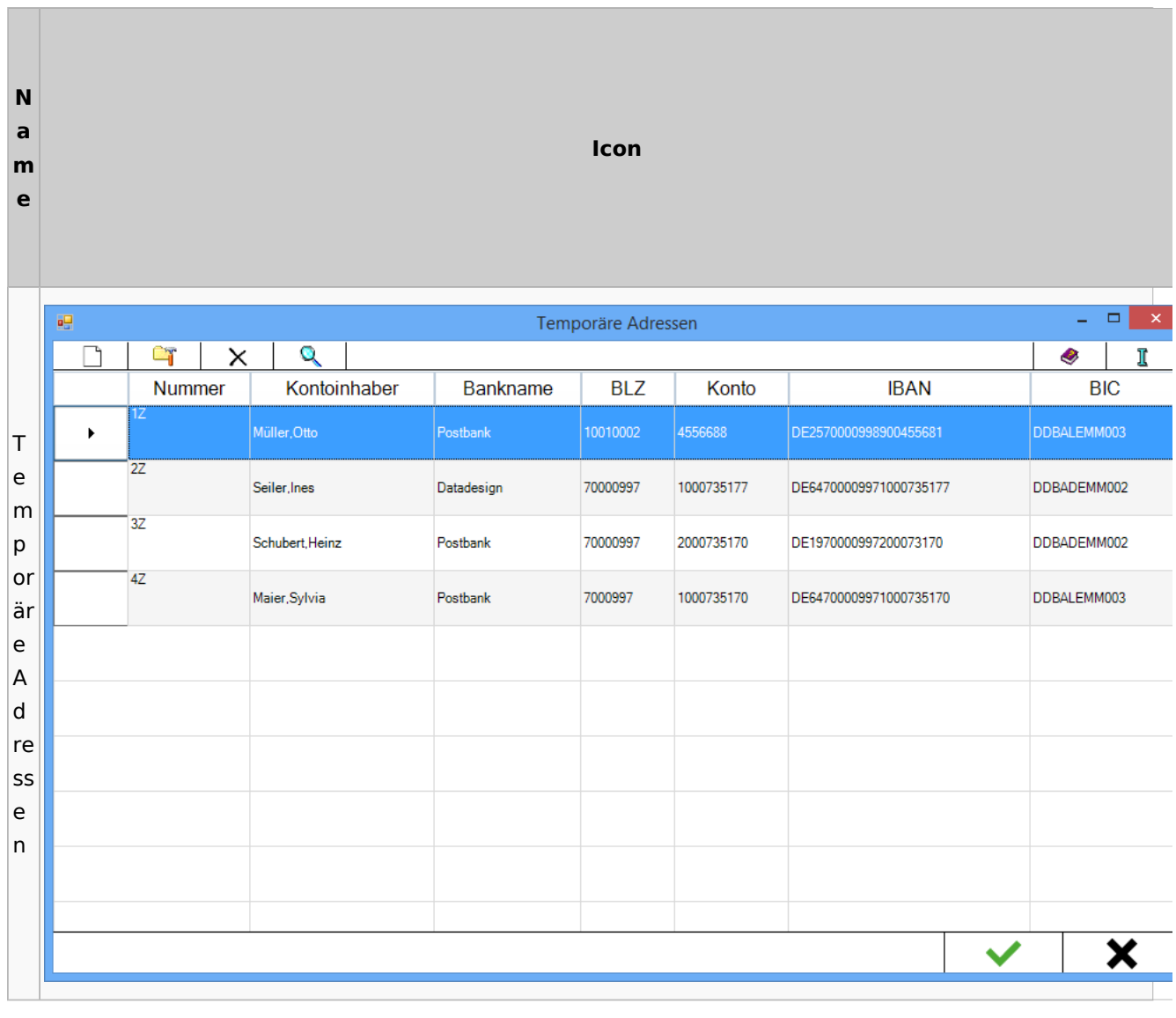

# Zwangsvollstreckung

## Forderungskonto

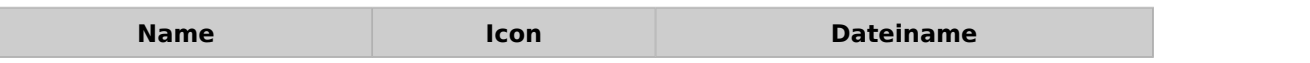

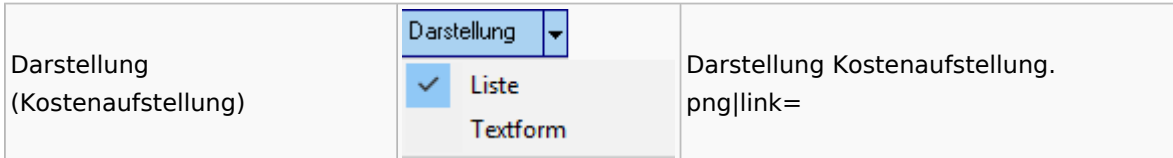

PfÜb

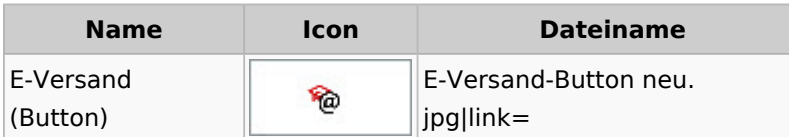